# **Orientalmotor**

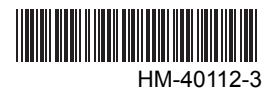

# **5-phase stepping motor unit**  CRK **Series**

**Built-in Controller (RS-485 communication function)**

USER MANUAL  $C \in$ 

Thank you for purchasing an Oriental Motor product.

This manual describes product handling procedures and safety precautions.

• Please read it thoroughly to ensure safe operation.

• Always keep the manual where it is readily available.

## Table of contents

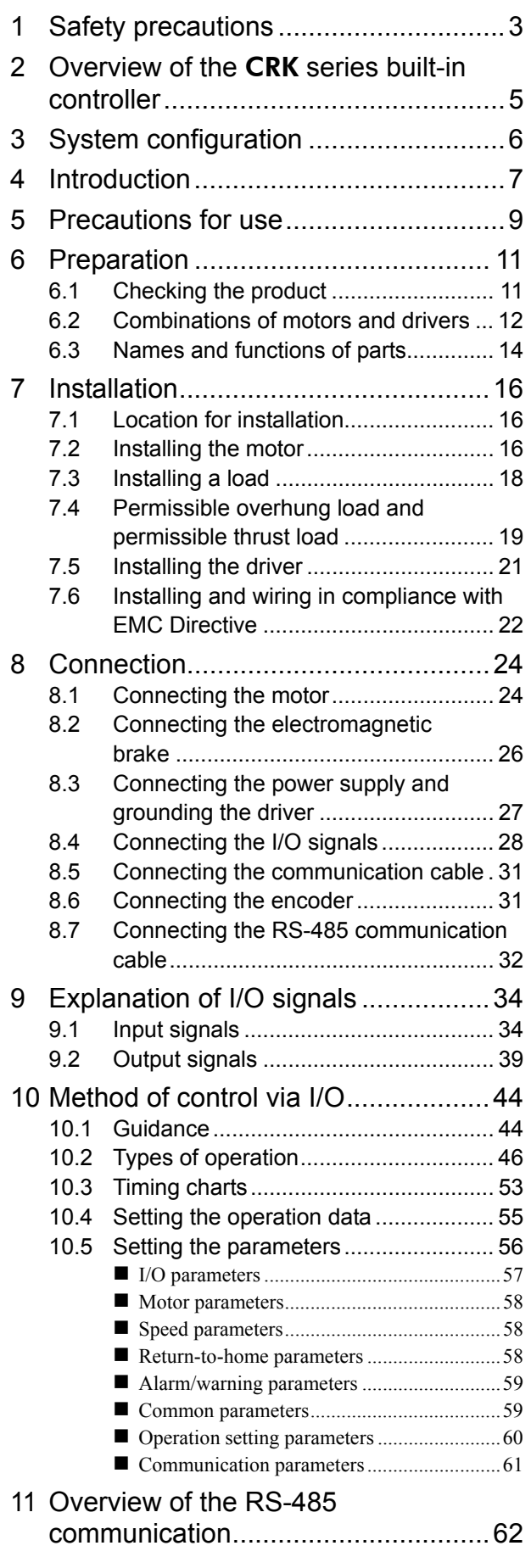

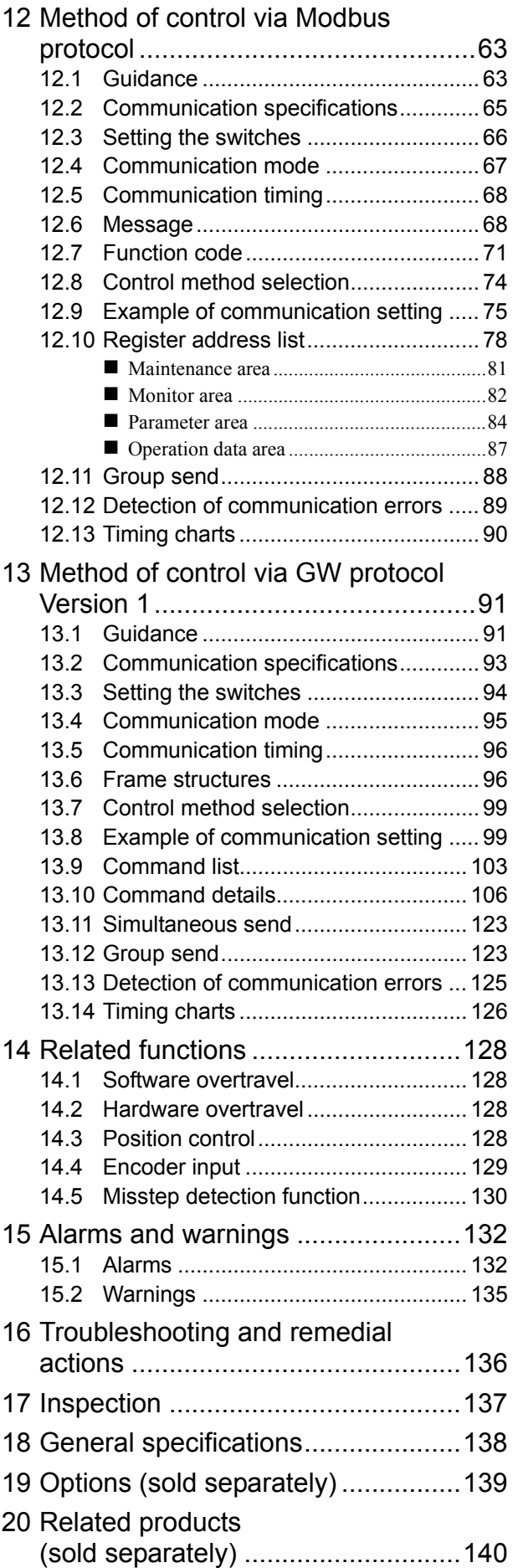

# **1 Safety precautions**

The precautions described below are intended to prevent danger or injury to the user and other personnel through safe, correct use of the product. Use the product only after carefully reading and fully understanding these instructions.

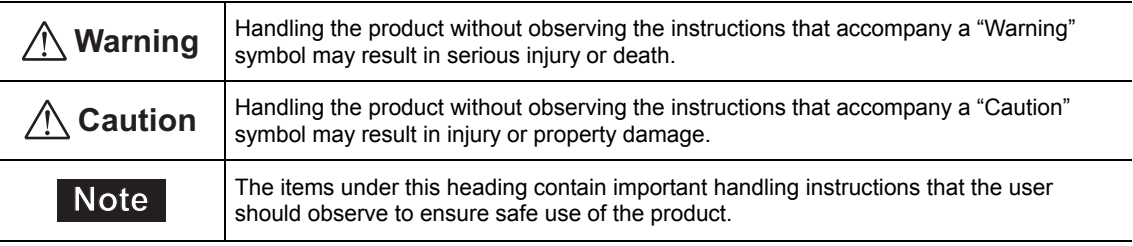

## **Warning**

#### General

- Do not use the product in explosive or corrosive environments, in the presence of flammable gases, locations subjected to splashing water, or near combustibles. Doing so may result in fire, electric shock or injury.
- Assign qualified personnel the task of installing, wiring, operating/controlling, inspecting and troubleshooting the product. Failure to do so may result in fire, electric shock or injury.
- The motor will lose its holding torque when the power supply or motor excitation is turned off. If this product is used in an vertical application, be sure to provide a measure for the position retention of moving parts. Failure to provide such a measure may cause the moving parts to fall, resulting in injury or damage to the equipment.
- Do not use the motor's built-in electromagnetic brake mechanism for stopping or for safety purposes. Using it for purposes other than holding the moving parts and motor in position may cause injury or damage to equipment.
- With certain types of alarms (protective functions), the motor may stop when the alarm generates and the holding torque will be lost as a result. This will result in injury or damage to equipment.
- When an alarm is generated, first remove the cause and then clear the alarm. Continuing the operation without removing the cause of the problem may cause malfunction of the motor and driver, leading to injury or damage to equipment.

#### **Connection**

- Keep the driver's input-power voltage within the specified range to avoid fire.
- For the driver's power supply, use a DC power supply with reinforced insulation on its primary and secondary sides. Failure to do so may result in electric shock.
- Connect the cables securely according to the wiring diagram in order to prevent fire.
- Do not forcibly bend, pull or pinch the cable and leads. Doing so may cause fire and electric shock. This will also cause stress to the connecting section and may result in damage to equipment.

#### **Operation**

- Turn off the driver power in the event of a power failure, or the motor may suddenly start when the power is restored and may cause injury or damage to equipment.
- Do not turn the excitation to off while the motor is operating. The motor will stop and lose its holding ability, which may result in injury or damage to equipment.
- Configure an interlock circuit using a sequence program so that when a RS-485 communication error occurs, the entire system, including the driver, will operate safety.

#### Repair, disassembly and modification

• Do not disassemble or modify the motor and driver. This may cause injury. Refer all such internal inspections and repairs to the branch or sales office from which you purchased the product.

## **Caution**

#### General

- Do not use the motor and driver beyond its specifications, or injury or damage to equipment may result.
- Keep your fingers and objects out of the openings in the motor and driver, or fire or injury may result.
- Do not touch the motor and driver during operation or immediately after stopping. The surface is hot and may cause a skin burn(s).

#### **Transportation**

• Do not hold the motor output shaft, motor cable or leads. This may cause damage or injury.

#### Installation

- Install the motor and driver in an enclosure in order to prevent injury.
- Keep the area around the motor and driver free of combustible materials in order to prevent fire or a skin burn(s).
- Provide a cover over the rotating parts (output shaft) of the motor to prevent injury.

#### Connection

- The driver's power supply connector (CN1), I/O connector (CN2), communication connector (CN3) and RS-485 communication connector (CN6/CN7) are not electrically insulated. When grounding the positive terminal of the power supply, do not connect any equipment (PC, etc.) whose negative terminal is grounded. Doing so may cause the driver and PC to short, damaging both.
- When connecting, check the silk screen of the driver and pay attention to the polarity of the power supply. Reverse-polarity connection may cause damage to the driver. The power-supply circuit and the RS-485 communication circuit are not insulated. Therefore, when controlling multiple drivers via RS-485 communication, the reverse polarity of the power supply will cause a short circuit and may result in damage to the drivers.

#### Operation

- Use a motor and driver only in the specified combination. An incorrect combination may cause a fire.
- Provide an emergency stop device or emergency stop circuit external to the equipment so that the entire equipment will operate safely in the event of a system failure or malfunction. Failure to do so may result in injury.
- Before supplying power to the driver, turn all control inputs to the driver to OFF. Otherwise, the motor may start suddenly at power ON and cause injury or damage to equipment.
- Set the speed and acceleration/deceleration rate at reasonable levels. Otherwise, the motor will misstep and the moving part may move in an unexpected direction, resulting in injury or damage to equipment.
- Do not touch the rotating part (output shaft) during operation. This may cause injury.
- Before moving the motor directly with the hands, confirm that the power supply or motor excitation is turned off and that motor current is cut off. Failure not to do so may result in injury.
- The motor surface temperature may exceed 70  $^{\circ}$ C (158  $^{\circ}$ F) even under normal operating conditions. If the operator is allowed to approach the running motor, attach a warning label as shown below in a conspicuous position. Failure to do so may result in skin burn(s). Warning label

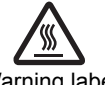

- Immediately when trouble has occurred, stop running and turn off the driver power. Failure to do so may result in fire or injury.
- Static electricity may cause the driver to malfunction or suffer damage. While the driver is receiving power, do not touch the driver. Use only an insulated screwdriver to adjust the driver's switches.

#### Disposal

• To dispose of the motor and driver, disassemble it into parts and components as much as possible and dispose of individual parts/components as industrial waste. If you have any question, contact your nearest Oriental Motor branch or sales office

## **2 Overview of the** CRK **series built-in controller**

The CRK series built-in controller is a unit product consisting of a 5-phase stepping motor driver with built-in controller function and a 5-phase stepping motor offering high torque with low vibration. The driver supports I/O control and RS-485 communication.

Set the operating data and parameters using the optional data setter OPX-2A (sold separately), optional data setting software MEXE02 (sold separately) or RS-485 communication.

#### ■ Main features

#### • Three operating patterns

You can perform positioning operation, return-to-home operation and continuous operation. Up to 63 operation data points can be set, and multi-point positioning is also possible.

• Low vibration, low noise

The micro-step driver with smooth drive function achieves low vibration and low noise.

#### • Supporting RS-485 communication

You can set operation data and parameters or issue operation start/stop commands from the master station. Up to 31 drivers can be connected to one master.

#### • Detection of misstep

If the deviation between the encoder counter value and driver command position reaches or exceeds the set value, a STEPOUT output signal will be output.

#### • Alarm and warning functions

The driver provides alarms that are designed to protect the driver from overheating, poor connection, misoperation, etc. (protective functions), as well as warnings that are output before the corresponding alarms generate (warning functions).

#### ■ Related products

You can connect the **CRK** series built-in controller via the network converter so as to use in various network.

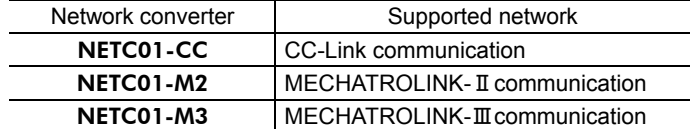

# **3 System configuration**

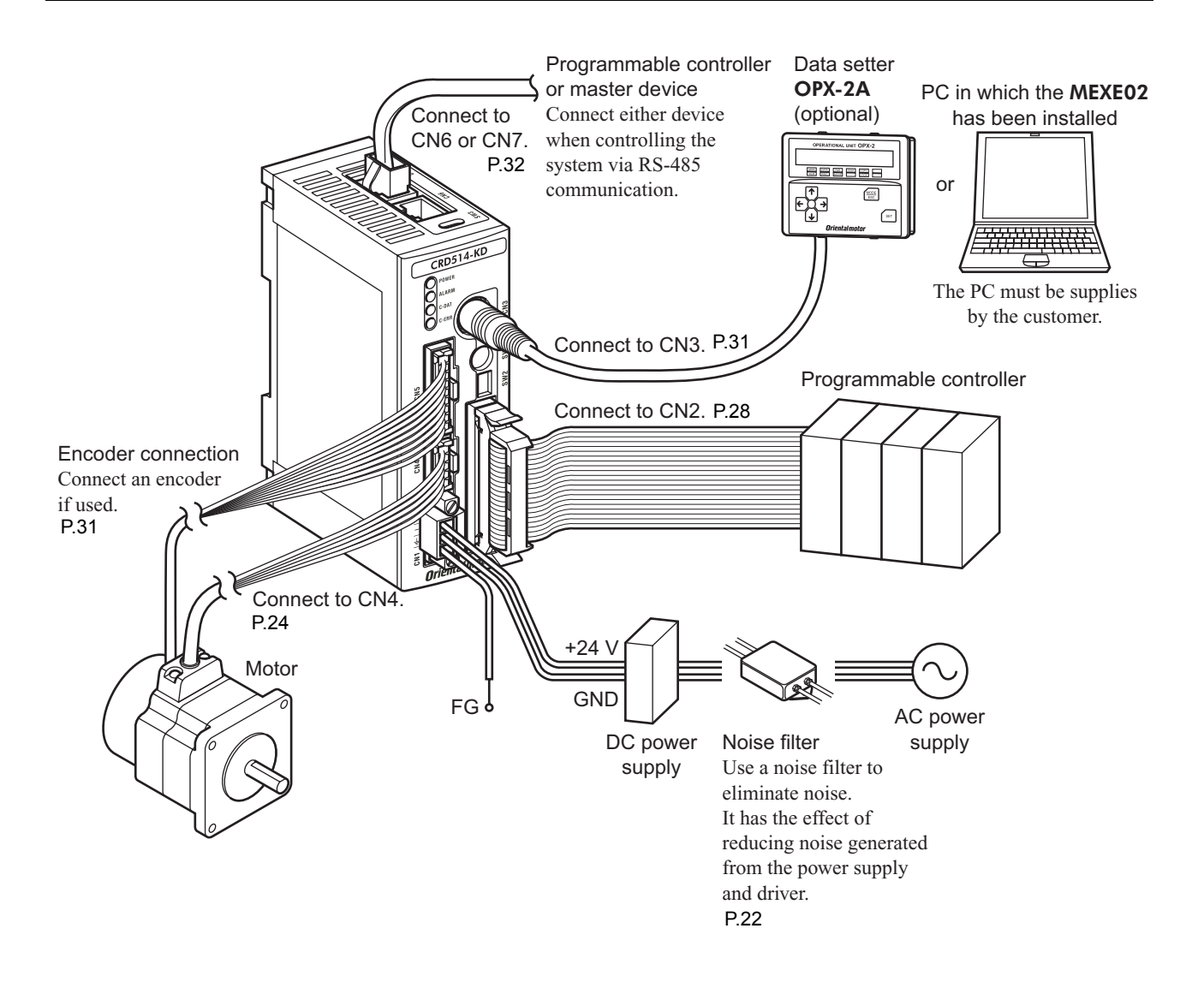

## **4 Introduction**

#### ■ Before use

Only qualified personnel should work with the product.

Use the product correctly after thoroughly reading the section "1 Safety precautions" on p.3.

The product described in this manual has been designed and manufactured for use in general industrial machinery, and must not be used for any other purpose. For the driver's power supply, use a DC power supply with reinforced insulation on its primary and secondary sides.

Oriental Motor Co., Ltd. is not responsible for any damage caused through failure to observe this warning.

#### ■ Structure of the manual

The CRK series built-in controller comes with the manuals specified below.

- CRK Series Built-in Controller USER MANUAL (CD-ROM) This manual explains the product functions as well as how to install/connect and operate the product, among others.
- CRK Series Built-in Controller OPERATING MANUAL This manual explains the safety precautions, connector pin assign and others.
- Data setter OPX-2A <CRK Series Built-in Controller (RS-485 communication function)> OPERATING MANUAL

(packaged together with the data setter) This manual explains how to set data using the OPX-2A.

• Data setting software MEXE02 <CRK Series Built-in Controller (RS-485 communication function)> OPERATING MANUAL

(packaged together with the data setting software)

This manual explains how to set data using the **MEXE02**.

After reading the above manuals, keep them in a convenient place so that you can reference them at any time.

#### **CE Marking**

Because the input power supply voltage of this product is 24 VDC, it is not subject to the Low Voltage Directive (LVD). However, install and connect this product as follows.

- The product is a type with machinery incorporated, so it should be installed within an enclosure.
- For the driver's power supply, use a DC power supply with reinforced insulation on its primary and secondary sides.

#### • Installation conditions

- Overvoltage category: I
- Pollution degree: 2
- Degree of protection:

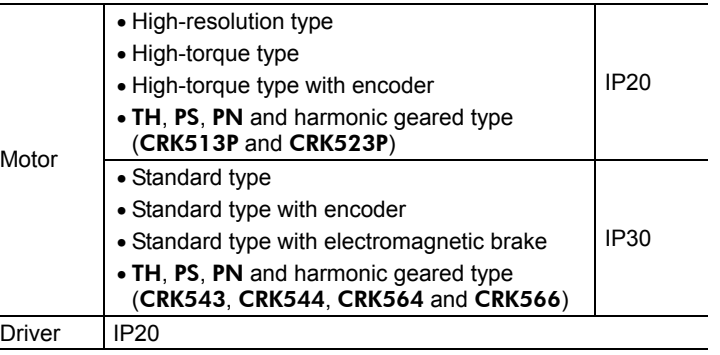

#### • EMC Directive (2004/108/EC)

This product has received EMC measures under the conditions specified in "Example of motor and driver installation and wiring" on p.23.

Be sure to conduct EMC measures with the product assembled in your equipment by referring to "7.6 Installing and wiring in compliance with EMC Directive" on p.22.

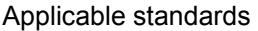

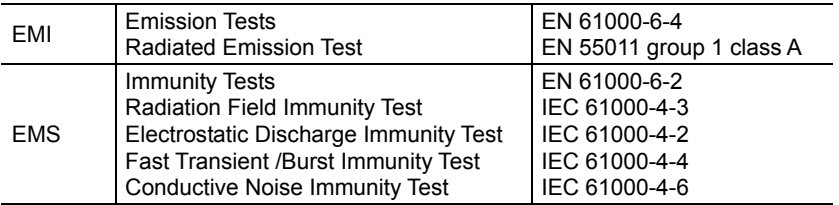

#### **Hazardous substances**

RoHS (Directive 2002/95/EC 27Jan.2003) compliant

## **5 Precautions for use**

This section covers limitations and requirements the user should consider when using the product.

• Conduct the insulation resistance measurement or withstand voltage test separately on the motor and the driver.

Conducting the insulation resistance measurement or withstand voltage test with the motor and driver connected may result in injury or damage to equipment.

• Do not apply strong impact on the motor output shaft.

If you are using a motor with encoder, an optical encoder is housed in the motor. To prevent damage to the encoder, handle the motor with care and avoid strong impact to the motor output shaft when transporting the motor or installing the load.

#### • Do not apply an overhung load and thrust load in excess of the specified permissible limit

Operating it under an excessive overhung load and thrust load may damage the motor bearings (ball bearings). Be sure to operate the motor within the specified permissible limit of overhung load and thrust load. See p.19 for details.

#### • Motor case temperature

- The motor case surface temperature may exceed 100 °C (212 °F) under certain conditions (ambient temperature, operating speed, duty cycle, etc.). Keeping the surface temperature of the motor case below 100 °C (212 °F) will also maximize the life of the motor bearings (ball bearings).
- Use the geared type motor in a condition where the gear case temperature does not exceed 70 °C (158 °F), in order to prevent deterioration of grease in the gear.
- When the motor with encoder whose frame size is  $\Box 20$  mm (0.79 in.) or  $\Box 28$  mm (1.10 in.) [PK51 or PK52] is used, make sure the temperature of the encoder case does not exceed 85° C (185 °F).
- When the motor with encoder whose frame size is  $\Box 42$  mm (1.65 in.) or  $\Box 60$  mm (2.36 in.) [PK54 or PK56] is used, make sure the temperature of the encoder case does not exceed 80° C (176 °F).

#### • Maximum static torque at excitation

Maximum static torque at excitation represents a value obtained when the motor is excited using the rated current. When the motor is combined with a dedicated driver, the maximum static torque at excitation drops to approximately 50% (factory setting) due to the current down function that suppresses the rise in motor temperature in a standstill state. Acceleration and operation at the maximum static torque at excitation is possible in start-up, but it only has approximately 50% holding power after it has stopped. When selecting a motor for your application, consider the fact that the holding power will be reduced to approximately 50% after the motor has stopped.

#### • Do not use the electromagnetic brake to reduce speed or as a safety brake.

Do not use the electromagnetic brake as a means to decelerate and stop the motor. The brake hub of the electromagnetic brake will wear significantly and the braking force will drop if used to stop the motor. The electromagnetic brake is a power-off activated type. This means that although it helps maintain the position of the load in the event of power outage, etc., this brake cannot securely hold the load in place. Accordingly, do not use the electromagnetic brake as a safety brake.

To use the electromagnetic brake to hold the load in place, do so after the motor has stopped.

#### • Note on connecting a power supply whose positive terminal is grounded

The driver's power supply connector (CN1), I/O connector (CN2), communication connector (CN3) and RS-485 communication connector (CN6/CN7) are not electrically insulated. When grounding the positive terminal of the power supply, do not connect any equipment (PC, etc.) whose negative terminal is grounded. Doing so may cause the driver and PC to short, damaging both.

#### • Preventing electrical noise

See "7.6 Installing and wiring in compliance with EMC Directive" on p.22 for measures with regard to noise.

#### • Regeneration

The overvoltage alarm will generate depending on the operating condition. When an alarm is generated, review the operating conditions.

#### • Saving data to the NV memory

Do not turn off the main power supply while data is being written to the NV memory and 5 seconds after the completion of a data write. Doing so may abort the data write and cause a EEPROM error alarm to generate. The NV memory can be rewritten approx. 100,000 times.

• Geared type

#### Rotating direction of the gear output shaft

The relationship between the rotating direction of the motor shaft and that of the gear output shaft changes as follows, depending on the gear type and gear ratio.

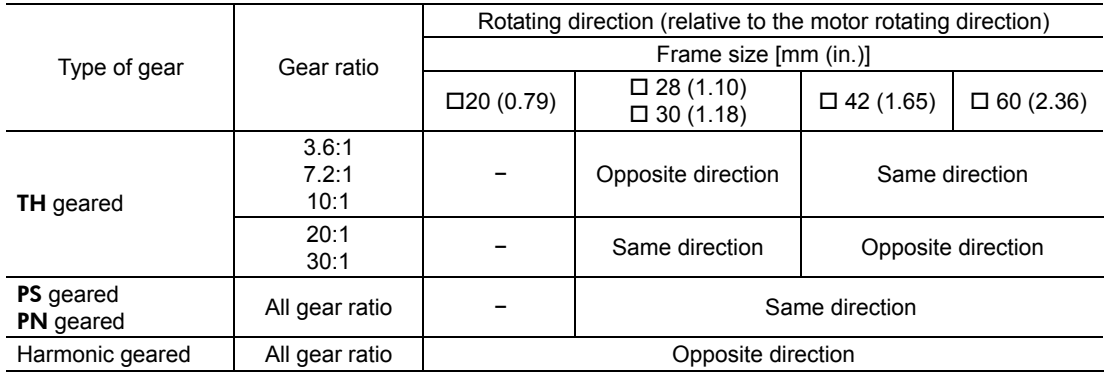

#### Grease of geared motor

On rare occasions, a small amount of grease may ooze out from the geared motor. If there is concern over possible environmental damage resulting from the leakage of grease, check for grease stains during regular inspections. Alternatively, install an oil pan or other device to prevent leakage from causing further damage. Oil leakage may lead to problems in the customer's equipment or products.

## **6 Preparation**

This chapter explains the items you should check, as well as the name and function of each part.

## **6.1 Checking the product**

Verify that the items listed below are included. Report any missing or damaged items to the branch or sales office from which you purchased the product.

Verify the model number of the purchased unit against the number shown on the package label. Check the model number of the motor and driver against the number shown on the nameplate. The unit models and corresponding motor/driver combinations are listed on p.12.

- Items supplied with all unit models
	- Motor .................................................................. 1 unit
	- Driver.................................................................. 1 unit
	- CN1 connector (3 pins)....................................... 1 pc.
	- CN2 connector cable  $[1 \text{ m } (3.3 \text{ ft.})$ , 40 pins $]$  ...... 1 pc.
	- CN4 connector leads  $[0.6 \text{ m } (2 \text{ ft.}), 5 \text{ pins}]$ ......... 1 pc. • USER MANUAL (CD-ROM) ............................ 1 pc.
	- OPERATING MANUAL.................................... 1 copy
- Item supplied with motors with electromagnetic brake
	- Varistor................................................................ 1 pc.
- Items supplied with connector-type motor units

Applicable product: High-resolution type, high-torque type, high-torque type with encoder, TH geared type, PS geared type, PN geared type, harmonic geared type (CRK513P, CRK523P)

- Motor connector leads  $[0.6 \text{ m } (2 \text{ ft.}), 5 \text{ pins}]$  ...... 1 pc.
- Items supplied with motor units with encoder  $\lbrack \Box 20$  mm  $(0.79$  in.),  $\Box 28$  mm  $(1.10$  in.)] Applicable product: High-torque type with encoder (CRK513PRKD, CRK52<sup>DPRKD</sup>)
	- Encoder connector leads  $[0.6 \text{ m } (2 \text{ ft.}), 8 \text{ pins}]$ ... 1 pc.
	- CN5 connector leads  $[0.6 \text{ m } (2 \text{ ft.}), 9 \text{ pins }]$ ......... 1 pc.
- Items supplied with motor units with encoder  $\overline{[142 \text{ mm } (1.65 \text{ in.})}$ ,  $\overline{[160 \text{ mm } (2.36 \text{ in.})]}$ Applicable product: High-torque type with encoder (CRK54<sub>DRKD</sub>), Standard type with encoder (CRK54 $\Box$ RKD, CRK56 $\Box$ RKD)
	- CN5 connector leads [0.6 m (2 ft.), 9 pins]......... 1 pc.

## **6.2 Combinations of motors and drivers**

## **High-resolution type**

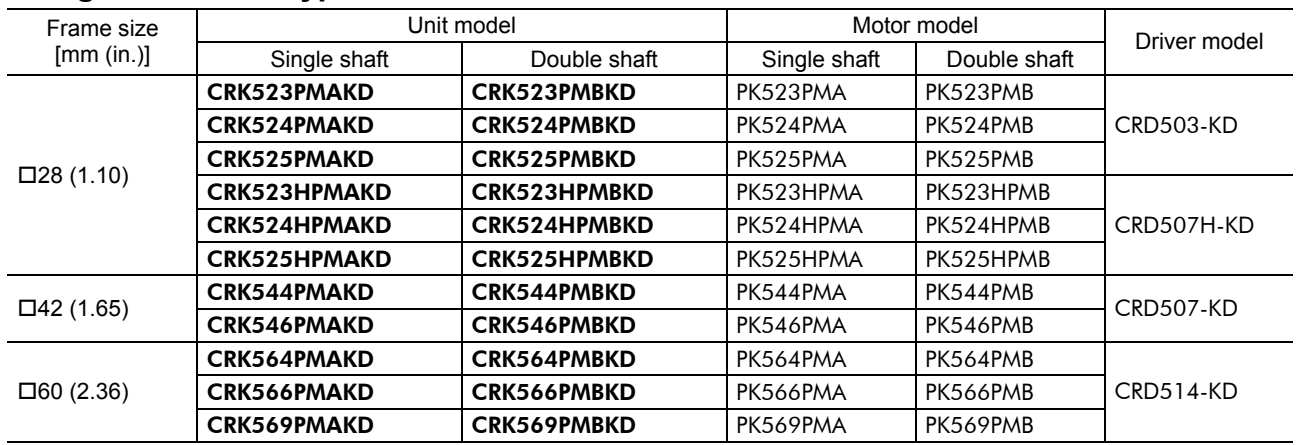

## **High-torque type**

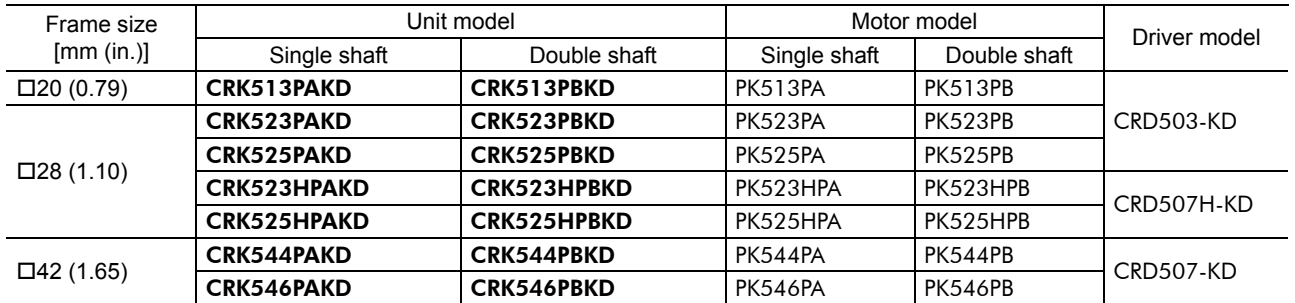

### **High-torque type with encoder**

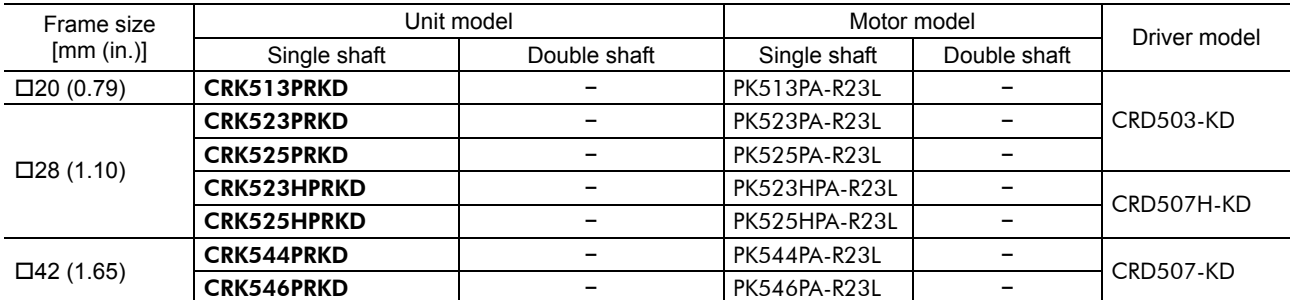

## **Standard type with encoder**

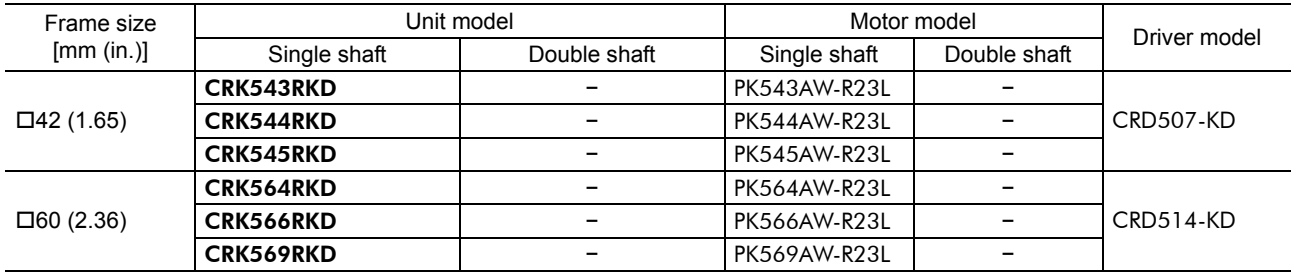

## **Standard type with electromagnetic brake**

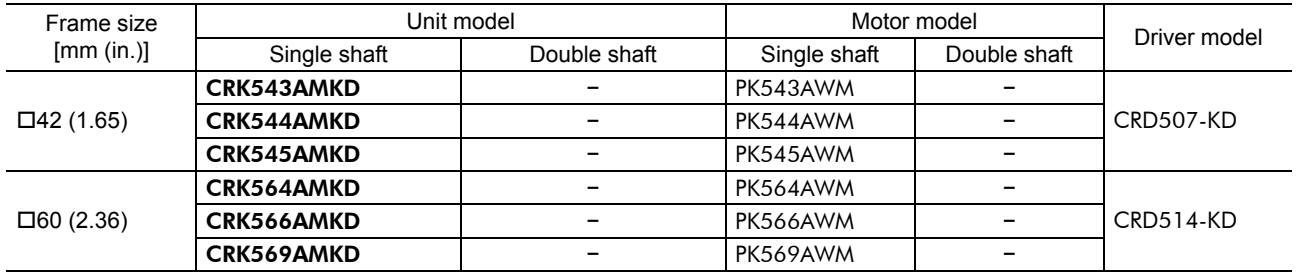

## **Standard type**

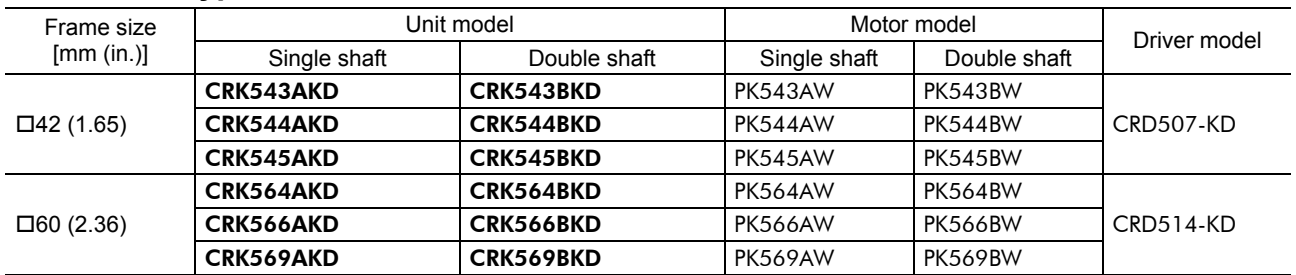

## TH **geared type**

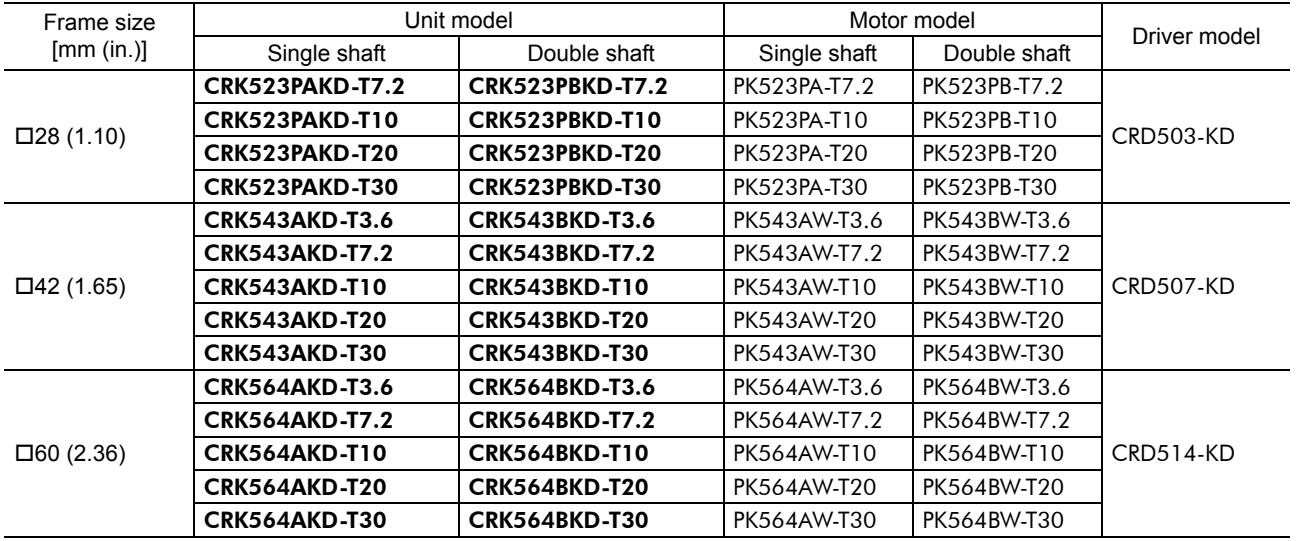

## PS **geared type**

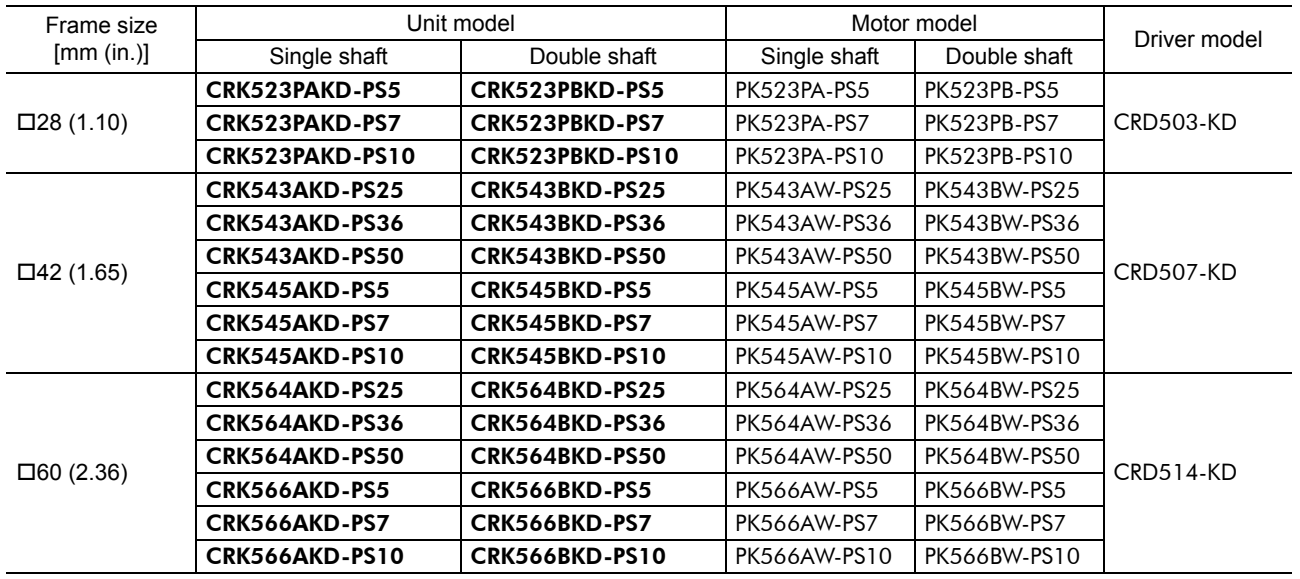

## **PN** geared type

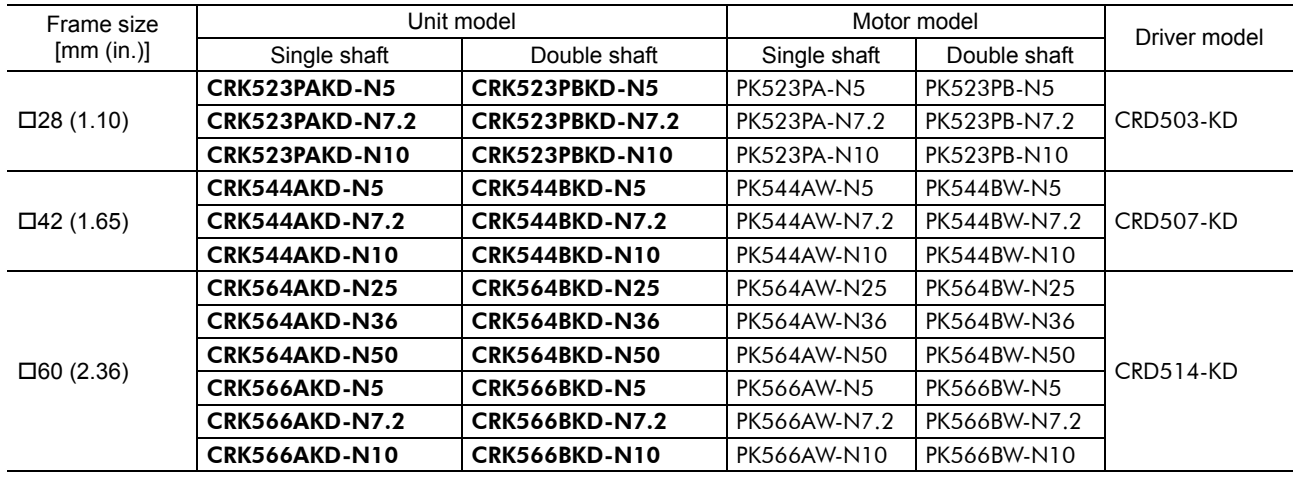

## **Harmonic geared type**

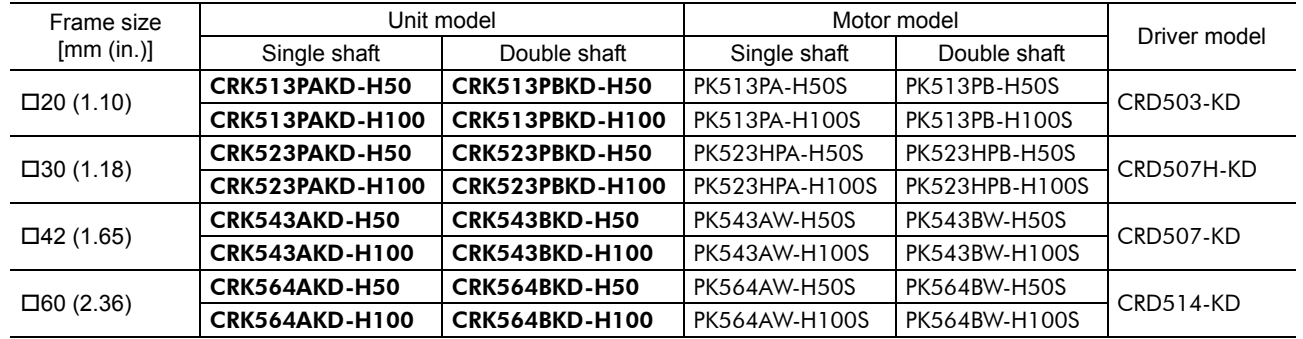

## **6.3 Names and functions of parts**

#### **Motor**

Illustration shows the  $PK56\Box$  type.

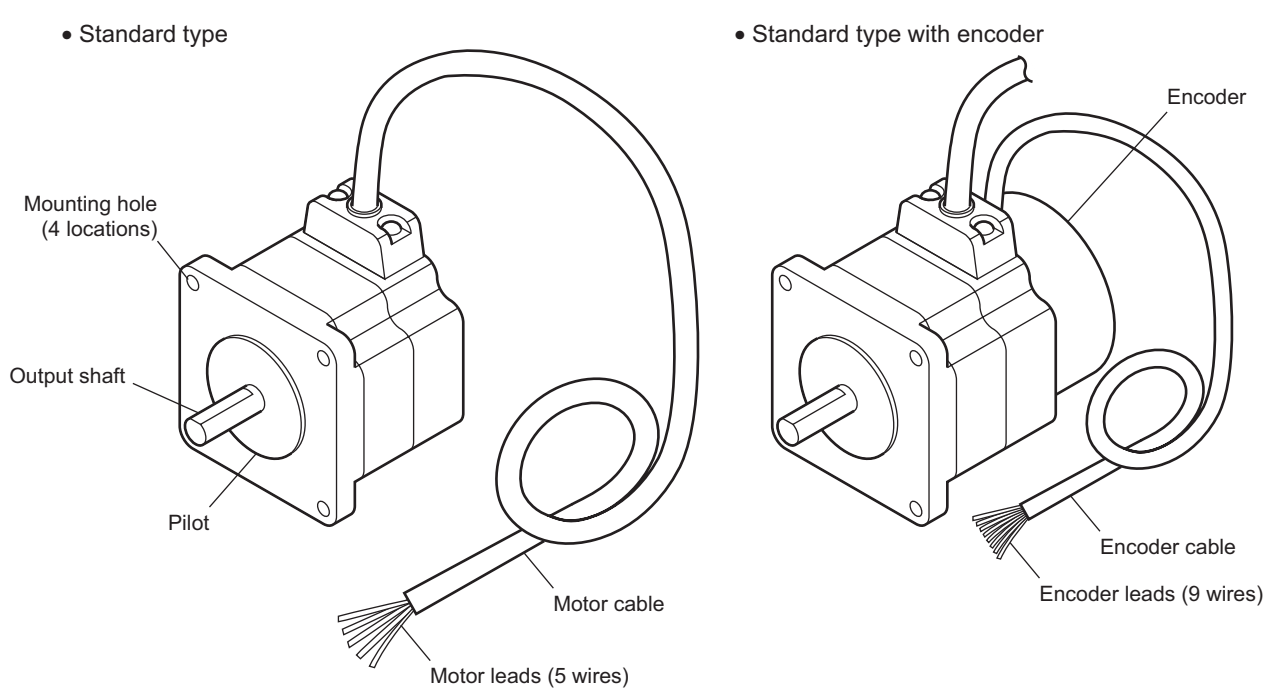

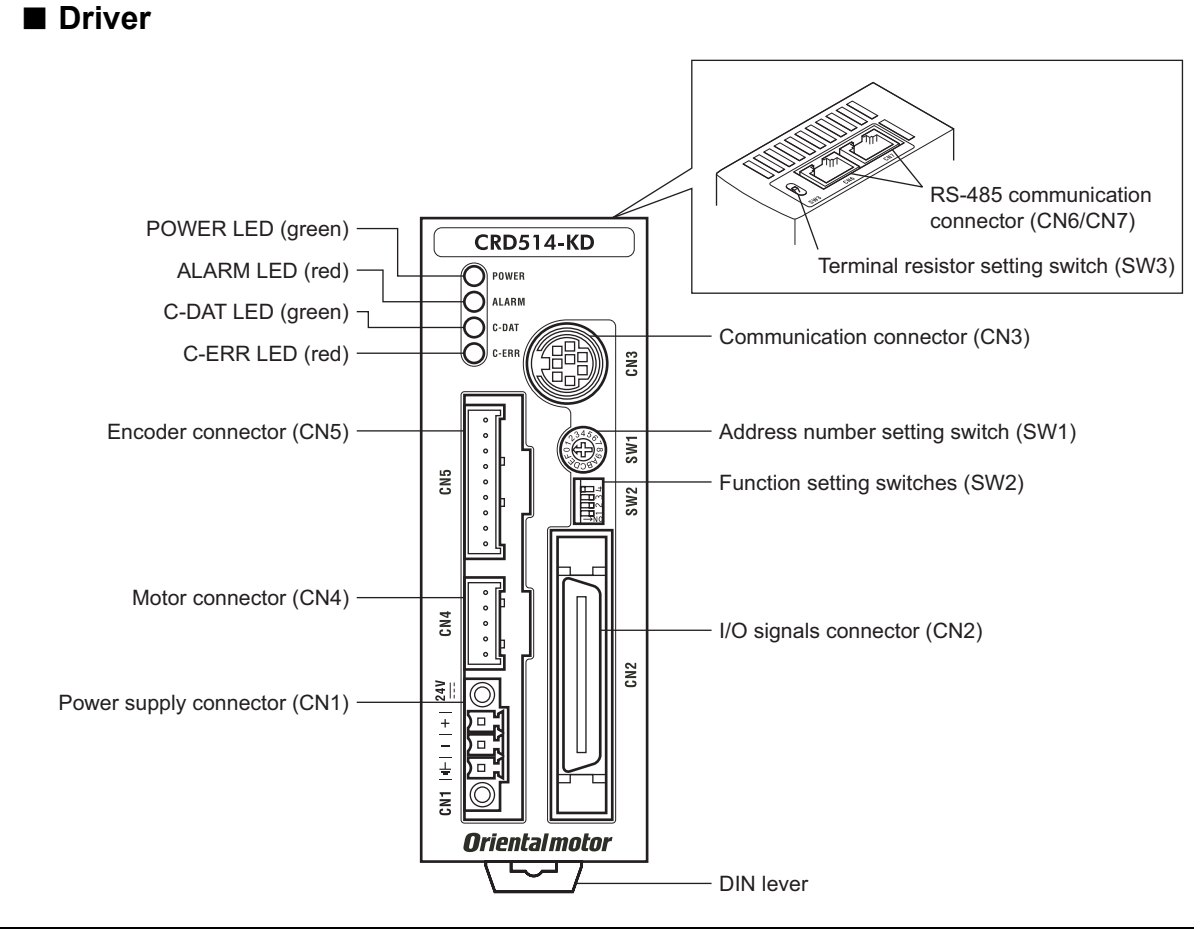

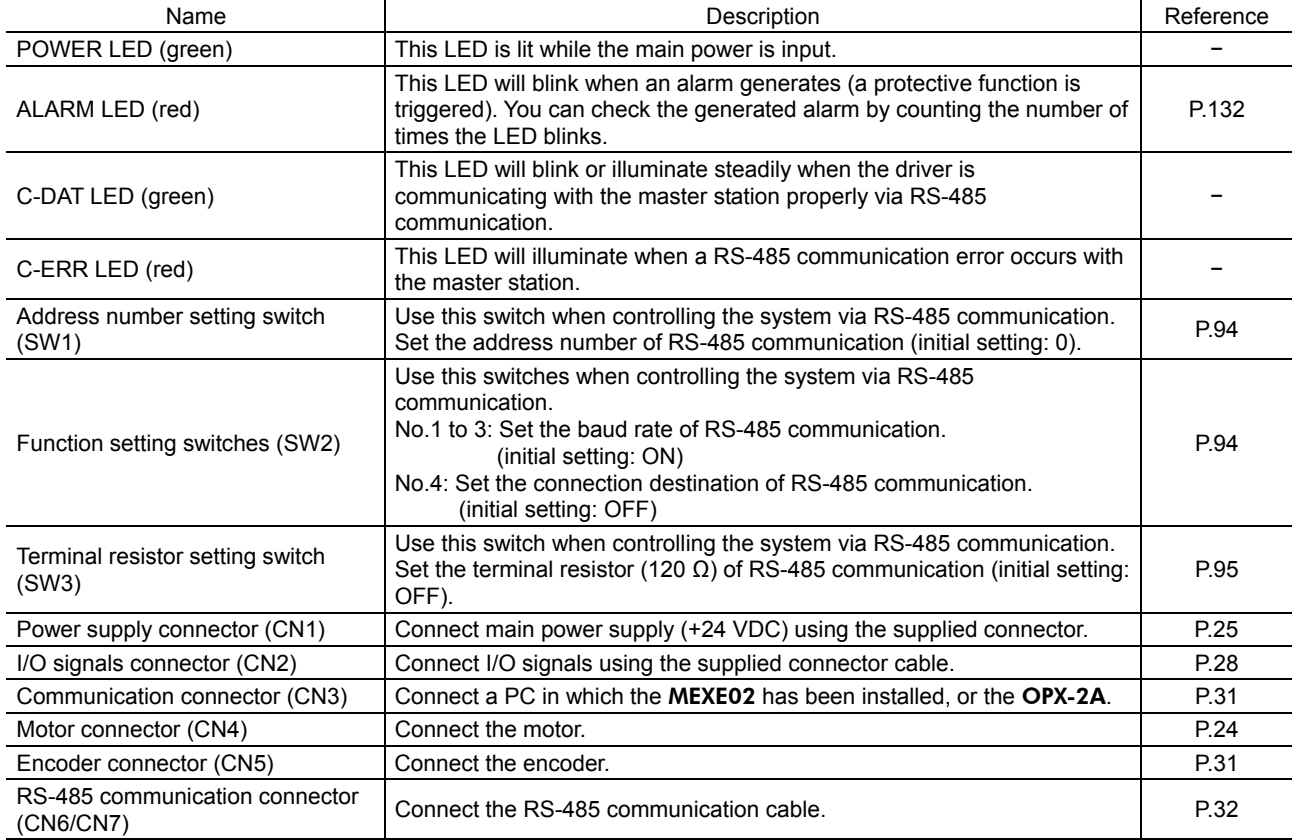

## **7 Installation**

This chapter explains the installation location and installation method of the motor and driver. Also covered in this section are the installation and wiring methods that are in compliance with the relevant EMC Directives.

## **7.1 Location for installation**

The driver is designed and manufactured for installation in equipment. Install it in a well-ventilated location that provides easy access for inspection. The location must also satisfy the following conditions:

- Inside an enclosure that is installed indoors (provide vent holes)
- Operating ambient temperature Motor:  $-10$  to  $+50$  °C ( $+14$  to  $+122$  °F) (non-freezing)

Harmonic geared type: 0 to +40  $^{\circ}$ C (+32 to +104  $^{\circ}$ F) (non-freezing) Driver: 0 to +40  $\degree$ C (+32 to +104  $\degree$ F) (non-freezing)

- Operating ambient humidity 85% or less (non-condensing)
- Area that is free of explosive atmosphere or toxic gas (such as sulfuric gas) or liquid
- Area not exposed to direct sun
- Area free of excessive amount of dust, iron particles or the like
- Area not subject to splashing water (rain, water droplets), oil (oil droplets) or other liquids
- Area free of excessive salt
- Area not subject to continuous vibration or excessive shocks
- Area free of excessive electromagnetic noise (from welders, power machinery, etc.)
- Area free of radioactive materials, magnetic fields or vacuum

### **7.2 Installing the motor**

The motor can be installed in any direction.

Install the motor onto an appropriate flat metal plate having excellent vibration resistance and heat conductivity. When installing the motor, secure it with four bolts (not supplied) through the four mounting holes. Do not leave a gap between the motor and metal plate.

**Note** Insert the pilot located on the motor's installation surface into the mounting plate's.

Installation method A

#### Installation method B

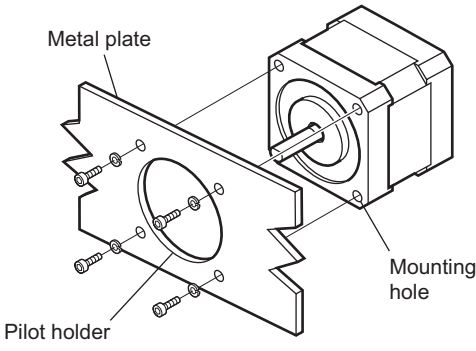

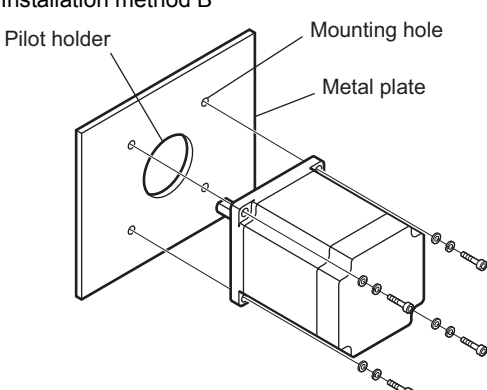

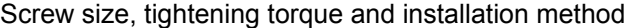

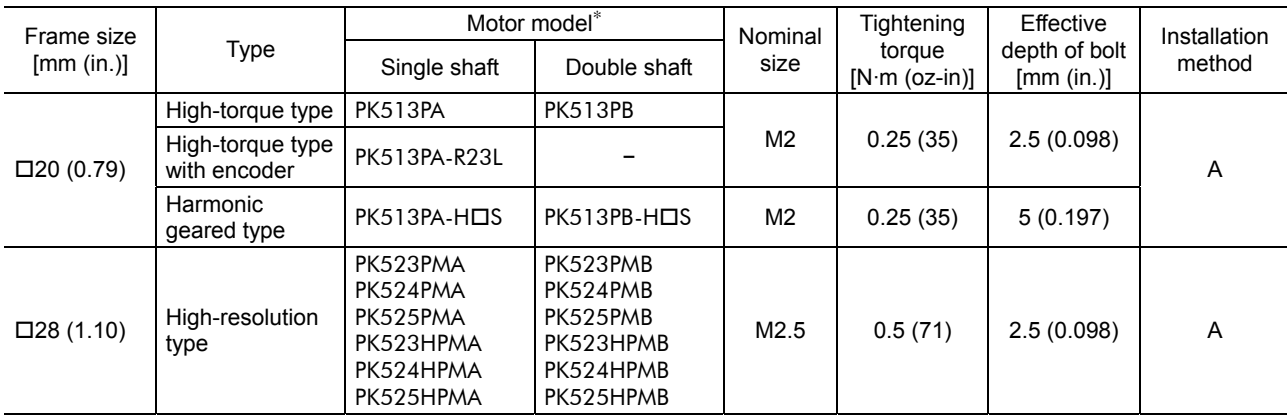

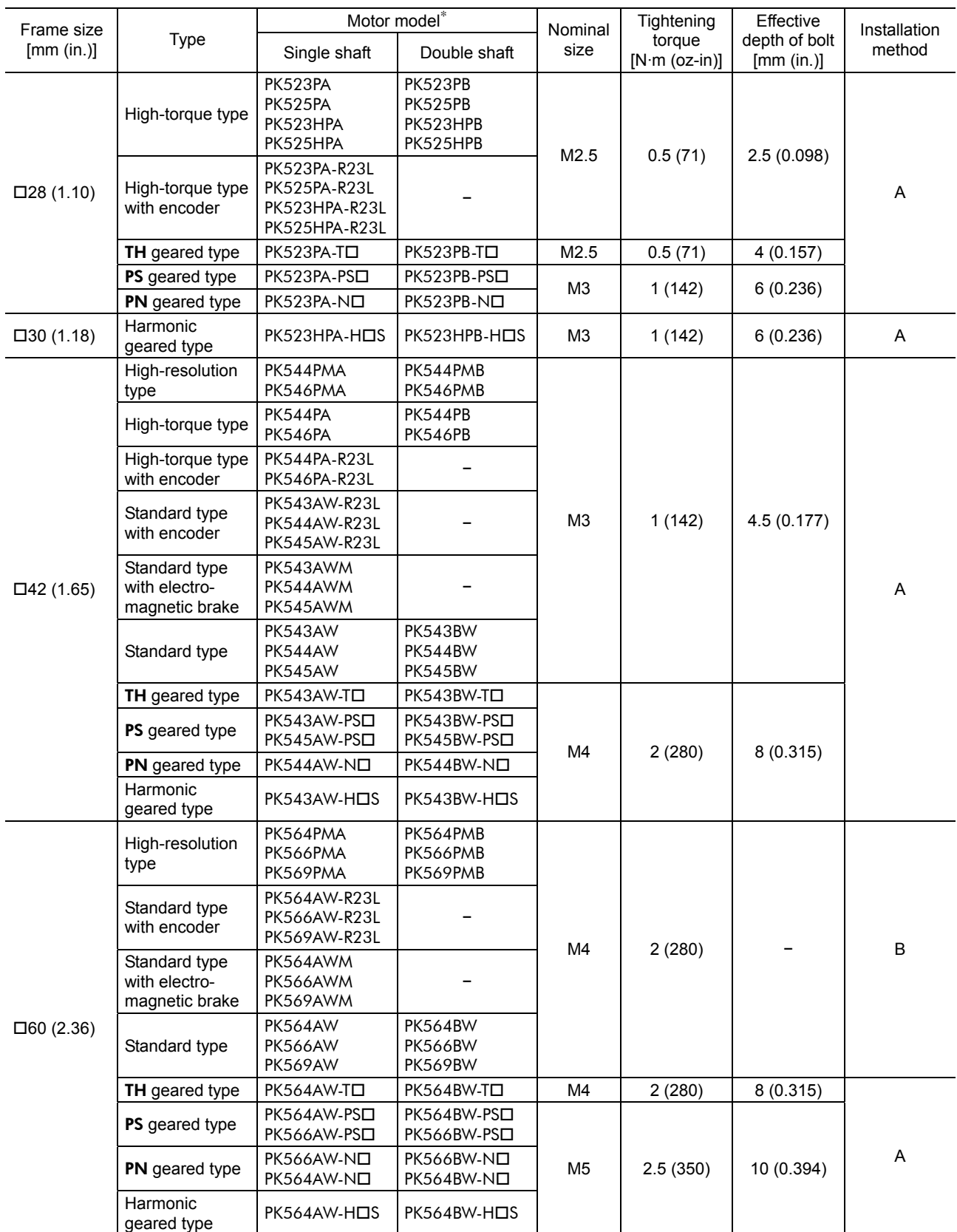

∗ □ within the model name represents the gear ratio.

## **7.3 Installing a load**

When connecting a load to the motor, align the centers of the motor's output shaft and load shaft. Also, keep the overhung load and thrust load to the permissible values or below.

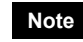

**Note** • When coupling the load to the motor, pay attention to the centering of the shafts, belt tension, parallelism of the pulleys, and so on. Securely tighten the coupling and pulley set screws.

- Be careful not to damage the output shaft or bearings (ball bearing) when installing a coupling or pulley to the motor's output shaft.
- Do not modify or machine the motor's output shaft. Doing so may damage the bearings and destroy the motor.
- If you are using a motor with encoder, an optical encoder is housed in the motor. To prevent damage to the encoder, handle the motor with care and avoid strong impact to the motor output shaft when transporting the motor or installing the load.

#### • Using a coupling

Align the centers of the motor's output shaft and load shaft in a straight line.

#### • Using a belt drive

Align the motor's output shaft and load shaft in parallel with each other, and position both pulleys so that the line connecting their centers is at a right angle to the shafts.

• Using a gear drive

Align the motor's output shaft and gear shaft in parallel with each other, and let the gears mesh at the center of the tooth widths.

#### • Using a fastening key (geared motor)

Connect a load to the gear output shaft having a key groove, first provide a key groove on the load and fix the load with the gear output shaft using the supplied key.

#### • Installing on the flange surface (harmonic geared type)

With a harmonic geared type, a load can be installed directly to the gear using the load mounting holes provided on the flange surface.

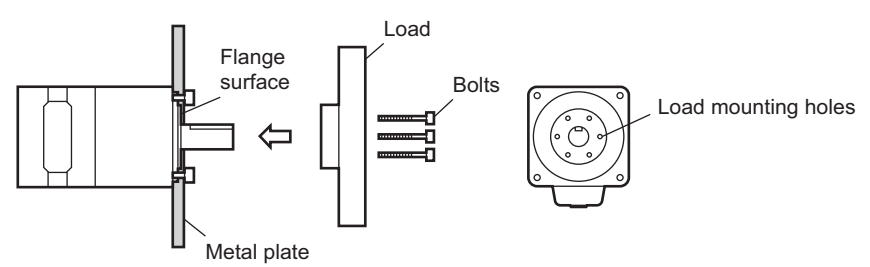

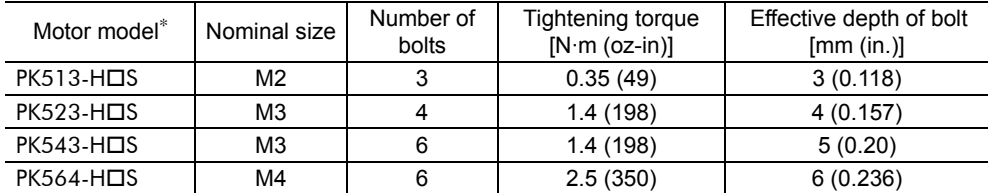

∗  $\Box$  within the model name represents the gear ratio.

**Note** • When installing a load on the flange surface, the load cannot also be affixed using the keyway (or milled surface) in the output shaft.

• Design an appropriate installation layout so that the load will not contact the metal plate or bolts used for installing the motor.

## **7.4 Permissible overhung load and permissible thrust load**

The overhung load and the thrust load on the motor's output shaft must be kept under the permissible values listed below.

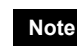

**Note** Failure due to fatigue may occur when the motor bearings and output shaft are subject to repeated loading by an overhung or thrust load that is in excess of the permissible limit.

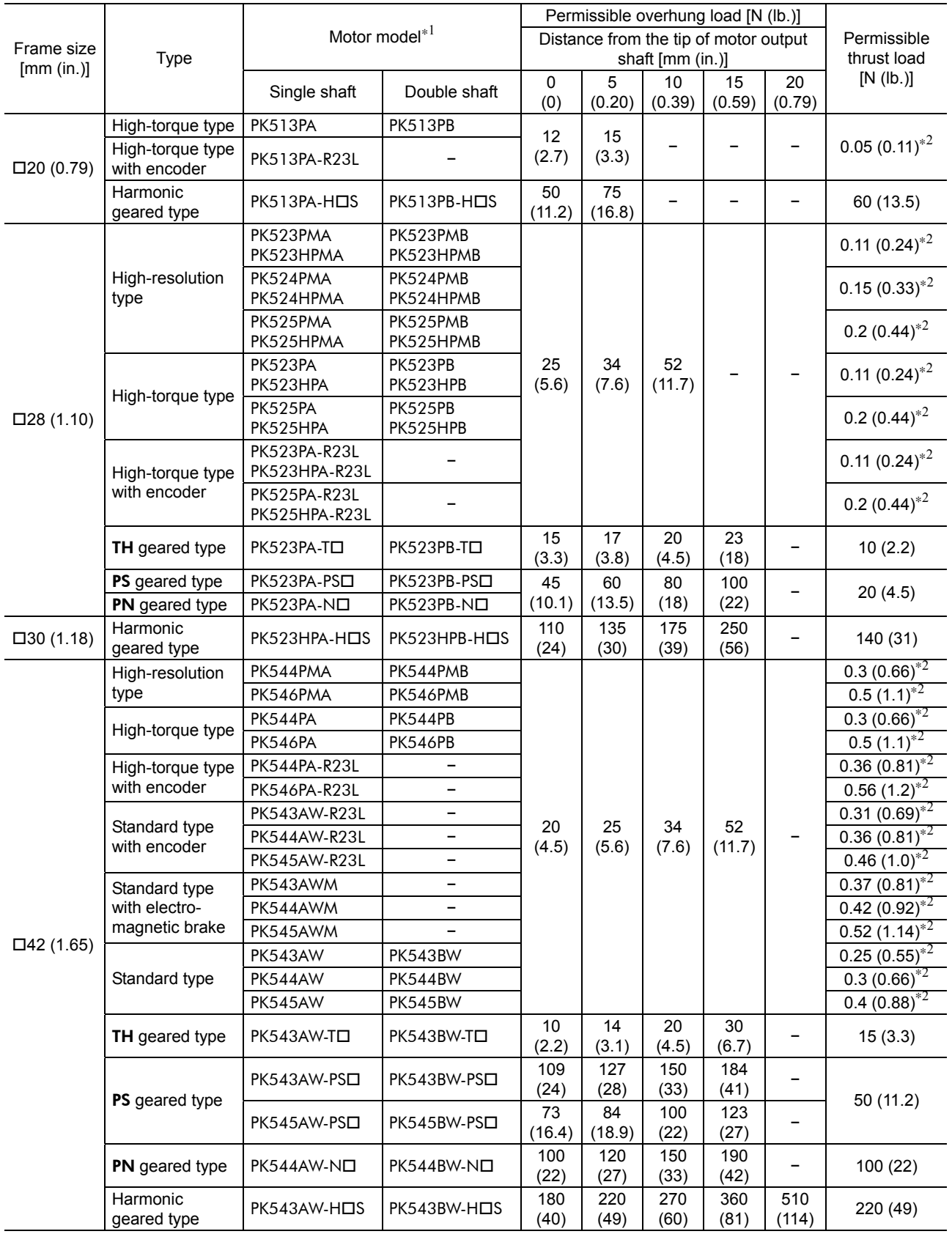

∗1 within the model name represents the gear ratio.

∗2 indicated the motor's mass [kg (lb.)]. The thrust load should not exceed the motor's mass.

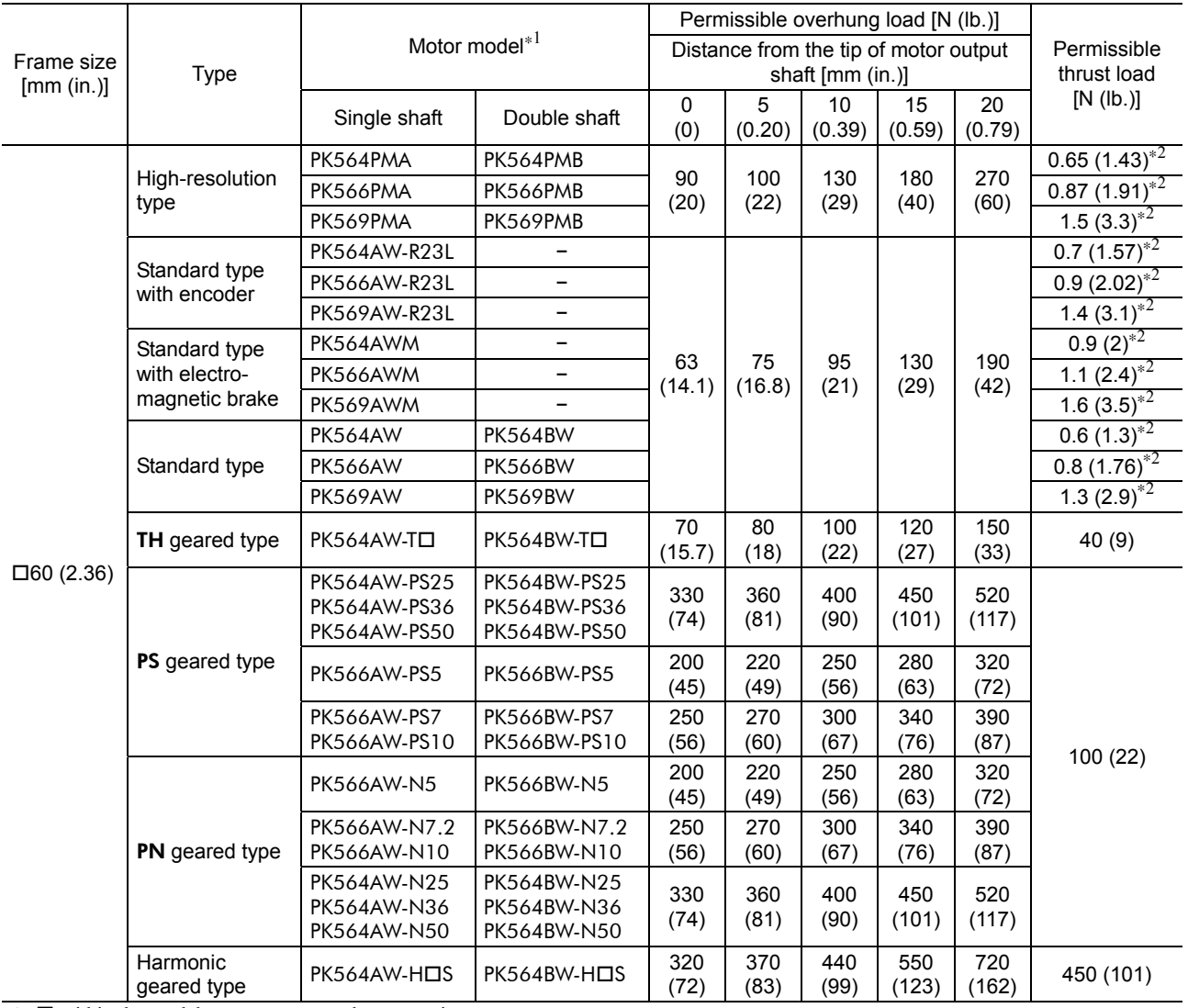

 $\overline{*1}$   $\Box$  within the model name represents the gear ratio.

∗2 indicated the motor's mass [kg (lb.)]. The thrust load should not exceed the motor's mass.

#### **Permissible moment load of the harmonic geared type**

When installing an arm or table on the flange surface, calculate the moment load using the formula below if the flange surface receives any eccentric load. The moment load should not exceed the permissible value specified in the table below.  $L$ 

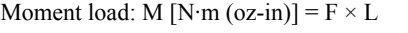

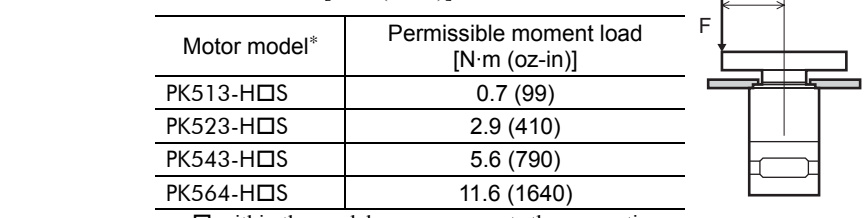

∗ □ within the model name represents the gear ratio.

## **7.5 Installing the driver**

#### **Installation direction**

Use a DIN rail 35 mm (1.38 in.) wide to mount the driver. Provide 50 mm (1.97 in.) clearances in the horizontal and vertical directions between the driver and enclosure or other equipment within the enclosure. Refer to the figure below for the required distances between adjacent drivers when two or more drivers are installed

in parallel.  $\bullet$  CRD514-KD

• CRD503-KD, CRD507-KD, CRD507H-KD Horizontal direction: Can be placed in contact with each other. Vertical direction: Provide a clearance of

50 mm (1.97 in.) or more. 50 mm (1.97 in.)

or more

Horizontal direction: Provide a clearance of 20 mm (0.79 in.) or more. Vertical direction: Provide a clearance of 50 mm (1.97 in.) or more.

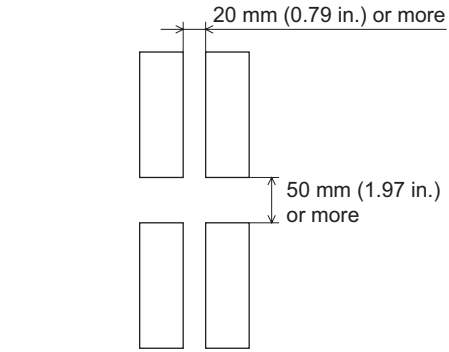

• When using the CRD514-KD in parallel with another driver Another unit can be placed in contact with the right side of CRD514-KD. Provide a clearance of 20 mm (0.79 in.) or more on the left side of CRD514-KD where a heat sink is located.

Heat sink

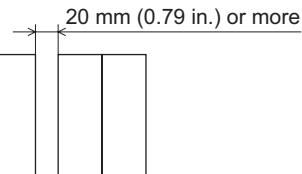

**Note Be sure to install (position) the driver vertically. When the driver is installed in any position other** than vertical, the heat radiation effect of the driver will drop.

#### **Installation method**

Push up the driver's DIN lever until it locks. Hang the hook at the rear to the DIN rail, and push in the driver. After installation, fix the both sides of the driver with the end plate.

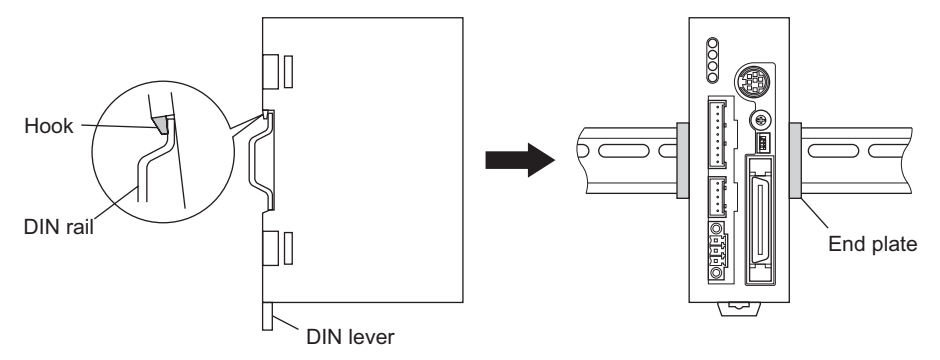

#### Removing from DIN rail

Pull the DIN lever down until it locks using a flat tip screwdriver, and lift the bottom of the driver to remove it from the rail.

Use a force of about 10 to 20 N (2.2 to 4.5 lb.) to pull the DIN lever down to lock it. Excessive force may damage the DIN lever.

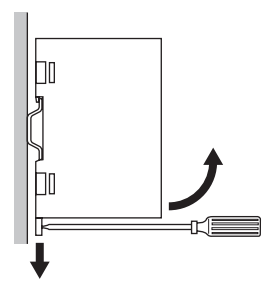

## **7.6 Installing and wiring in compliance with EMC Directive**

Effective measures must be taken against the EMI that the motor and driver may give to adjacent control-system equipment, as well as the EMS of the motor and driver itself, in order to prevent a serious functional impediment in the machinery. The use of the following installation and wiring methods will enable the motor and driver to be compliant with the EMC directive. Refer to "CE Marking" on p.7 for the applicable standards.

Oriental Motor conducts EMC measurements its motors and drivers in accordance with "Example of motor and driver installation and wiring" on p.23.

The user is responsible for ensuring the machine's compliance with the EMC Directive, based on the installation and wiring explained below.

#### ■ Power supply

This products are specifically designed for DC power supply input. Use a DC power supply (such as a switching power supply) compliant with the EMC Directive.

#### ■ Connecting noise filter for power supply line

- Connect a noise filter in the DC power supply input part to prevent the noise generated in the driver from propagating externally through the power supply line.
- When using a power supply transformer, be sure to connect a noise filter to the AC input side of the power supply transformer.
- For a noise filter, use MC1210 (TDK-Lambda Corporation) or equivalent product.
- Install the noise filter as close to the AC input terminal of DC power supply as possible. Use cable clamps and other means to secure the input and output cables (AWG18:  $0.75$  mm<sup>2</sup> or more) firmly to the surface of the enclosure.
- Connect the ground terminal of the noise filter to the grounding point, using as thick and short a wire as possible.
- Do not place the AC input cable (AWG18: 0.75 mm<sup>2</sup> or more) parallel with the noise filter output cable (AWG18: 0.75 mm<sup>2</sup> or more). Parallel placement will reduce noise filter effectiveness if the enclosure's internal noise is directly coupled to the power supply cable by means of stray capacitance.

#### **Ferrite core**

If the OPX-2A is used, install ferrite cores. Ferrite cores have the effect of reducing external noise. For a ferrite core, use ZCAT3035-1330 (TDK Corporation) or equivalent product. Install ferrite cores as close to the OPX-2A as possible.

#### ■ How to ground

The cable used to ground the driver and noise filter must be as thick and short as possible so that no potential difference is generated. Choose a large, thick and uniformly conductive surface for the grounding point. Install the motor onto a grounded metal surface.

#### **Wiring the power supply cable and signal cable**

- Use a shielded cable of AWG22  $(0.3 \text{ mm}^2)$  or more for the power supply cable, and keep it as short as possible.
- Use a supplied cable for the I/O signals cable, and keep it as short as possible.
- To ground a power supply cable, use a metal clamp or similar device that will maintain contact with the entire circumference of the cable. Attach a cable clamp as close to the end of the cable as possible, and connect it as shown in the figure.

![](_page_21_Picture_26.jpeg)

#### ■ Notes about installation and wiring

- Connect the motor, driver and other peripheral control equipment directly to the grounding point so as to prevent a potential difference from developing between grounds.
- When relays or electromagnetic switches are used together with the system, use noise filters and CR circuits to suppress surges generated by them.
- Keep cables as short as possible without coiling and bundling extra lengths.
- Place the power cables such as the motor and power supply cables as far apart [100 to 200 mm (3.94 to 7.87 in.)] as possible from the signal cables. If they have to cross, cross them at a right angle. Place the AC input cable and output cable of a noise filter separately from each other.

#### **Example of motor and driver installation and wiring**

![](_page_22_Figure_7.jpeg)

#### **Precautions about static electricity**

Static electricity may cause the driver to malfunction or suffer damage. While the driver is receiving power, handle the driver with care and do not come near or touch the driver.

Always use an insulated screwdriver to adjust the driver's switches.

![](_page_22_Picture_11.jpeg)

# **8 Connection**

This chapter explains the driver, motor, I/O signals, how to connect the power supply, and grounding method.

- Note **•** Have the connector plugged in securely. Insecure connector connection may cause malfunction or damage to the motor or driver.
	- The CN2/CN4/CN5 connector have a lock mechanism. When removing these connectors, release the connector lock first. Forcibly pulling out the connector without releasing the connector lock may damage the connector.
	- To cycle the power or plugging/unplugging the connector, turn off the power and then wait for at least 5 seconds.
	- If the motor cable or power supply cable generates an undesirable amount of noise, shield the cable or install a ferrite core.

## **8.1 Connecting the motor**

• Applicable product

Standard type with encoder, Standard type with electromagnetic brake, Standard type TH geared type, PS geared type, PN geared type, Harmonic geared type (CRK543, CRK544, CRK564 and CRK566)

- Connecting method
	- 1. Connect the CN4 connector leads (5 pins) to the motor connector (CN4) on the driver.
- 2. Connect the motor leads and CN4 connector leads. The customer must provide the terminal block, connectors and other items needed to interconnect the leads.

![](_page_23_Figure_13.jpeg)

#### • CN4 pin assignments

![](_page_23_Picture_213.jpeg)

#### • Composition of CN4 connector with leads

![](_page_23_Picture_214.jpeg)

### ■ Connector-type motor

#### • Applicable product

High-resolution type, High-torque type, High-torque type with encoder TH geared type, PS geared type, PN geared type, Harmonic geared type (CRK513P, CRK523P)

- Connecting method
	- 1. Connect the CN4 connector leads (5 pins) to the motor connector (CN4) on the driver.
	- 2. Connect the motor connector leads (5 pins) to the motor.
	- 3. Connect the motor connector leads and CN4 connector leads. The customer must provide the terminal block, connectors and other items needed to interconnect the leads.

![](_page_24_Figure_8.jpeg)

#### • Composition of motor connector with leads

![](_page_24_Picture_304.jpeg)

#### • Connector assignments of connector-type unit

![](_page_24_Figure_12.jpeg)

- When connecting a motor, attach the cable in such a way as to prevent the connection point from receiving stress due to flexing of the cable. Make the cable's radius of curvature as large as possible. **Note** 
	- When disconnecting the connector type connector leads, pull the connector leads horizontally along the output shaft to remove. The motor may be damaged if force is applied in any other direction.
	- The motor cables that come with the  $CRK54\Box P$ .  $CRK54\Box PM$  and  $CRK56\Box PM$  have a connector with a lock mechanism. When removing these types of cables, release the connector lock first. Forcibly pulling out the cable without releasing the connector lock may damage the motor and connector.

![](_page_24_Figure_16.jpeg)

<sup>∗</sup> CRK54P, CRK54PM and CRK56□PM only.

## **8.2 Connecting the electromagnetic brake**

#### ■ Connecting the power supply for electromagnetic brake

The electromagnetic brake operates via the ON/OFF status of the DC power supply. Provide a DC power supply of 24 VDC±5% 0.11 A or more for the CRK54, or 24 VDC±5% 0.33 A or more for the CRK56, for use exclusively for the electromagnetic brake.

Use a shielded cable of AWG24 ( $0.2 \text{ mm}^2$ ) or more to connect the electromagnetic brake to the DC power supply, keeping the length as short as possible.

#### ■ Connecting method

Connect two leads [600 mm (23.6 in.)] from the motor to the DC power supply.

- 1. Connect the red/white lead to the +24 VDC terminal of the DC power supply, and connect the black/white lead to the GND terminal.
- 2. Connect the varistor (supplied) in parallel between the +24 VDC terminal and the GND terminal. The varistor does not have polarity.

![](_page_25_Figure_9.jpeg)

- **Note**  Applying a voltage over the specification will increase the temperature rise in the electromagnetic brake and may damage the motor. Conversely, insufficient voltage may prevent the brake from releasing.
	- Be sure to connect the varistor to protect the switch contacts and prevent noise.
	- The leads for the electromagnetic brake are polarized. Connecting the leads in reverse polarity will not properly operate the electromagnetic brake.
	- Provide separate power supplies for the I/O signals and the electromagnetic brake.

#### ■ Operating the electromagnetic brake

Operate the electromagnetic brake as follows:

- 1. Turn on the driver power and switch ON the excitation to excite the motor.
- 2. Before inputting operation commands, turn on the electromagnetic brake power and release the electromagnetic brake.

The motor is now ready to run.

3. When holding the load in position using the electromagnetic brake following motor operation, turn off the electromagnetic brake power after confirming that the motor has stopped.

![](_page_25_Picture_20.jpeg)

**Note** Apply the electromagnetic brake only after the motor has stopped. Do not use the brake to bring the moving motor to a halt. Repeated braking for such a purpose will wear the brake hub excessively, causing a decrease in its ability to hold.

## **8.3 Connecting the power supply and grounding the driver**

### ■ Connecting the power supply

Use the CN1 connector (3 pins) to connect the power supply cable  $(AWG22: 0.3 mm<sup>2</sup>)$  to the power supply connector (CN1) on the driver.

Use a power supply capable of supplying the current capacity as shown below.

![](_page_26_Picture_205.jpeg)

#### ■ Grounding the driver

Ground the driver's Frame Ground Terminal (FG) as necessary.

Ground using a wire of AWG24 to 16 (0.2 to 1.25 mm<sup>2</sup>), and do not share the protective earth terminal with a welder or any other power equipment.

![](_page_26_Picture_206.jpeg)

![](_page_26_Picture_207.jpeg)

## ■ Connecting method

- 1. Strip the insulation cover of the lead wire by 7 mm (0.28 in.) 7 mm (0.28 in.)
- 2. Insert each lead wire into the CN1 connector and tighten the screw using a screwdriver (connector screw size: M2). Tightening torque:  $0.22$  to  $0.25$  N·m  $(31$  to  $35$  oz-in)
- 3. Insert the CN1 connector into power supply connector (CN1) and tighten the screws using a screwdriver (connector screw size: M2.5).

Tightening torque: 0.4 N·m (56 oz-in)

- **Note**  When connecting, check the silk screen of the driver and pay attention to the polarity of the power supply. Reverse-polarity connection may cause damage to the driver. The power-supply circuit and the RS-485 communication circuit are not insulated. Therefore, when controlling multiple drivers via RS-485 communication, the reverse polarity of the power supply will cause a short circuit and may result in damage to the drivers.
	- Do not wire the power supply cable of the driver in the same cable duct with other power line or motor cable. Doing so may cause malfunction due to noise.

![](_page_26_Figure_18.jpeg)

 $FA$ 

![](_page_26_Figure_19.jpeg)

Power supply connector (CN1)

![](_page_26_Figure_20.jpeg)

## **8.4 Connecting the I/O signals**

Connect the CN2 connector cable (40 pins) to the I/O

![](_page_27_Picture_3.jpeg)

CN2 pin assignments

![](_page_27_Figure_5.jpeg)

![](_page_27_Picture_255.jpeg)

∗ These settings can be changed using the "OUT1 signal mode selection" to "OUT4 signal mode selection" parameters.

![](_page_28_Figure_1.jpeg)

#### ■ Connecting to a current sink output circuit

∗ The GND line is used in common with CN1 (not insulated).

- **Note**  Use input signals at 24 VDC.
	- Use output signals at 24 VDC 20 mA or less. If the current exceeds 20 mA, connect an external resistor R0.
	- The PLS-OUT output and DIR-OUT output are line driver outputs. When connecting a line receiver, be sure to connect pin No.B19 on the driver to the GND on the line receiver, and connect a terminal resistor of 100  $Ω$  or more between the driver and the input of the line receiver.

![](_page_29_Figure_1.jpeg)

#### ■ Connecting to a current source output circuit

∗ The GND line is used in common with CN1 (not insulated).

**Note** • Use input signals at 24 VDC.

- Use output signals at 24 VDC 20 mA or less. If the current exceeds 20 mA, connect an external resistor R0.
- The PLS-OUT output and DIR-OUT output are line driver outputs. When connecting a line receiver, be sure to connect pin No.B19 on the driver to the GND on the line receiver, and connect a terminal resistor of 100 Ω or more between the driver and the input of the line receiver.

## **8.5 Connecting the communication cable**

Connect the OPX-2A cable or cable that comes with the MEXE02 to the communication connector (CN3) on the driver.

![](_page_30_Figure_3.jpeg)

![](_page_30_Picture_4.jpeg)

The driver's power supply connector (CN1), I/O connector (CN2), communication<br>
connector (CN3) and RS-485 communication connector (CN6/CN7) are not<br>
electrically insulated. When grounding the positive terminal of the power connector (CN3) and RS-485 communication connector (CN6/CN7) are not electrically insulated. When grounding the positive terminal of the power supply, do not connect any equipment (PC, etc.) whose negative terminal is grounded. Doing so may cause the driver and PC to short, damaging both.

## **8.6 Connecting the encoder**

If an encoder is to be used, connect the encoder. Use the CN5 connector leads (9 pins), connect the encoder to the encoder connector (CN5) on the driver. The CN5 connector leads (9 pins) are supplied with the motor unit with encoder. When extending the leads, use shielded cable of AWG24 to 22 (0.2 to 0.3 mm<sup>2</sup>). Refer to p.129 for the detailed specification of this encoder.

![](_page_30_Figure_8.jpeg)

• CN5 pin assignments

![](_page_30_Picture_268.jpeg)

#### • Composition of CN5 connector with leads

![](_page_30_Picture_269.jpeg)

• Internal circuit diagram

![](_page_31_Figure_2.jpeg)

∗ The GND line is used in common with CN1 (not insulated).

**Note** The current consumption of the encoder power supply should be kept to 150 mA or less. When you are providing the encoder on your own, take note that if the encoder power consumption exceeds 150 mA, an encoder power supply must be provided externally to the system. In this case, be sure to use a common GND line for the encoder power supply and encoder connector (CN5).

#### ■ When connecting the connector-type motor

• Applicable product

High-torque type with encoder (CRK513PRKD, CRK52 $\square$ PRKD)

• Connecting method

Connect with supplied encoder connector leads. When extending the leads, use shielded cable of AWG24 to 22  $(0.2 \text{ to } 0.3 \text{ mm}^2)$ .

Refer to p.129 for the detailed specification of this encoder.

- 1. Insert the supplied CN5 connector leads (9 pins) into the driver's encoder connector (CN5).
- 2. Connect the supplied encoder connector leads (8 pins) to the encoder.
- 3. Interconnect the CN5 connector leads and encoder connector leads. The customer must provide the terminal block, connectors and other items needed to interconnect the leads.

![](_page_31_Figure_14.jpeg)

• Composition of encoder connector leads

![](_page_31_Picture_263.jpeg)

• Composition of CN5 pin assignments and CN5 connector with leads Refer to p.31.

## **8.7 Connecting the RS-485 communication cable**

Connect this cable if you want to control your product via RS-485 communication.

Connect RS-485 communication cable to CN6 or CN7 on the driver.

You can use the vacant connectors to connect a different driver. An optional driver link cable (sold separately) is available. See p.139.

You can also use a commercial LAN cable to link drivers.

![](_page_32_Picture_6.jpeg)

#### Pin No. Signal Signal Description 1 N.C. Not used 2 GND GND  $\overline{3}$  TR+ RS-485 communication signal (+) 4 N.C. Not used 5 N.C. Not used 6 TR<sup>−</sup> RS-485 communication signal (−) 7 | N.C. Not used 8 N.C. Not used

![](_page_32_Figure_8.jpeg)

∗ The GND line is used in common with CN1 (not insulated).

#### CN6/CN7 pin assignments

# **9 Explanation of I/O signals**

## **9.1 Input signals**

Following input signals of the driver are photocoupler inputs. The signal state represents the "ON: Carrying current" or "OFF: Not carrying current" state of the internal photocoupler rather than the voltage level of the signal.

![](_page_33_Figure_4.jpeg)

#### ■ AWO input

This signal is used to cut off the motor current (factory setting: normally open). When the AWO input is turned ON, the motor current will be cut off and the motor will lose its holding torque. When the AWO input is turned OFF, current will be supplied to the motor and holding torque will be restored. You can change the input logic using the "AWO contact configuration" parameter (p.57).

![](_page_33_Figure_7.jpeg)

∗1 When the AWO input logic is normally open.

∗2 If the "stepout detection" parameter is set to "enable," this period becomes 500 ms or less. If the parameter is set to "disable," the period becomes 6 ms or less.

#### **START input**

Turn the START input from OFF to ON to start positioning operation.

![](_page_33_Figure_12.jpeg)

#### ■ STOP input

The STOP input is used to stop the operating motor (factory setting: normally closed).

The STOP input turns OFF, the motor will stop. This input is normally closed, meaning that it is OFF when the power is turned on. You can set a desired stopping operation using the "STOP action" parameter.

- Immediate stop..............................................The motor will stop immediately regardless of the specified deceleration rate.
- Deceleration stop ..........................................The motor will stop according to the specified deceleration rate (initial value).
- Immediate stop+Motor is not excited ...........The motor will stop immediately regardless of the specified deceleration rate, after which the motor excitation will be turned off. • Deceleration stop+Motor is not excited........The motor will stop according to the specified deceleration rate, after which the motor excitation will be turned off.

The deceleration rate that applies when the motor decelerates to a stop in positioning operation or continuous operation can be set as follows using the "acceleration (deceleration) rate type" parameter: Separate: The deceleration rate set under the applicable operation data number will be followed. Common: The setting of the "common deceleration rate" parameter will be followed.

**Note** If the STOP input is normally closed, be sure to turn this input ON when operating the motor.

#### • When the STOP stopping method is immediate stop or deceleration stop.

![](_page_34_Picture_181.jpeg)

∗1 When the STOP input logic is normally closed.

- ∗2 The specific time varies depending on the command speed.
- ∗3 The specific period varies depending on the setting of the "STOP action" parameter.

• When the STOP stopping method is immediate stop+motor is not excited or deceleration stop+ motor is not excited.

![](_page_35_Figure_2.jpeg)

- ∗1 When the STOP input logic is normally closed.
- ∗2 If the "stepout detection" parameter is set to "enable", this period becomes 500 ms or less. If the parameter is set to "disable", the period becomes 6 ms or less.
- ∗3 The specific time varies depending on the command speed.
- ∗4 The specific period varies depending on the setting of the "STOP action" parameter.

#### ■ M0 to M5 input

Select a desired operation data number for positioning operation or continuous operation based on a combination of ON/OFF states of M0 to M5 inputs.

The ON/OFF status should be held until an operation based on the selected operation data No. is executed.

![](_page_35_Picture_274.jpeg)
#### **FWD input, RVS input**

When the FWD input turns ON, the motor will perform continuous operation in the + direction. When the RVS input turns ON, the motor will perform continuous operation in the − direction. The FWD input and RVS input are operated at the operating speed of the selected operation No. If the FWD input and RVS input are both ON simultaneously, the motor decelerates to a stop. When the operation data number is changed during continuous operation, the speed will change to the one specified for the new operation data number.

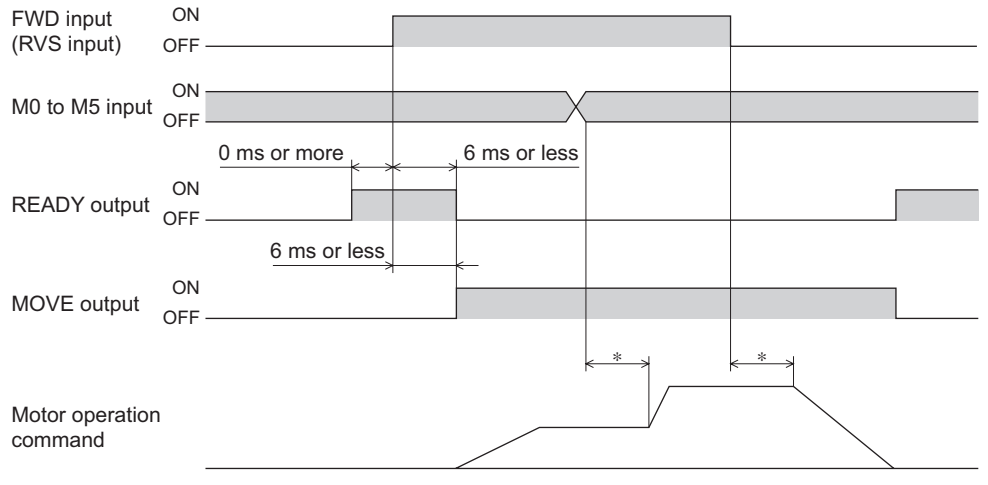

∗ The specific time varies depending on the command speed.

#### ■ HOME/P-PRESET input

Factory setting is HOME input. Switch between HOME input and P-PRESET input using the "HOME/P-PRESET input switching" parameter.

#### • HOME input

The return-to-home operation starts when the HOME input turns ON.

Example: Return-to-home operation in the 3-sensor mode

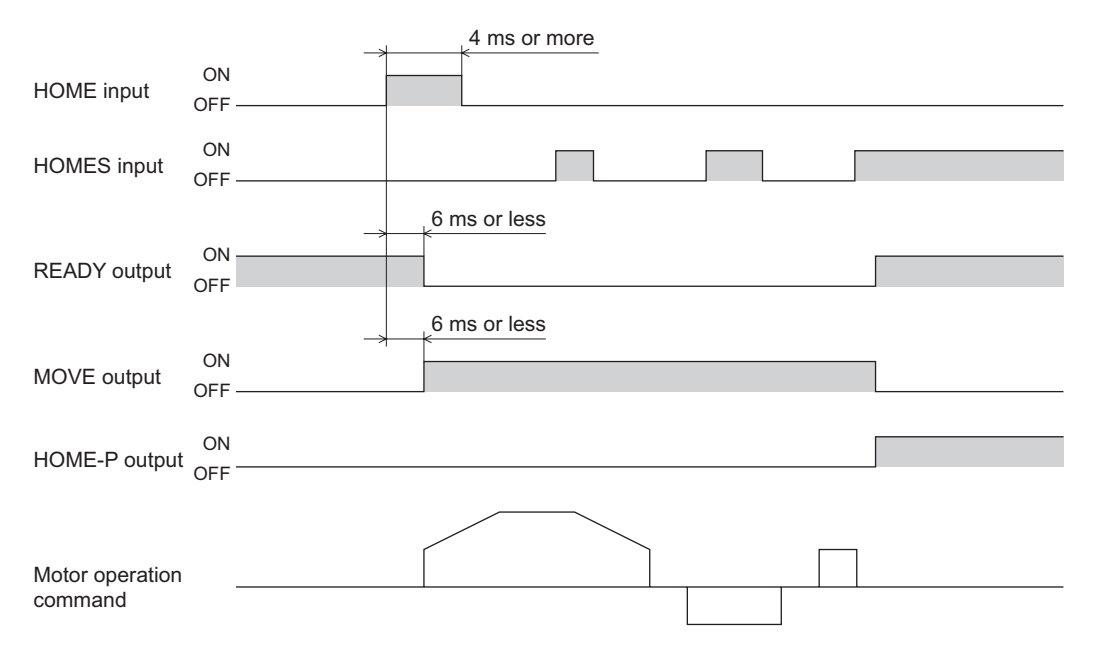

• P-PRESET input

When the P-PRESET input is turned ON, the value in the "preset position" parameter will be overwritten by the command position.

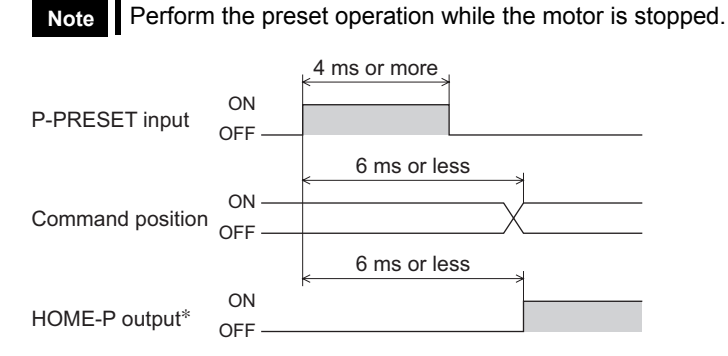

∗ When the "preset position" parameter is set to "0".

#### **ALM-RST input**

When an alarm generates, the ALM output will turn OFF and motor will stop. When the ALM-RST input is turned from ON to OFF, the ALM output will turn ON and the alarm will be reset. (The alarm will be reset at the OFF edge of the ALM-RST input.) Always reset an alarm after removing the cause of the alarm and after ensuring safety. For details, refer to "ALM output" on p.40, and "15.1 Alarms" on p.132.

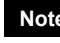

**Note** Some alarms cannot be reset with the ALM-RST input. To reset these alarms, the power must be cycled.

• Resetting the alarm

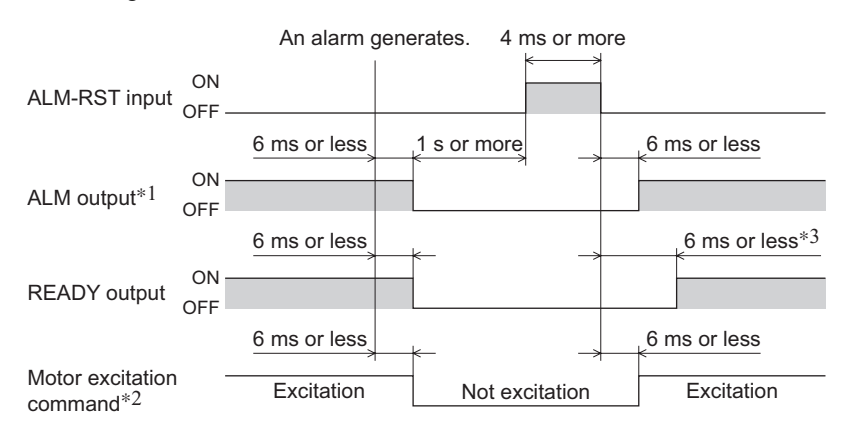

∗1 The ALM output normally closed. This output remains ON in a normal state, and will turn OFF if an alarm generates.

- ∗2 Assuming generation of an alarm that stops motor excitation.
- ∗3 If the "stepout detection" parameter is set to "enable," this period becomes 500 ms or less. If the parameter is set to "disable," the period becomes 6 ms or less.

#### • Limit sensor input (when the limit sensor is normally open)

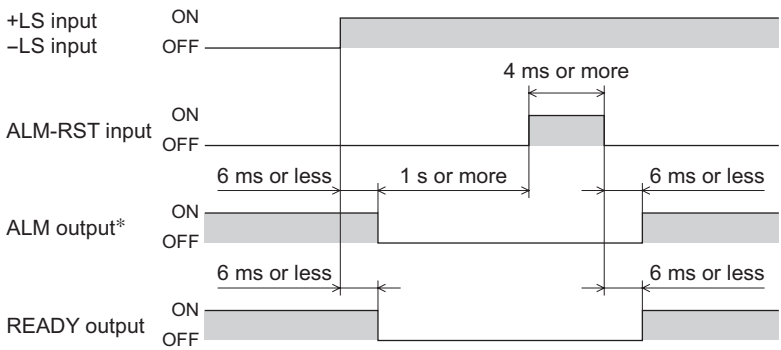

∗ The ALM output is normally closed. This output remains ON in a normal state, and will turn OFF if an alarm generates.

#### **+LS input, −LS input**

These signals are input from the applicable limit sensors. They are used to detect the home during return-to-home operation. In any other operation, these signals are used to stop the motor.

You can switch the input logics for  $+LS$  input and  $-LS$  input using the "LS contact configuration" parameter. Take note, however, that only the same input logics can be set for both signals.

See p.50 for details on the return-to-home operation.

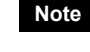

**Note** If the +LS and −LS inputs are to be used in an operation other than return-to-home, set the "hardware overtravel detection" parameter to "enable".

#### ■ HOMES input

These signals are input from the applicable HOME sensors.

This input detects the mechanical home position when a return-to-home operation is executed in the 3-sensor mode. You can switch the input logic for HOMES input using the "HOMES contact configuration" parameter. See p.50 for details on the return-to-home operation.

#### **SLIT input**

This signal is used to detect the home using a slit disc, etc.

When detecting the home, use of the SLIT input in addition to the HOMES input and  $\pm$ LS inputs will increase the accuracy of home detection.

You can switch the input logic for SLIT input using the "SLIT contact configuration" parameter.

**Note** If the SLIT input is used, set the "SLIT detection with home-seeking" parameter to "enable".

#### ■ **IN-COM0** input

This is a common terminal for input signals.

#### **IN-COM1 input**

This is a common terminal for the sensors.

**Note** Use sensor input signals at 24 VDC±10%.

### **9.2 Output signals**

The driver outputs signals in the photocoupler/open-collector output mode or line driver output mode. The signal state represents the "ON: Carrying current" or "OFF: Not carrying current" state of the internal photocoupler rather than the voltage level of the signal.

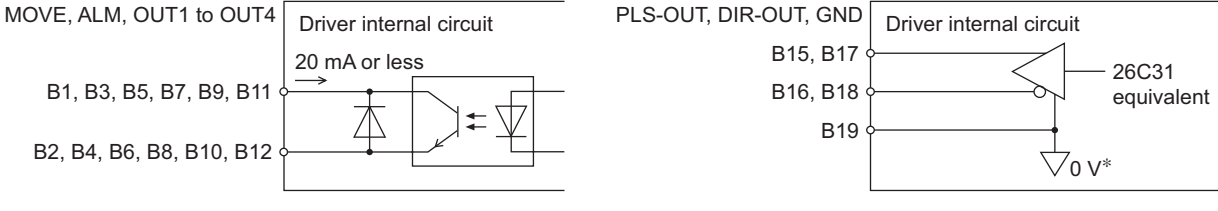

∗ The GND line is used in common with CN1 (not insulated).

#### ■ MOVE output

The MOVE output becomes ON while operating the motor or return-to-home operation. Even when the current operation has completed, the next operation cannot be started while the MOVE output is ON.

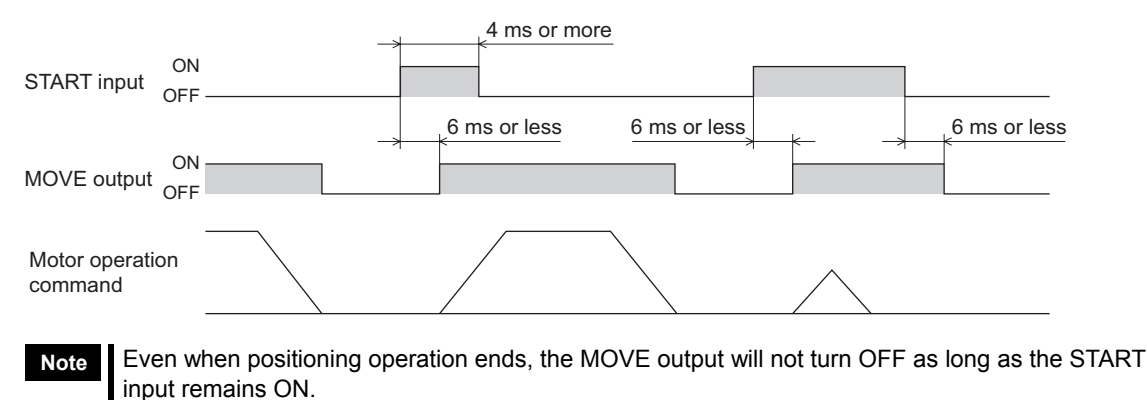

#### **ALM output**

The ALM output is normally closed.

When an alarm generates, the ALM output will turn OFF. At the same time, the ALARM LED of the driver will blink and the motor will stop.

Set the host controller so that it will stop motor operation commands upon detection of an OFF status of the ALM output. You can check the cause of the alarm by counting the number of times the ALARM LED blinks. For details, refer to p.132.

#### ■ OUT1 to OUT4 output

The "OUT1 signal mode selection" to "OUT4 signal mode selection" parameters are used to set the desired functions to be assigned to the OUT1 to OUT4 outputs, respectively. The following output signals can be assigned:

- AREA output (area output): Default for OUT1 output
- TIM output (timing output)
- READY output (operation ready complete output): Default for OUT2 output
- WNG output (warning output): Default for OUT3 output
- HOME-P output (return-to-home ready complete output): Default for OUT4 output
- ZSG output (Z-phase pulse output)
- R-OUT1 output (remote output 1)
- R-OUT2 output (remote output 2)
- R-OUT3 output (remote output 3)
- R-OUT4 output (remote output 4)
- O.H. output (overheat output)
- STEPOUT output (misstep detection output)

#### **AREA output**

The AREA output can be assigned to a control output.

This signal will be output when the motor output shaft is inside the area set by the "area 1" and "area 2" parameters. This signal is also output while the motor is stopped.

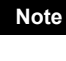

**Note** If the AREA output is to be used during operation, set the width of the area so that the AREA output will remain ON for at least 1 ms. If the AREA output remains ON for less than 1 ms, the AREA output may not actually turn ON.

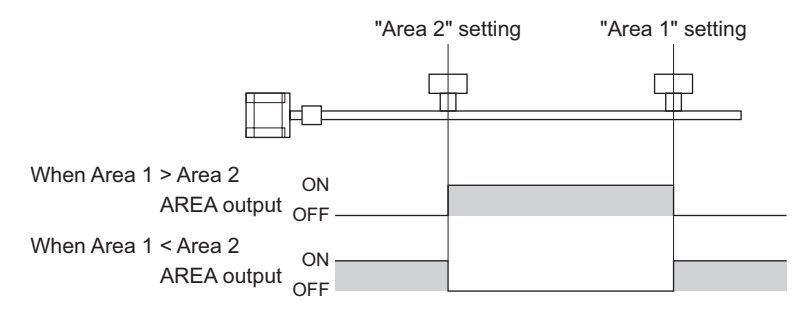

- When the area 1 boundary is greater in position coordinate than the area 2 boundary: The AREA output turns ON when the output shaft is positioned at or after the area 2 boundary or at or before the area 1 boundary.
- When the area 1 boundary is smaller in position coordinate than the area 2 boundary: The AREA output turns ON when the output shaft is positioned at or before the area 1 boundary or at or after the area 2 boundary.
- The area 1 is the same as the area 2 boundary:
- The AREA output turns ON only when the output shaft is at the specified position.

#### When the area 1 boundary is greater in position coordinate than the area 2 boundary

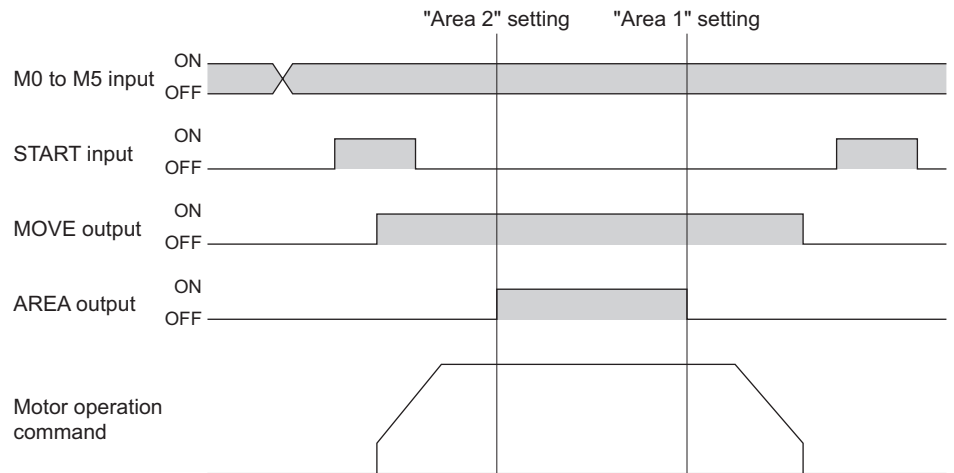

#### **TIM output**

The TIM output can be assigned to a control output.

This signal turns ON when the motor is at its excitation home.

If the base step angle of the motor is  $0.72^\circ$ , the TIM output will turn ON every time the motor moves by 7.2° from its excitation home in synchronization with the internal oscillation pulse.

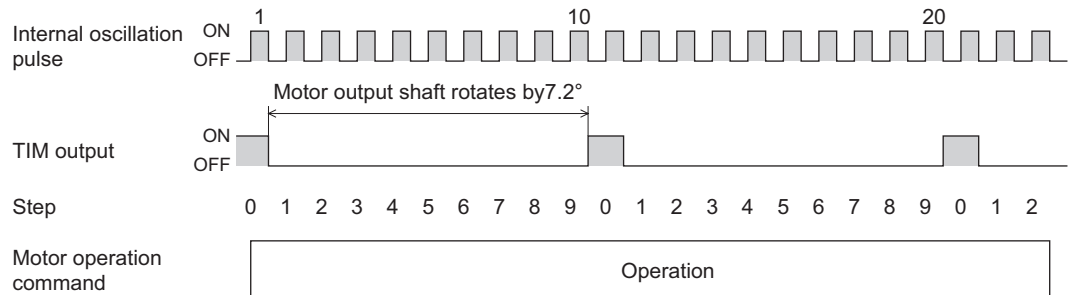

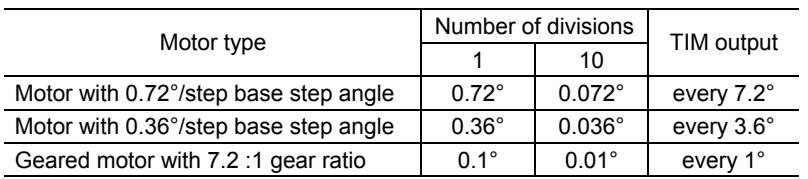

**Note** • The TIM output delays behind motor movement by up to 3 ms. The output may be used to verify the stop position of the motor.

• If the TIM output is to be used during operation, set the motor operating speed to 500 Hz or below. If the motor is operated at speeds faster than 500 Hz, this signal will not be output correctly.

#### ■ READY output

The READY output can be assigned to a control output.

This signal will be output when the driver becomes ready. Start operation after the READY output has turned ON. The READY output remains OFF in the following conditions:

- The motor is operating.
- An alarm is present.
- Any one of the FWD input, RVS input, HOME input and START input is ON.
- The AWO input is ON (normally open).
- The STOP input is OFF (normally closed).
- The system is operating in the test mode or copy mode via the **OPX-2A**.
- The system is performing test operation, downloading data or being initialized via the **MEXE02**.
- The motor is not excited.
- Immediately after the power was turned on.

#### ■ WNG output

The WNG output can be assigned to control output. This signal is output when a warning generates. However, the operation will continue. The WNG output will turn OFF automatically once the cause of the warning is removed.

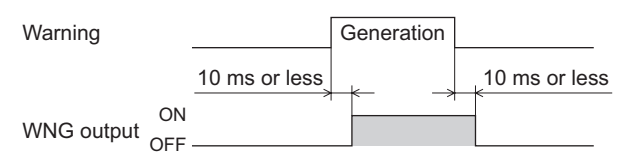

#### ■ HOME-P output

The HOME-P output can be assigned to a control output.

This signal is output upon completion of return-to-home. It will turn ON when all of the following conditions are satisfied:

- The home is already set
- The command position has become 0
- The motor is stopped

The home can be set by the following methods:

- Successful completion of return-to-home operation
- Effecting the preset position
- Clearing the counter via RS-485 communication

The home will be cancelled when either of the following operations is performed:

- Cycle the power.
- Stop the motor excitation (when the "stepout detection" parameter is set to "disable")

#### ■ ZSG output

The ZSG output can be assigned to a control output.

This signal is used when an encoder is connected. The ZSG output signal is output when the ENC-Z input signal is input to the CN5 from the encoder.

Normally the ENC-Z input signal is input every time the motor output shaft turns one revolution.

- **Note**  The ZSG output signal will not be output correctly unless the ENC-Z input remains ON for at least 1 ms.
	- The ZSG output delays behind motor movement by up to 3 ms. The output may be used to verify the stop position of the motor.

### ■ R-OUT1 to R-OUT4 output

These signals are general outputs. These signals are used when the system is controlled via RS-485 communication. Shown below is a timing chart that assumes controls according to GW Protocol Version 1.

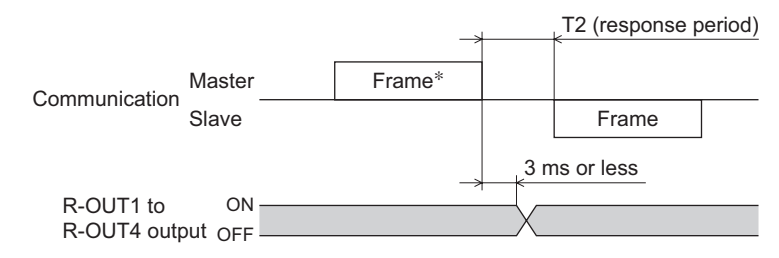

∗ Frame containing the "remote output" command

#### ■ O.H. output

The O.H. output can be assigned to a control output.

If an overheat warning generates, the O.H. output turns ON. The O.H. output will automatically turn OFF upon recovery from the warning condition.

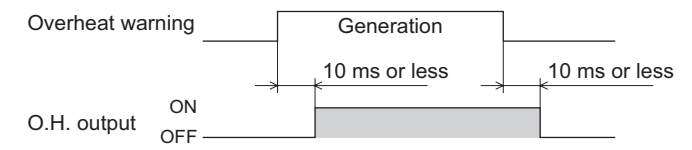

### ■ STEPOUT output

The STEPOUT output can be assigned to a control output.

This signal becomes effective when an encoder is connected, and a deviation error occurs.

This signal will be output when the deviation between the encoder counter value and driver command position reaches the value set in the "stepout detection band" parameter. If the STEPOUT output is to be used, set the "stepout detection" parameter to "enable". For misstep, refer to p.130.

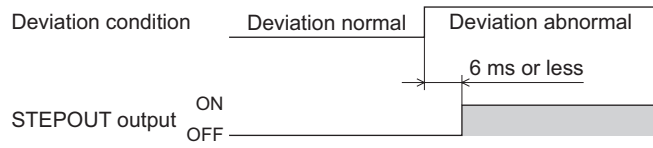

- **Note**  While the motor is not excited, the STEPOUT output is always OFF. The signal will become effective once the motor has remained excited for at least 500 ms.
	- The STEPOUT output remains OFF during return-to-home operation.

#### **PLS-OUT output, DIR-OUT output**

The PLS-OUT output is used to output the driver's internal oscillation pulses. The number of pulses to be output corresponds to the commanded travel. The pulse frequency corresponds to the operating speed. The maximum output frequency is 500 kHz.

The DIR-OUT output is used to output the driver's internal direction command.

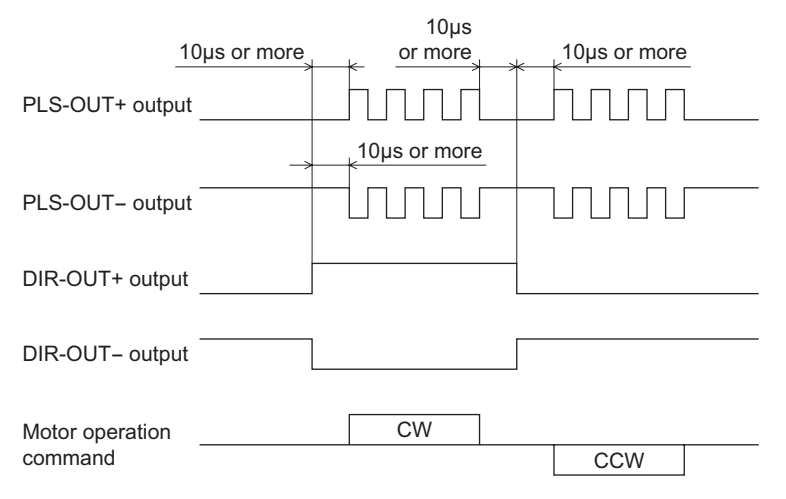

**Note** The PLS-OUT output and DIR-OUT output are line driver outputs. When connecting to a line receiver, be sure to connect pin No. B19 of CN2 with the GND line of the line receiver. Also connect a terminal resistor of 100 Ω or more between the line receiver inputs.

• Connect to line receiver

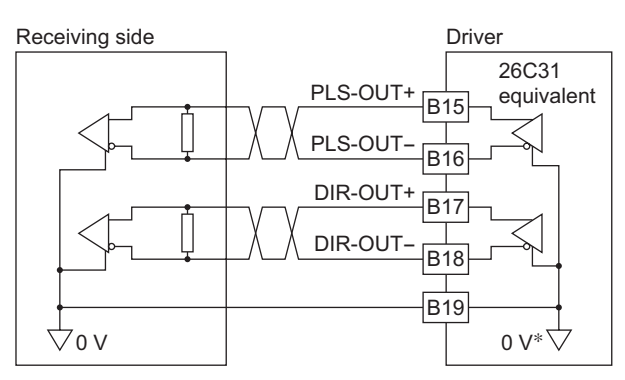

∗ The GND line is used in common with CN1 (not insulated).

• Connect to photocoupler

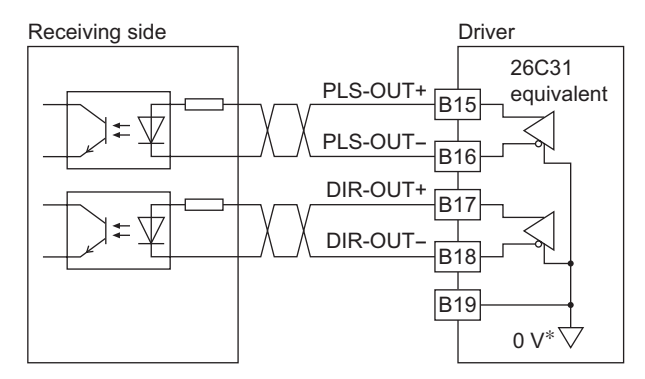

∗ The GND line is used in common with CN1 (not insulated).

# **10 Method of control via I/O**

This chapter explains the I/O operation control to be performed based on operation data and parameters set by the optional OPX-2A or MEXE02. For the specific setting methods, refer to each OPERATING MANUAL.

## **10.1 Guidance**

If you are new to the CRK series built-in controller, read this section to understand the operating methods along with the operation flow.

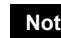

**Note** Before operating the motor, check the condition of the surrounding area to ensure safety.

## STEP 1 Check the installation and connection

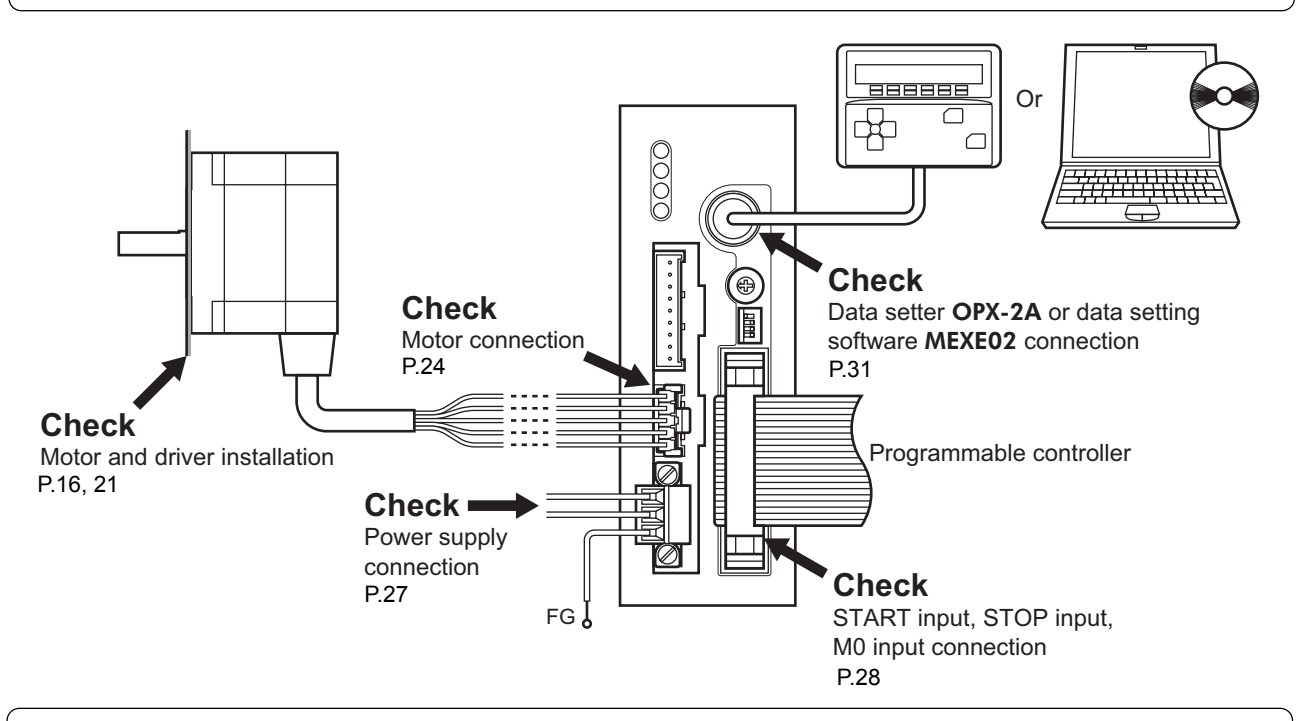

STEP 2 Turn on the power and set the operation data

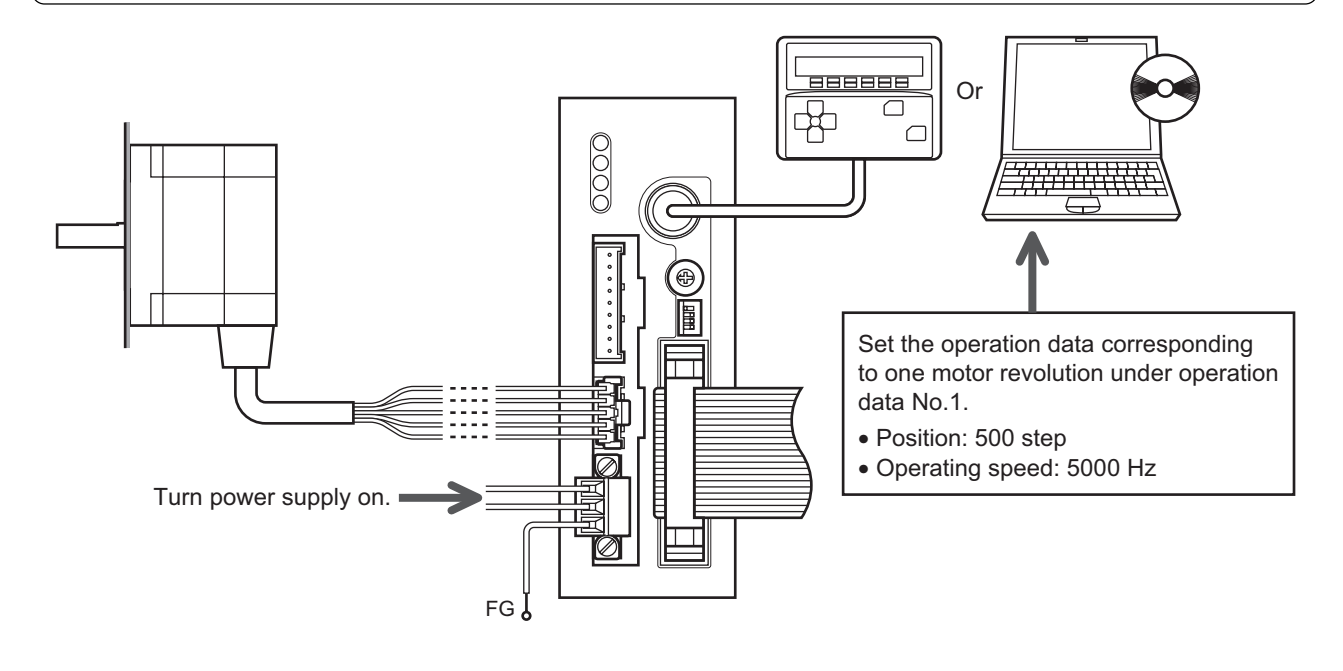

## STEP 3 Operate the motor

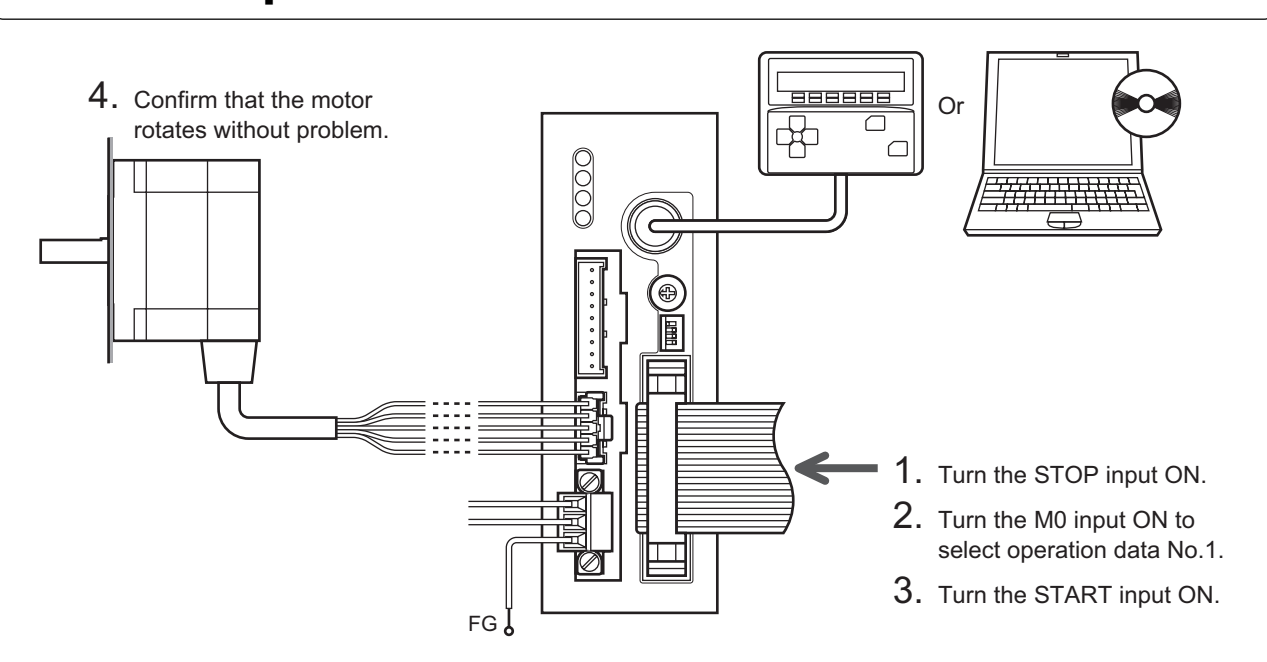

## STEP 4 Were you able to operate the motor properly?

How did it go? Were you able to operate the motor properly? If the motor does not function, check the following points:

- Is the STOP input ON? (factory setting: normally closed)
- Is any alarm present?
- Are the power supply and motor connected securely?

For more detailed settings and functions, refer to "10.5 Setting the parameters" on p.56.

## **10.2 Types of operation**

#### ■ Positioning operation

Positioning operation is one in which motor operating speed, position (distance) and other items are set as operating data and then executed.

When the positioning operation is executed, the motor begins at the starting speed and accelerates until the operating speed is reached. Then, once the operating speed is reached, that speed is maintained. The motor decelerates when the stopping position approaches, and finally comes to a stop.

The deceleration rate that applies when the motor decelerates to a stop in positioning operation or continuous operation can be set as follows using the "acceleration (deceleration) rate type" parameter:

Separate: The deceleration rate set under the applicable operation data number will be followed.

Common: The setting of the "common acceleration rate" and "common deceleration rate" parameters will be followed.

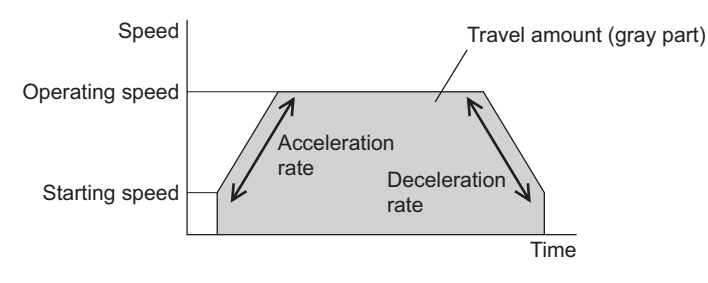

#### • Positioning modes

The following two operation modes are available:

- Absolute mode .....................The position (distance) from home is set.
- Incremental mode ................Each motor destination becomes the starting point for the next movement. This mode
	- is suitable when the same position (distance) is repeatedly used.

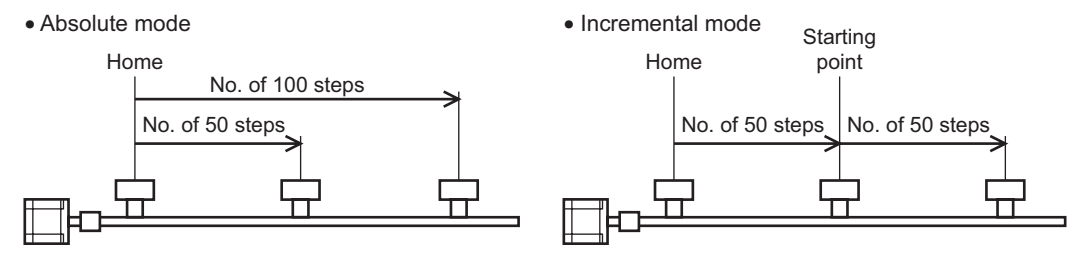

• Positioning pattern

Positioning operation can be performed in the following three patterns:

- Single-motion operation ...... Performed for single operation data.
- Linked-motion operation .....Multiple sets of operation data are linked to perform continuous positioning operation.
- Linked-motion operation 2 ..Linked-motion operation is performed with the dwell time function. Dwell time refers to a wait time before the next positioning operation is performed. Operation data whose rotating direction is different can also be linked.
- Sequential operation ............Positioning operation is performed to the next operation data number every time a START input signal is input.
- Selecting the operation data No.

Select a operation data based on a combination of ON/OFF statuses of M0 to M5 inputs.

If all M0 to M5 inputs are turned OFF, sequential operation will be selected.

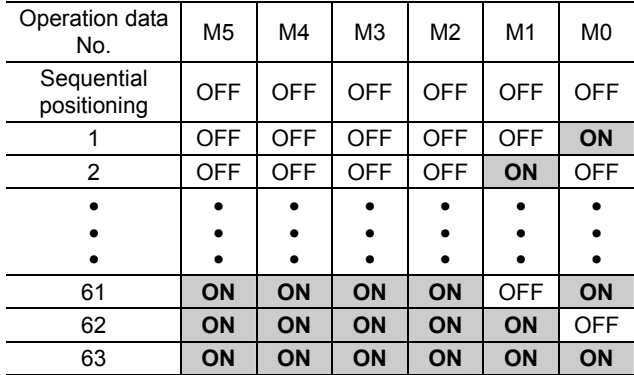

#### • Single-motion operation

The positioning operation is performed only once using the single operation data. To perform single-motion operation, set "operating mode" to "single" using operation data. Data Nos.03 and 04 shows the operation profile when motion profiles are set as "single".

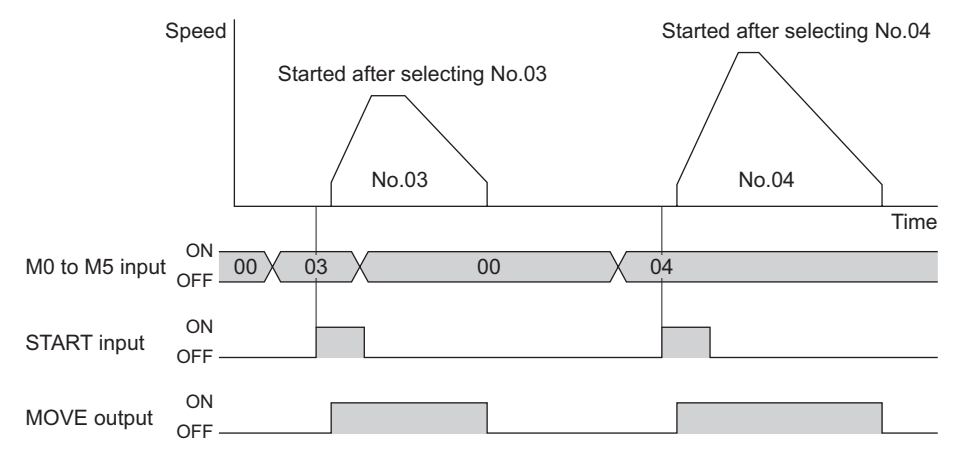

#### • Linked-motion operation

When set "operating mode" to "link", using operation data, positioning operation is performed continuously over successive "link" data, without stopping the motor.

A maximum of 4 operation data can be linked. If operation data includes data for which "single" is set, the motor will stop after the positioning with respect to the "single" operation data is completed.

The position achieved by a single linked-motion operation is the sum of positions set in the successive"link" operation data. The speed can be changed during the positioning operation.

Note that only operation data of the same direction can be linked.

#### Example of linked-motion operation

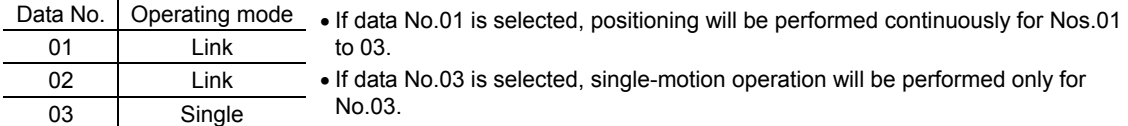

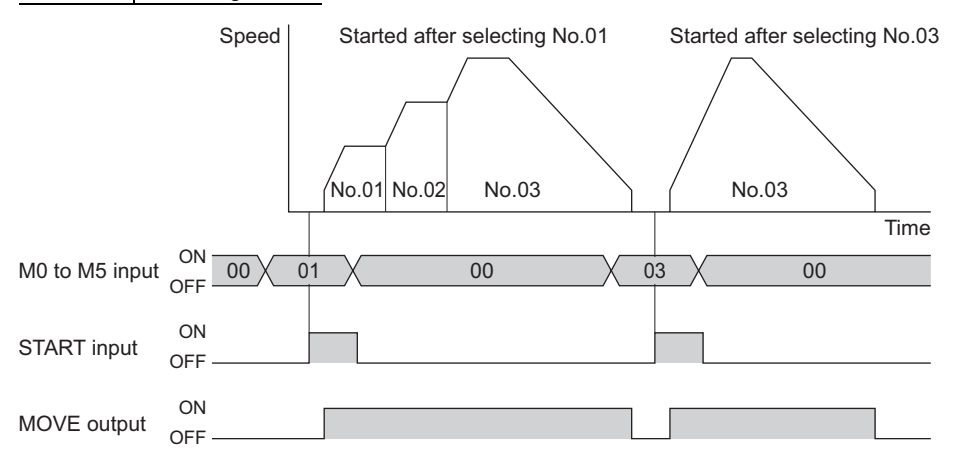

- **Note •** Multiple operation data of different directions cannot be linked. An operation data error alarm will generate during operation.
	- Up to four sets of operation data can be linked. When combining the linked-motion operation and the linked-motion operation 2, make sure the total number of linked operation data sets does not exceed four. When linked-motion operation is performed with five or more sets of operation data linked together, an operation data error alarm will generate upon start of operation.
	- No.01 will not be linked even when "link" is set for data No. 63, because the operation pertaining to No. 63 will be processed independently.
	- The acceleration/deceleration in linked-motion operation corresponds to the acceleration/deceleration specified for the operation data number with which the linked-motion operation is started.

#### • Linked-motion operation 2

By setting the "operation mode" of operation data to "Link2," an operation data whose rotating direction is different can be linked. In this case, the system stops for the dwell time after each positioning operation, and then performs operation according to the next operation data.

If operation data includes data for which "single" is set, the motor will stop after the positioning with respect to the "single" operation data is completed.

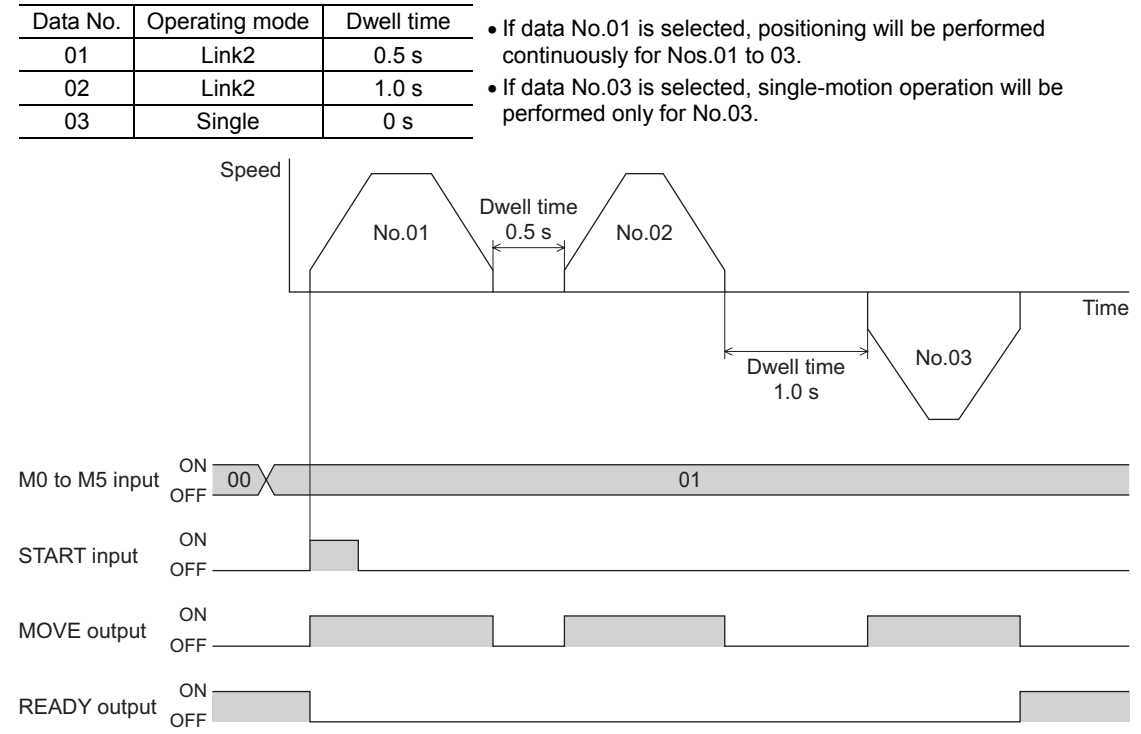

Example of linked-motion operation 2

- **Note**  Up to four sets of operation data can be linked. When combining the linked-motion operation and the linked-motion operation 2, make sure the total number of linked operation data sets does not exceed four. When linked-motion operation is performed with five or more sets of operation data linked together, an operation data error alarm will generate upon start of operation.
	- No.01 will not be linked even when "Link2" is set for data No. 63, because the operation pertaining to No. 63 will be processed independently.

#### • Sequential operation

When "sequential positioning" of operation data is set to "enable", positioning operation is performed to the next operation every time a START input signal is input. This function is useful when multiple positioning operations must be performed sequentially, because there is no need to select each data number using the M0 to M5 inputs. Upon reaching the data number for which "sequential positioning" of operation data is set to "disable", the flow will return to operation data No. 01 and sequential operation will resume from that data.

**Note** Since sequential operation starts from operation data No. 01, be sure to set "sequential operation" to "enable" for data No. 01.

#### Example of sequential operation

An example of sequential operation based on the following operation data is given.

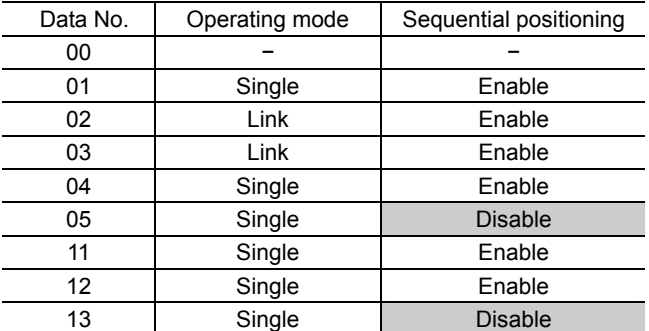

#### Selecting data No.00 for the first operation

When a START input is turned ON with No.00 selected, a single-motion operation is performed based on data No.01. When a START input is turned ON again, a linked-motion operation is performed based on data Nos.02, 03 and 04, in that order.

Then, when the START input is turned ON again, the driver will return to No. 01 and perform a single-motion operation based on data No. 01 because "sequential positioning" is set to "disable" for data No.05.

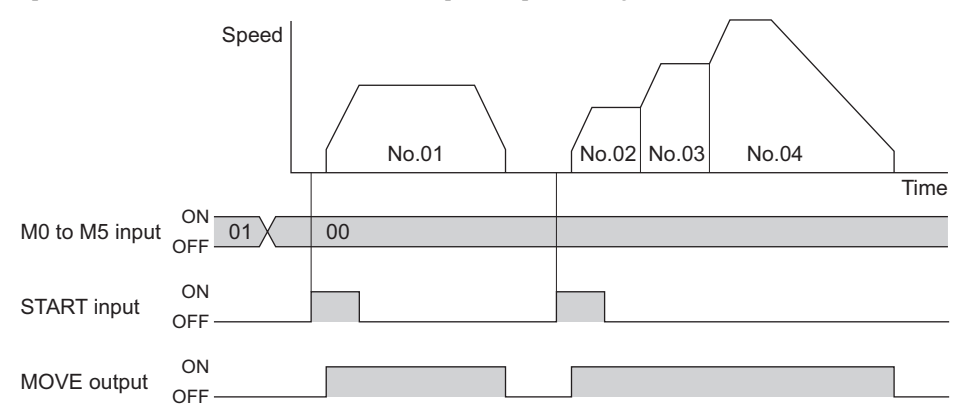

#### Selecting data No.00 after executing data No.11

When a START input is turned ON with No.11 selected, a single-motion operation is performed based on data No.11. When a START input is turned ON with No.00 selected, a single-motion operation is performed based on data No.12. Then, when a START input is turned ON again with No.00 selected, the driver returns to No.01 and performs a single-motion operation based on data No.01 because "sequential positioning" is set to "disable" for data No.13.

#### When "sequential positioning" is set to "disable" for of operation data No.01.

When "sequential positioning" is set to "disable" for of operation data No.01, turn a START input ON with No.00 selected, a operation data error alarm will generate.

#### Run data Nos. 11 and 12 and then run data No. 00 when "sequential positioning" is set to "disable" for of operation data No. 01.

A operation data error alarm will generate.

- **Note** The operation data is reset to No.01 under the following conditions:
	- Performing the return-to-home operation.
	- · The preset command position is applied
	- · STOP input is turned OFF (factory setting: normally closed).
	- · Performing the continuous operation.
	- · AWO input is turned ON (factory setting: normally open).
	- · An alarm generated and was subsequently reset
	- · Teaching or JOG operation (p.52) was performed using the OPX-2A or MEXE02.

#### • Stop the positioning operation

When a STOP input is turned OFF, the current positioning operation stops (factory setting: normally closed).

#### In absolute mode

In the absolute mode, positions are set with reference to the home. If operation is stopped in the middle and then resumed subsequently, the equipment will move to the specified position.

#### In incremental mode

In the incremental mode, the achieved position becomes the starting point of the next operation. If operation is stopped in the middle, the position at which the motor has stopped becomes the starting point of the next operation.

#### **Continuous operation**

The motor operates continuously while the FWD or RVS input is ON. If the driver's protective function is actuated, turn the FWD or RVS input OFF.

If the FWD input is turned ON, the motor will operate in the + direction.

If the RVS input is turned ON, the motor will operate in the  $-$  direction.

Operation is performed based on the FWD input or RVS input and the operating speed corresponding to the selected operation data number.

When the input is turned OFF, the motor will decelerate to a stop. If the signal of the same direction is turned ON again during deceleration, the motor will accelerate and continue operating.

If the FWD and RVS inputs are turned ON simultaneously, the motor will decelerate to a stop.

The deceleration rate that applies when the motor decelerates to a stop in positioning operation or continuous operation can be set as follows using the "acceleration (deceleration) rate type" parameter:

Separate: The deceleration rate set under the applicable operation data number will be followed.

Common: The setting of the "common acceleration rate" and "common deceleration rate" parameter will be followed.

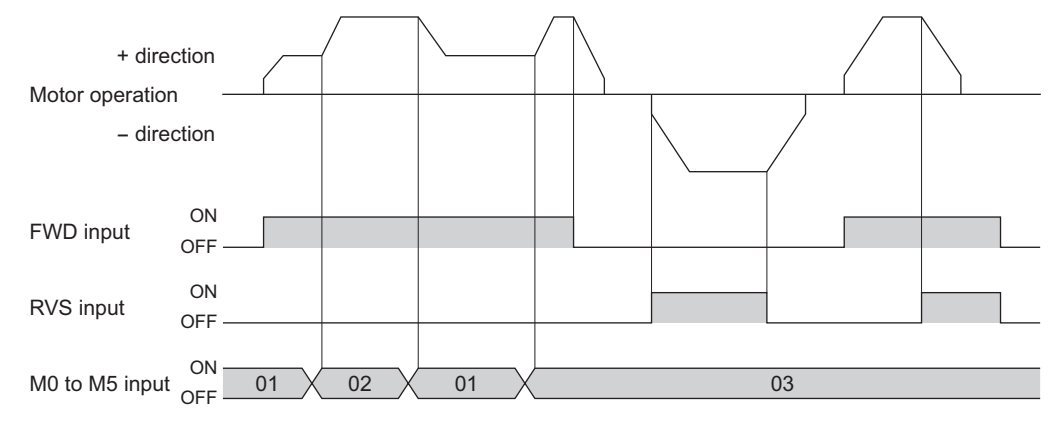

#### ■ Return-to-home operation

Return-to-home is an operation in which the reference point of positioning (mechanical home position) is detected automatically.

When a HOME input is turned ON, a return-to-home operation is started in the preset direction.

When an offset from the mechanical home is set in the "position offset of home-seeking" parameter, the offset position becomes the home.

This home is called the electrical home. If the "position offset of home-seeking" parameter is set to "0", the mechanical home and electrical home will become the same.

When the mechanical home or electrical home is achieved by return-to-home operation, the position coordinate (command position and encoder counter value) will be reset to 0 upon reaching the mechanical home or electrical home.

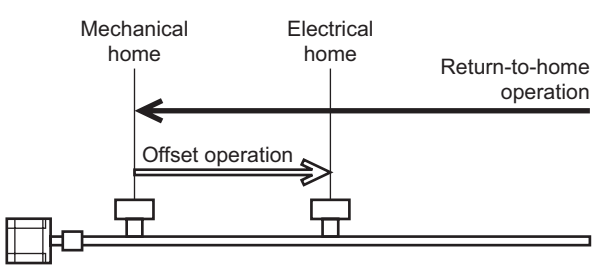

Two home detection modes are available: 3-sensor mode (high-speed operation) and 2-sensor mode (constant-speed operation). A desired mode can be set using the "home-seeking mode" parameter.

The operation sequence varies depending on the starting direction and position of home detection.

#### • Operation sequence of the 3-sensor mode

The home is detected using the three sensors of +LS, -LS and HOMES. The ON edge of HOMES defines the home. If the "SLIT detection with home-seeking" or "TIM signal detection with home-seeking" parameter is set, an AND gate will be applied to the ON edge of HOMES and the specified signal, thereby enabling more accurate home detection.

Also note that by setting the "TIM signal detection with home-seeking" parameter to "enable," an AND gate can be applied to TIM or encoder Z-phase.

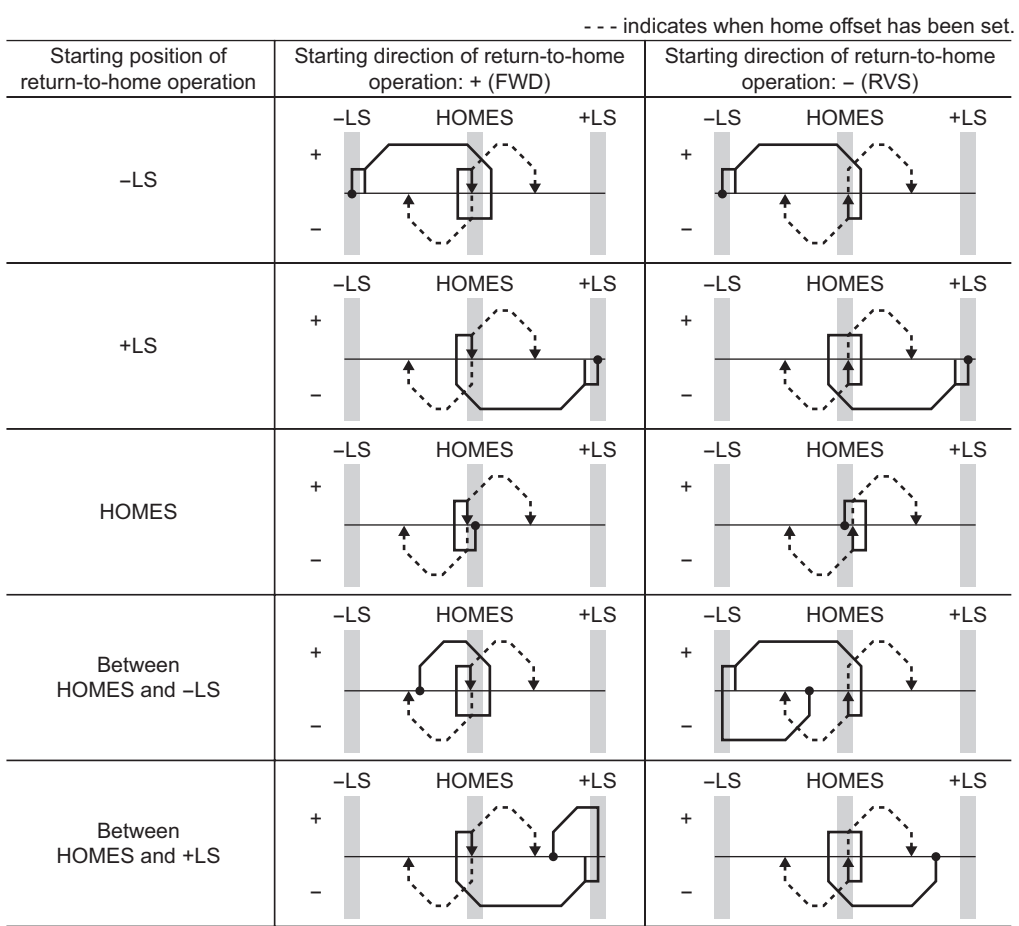

• Operation sequence of the 2-sensor mode

The home is detected using +LS and –LS. When the motor pulls off of the limit sensor and both +LS and –LS turn OFF, the applicable position will be used to define the home.

If the "SLIT detection with home-seeking" or "TIM signal detection with home-seeking" parameter is set, an AND gate will be applied to the OFF edge of +LS (or –LS) signal and the specified signal, thereby enabling more accurate home detection.

Also note that by setting the "TIM signal detection with home-seeking" parameter to "enable," an AND gate can be applied to TIM or encoder Z-phase.

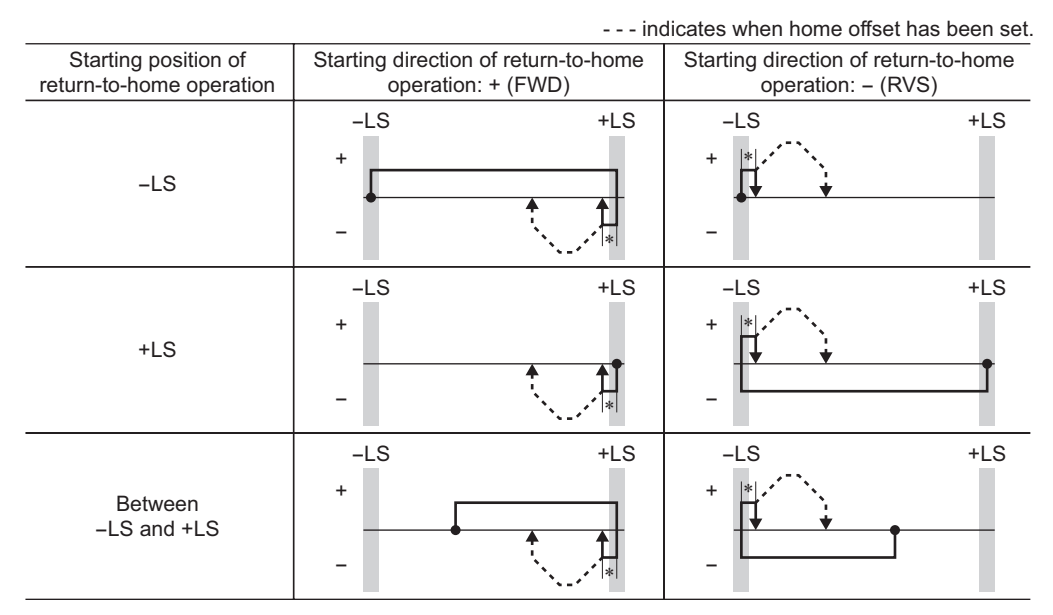

∗ After pulling off of the limit sensor, the equipment will move by the value set in the "backward steps in 2-sensor mode home-seeking" parameter (initial value: 200 steps).

#### ■ **JOG** operation

JOG operation is performed using the OPX-2A or MEXE02. Perform this operation if you want to check the wiring condition or operating condition of the motor and driver.

Use the following parameters to set the conditions needed to perform JOG operation:

- JOG operating speed
- JOG acceleration (deceleration) rate
- JOG starting speed

#### ■ Teaching

Teaching is a function whereby the motor is moved using the OPX-2A or MEXE02, and set the current position as the position (travel amount) among operation data.

When a position (travel amount) is set by teaching, the corresponding "positioning mode" will always become one of the absolute mode.

The operating speed, acceleration/deceleration rate and starting speed of teaching are the same as the corresponding settings applicable to JOG operation.

## **10.3 Timing charts**

#### **Positioning operation**

When the power is turned on and the STOP input is turned ON (normally closed), the READY output will turn ON and input of the START input signal will become possible.

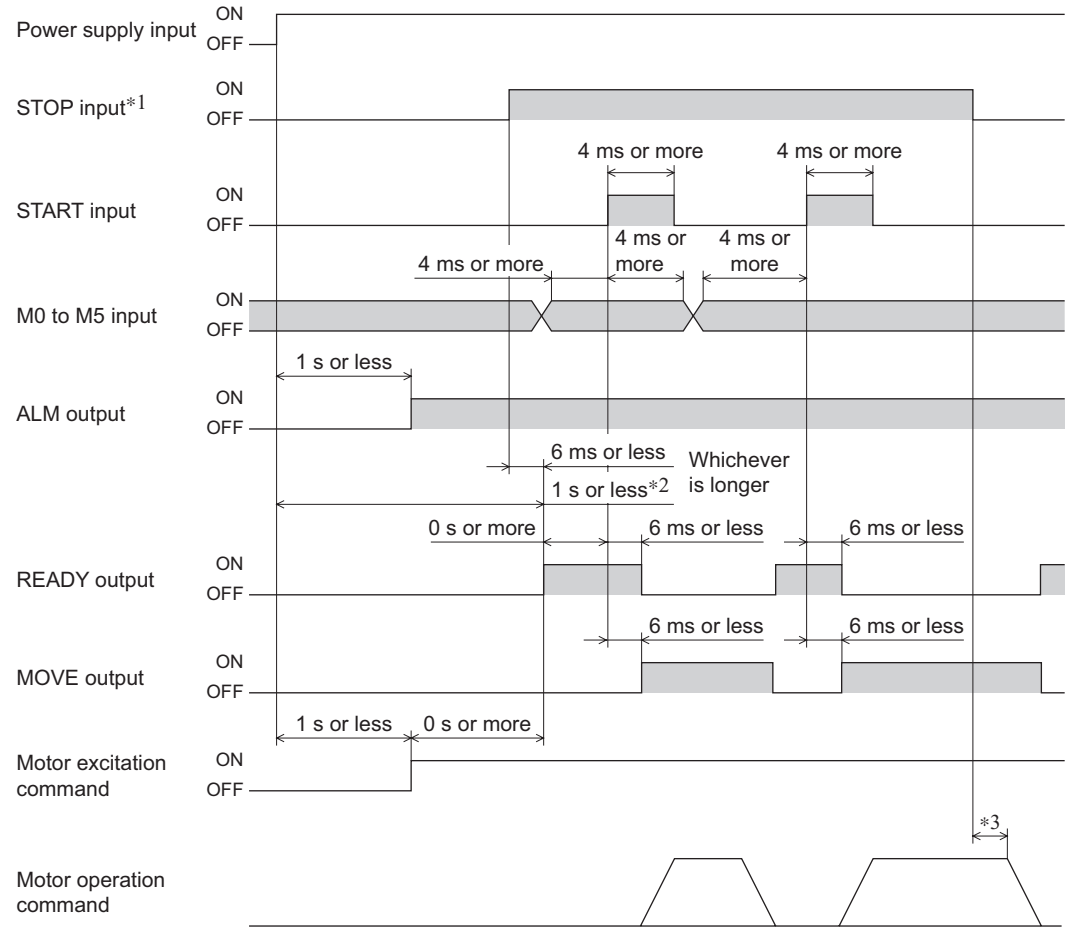

∗1 When the STOP input logic is normally closed (factory setting).

∗2 If the "stepout detection" parameter is set to "enable," this period becomes 1.5 s or less.

∗3 The specific time varies depending on the command speed.

#### **Continuous operation**

When the power is turned on and the STOP input is turned ON (normally closed), the READY output will turn ON and input of the FWD (RVS) input signal will become possible.

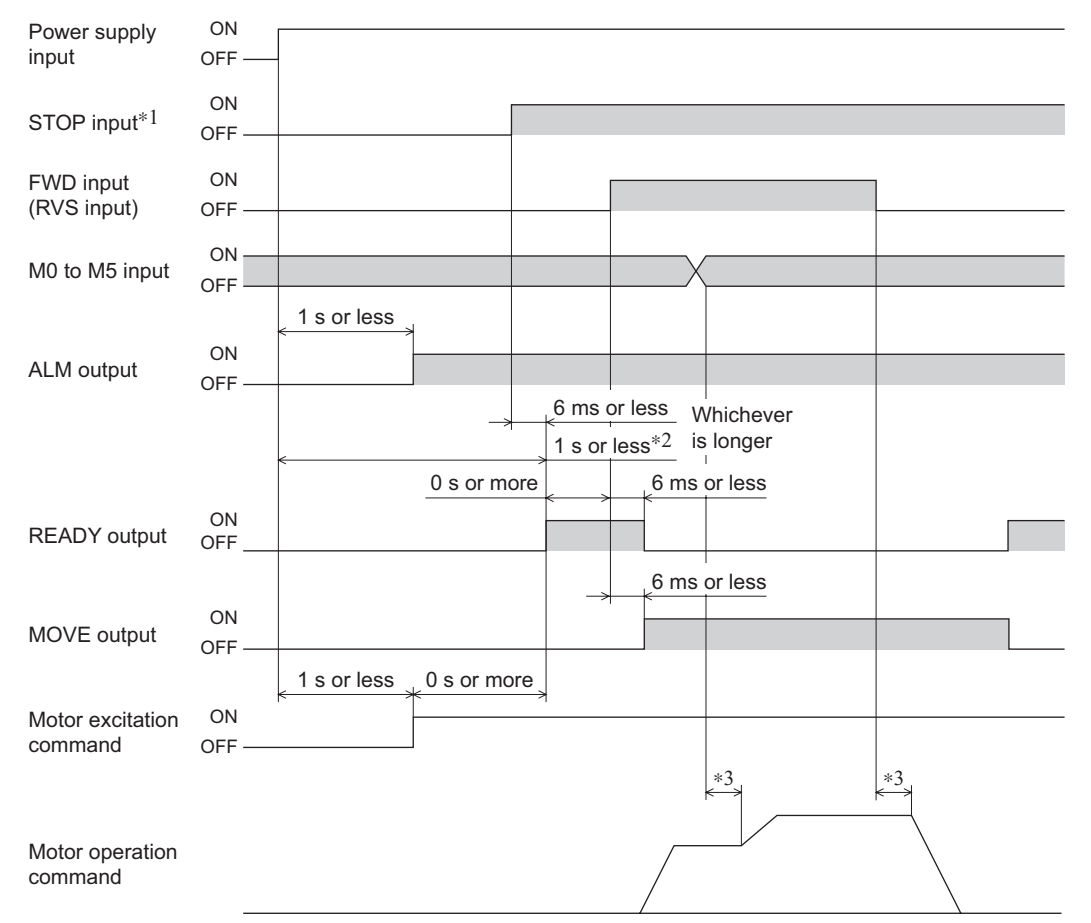

∗1 When the STOP input logic is normally closed (factory setting).

∗2 If the "stepout detection" parameter is set to "enable," this period becomes 1.5 s or less.

∗3 The specific time varies depending on the command speed.

## **10.4 Setting the operation data**

To perform operation, operation data is needed that sets the motor operating speed, position (travel amount), and so on. Operation data is set via using the OPX-2A or MEXE02. For details on how to set operation data, refer to each OPERATING MANUAL.

This section explains the description of setting operation data.

#### ■ Setting items of operation data

Up to 63 operation data can be set (data Nos. 01 to 63). Set the following items for each operation data.

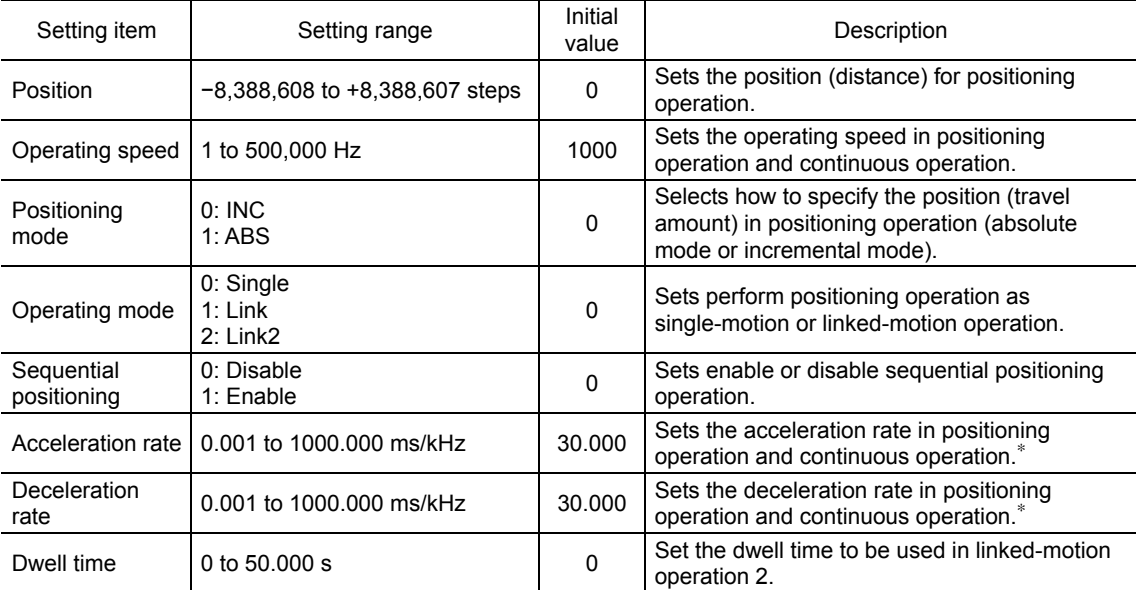

∗ This item is effective when the "acceleration (deceleration) rate type" parameter is set to "separate". If this parameter is set to "common", the values of the "common acceleration rate" and "common deceleration rate" parameters will be used (initial value: common).

## **10.5 Setting the parameters**

In order to operate the motor, it is necessary to set not only the operation data, but also parameters that define the motor operation or control. Parameters are set via using the OPX-2A or MEXE02. For details on how to set parameters, refer to each OPERATING MANUAL.

This section explains the description of setting parameters.

#### **List of parameters**

The setting items of parameters are as follows.

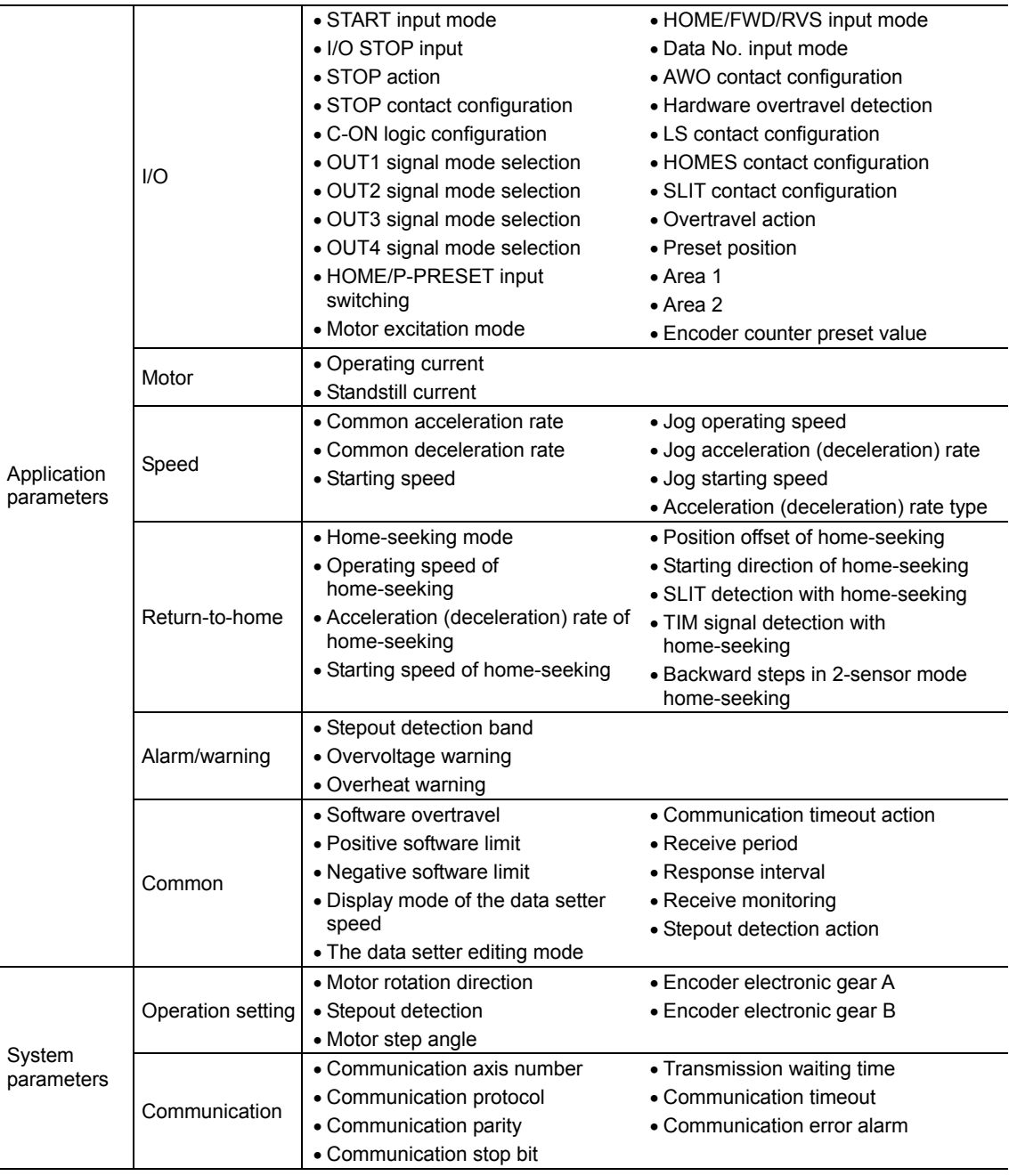

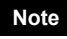

**Note** When a system parameter has been changed, the new parameter will become effective after the power is cycled.

#### ■ I/O parameters

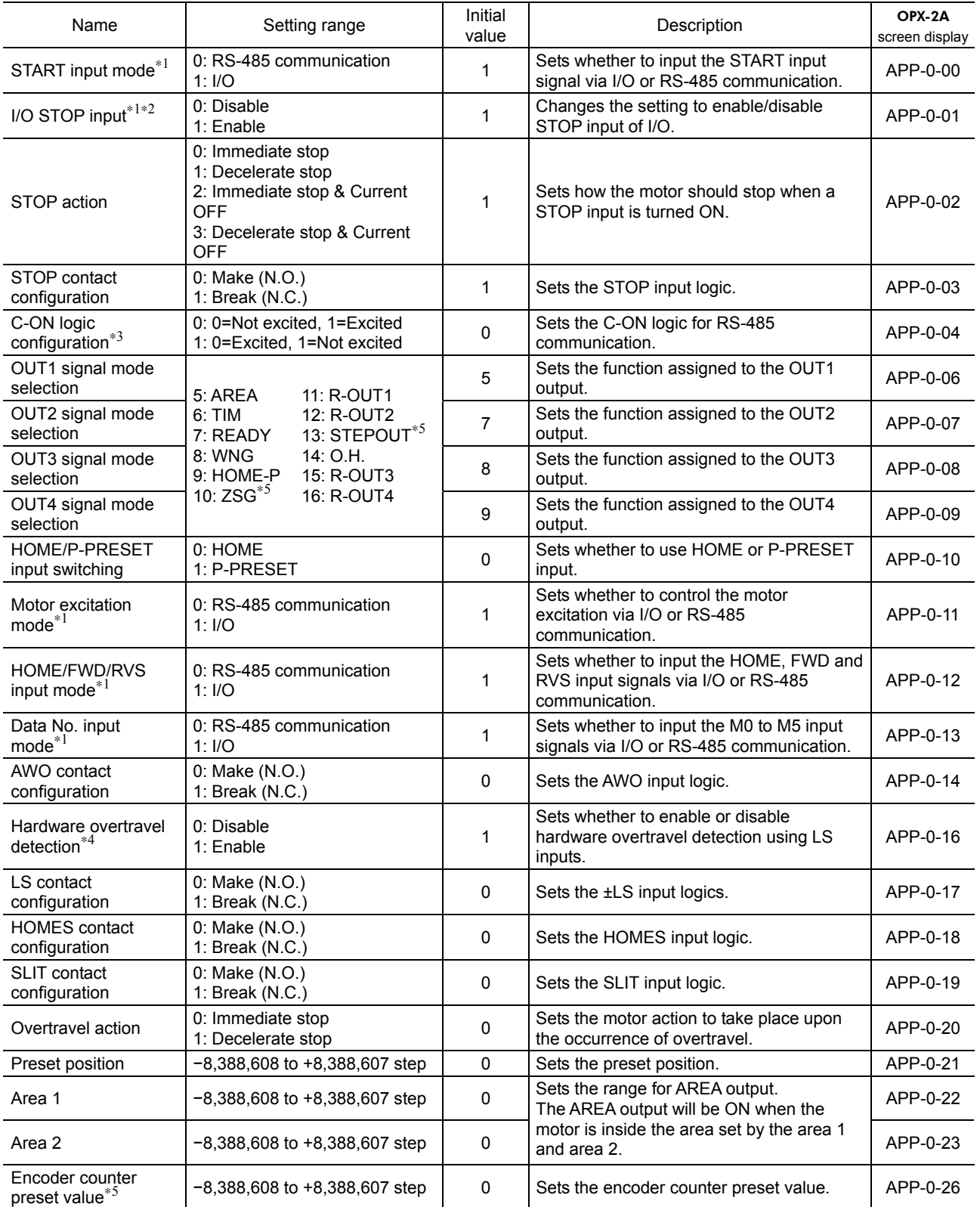

∗1 Set the parameter when controlling the system via RS-485 communication.

∗2 If this parameter is disabled, the I/O STOP input will become ineffective and only the stop input received via RS-485 communication will become effective.

∗3 When "Motor excitation mode" paramete is set to "RS-485 communication", the excitation condition of the motor at the power ON varies depending on the "C-ON logic configuration" parameter. The motor is not excited if the "C-ON logic configuration" parameter is set to "0," and excited if the parameter is set to "1."

∗4 Even when this parameter is disabled, the ±LS will still become effective during a return-to-home operation.

∗5 This parameter is used when an encoder is connected.

#### ■ Motor parameters

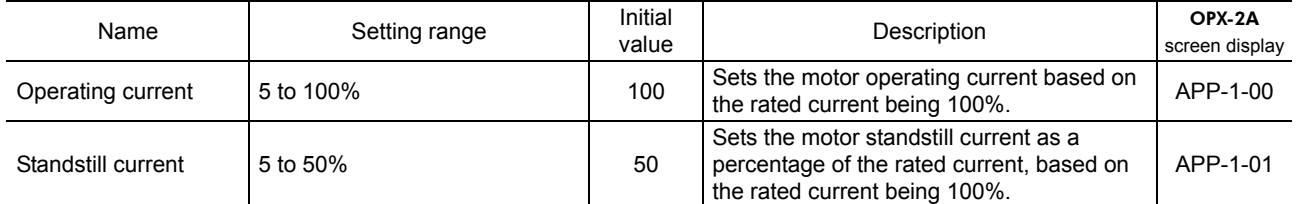

**Note** • Decrease the operating current and standstill current when there is an allowance in the motor torque and you wish to reduce vibration during operation or suppress heat generation from the motor. However, be careful of an excessive decrease in current, since the motor torque and holding brake force will drop in rough proportion to the operating current.

• The standstill current is the rated current (100%) multiplied by the standstill current ratio.

#### **Speed parameters**

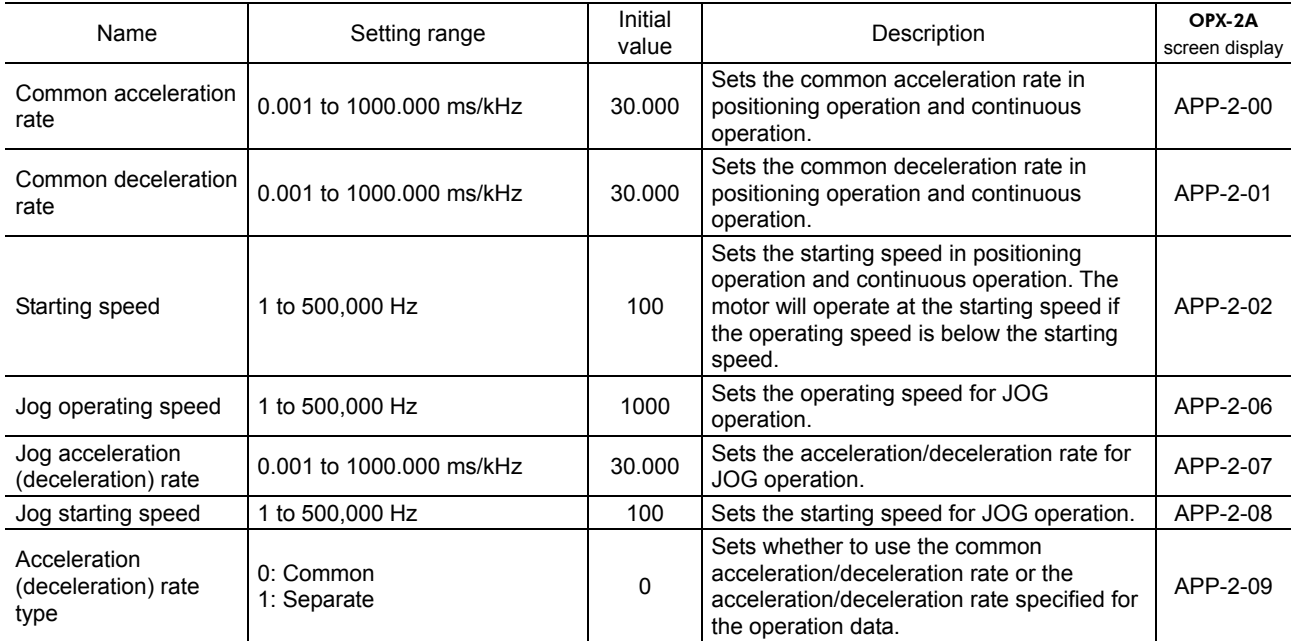

#### ■ Return-to-home parameters

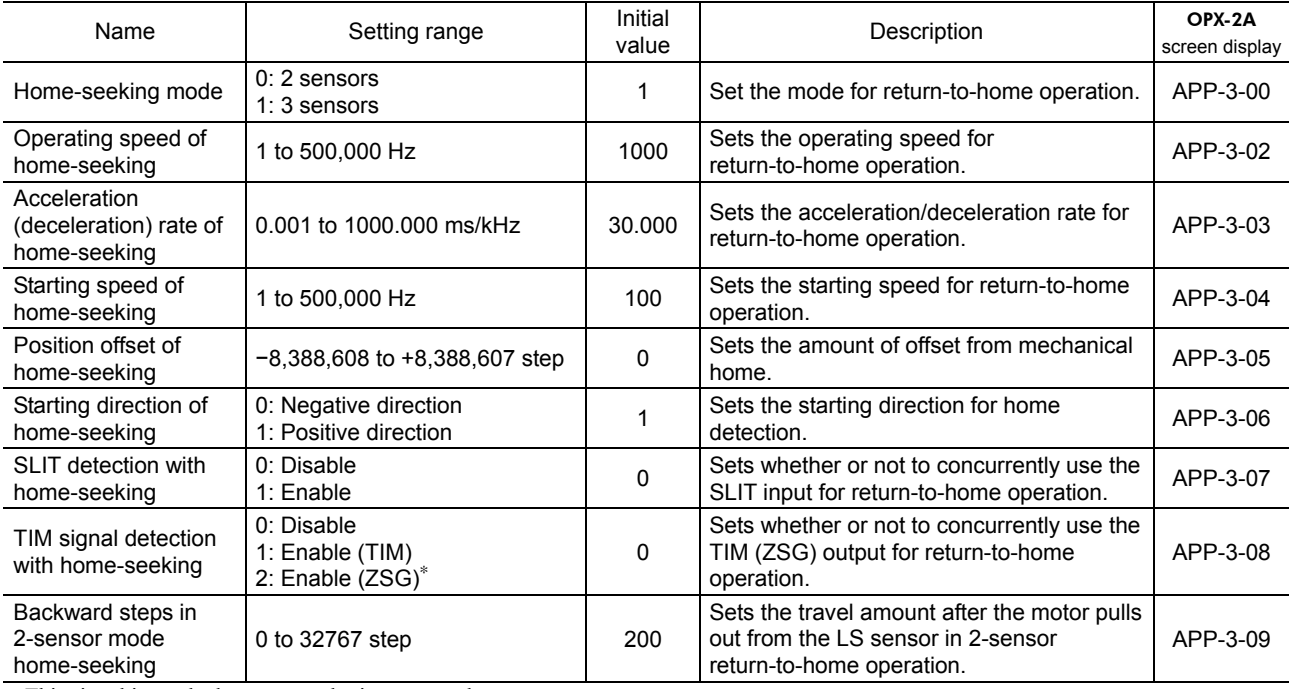

∗ This signal is used when an encoder is connected.

## **Alarm/warning parameters**

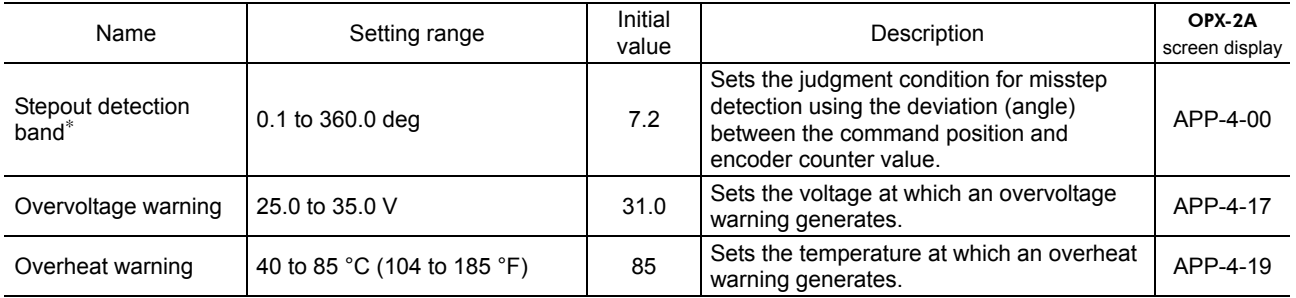

∗ This parameter is used when an encoder is connected.

## **Common parameters**

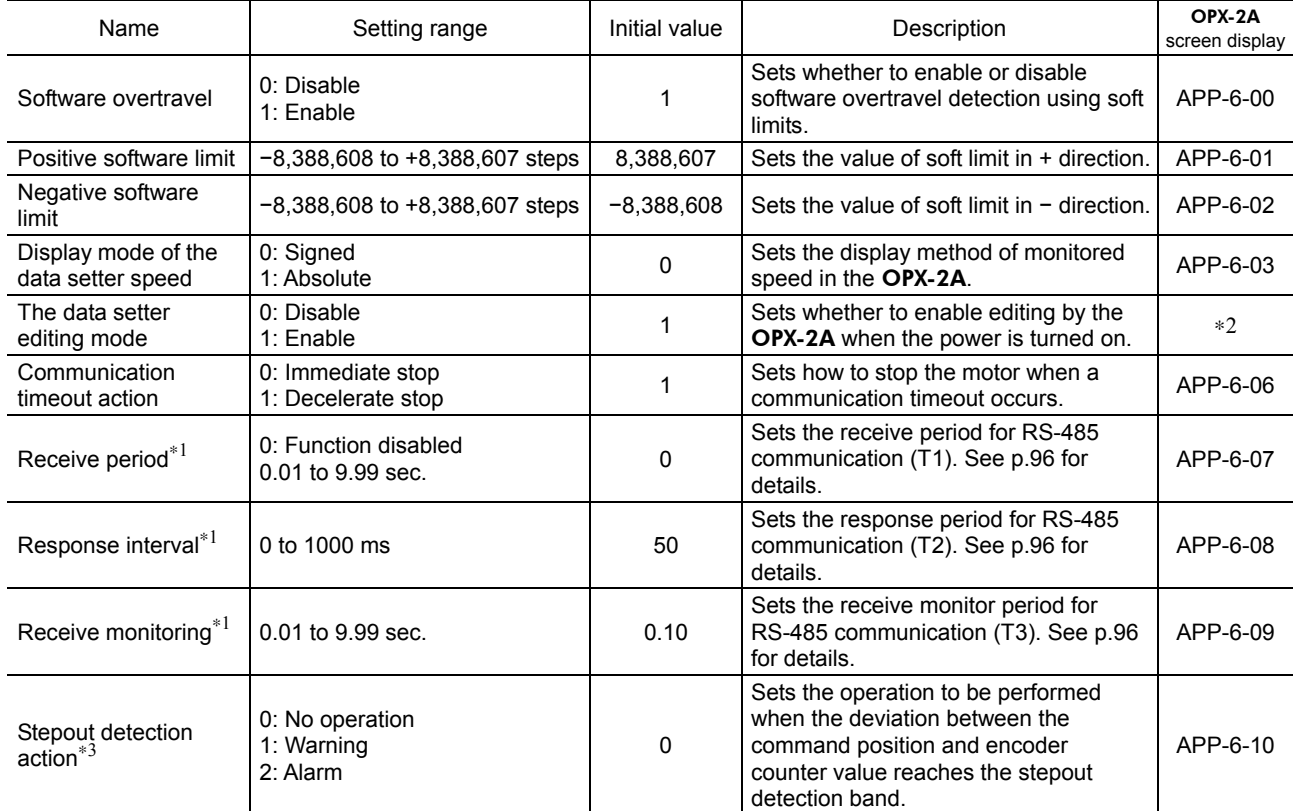

∗1 Set this parameter when GW Protocol Version 1 is used.

∗2 The edit lock function can be activated/cancelled using the OPX-2A.

∗3 This parameter is used when an encoder is connected.

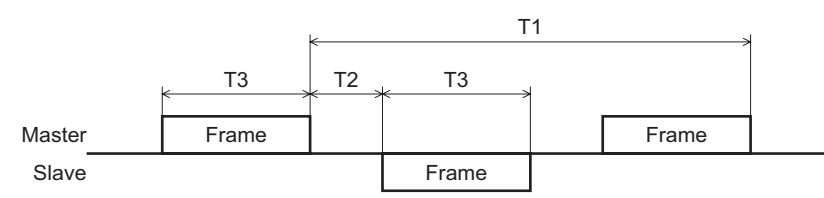

### ■ Operation setting parameters

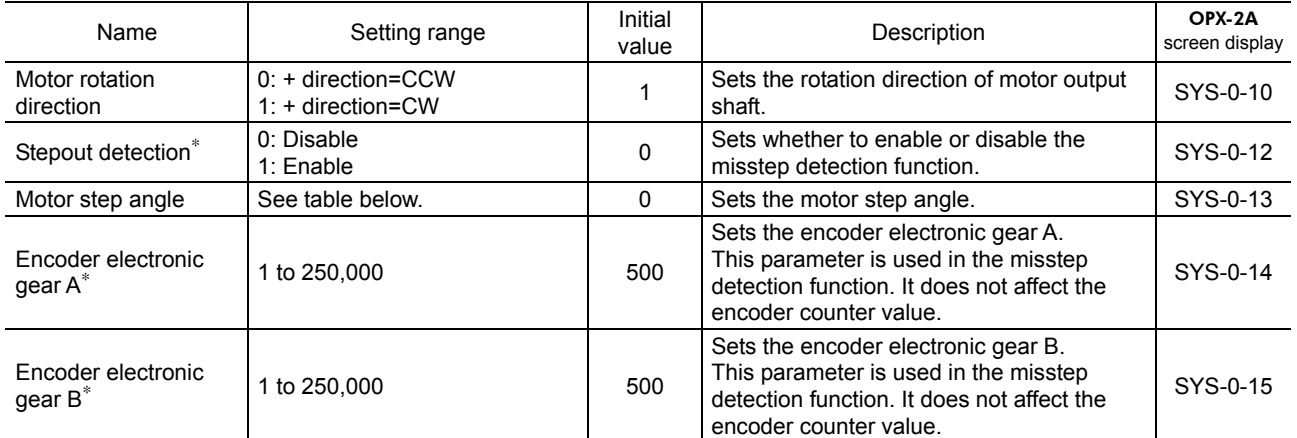

∗ When an encoder is connected, this parameter is used in the misstep detection function. It does not affect the encoder counter value.

#### • "Motor step angle" parameter: If the base step angle of the motor is 0.72°

|  | Setting | Step angle      | Number of divisions | Setting | Step angle       | Number of divisions |
|--|---------|-----------------|---------------------|---------|------------------|---------------------|
|  | O       | $0.72^{\circ}$  |                     |         | $0.0288$ °       | 25                  |
|  |         | $0.36^\circ$    |                     | 9       | $0.018^{\circ}$  | 40                  |
|  | 2       | $0.288^{\circ}$ | 2.5                 | 10      | $0.0144^{\circ}$ | 50                  |
|  | 3       | $0.18^{\circ}$  |                     | 11      | 0.009°           | 80                  |
|  | 4       | $0.144^{\circ}$ | 5                   | 12      | $0.0072$ °       | 100                 |
|  | 5       | 0.09°           | 8                   | 13      | 0.00576°         | 125                 |
|  | 6       | $0.072^{\circ}$ | 10                  | 14      | $0.0036$ °       | 200                 |
|  |         | $0.036^\circ$   | 20                  | 15      | $0.00288$ °      | 250                 |

• "Motor step angle" parameter: If the base step angle of the motor is 0.36°

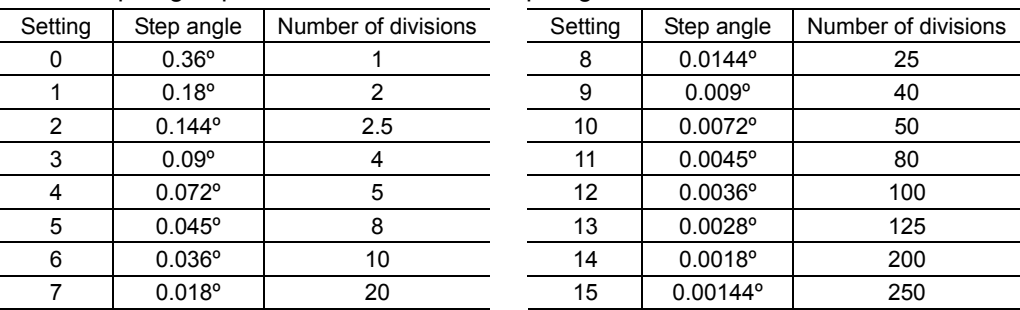

**Note** • Step angles are theoretical values.

- With the geared type, the value of "step angle/gear ratio" becomes the actual step angle.
- The base step angle is 0.36° for high-resolution type motors.

## **Communication parameters**

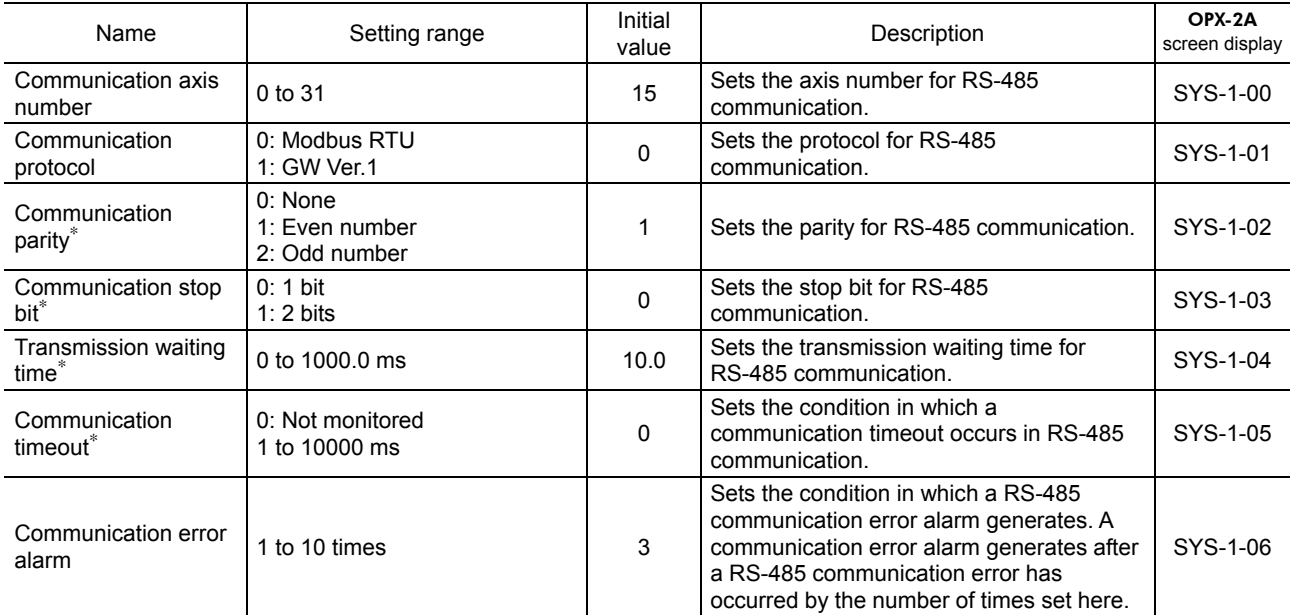

∗ Set this parameter when Modbus RTU Protocol is used.

# **11 Overview of the RS-485 communication**

The two types of protocols explained below can be used to implement controls via RS-485 communication.

• Modbus protocol (p.63)

The Modbus protocol is simple and its specification is open to public, so this protocol is used widely in industrial applications.

Modbus communication is based on the single-master/multiple-slave method. Only the master can issue a command. Each slave executes the requested process and returns a response message.

• GW protocol Ver.1 (p.91)

GW protocol Version 1 is Oriental Motor's proprietary protocol at a fixed length of 9 bytes.

Various functions such as motor operation, parameter read/write, monitoring and maintenance are available under this protocol.

## **12 Method of control via Modbus protocol**

The following explains how to implement control from a programmable controller using the Modbus protocol via RS-485 communication.

## **12.1 Guidance**

If you are new to the CRK series built-in controller, read this section to understand the operating methods along with the operation flow.

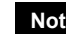

**Note** Before operating the motor, check the condition of the surrounding area to ensure safety.

## STEP 1 Check the installation and connection

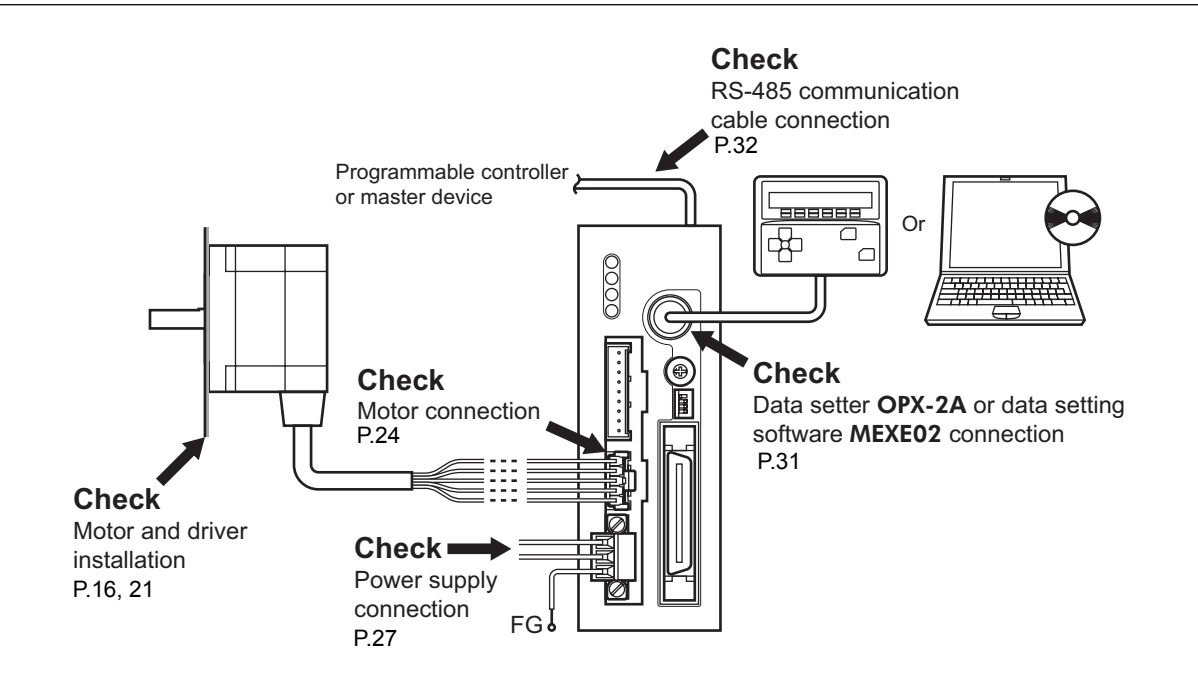

## STEP 2 Set the switches

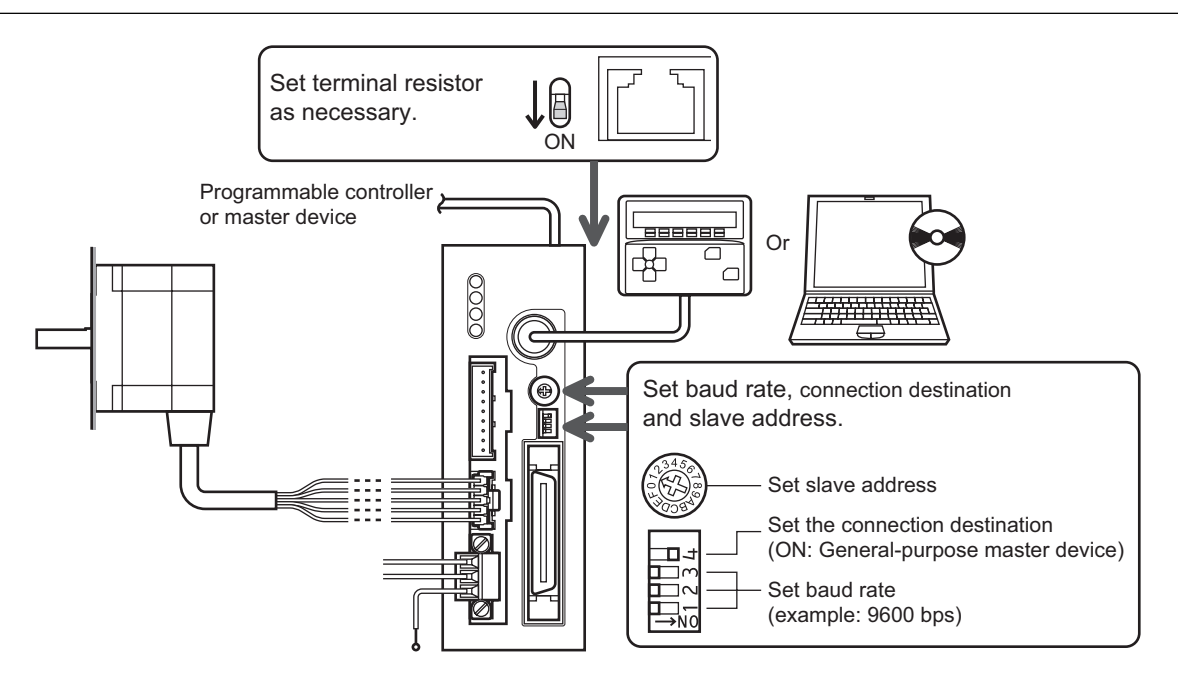

## STEP 3 Turn on the power and set the parameters

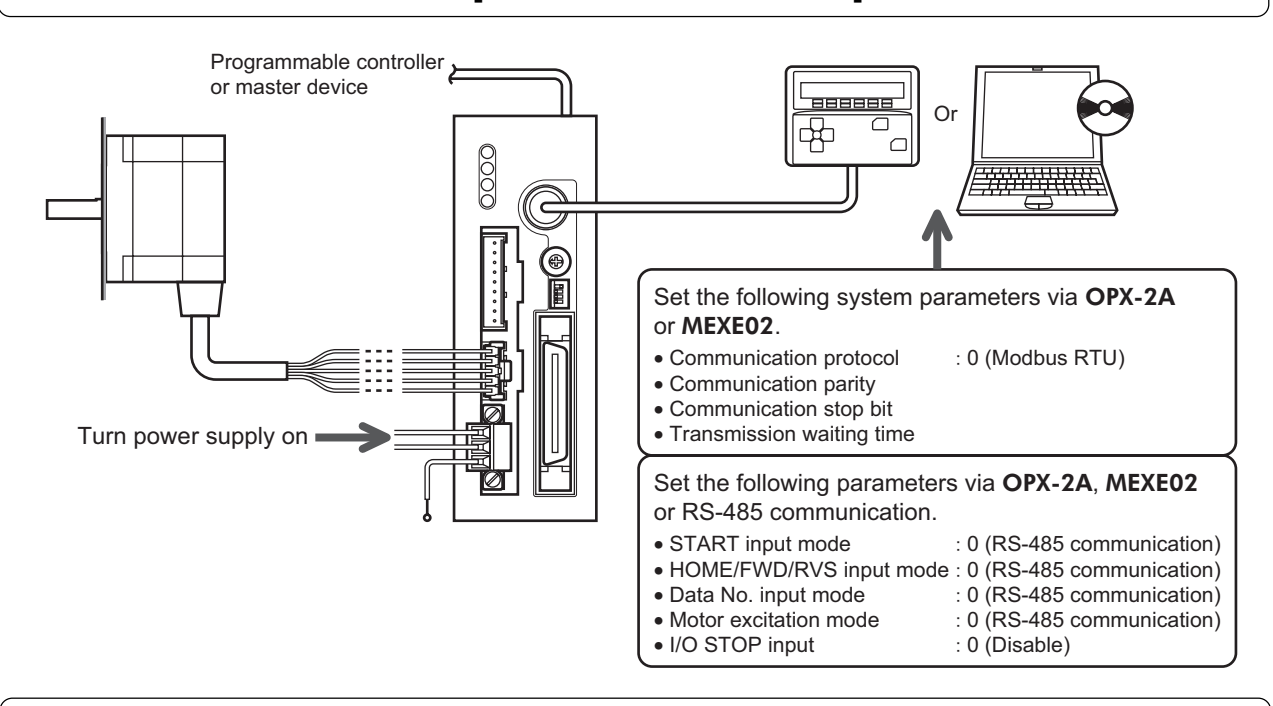

## STEP 4 Cycle the power

System parameters will become effective only after the power is cycled. If you have changed any of the system parameters, be sure to cycle the power.

## STEP 5 Operate the motor

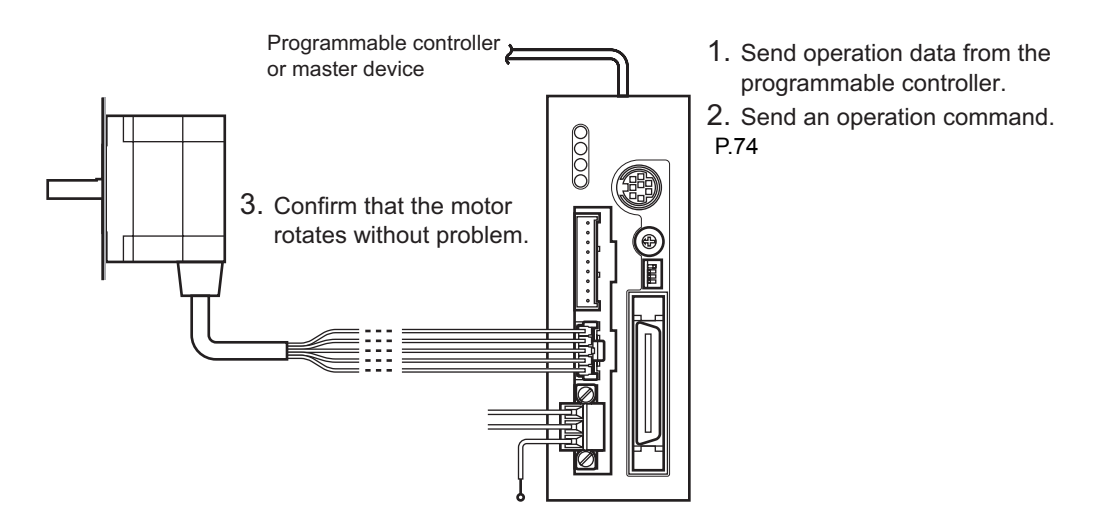

## STEP 6 Were you able to operate the motor properly?

How did it go? Were you able to operate the motor properly? If the motor does not function, check the following points:

- Is any alarm present?
- Are the power supply, motor and RS-485 communication cable connected securely?
- Are the slave address, baud rate and terminal resistor set correctly?
- Is the C-ERR LED lit?
- Is the C-DAT LED lit?

For more detailed settings and functions, refer to the following pages.

## **12.2 Communication specifications**

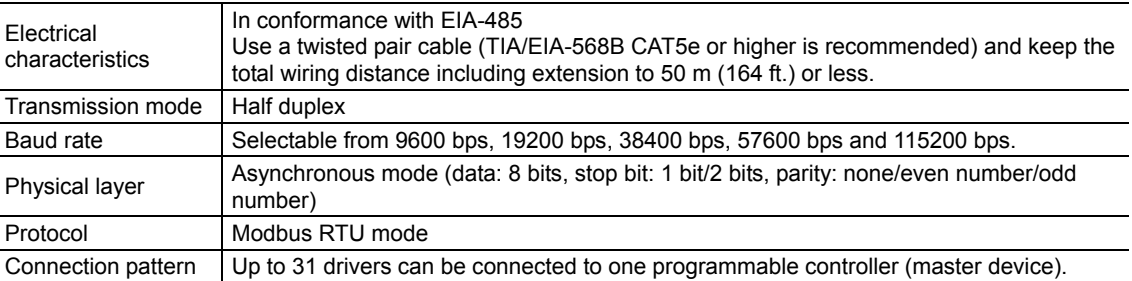

## **Connection example**

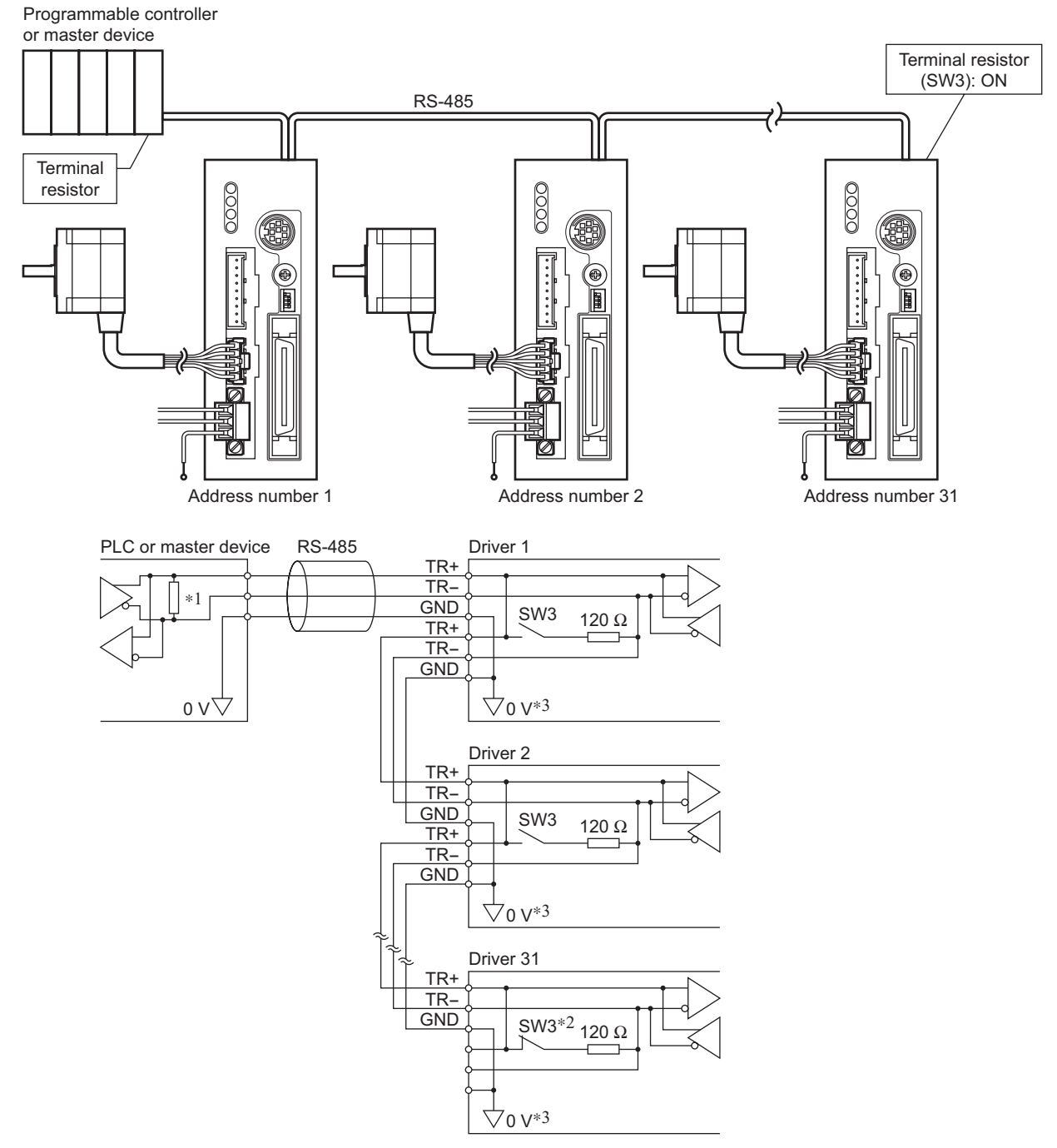

∗1 Terminal resistor 120 Ω

- ∗2 Turn the terminal resistor (SW3) to ON.
- ∗3 The GND line is used in common with CN1 (not insulated).

## **12.3 Setting the switches**

**Note** Be sure to turn off the driver power before setting the switches. If the switches are set while the power is still on, the new switch settings will not become effective until the driver power is cycled.

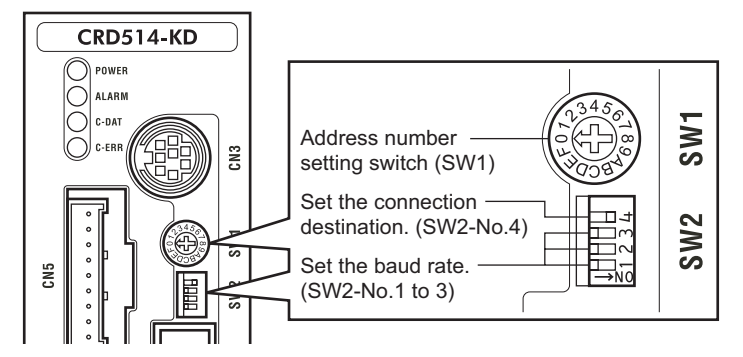

#### ■ Slave address

Set the slave address using the address setting switch (SW1) and "communication axis number" parameter. If SW1 is set to "F," the slave address set in the "communication axis number" parameter is selected (initial value: 15).

Make sure each slave address you set for each driver is unique.

Slave address 0 is reserved for broadcasting, so do not use this address.

Factory setting 0 (broadcast)

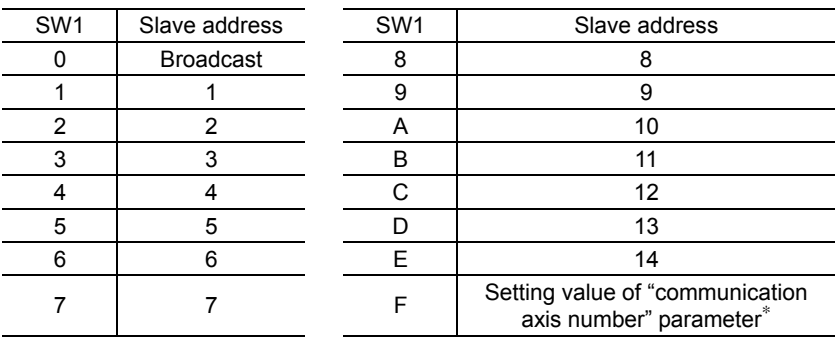

∗ The default value of the "communication axis number" parameter is "15." Set the "communication axis number" parameter using the OPX-2A or MEXE02.

#### ■ Setting the connection destination

Set the connection destination of RS-485 communication using position No.4 of the function setting switch (SW2). Set this position to the ON side when controlling using the Modbus protocol. Factory setting OFF (network converter)

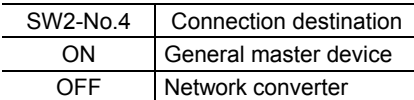

#### **Baud rate**

Set the baud rate using Nos. 1 to 3 of the function setting switch (SW2) to. The baud rate to be set should be the same as the baud rate of the master device. Factory setting All ON (625,000 bps)

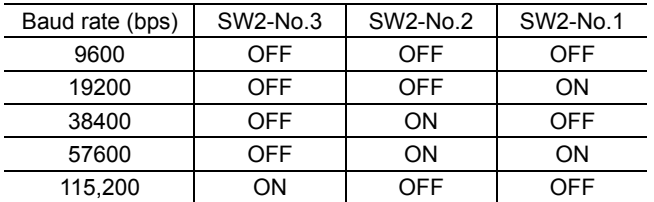

**Note** Make sure the baud rate does not exceed 115,200 bps. Also note that although switch combinations other than those specified above are also available, such other switch combinations cannot be used to communicate with the master device. Accordingly, do not set the switches other than as specified above.

#### **Terminal resistor**

Use a terminal resistor for the driver located farthest away (positioned at the end) from the programmable controller (master device).

Turn the terminal resistor setting switch (SW3) ON to set the terminal resistor for RS-485 communication (120 Ω). Factory setting OFF (terminal resistor disabled)

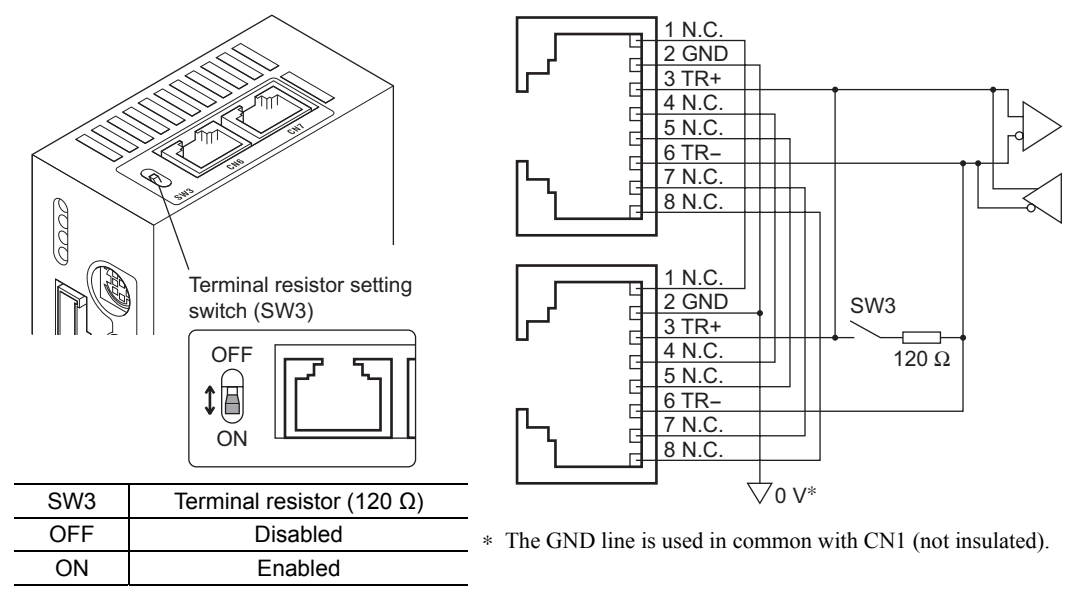

## **12.4 Communication mode**

Modbus protocol communication is based on the single-master/multiple-slave method. Under this protocol, messages are sent in one of two methods.

#### • Unicast mode

The master sends a command to only one slave. The slave executes the process and returns a response.

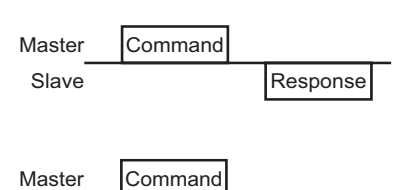

Slave

#### • Broadcast mode

If slave address 0 is specified on the master, the master can send a command to all slaves. Each slave executes the process, but does not Slave No response Return a response.

## **12.5 Communication timing**

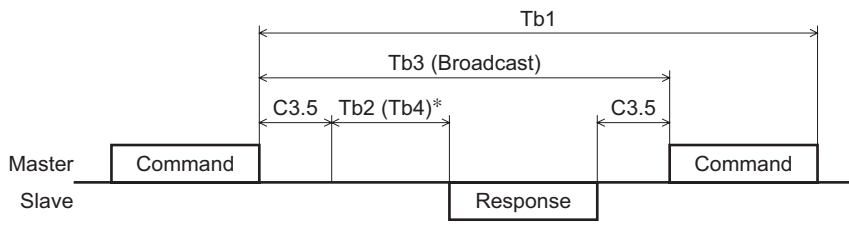

∗ If Tb2 (transmission waiting time) < Tb4 (processing time), a response is returned after Tb4+C3.5.

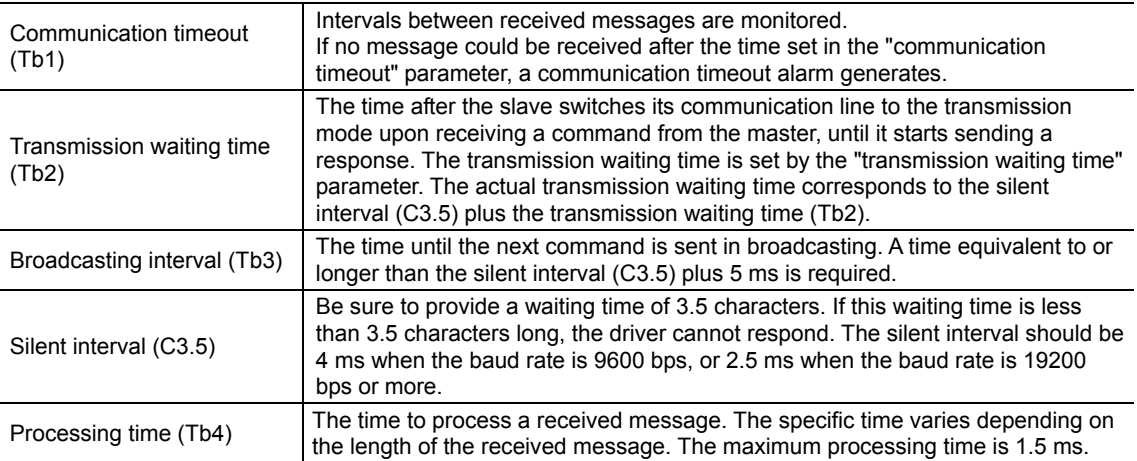

## **12.6 Message**

The message format is shown below.

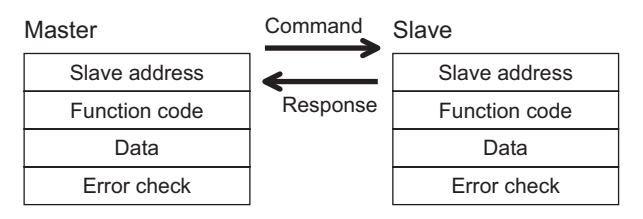

### **Command**

The command message structure is shown below.

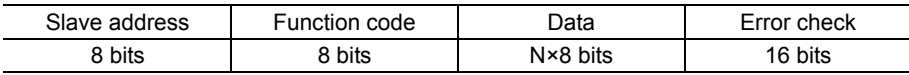

#### • Slave address

Specify the slave address (unicast mode).

If the slave address is set to 0, the master can send a command to all slaves (broadcast mode).

#### • Function code

The function codes and message lengths supported by the **CRK** series built-in controller are as follows.

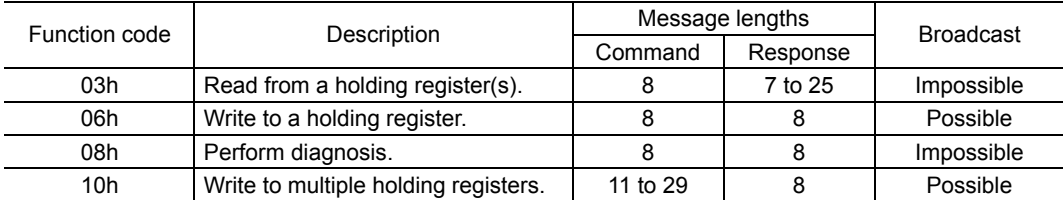

#### • Data

Set data associated with the selected function code. The specific data length varies depending on the function code.

• Error check

In the Modbus RTU mode, error checks are based on the CRC-16 method. The slave calculates a CRC-16 of each received message and compares the result against the error check value included in the message. If the calculated CRC-16 value matches the error check value, the slave determines that the message is normal. See below for the CRC-16 calculation method.

CRC-16 calculation method

- 1. Calculate an exclusive-OR (XOR) value of the default value of FFFFh and slave address (8 bits).
- 2. Shift the result of step 1 to the right by 1 bit. Repeat this shift until the overflow bit becomes "1."
- 3. Upon obtaining "1" as the overflow bit, calculate an XOR of the result of step 2 and A001h.
- 4. Repeat steps 2 and 3 until a shift is performed eight times.
- 5. Calculate an XOR of the result of step 4 and function code (8 bits). Repeat steps 2 to 4 for all bytes. The final result gives the result of CRC-16 calculation.

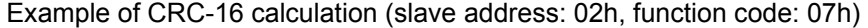

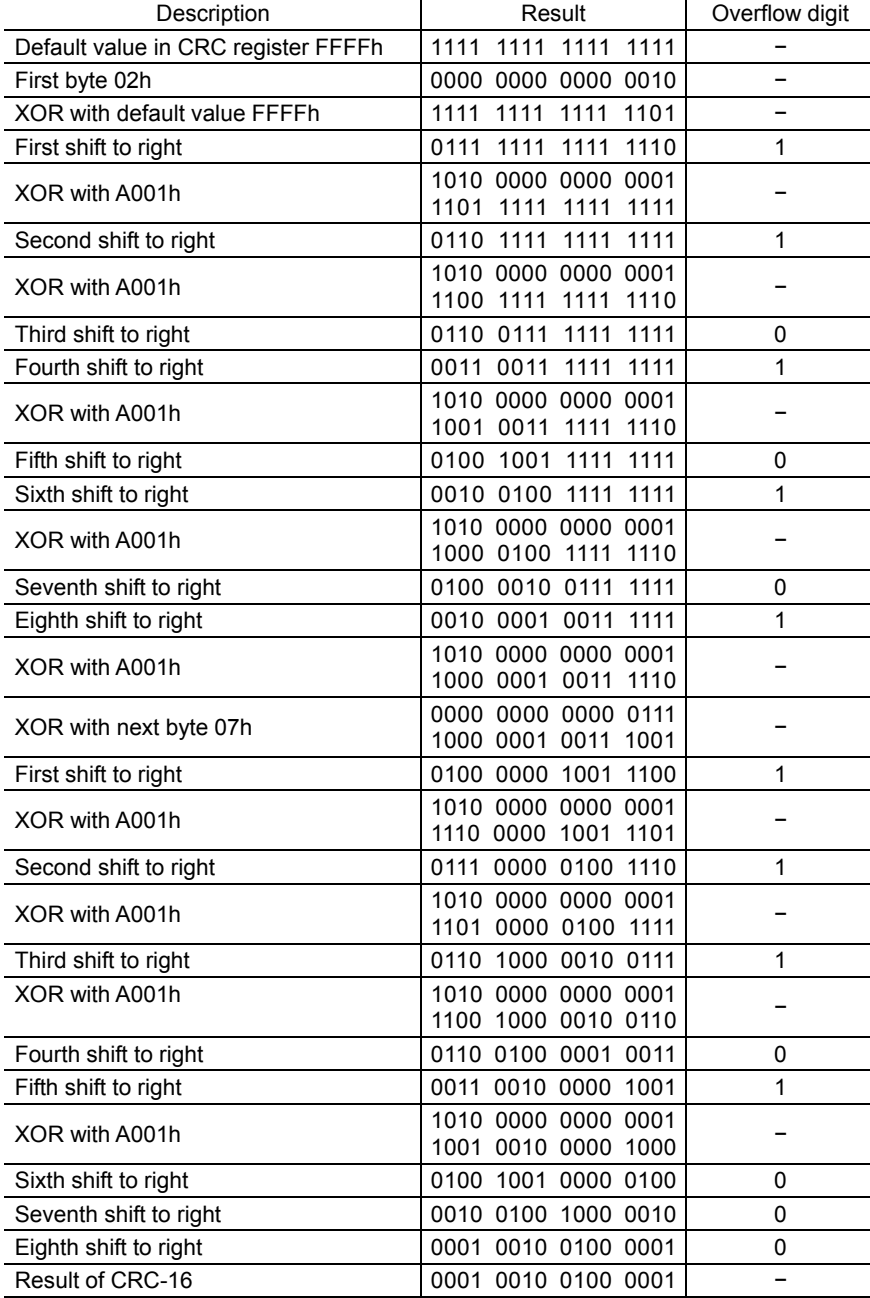

#### ■ Response

Slave-returned responses are classified into three types: normal response, no response, and exception response. The response message structure is the same as the command message structure.

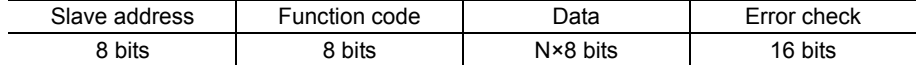

#### • Normal response Upon receiving a command from the master, the slave executes the requested process and returns a response.

• No response

The slave may not return a response to a command sent by the master. This condition is referred to as "No response." The causes of no response are explained below.

#### Transmission error

The slave destroys the command and does not return a response if any of the following transmission errors is detected.

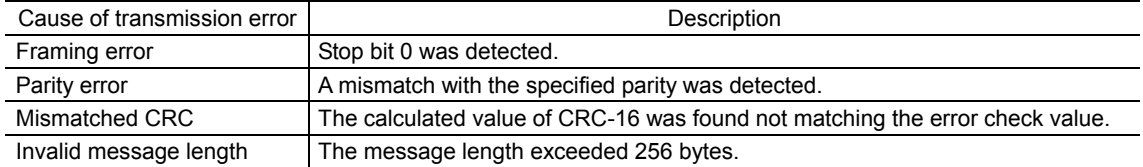

#### Other than transmission error

A response may not be returned without any transmission error being detected.

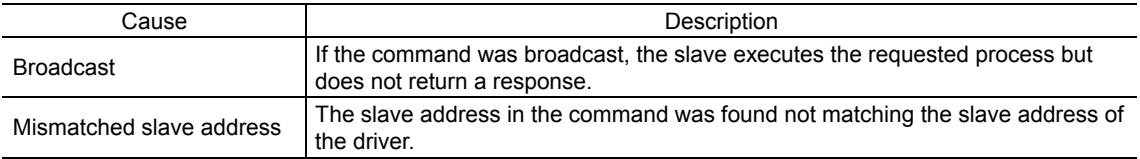

#### • Exception response

An exception response is returned if the slave cannot execute the process requested by the command. Appended to this response is an exception code indicating why the process cannot be executed. The message structure of exception response is as follows.

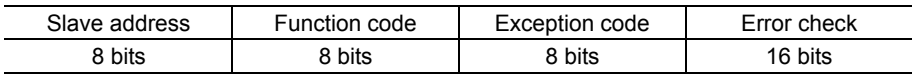

#### Function code

The function code in the exception response is a sum of the function code in the command and 80h. Example) command:  $03h \rightarrow$  Exception response: 83h

#### Exception code

This code indicates why the process cannot be executed.

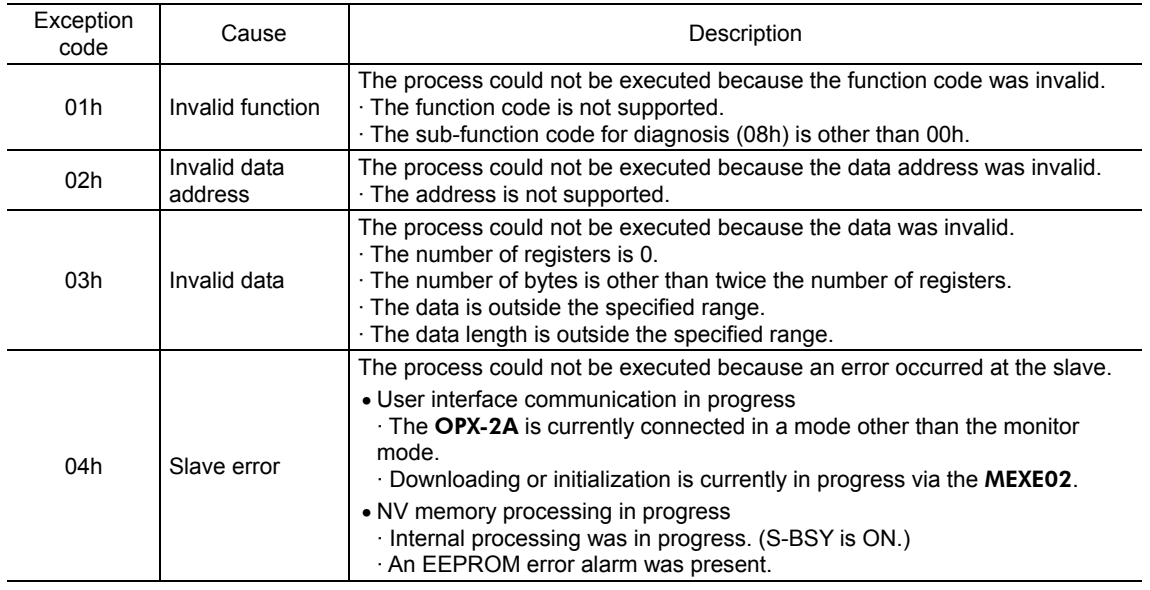

#### Example of exception response

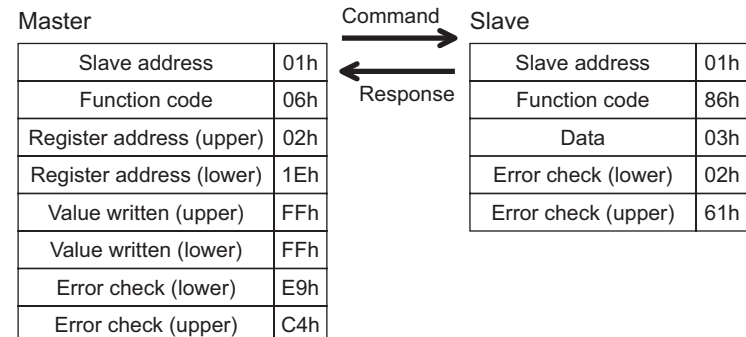

## **12.7 Function code**

### ■ Reading from a holding register(s) (03h)

This function code is used to read a register (16 bits). Up to 10 successive registers ( $10\times16$  bits) can be read. If two registers specifying the upper byte and lower byte (32 bits), respectively, constitute one value, then the two registers must be read simultaneously (example: position, operating speed). If not, an invalid value may be read. If multiple holding registers are read, they are read in the order of register addresses.

#### Example of read

Read operation data for positions Nos. 1 and 2 of slave address 1.

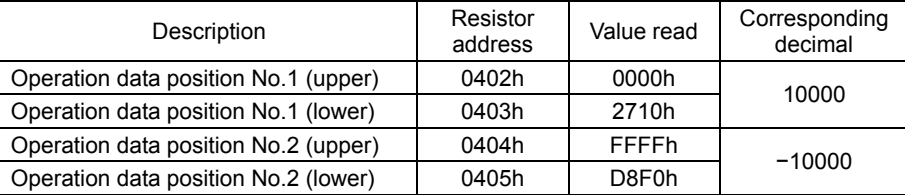

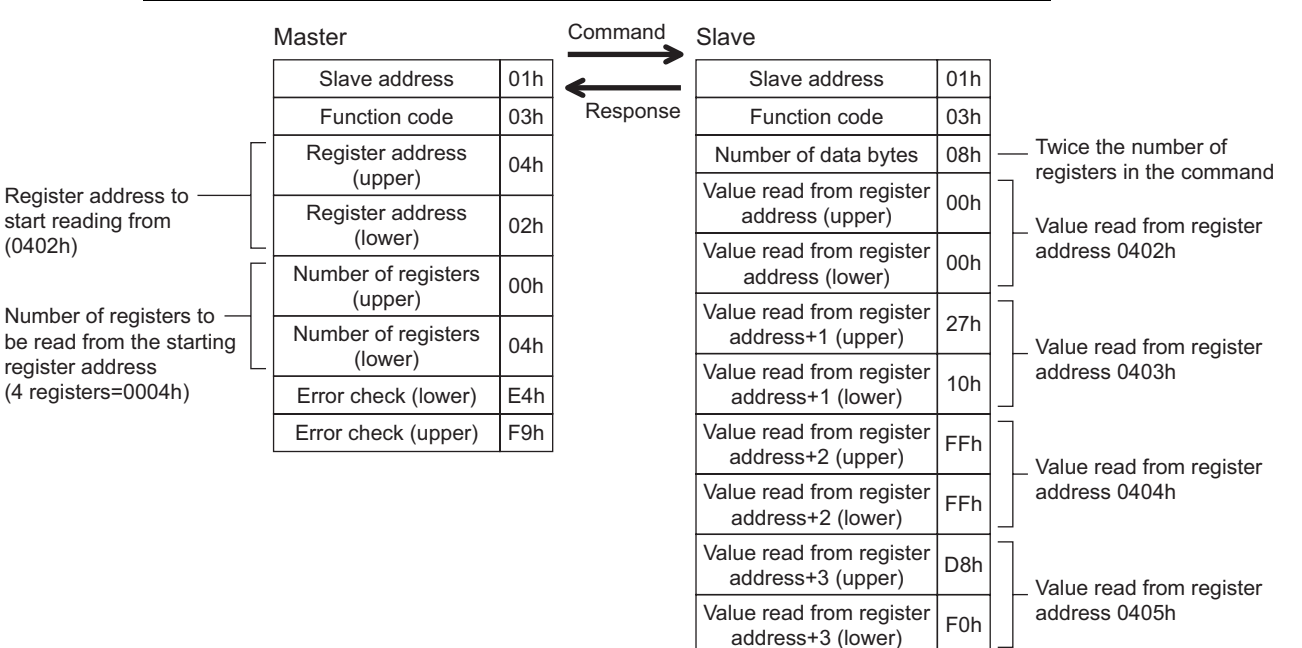

08h A3h

Error check (upper)

Error check (lower)

### ■ Writing to a holding register (06h)

This function code is used to write data to a specified register address.

If two registers specifying the upper byte and lower byte (32 bits), respectively, constitute one value, refer to "Writing to multiple holding registers (10h)."

#### Example of write

Write 80 (50h) as operating current to slave address 2.

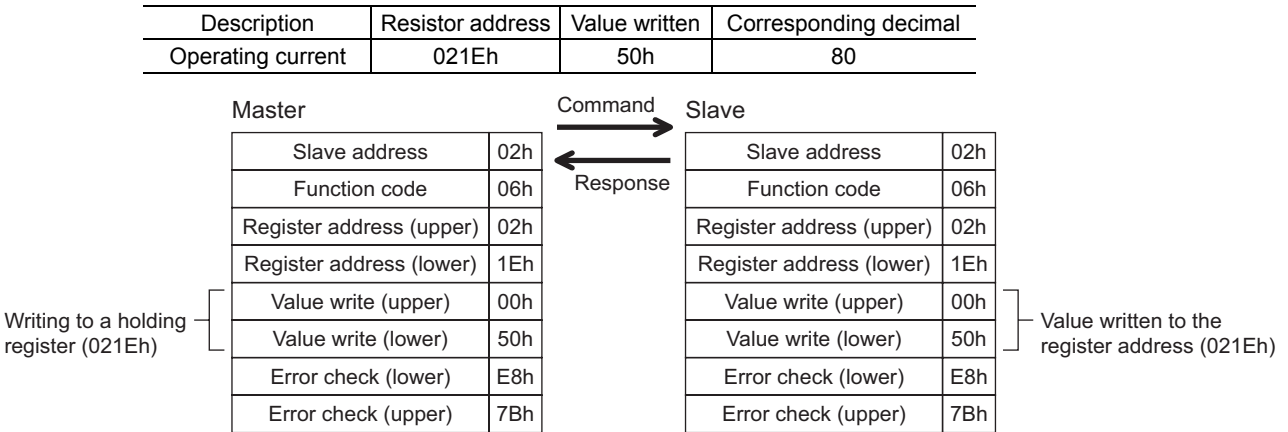

#### **Diagnosis (08h)**

Writing

This function code is used to diagnose the communication between the master and slave. Arbitrary data is sent and the returned data is used to determine whether the communication is normal. 00h (reply to command) is the only sub-function supported by this function code.

#### Example of diagnosis

Send arbitrary data (1234h) to the slave.

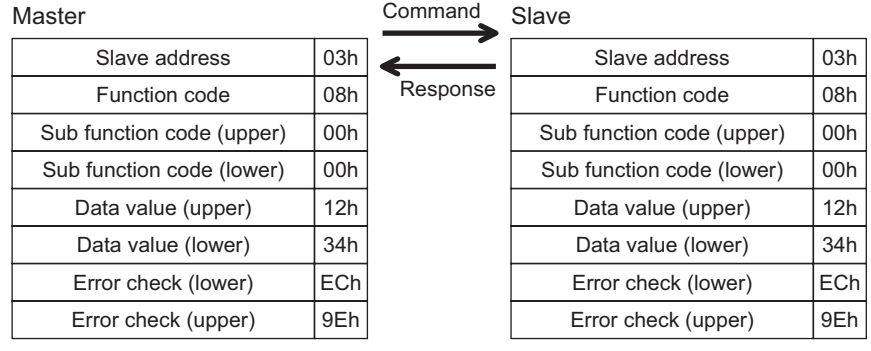

### ■ Writing to multiple holding registers (10h)

This function code is used to write data to multiple successive registers. Up to 10 registers can be written. If two registers specifying the upper byte and lower byte (32 bits), respectively, constitute one value, then the two registers must be written simultaneously (example: position, operating speed). If not, an invalid value may be written. Registers are written in the order of register addresses. Note that even when an exception response is returned because some data is invalid as being outside the specified range, etc., other data may have been written properly.

#### Example of write

Set the following data as acceleration rate Nos.2 to 4 as part of operation data at slave address 4.

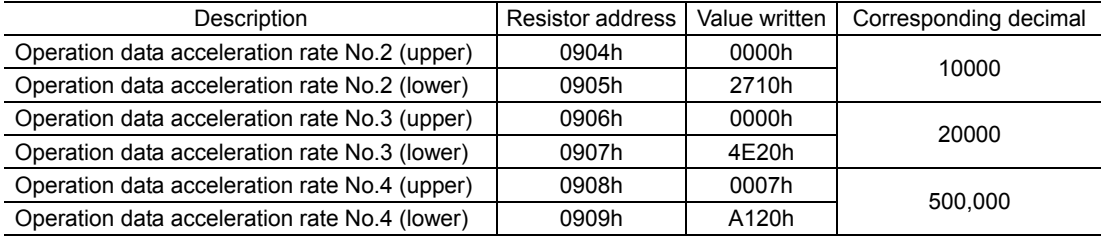
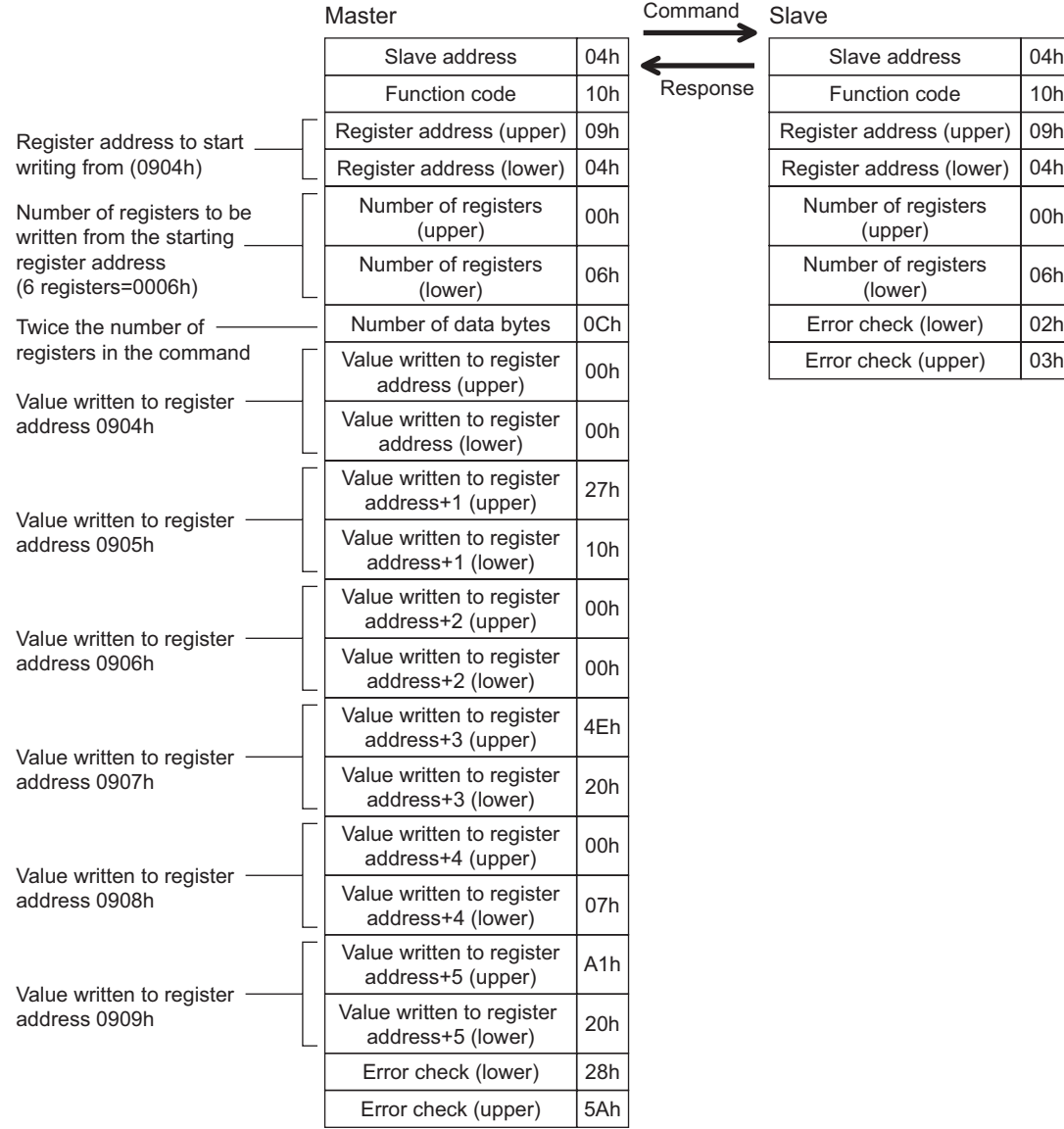

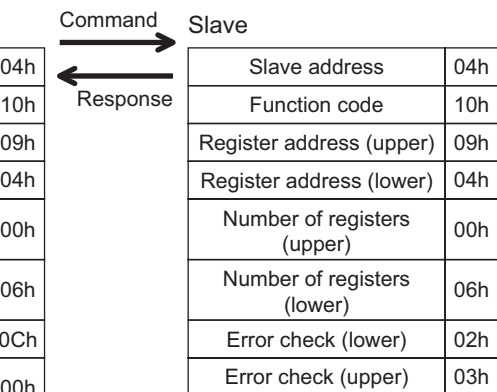

### **12.8 Control method selection**

### **Communication setting**

Set the following parameters using the OPX-2A or MEXE02.

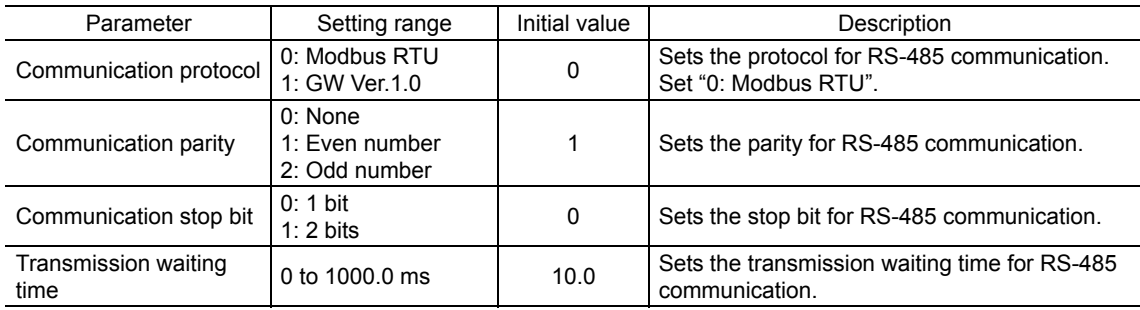

#### ■ Selection from I/O control and RS-485 communication control

Prior to shipment, I/O control is set as the method to select the operation command input method or operation data number. To change this control method to RS-485 communication, change the applicable settings using the **OPX-2A**, MEXE02 or via RS-485 communication.

The table below lists the items whose control can be switched between I/O and RS-485 communication. You can use both methods simultaneously, such as controlling the operation via RS-485 communication and inputting a stop signal via I/O.

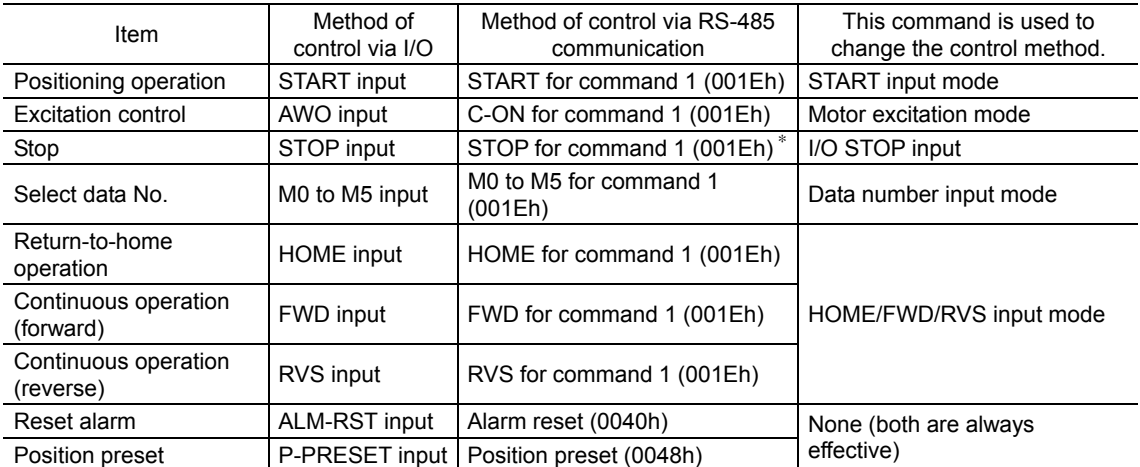

∗ STOP for command 1 (001Eh) is always effective. Even if the "I/O STOP input" parameter is set to "enable," operation still stop when STOP is input for command 1 (001Eh).

### **12.9 Example of communication setting**

The data required for each operation is set using the **OPX-2A, MEXE02** or via RS-485 communication.

#### **Positioning operation**

See p.46 for details on the positioning operation. How to perform the following positioning operation is explained as an example.

- Slave address: 1
- Position (distance): 1000 step
- Operating speed: 5000 Hz
- 1. Send the following command to turn ON the motor excitation.

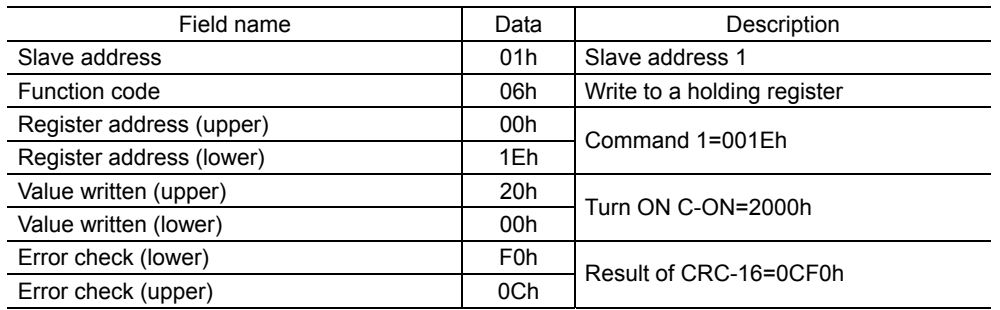

2. Send the following command to set the position (travel amount) for operation data No.01 to 1000 steps.

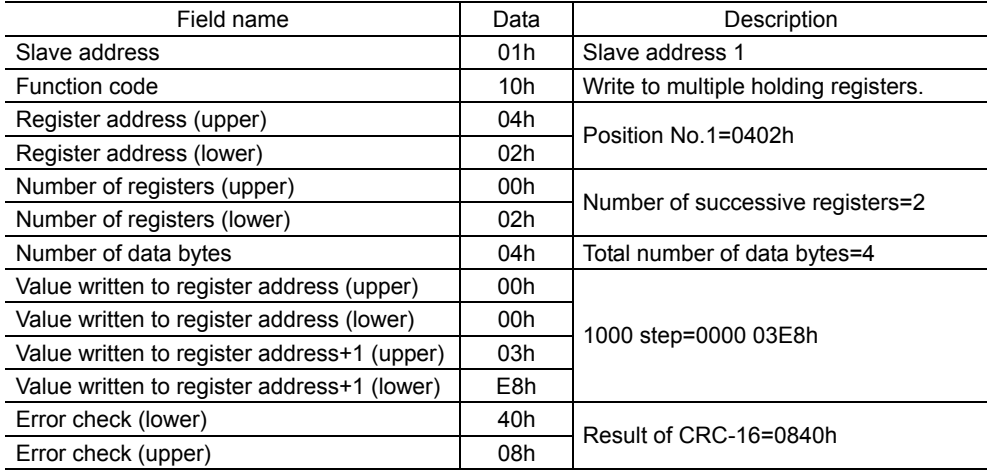

3. Send the following command to set the operating speed for operation data No.01 to 5000 Hz.

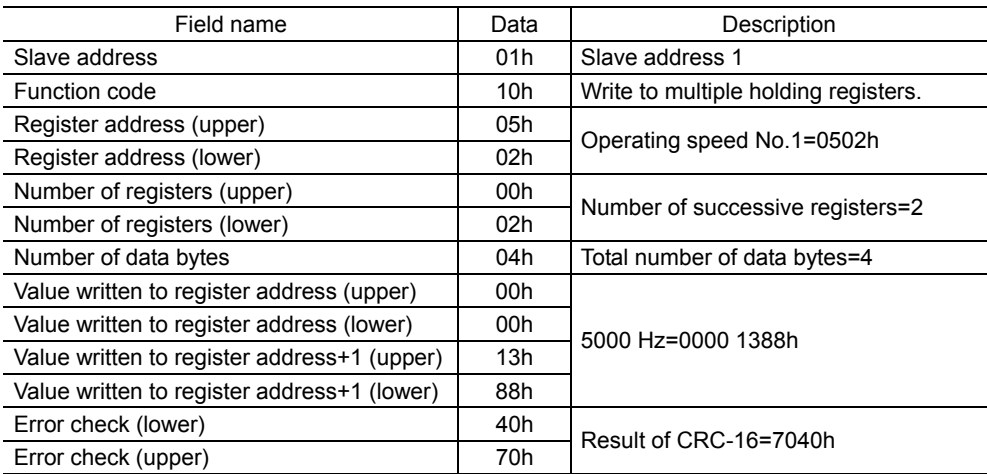

4. Send the following command to select operation data No.01 and turn the START input ON (start operation).

Position operation starts.

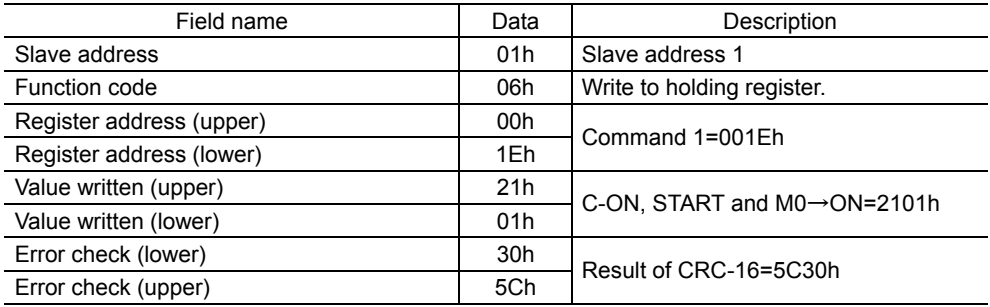

5. Once the positioning operation has started, send the following command to turn the START input OFF again (no operation).

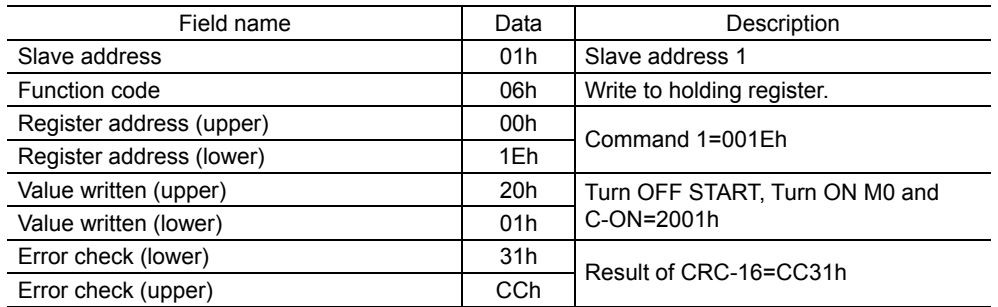

### **Continuous operation**

See p.50 for details on the continuous operation. How to perform the following continuous operation is explained as an example.

- Slave address: 1
- Rotation direction: Forward
- Operating speed: 5000 Hz
- 1. Send the following command to turn ON the motor excitation.

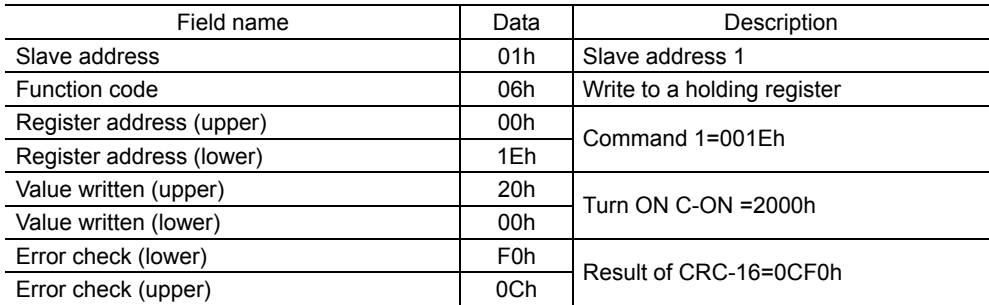

2. Send the following command to set the operating speed for operation data No.01 to 5000 Hz.

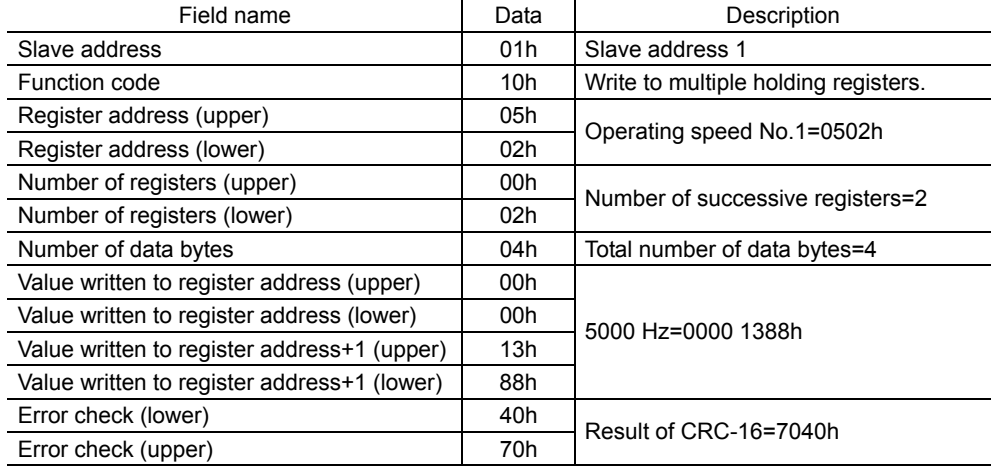

3. Send the following command to select operation data No.01 and turn the FWD input ON (operation). Continuous operation starts.

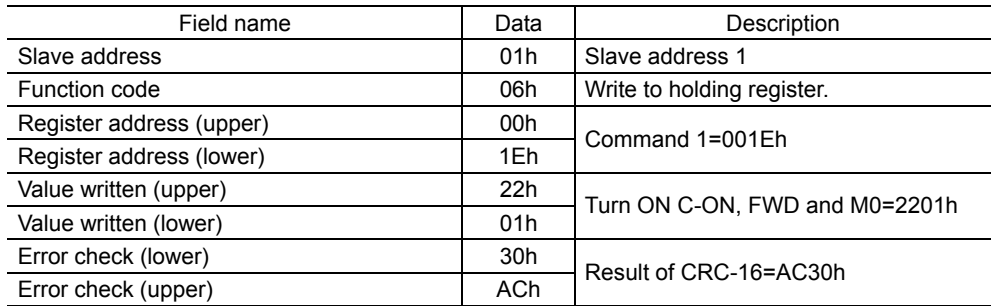

4. To stop the continuous operation, send the following command to turn the FWD input OFF again (deceleration stop).

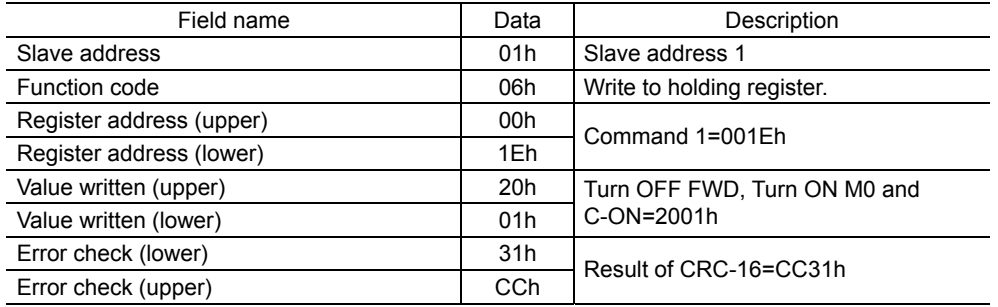

#### ■ Return-to-home operation

See p.50 for details on the return-to-home operation. How to perform the following return-to-home operation is explained as an example.

- Slave address: 1
- 1. Send the following command to turn ON the motor excitation.

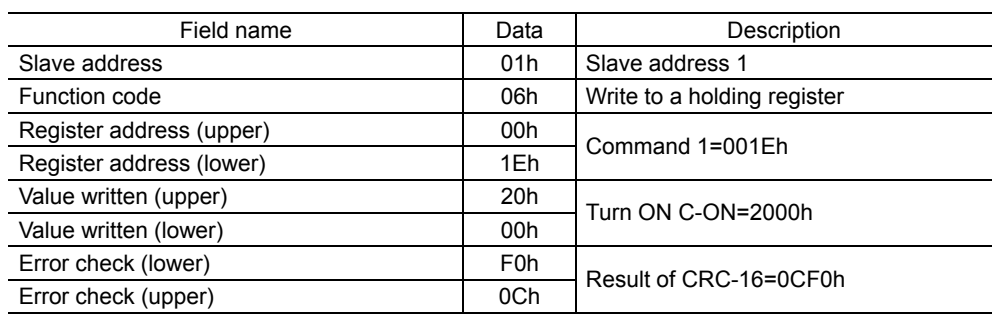

2. Send the following command to turn the HOME input ON (start operation). Return-to-home operation starts.

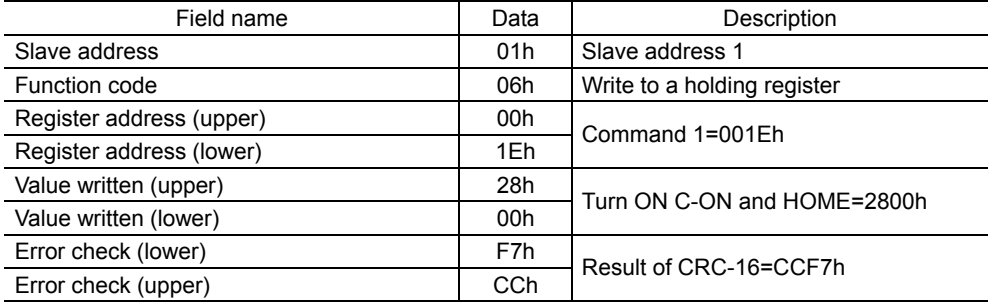

3. Once the return-to-home operation has started, send the following command to turn the HOME input OFF again (no operation).

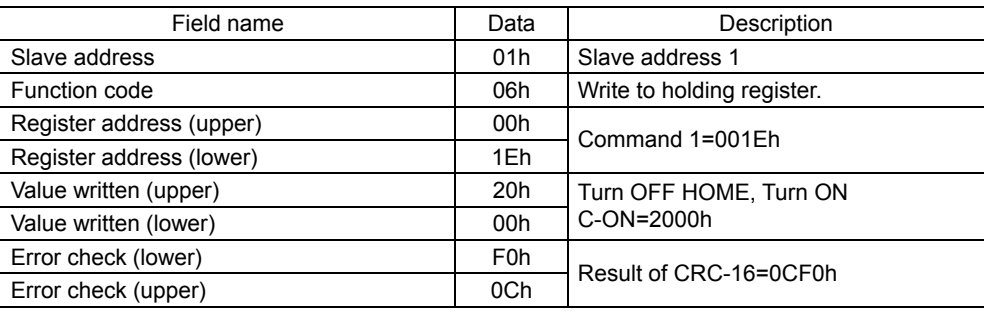

### **12.10 Register address list**

**Note** Data set via RS-485 communication is written to the driver's RAM, but data in the RAM will be cleared once the power is turned off. To save the data set via RS-485 communication to the NV memory, execute "Batch NV memory write." Note that only operation data and parameters are saved to the NV memory.

#### ■ Register address types

- An attempt to read from an unused address or write-only register address in the following address range will return an invalid value.
- A value written to an unused address or read-only register address in the following address range will be ignored.

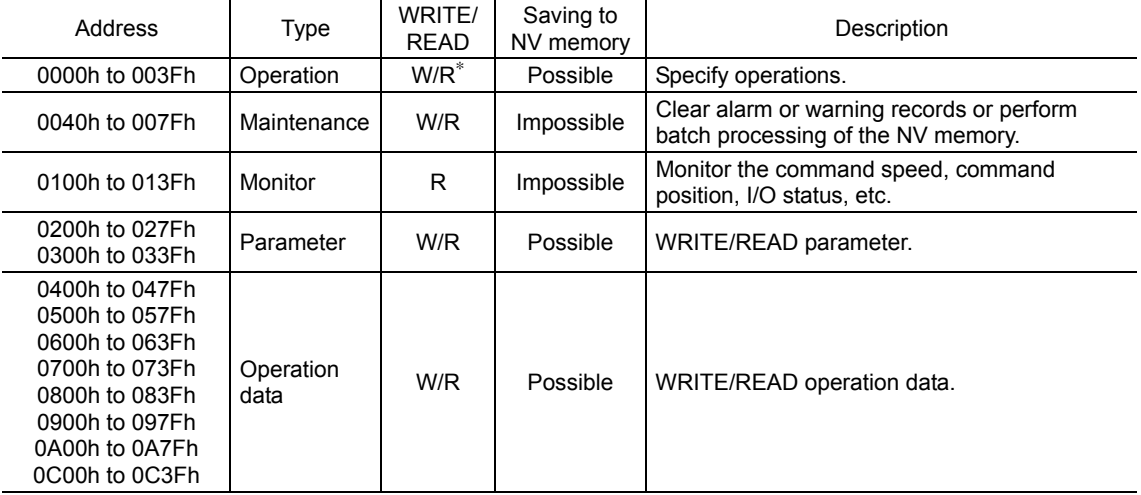

∗ Including read-only areas.

**Note** • An attempt to write operation data or parameters in the following condition may fail. Also, invalid values may be read if operation data or parameters are read in this condition: See "12.12 Detection of communication errors" on p.89 for details

- · User interface communication in progress
- · NV memory processing in progress
- An attempt to clear the history or process the NV memory in the following condition may fail. Note, however, that the NV memory can still be initialized even when an EEPROM error alarm is present:
	- See "12.12 Detection of communication errors" on p.89 for details
	- · User interface communication in progress
	- · NV memory processing in progress

### ■ Operation area

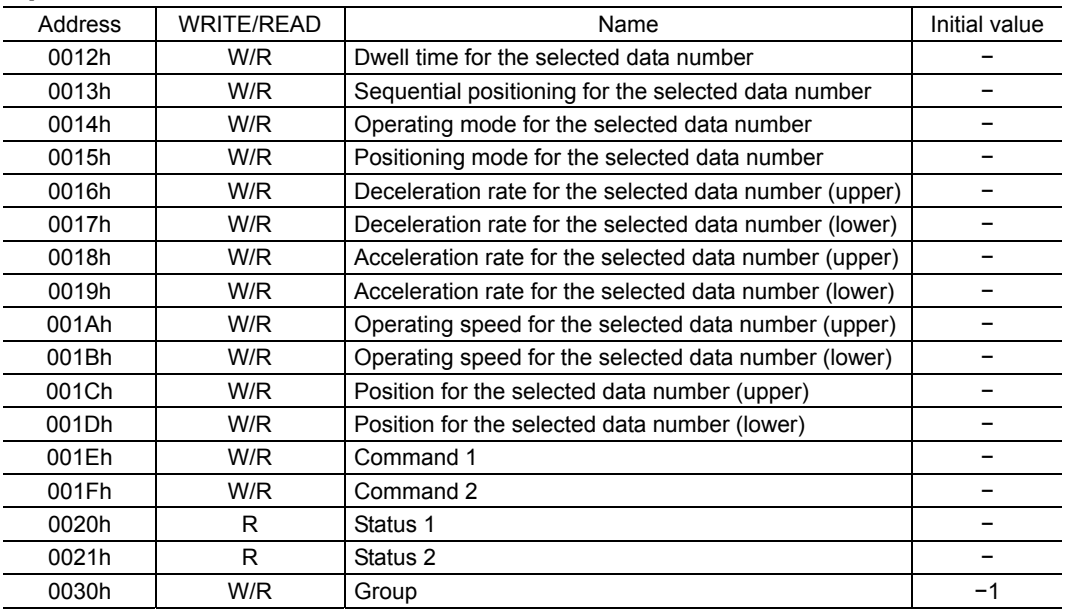

#### • Operation data for the selected data number (0012h to 001Dh)

Operation data is read or written from/to the selected data number indirectly. The actual area to be read or written in this operation is the area where the operation data is stored.

### Example) Operation data No.2 is selected

001Ch is written (read) in the exact same manner as 0404h is written (read). 001Dh is written (read) in the exact same manner as 0405h is written (read).

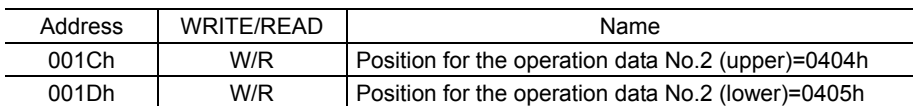

#### Example) Operation data No.3 is started after changing the original operating speed and position

By "writing to multiple holding registers" at 001Ah to 001Fh, you can change the operating speed and position for operation data No.3 and start the operation with a single command. Select operation data No.3 and then send the following command.

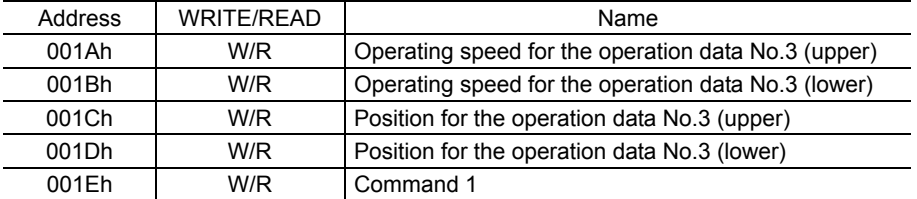

#### • Command 1 (001Eh)

Commands the slave to perform an operation.

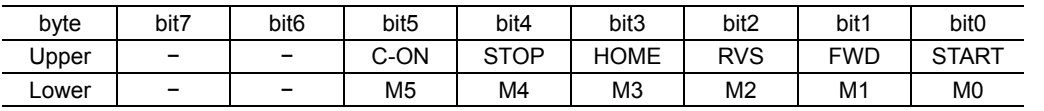

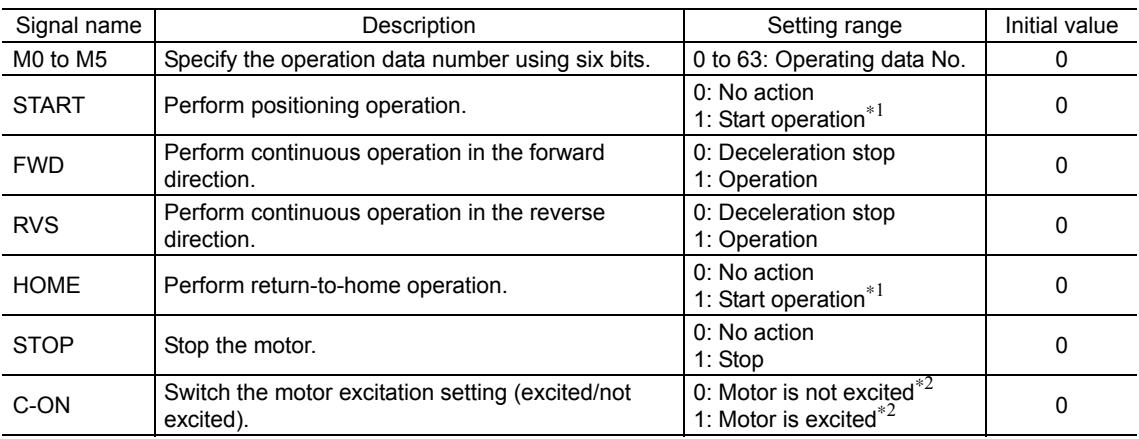

∗1 Operation starts at the ON edge from 0 to 1. Return the bit to "0" once the operation has started.

∗2 When the "C-ON logic configuration" parameter is set to "0."

#### • Command 2 (001Fh)

Commands the slave to perform an operation.

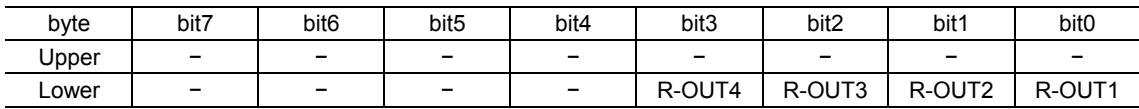

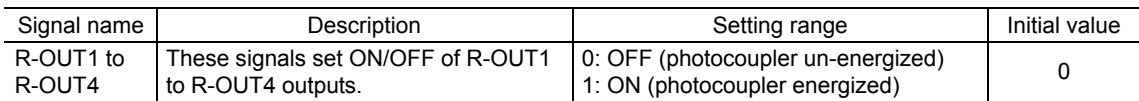

#### • Status 1 (0020h)

Indicates the slave condition.

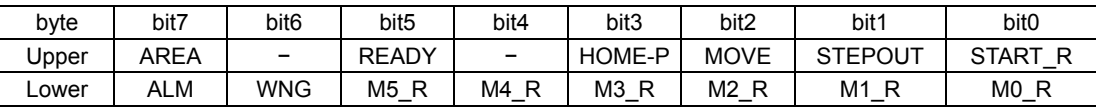

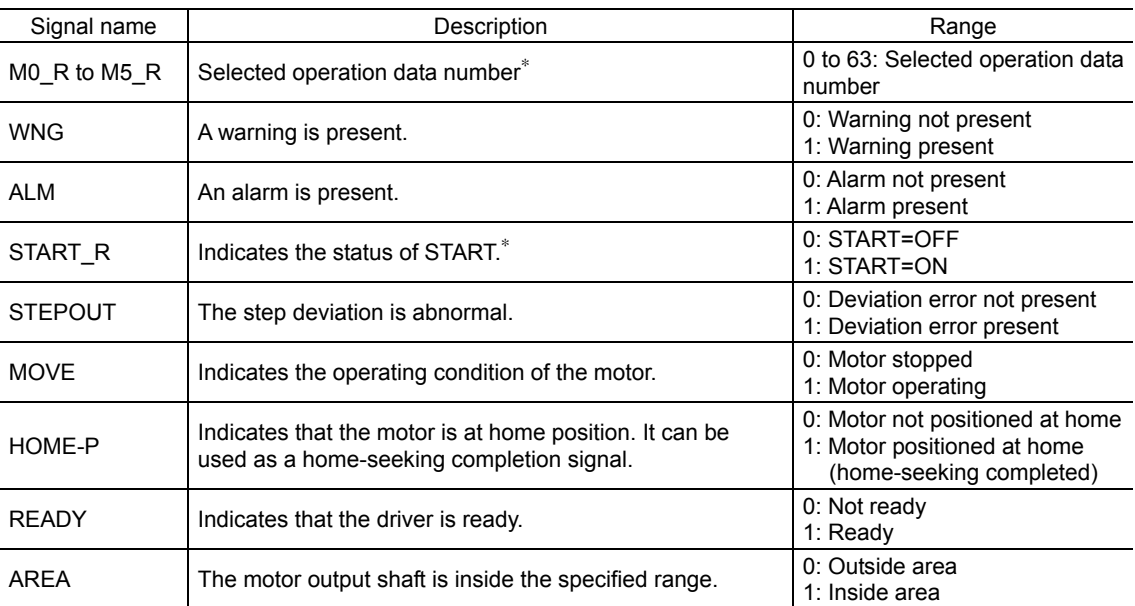

∗ START and M0 to M5 can be turned ON/OFF via I/O or RS-485 communication. If these signals are controlled via I/O, the I/O-controlled ON/OFF status is returned. If the signals are controlled via RS-485 communication, the RS-485-communication-controlled ON/OFF status is returned. I/O control is selected as the default prior to shipment.

#### • Status 2 (0021h)

Indicates the slave condition.

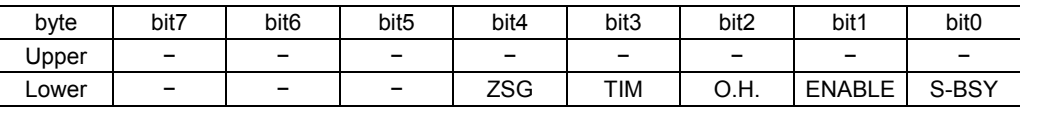

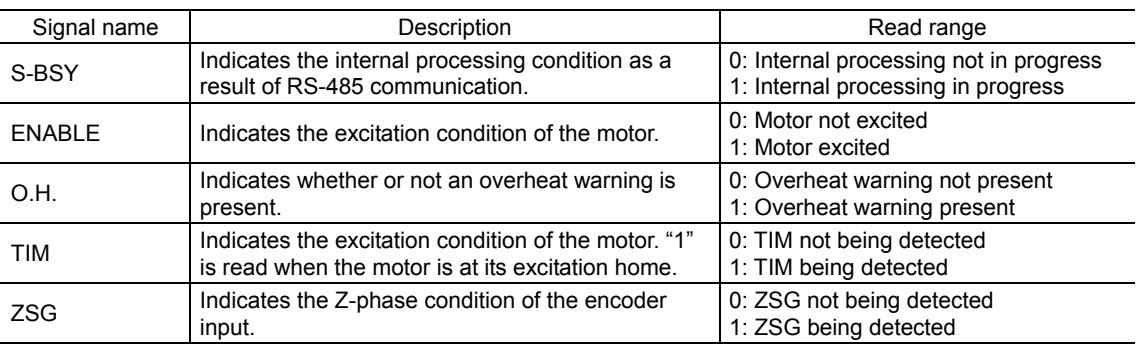

#### • Group (0030h)

See p.88 for group details.

#### **Maintenance area**

- **Note**  It takes time to clear the history or read/write the NV memory. The internal processing in-progress signal (S-BSY) remains ON while the processing is being executed. Do not issue maintenance commands while the internal processing is in progress.
	- Do not issue maintenance commands while the motor is operating.
	- Set "1" for maintenance data. Return it to "0" after the applicable operation is finished.

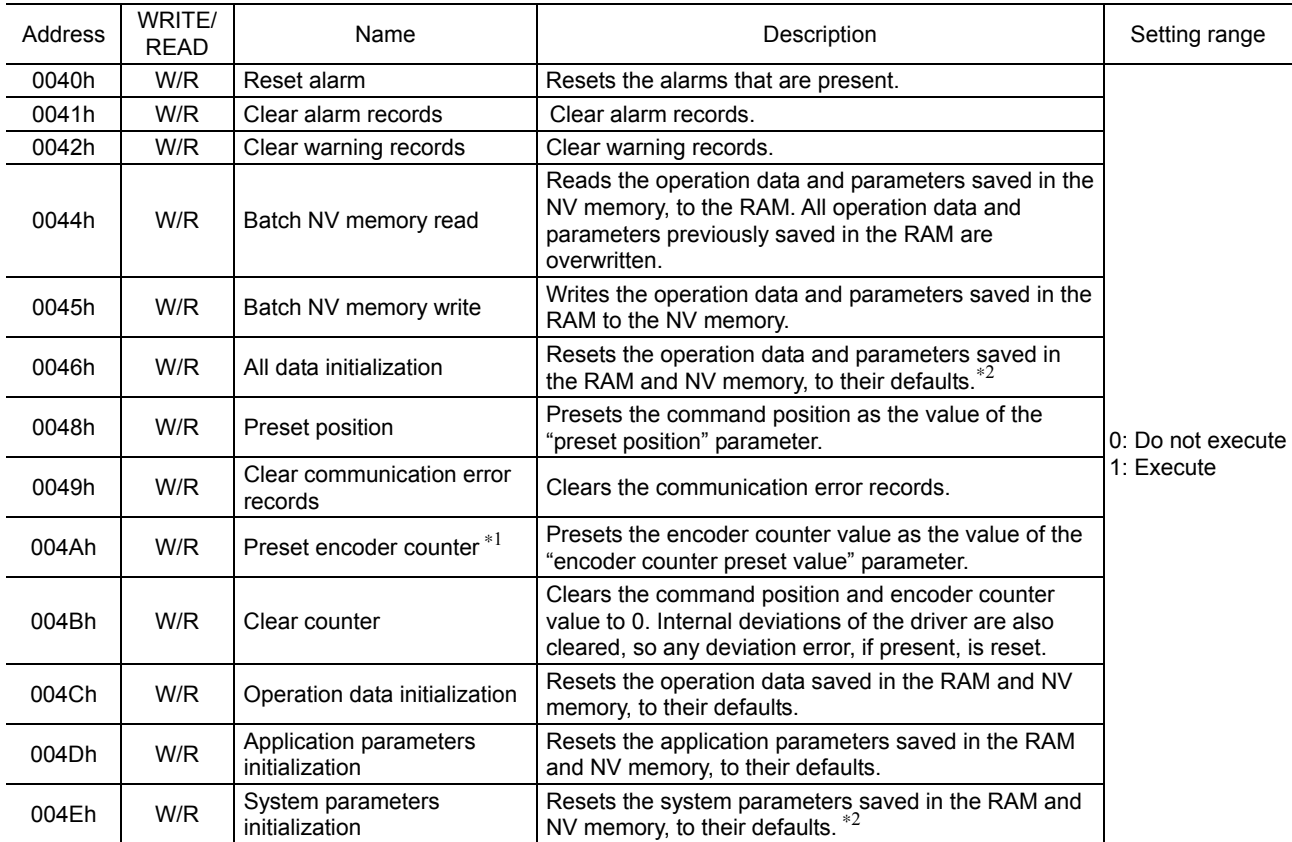

∗1 This resistor address is used when an encoder is connected.

∗2 The communication axis number, communication protocol, communication parity, communication stop bit and transmission waiting time are not initialized.

### **Monitor area**

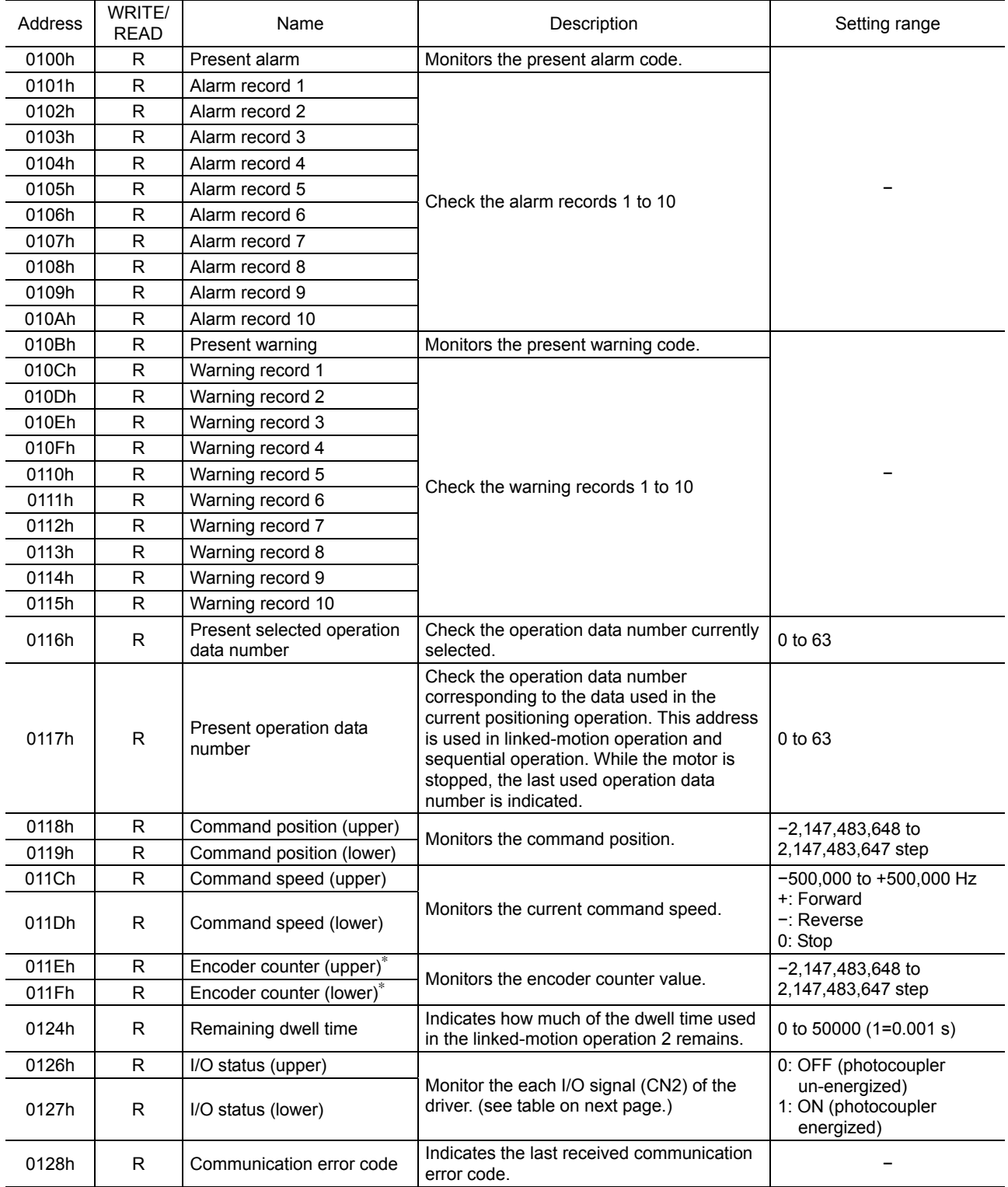

∗ This registor address is used when an encoder is connected.

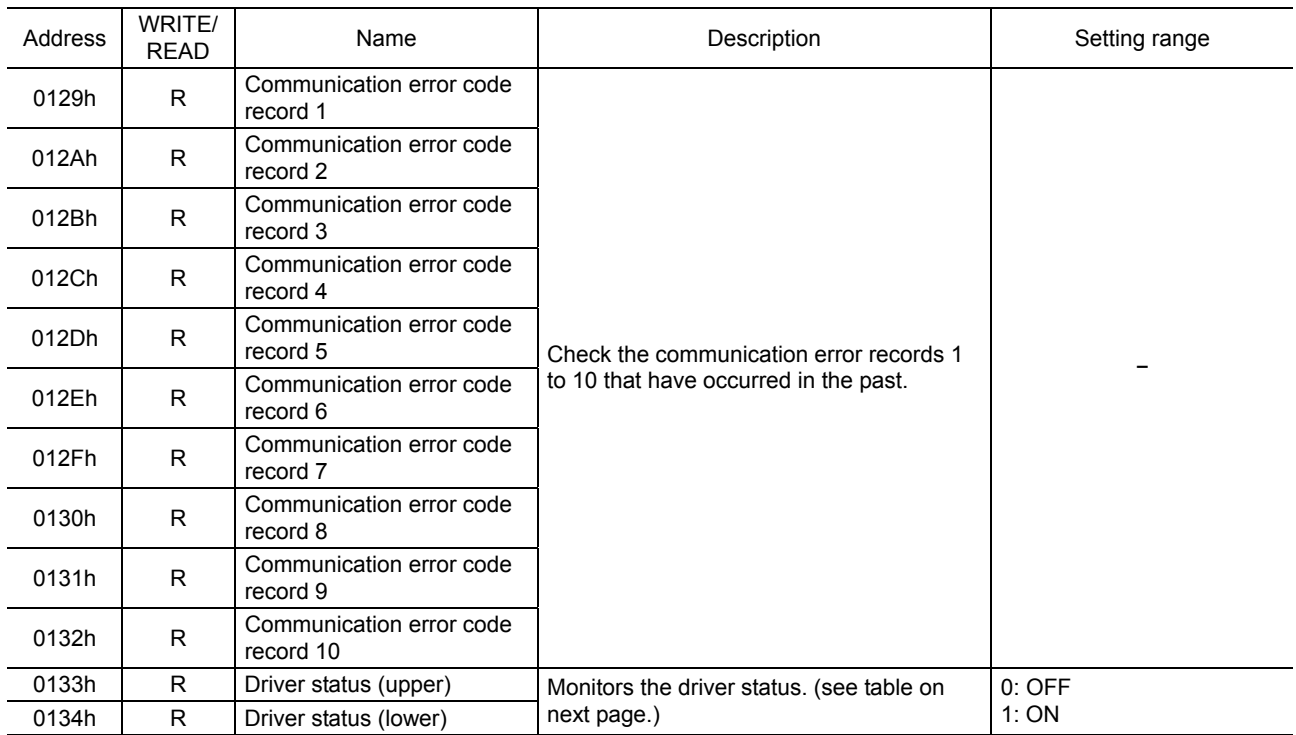

#### • I/O status

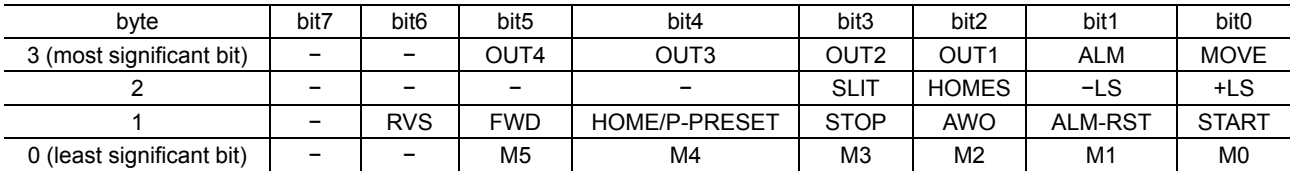

#### • Driver status

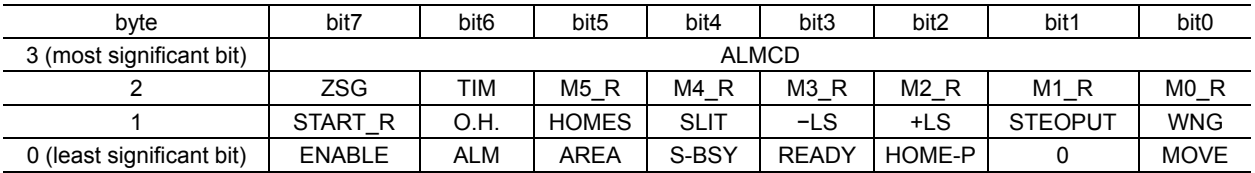

### Signal name of driver status

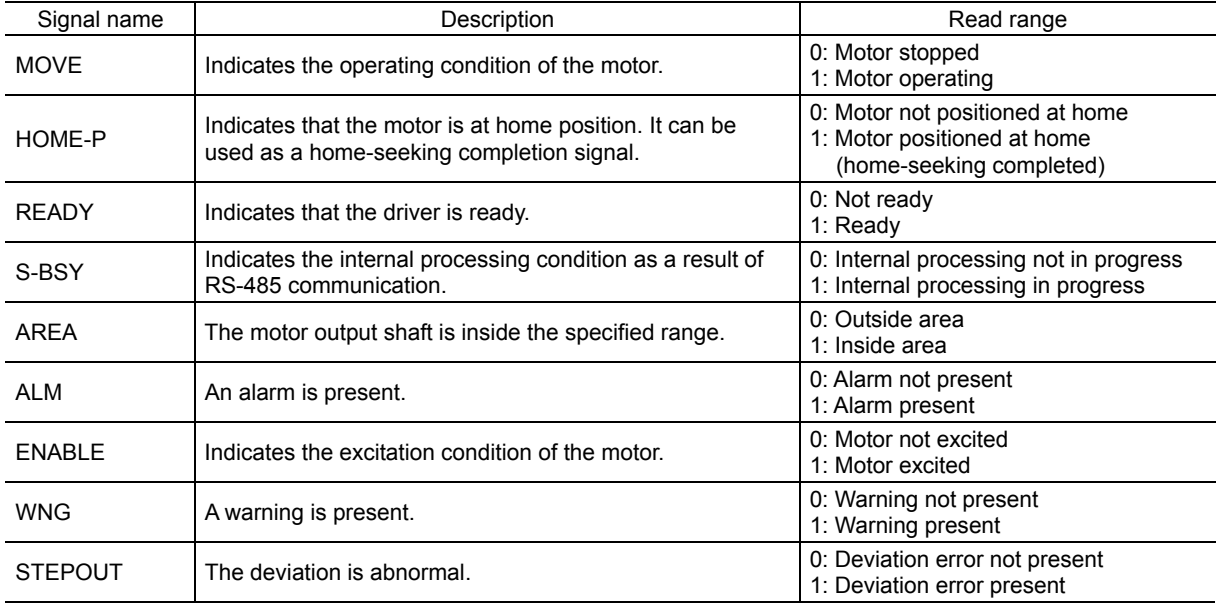

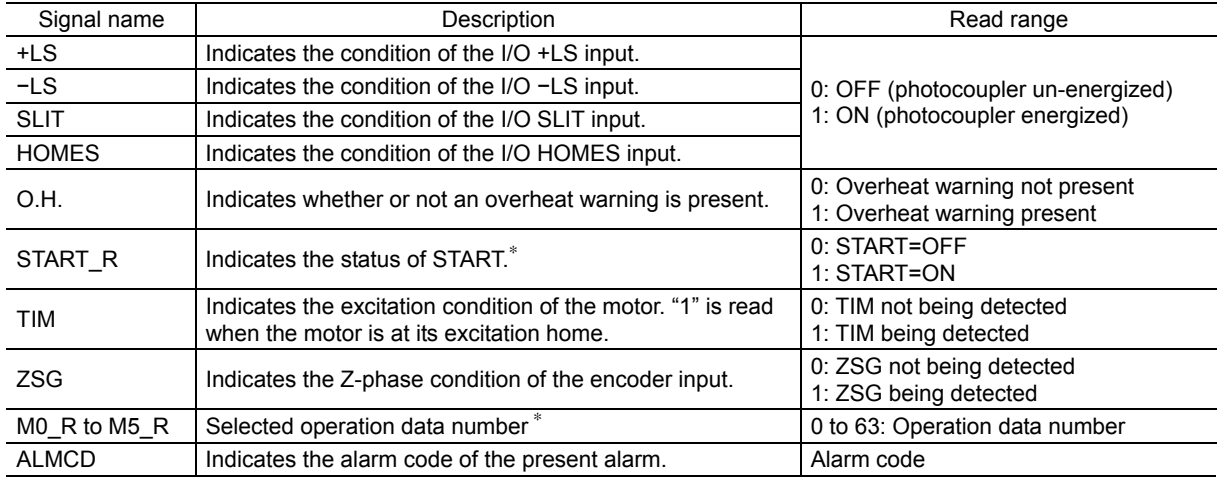

∗ START and M0 to M5 can be turned ON/OFF via I/O or RS-485 communication. If these signals are controlled via I/O, the I/O-controlled ON/OFF status is returned. If the signals are controlled via RS-485 communication, the RS-485-communication-controlled ON/OFF status is returned. I/O control is selected as the default prior to shipment.

### **Parameter area**

#### • Application parameters

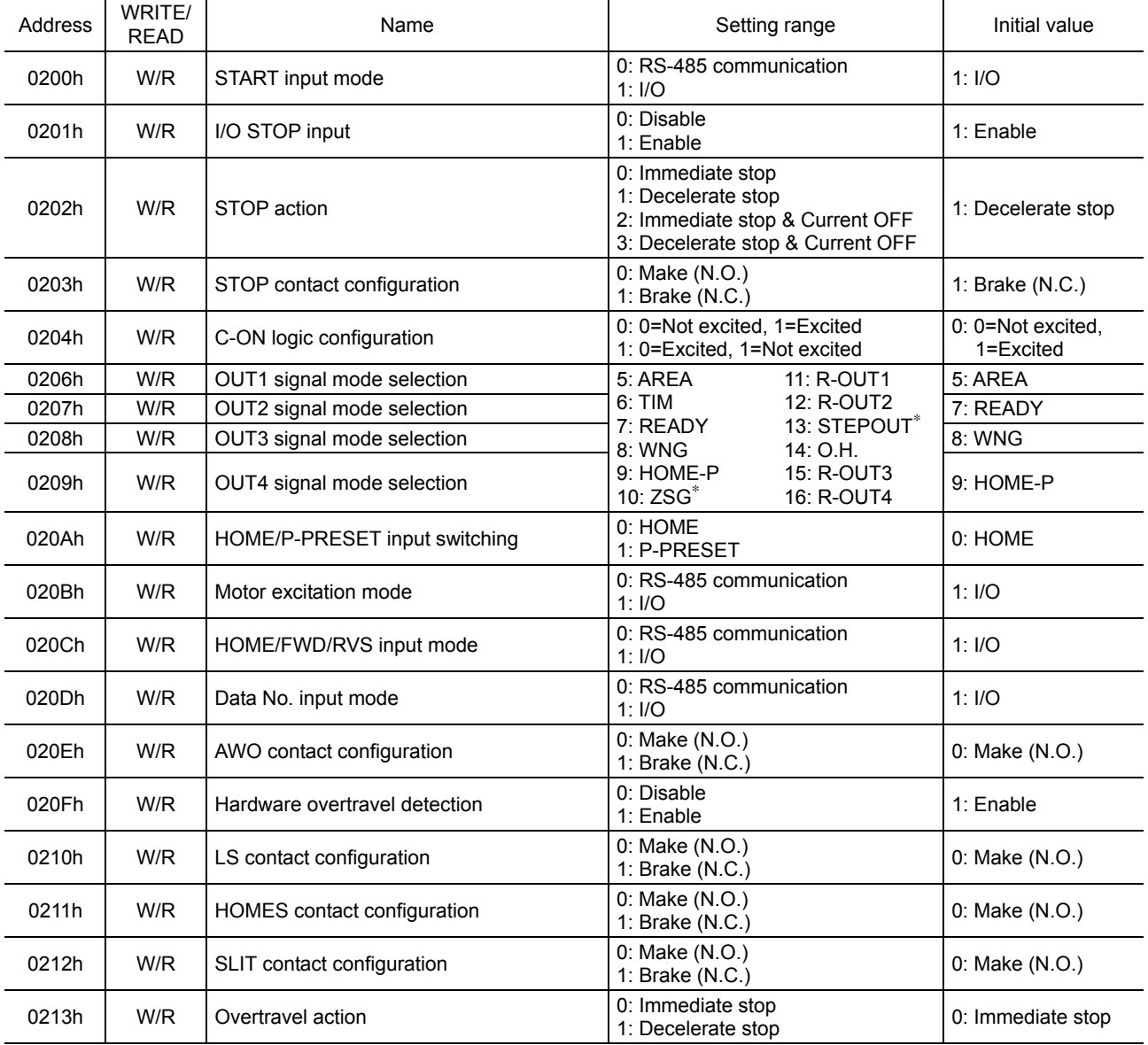

∗ This parameter is used when an encoder is connected.

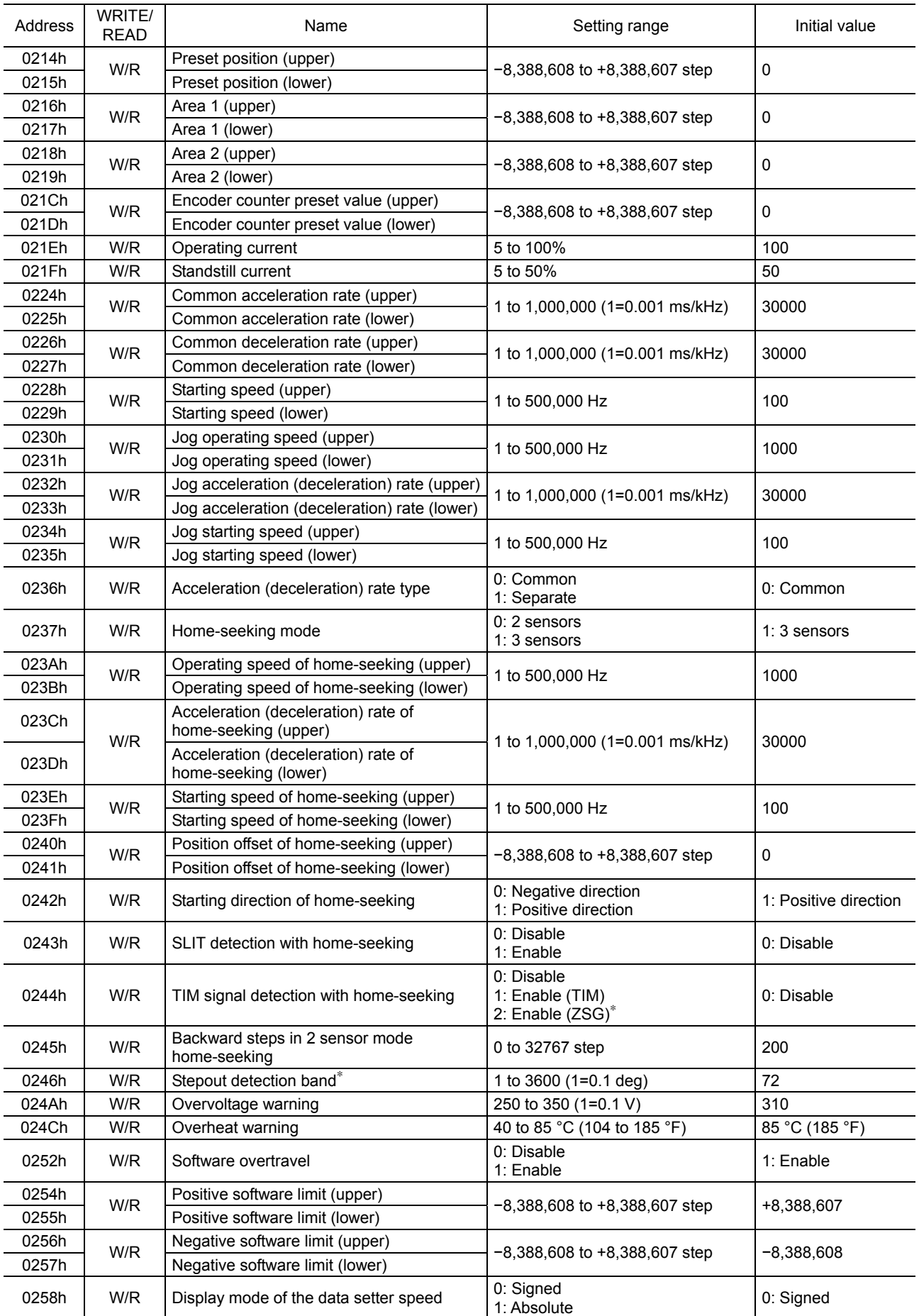

∗ This parameter is used when an encoder is connected.

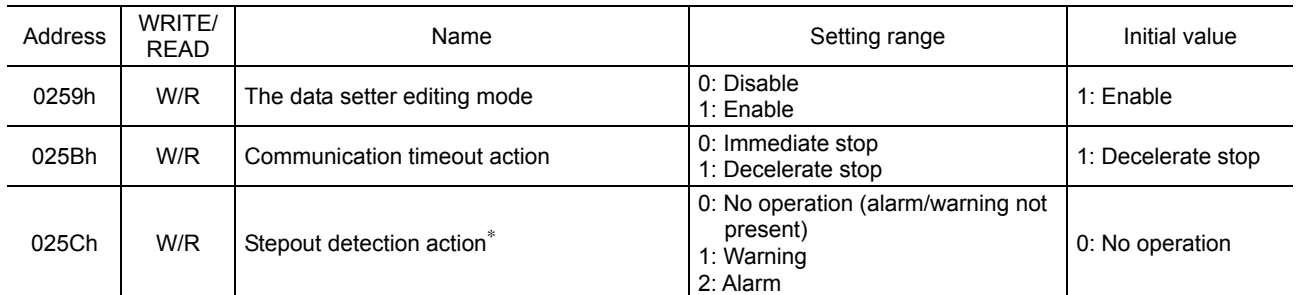

∗ This parameter is used when an encoder is connected.

#### • System parameters

**Note** • To make the new system parameter settings effective, execute "Batch NV memory write" and then cycle the power.

• The communication axis number, communication parity, communication stop bit and transmission waiting time parameters relate to sending/receiving of data through communication. If these parameters are changed and the new settings become effective, communication may be disabled. Exercise due caution.

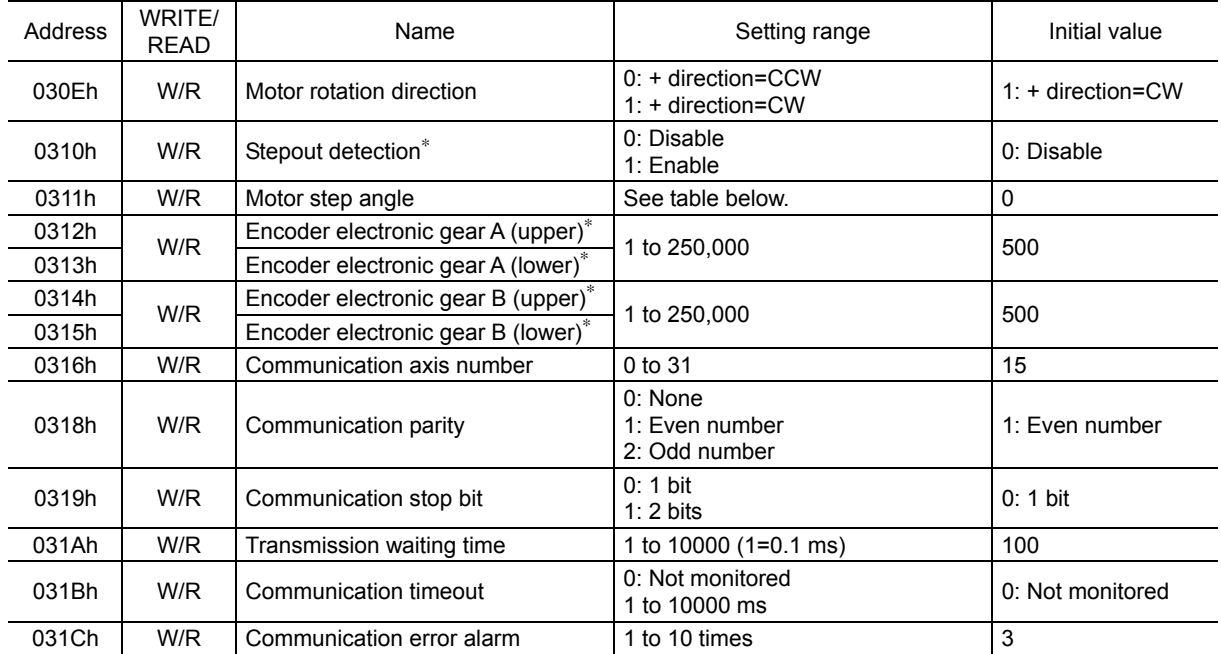

∗ This parameter is used when an encoder is connected.

#### • "Motor step angle" parameters: If the base step angle of the motor is 0.72°

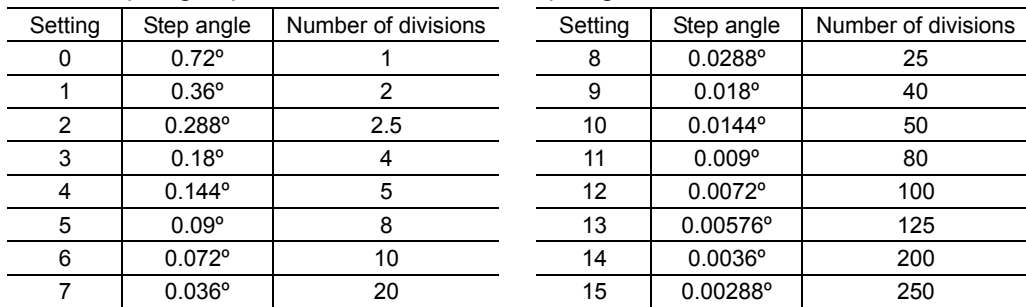

• "Motor step angle" parameters: If the base step angle of the motor is 0.36°

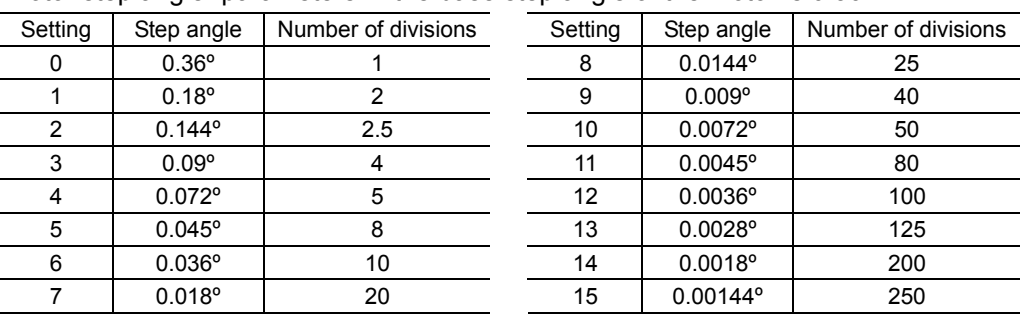

**Note** • Step angles are theoretical values.

- With the geared type, the value of "step angle/gear ratio" becomes the actual step angle.
- The base step angle is 0.36° for high-resolution type motors.

### **Operation data area**

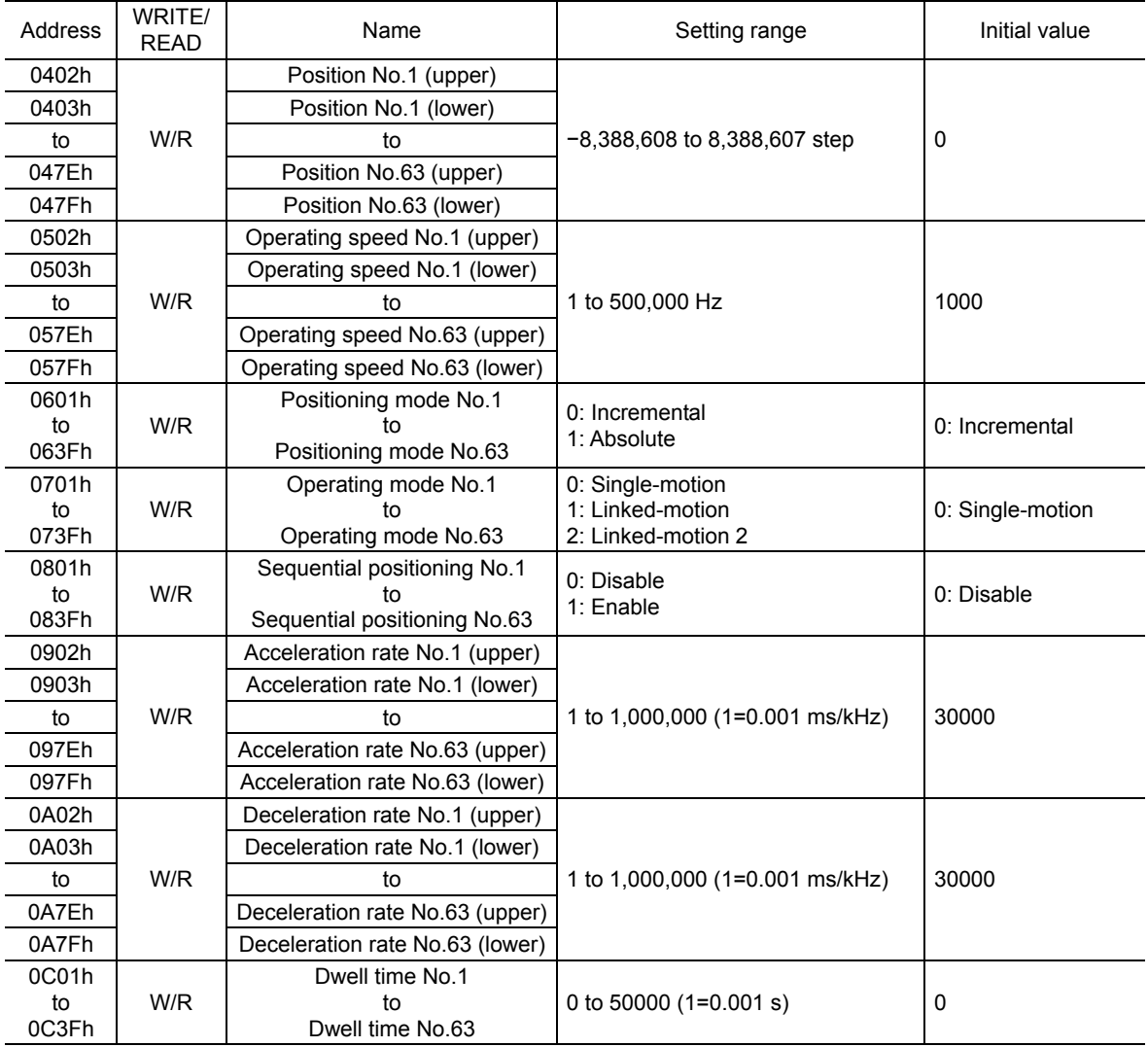

### **12.11 Group send**

Multiple slaves are made into a group and a command is sent to all slaves in the group at once.

#### • Group composition

A group consists of one parent slave and child slaves and only the parent slave returns a response.

#### • Group address

To perform a group send, set a group address to the child slaves to be included in the group.

The child slaves to which the group address has been set can receive a command sent to the parent slave.

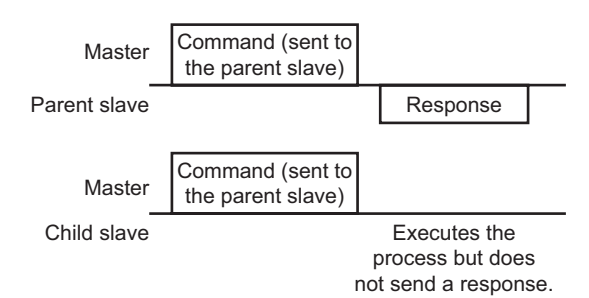

#### • Parent slave

No special setting is required on the parent slave to perform a group send. The address of the parent slave becomes the group address. When a command is sent to the parent slave from the master, the parent slave executes the requested process and then returns a response (same with the unicast mode).

#### • Child slave

Use a "group" command to set a group address to each child slave. Change the group in the unicast mode.

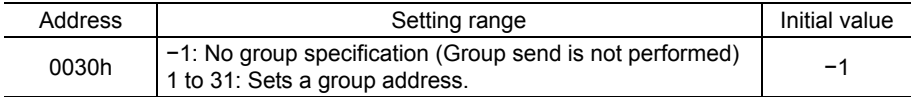

#### • Function code supporting the group send

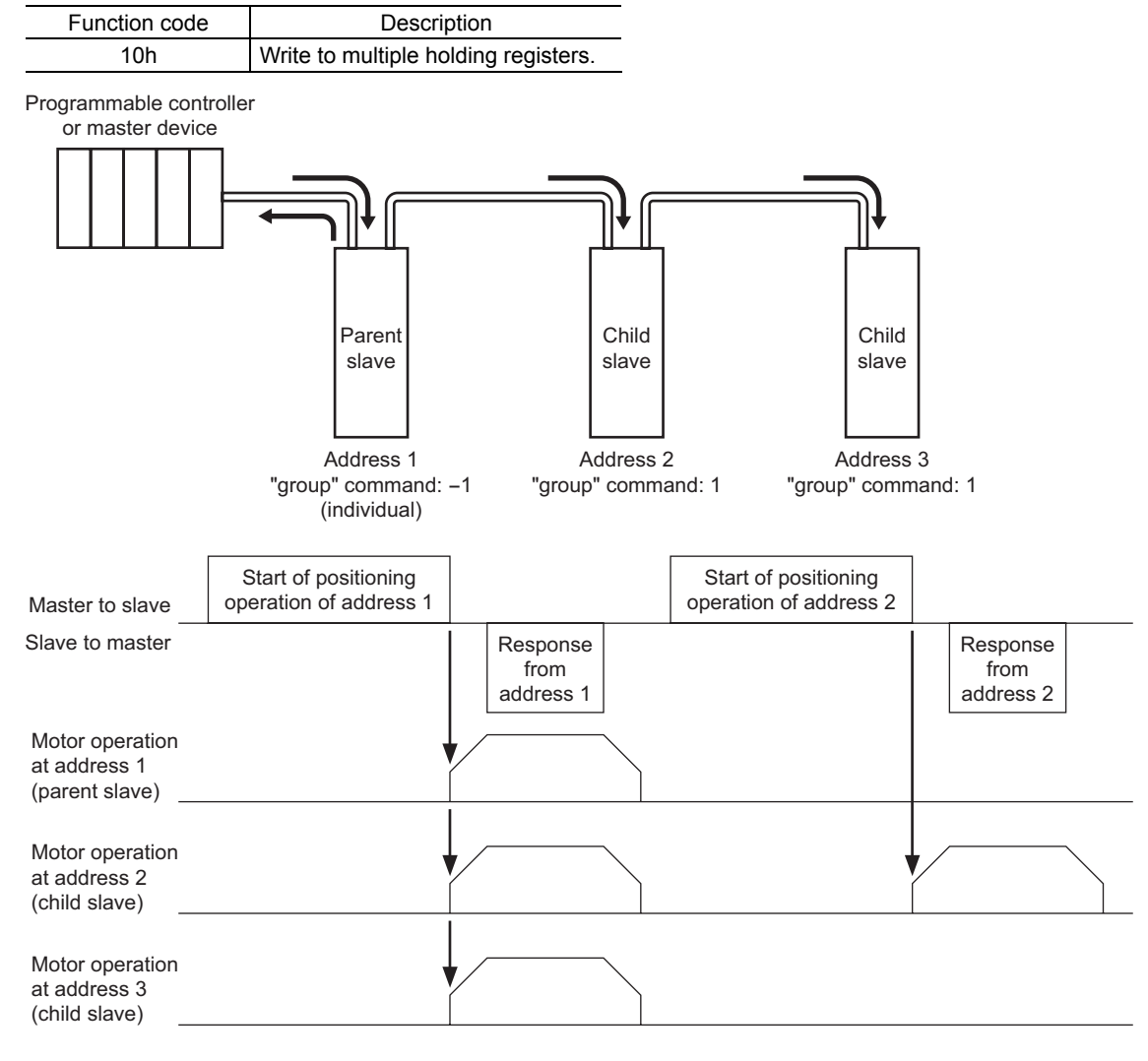

### **12.12 Detection of communication errors**

This function detects abnormalities that may occur during RS-485 communication. The abnormalities that can be detected include alarms, warnings and communication errors.

#### **Communication errors**

A communication error record will be saved in the RAM. You can check the communication errors using the MEXE02 or "communication error record" command via RS-485 communication.

**Note** The communication error record will be cleared once the driver power is turned off.

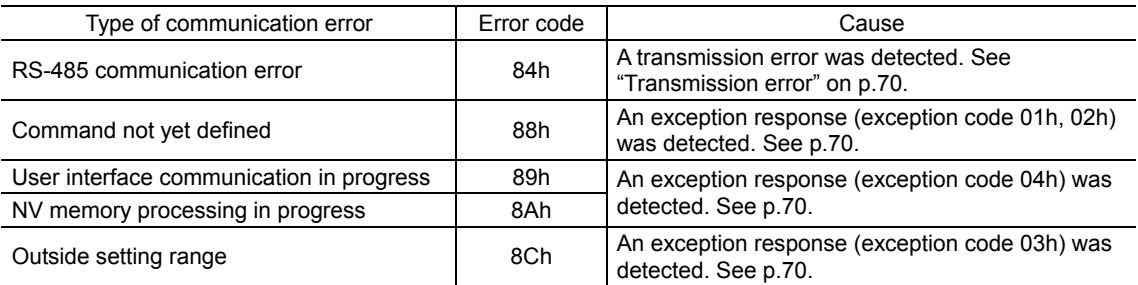

#### **Alarms and warnings**

When an alarm generates, the ALM output will turn OFF and the motor will stop. At the same time, the ALARM LED will start blinking.

When a warning generates, the WNG output will turn ON. The motor will continue to operate. Once the cause of the warning is removed, the WNG output will turn OFF automatically.

**Note** You can also clear the warning records by turning off the driver power.

#### • RS-485 communication error (84h)

The table below shows the relationship between alarms and warnings when an RS-485 communication error occurs.

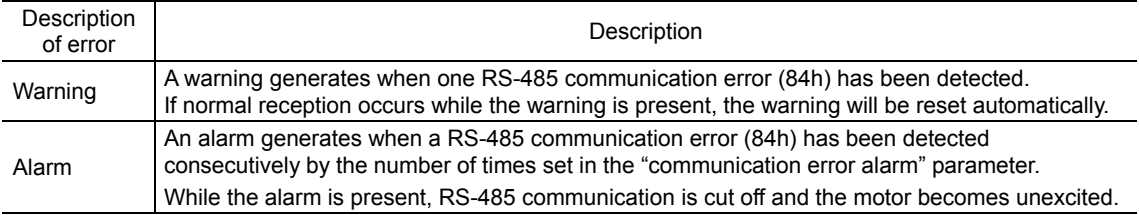

#### • RS-485 communication timeout (85h)

If communication is not established with the master after an elapse of the time set by the "communication timeout" parameter, a RS-485 communication timeout alarm will generate. The motor stopping method can be set using the "communication timeout action" parameter.

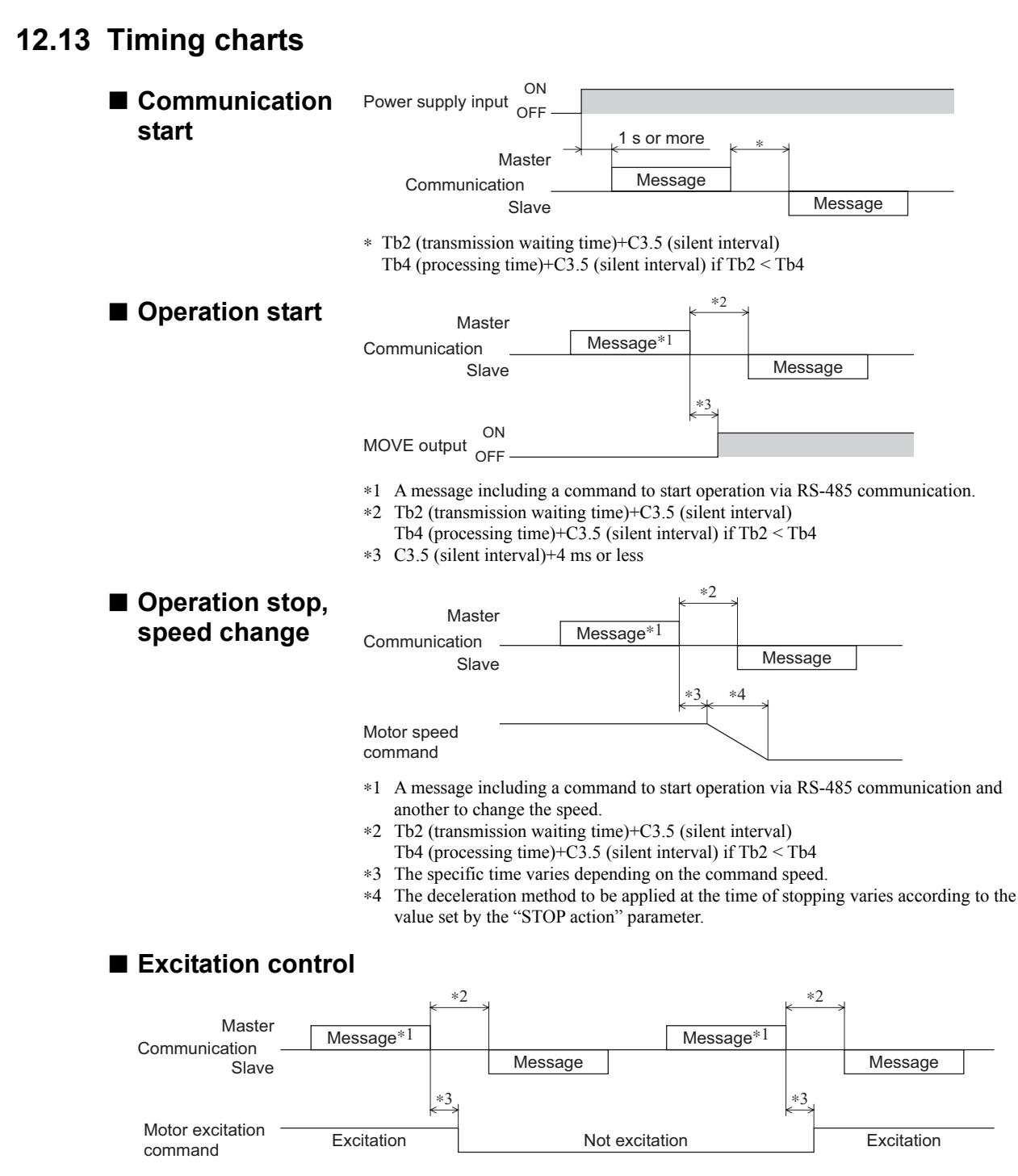

∗1 A message including a command for excitation control via RS-485 communication.

- Tb2 (transmission waiting time)+C3.5 (silent interval)
- Tb4 (processing time)+C3.5 (silent interval) if Tb2 < Tb4
- ∗3 C3.5 (silent interval)+4 ms or less

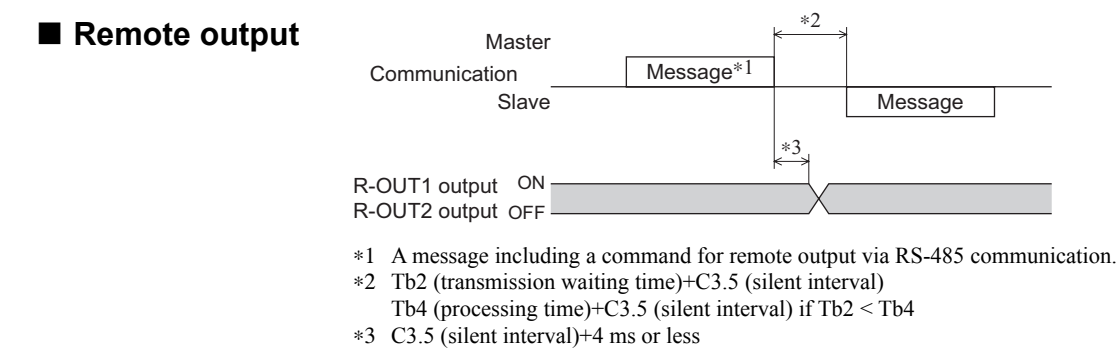

# **13 Method of control via GW protocol Version 1**

The following explains how to implement controls using GW protocol Version 1 via RS-485 communication.

### **13.1 Guidance**

If you are new to the **CRK** series built-in controller, read this section to understand the operating methods along the operation flow.

Note **Before operating the motor, check the condition of the surrounding area to ensure safety.** 

## STEP 1 Check the installation and connection

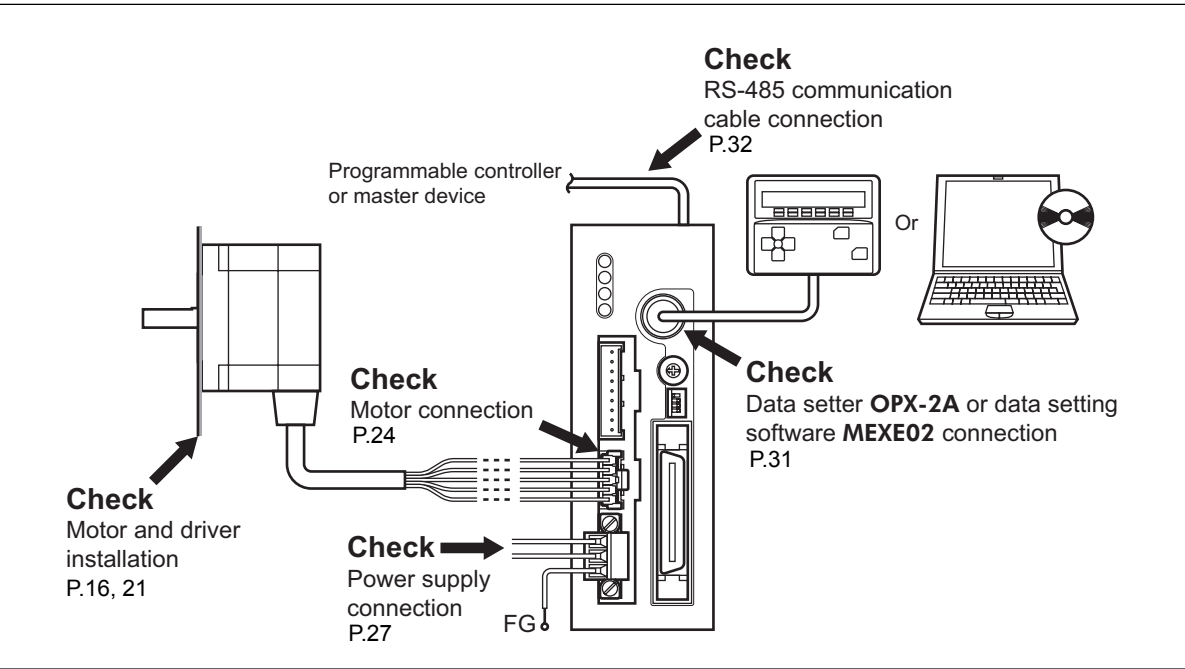

### STEP 2 Set the switches

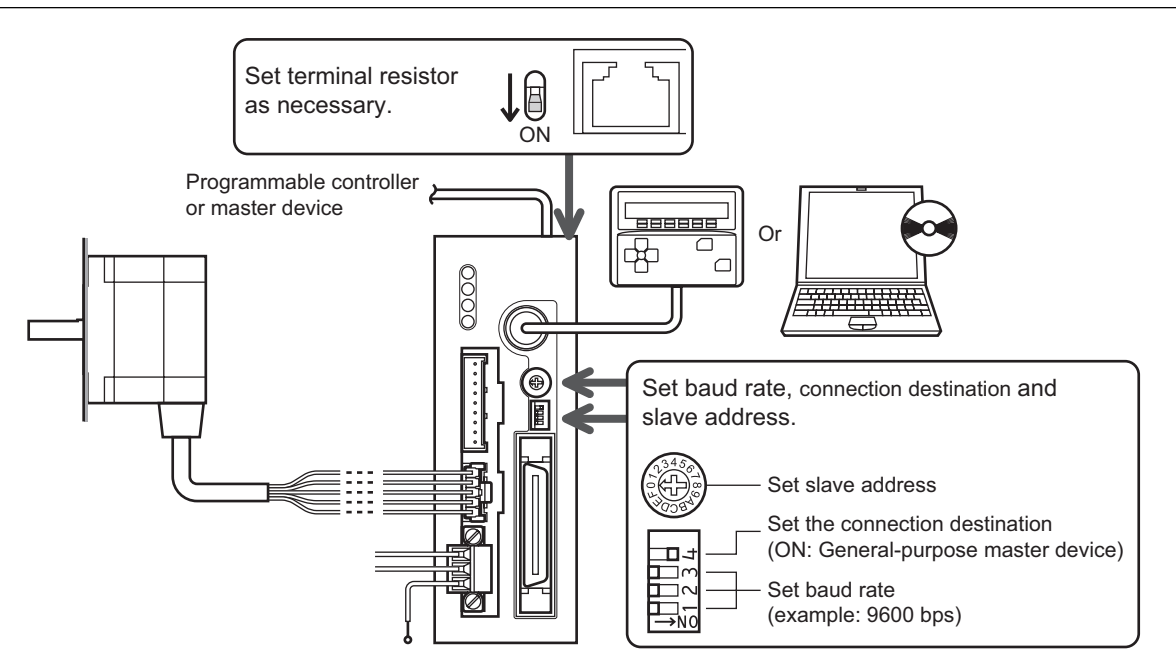

### STEP 3 Turn on the power and set the parameters

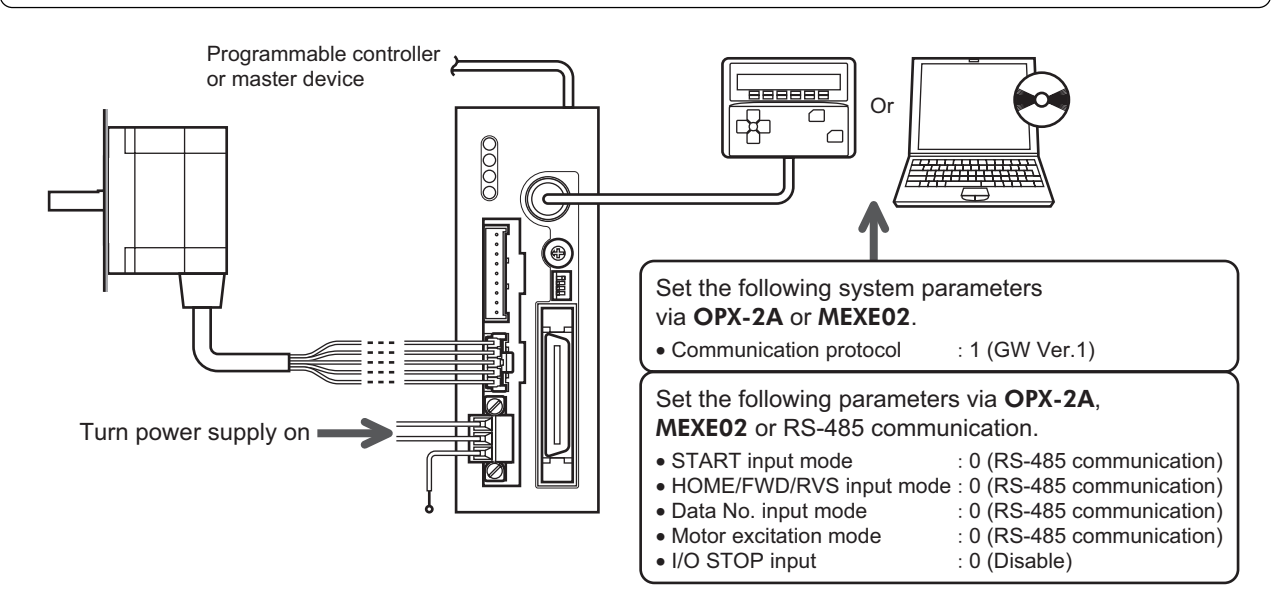

### STEP 4 Cycle the power

System parameters will become effective only after the power is cycled. If you have changed any of the system parameters, be sure to cycle the power.

### STEP 5 Operate the motor

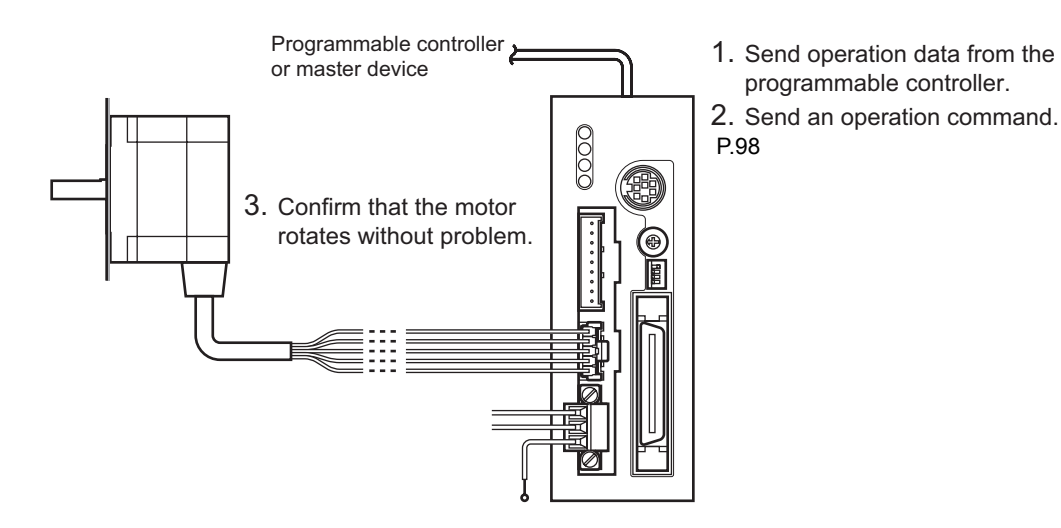

### STEP 5 Were you able to operate the motor properly?

How did it go? Were you able to operate the motor properly? If the motor does not function, check the following points:

- Is any alarm present?
- Are the power supply, motor and RS-485 communication cable connected securely?
- Are the address number, baud rate and terminal resistor set correctly?
- Is the C-ERR LED lit?
- Is the C-DAT LED lit?

For more detailed settings and functions, refer to the following pages.

### **13.2 Communication specifications**

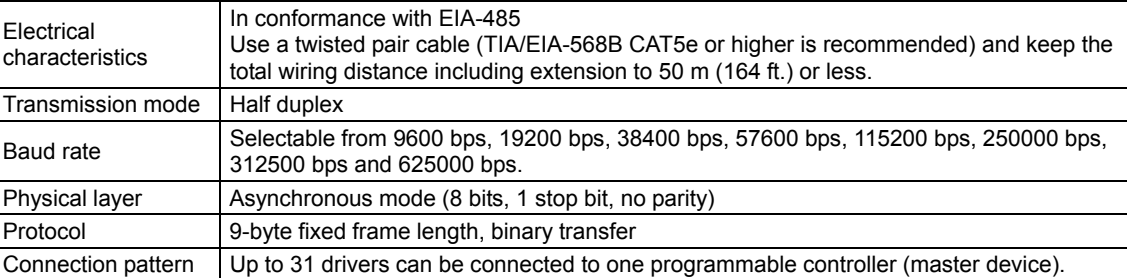

### **Connection example**

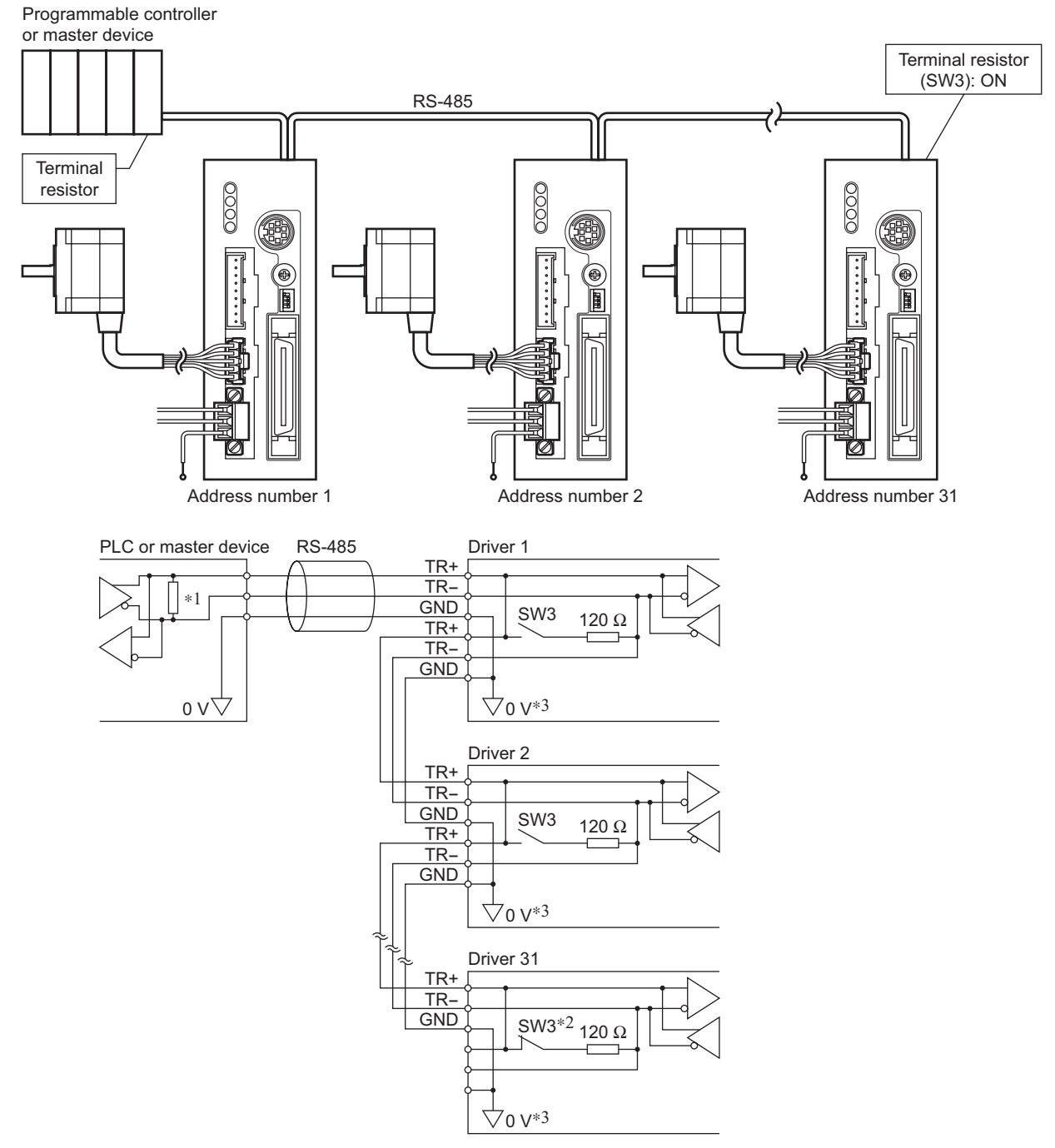

∗1 Terminal resistor 120 Ω

- ∗2 Turn the terminal resistor (SW3) to ON.
- ∗3 The GND line is used in common with CN1 (not insulated).

### **13.3 Setting the switches**

**Note** Be sure to turn off the driver power before setting the switches. If the switches are set while the power is still on, the new switch settings will not become effective until the driver power is cycled.

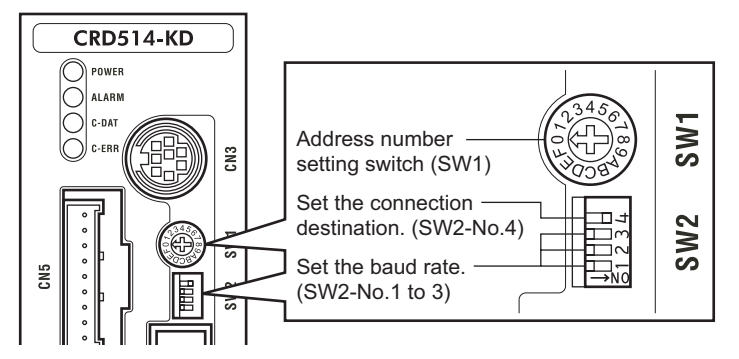

#### ■ Address number

Set the address number using the address setting switch (SW1) and "communication axis number" parameter. If SW1 is set to "F," the address number set in the "communication axis number" parameter is selected. (initial value: 15).

Make sure each address number you set for each driver is unique.

Factory setting  $0$  (address number 0)

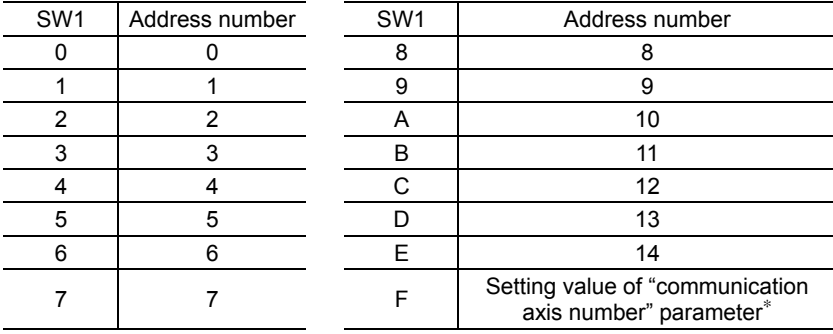

∗ The default value of the "communication axis number" parameter is "15." Set the "communication axis number" parameter using the OPX-2A or MEXE02.

#### ■ Setting the connection destination

Set the connection destination of RS-485 communication using position No.4 of the function setting switch (SW2). Set this position to the ON side when controlling using the GW protocol Version 1. Factory setting OFF (network converter)

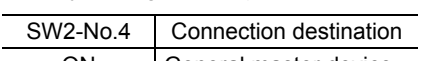

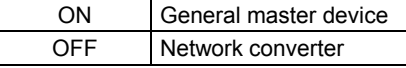

#### **Baud rate**

Set the baud rate using Nos. 1 to 3 of the function setting switch (SW2) to. The baud rate to be set should be the same as the baud rate of the master device. Factory setting All ON (625,000 bps)

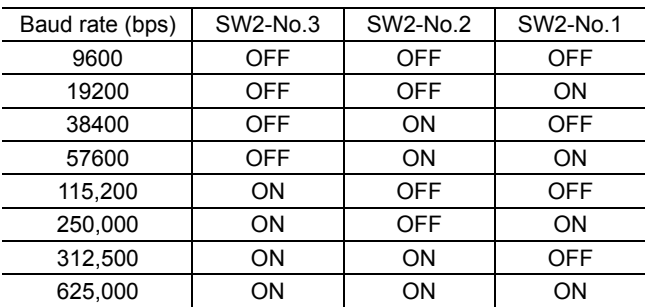

#### **Terminal resistor**

Use a terminal resistor for the driver located farthest away (positioned at the end) from the programmable controller (master device).

Turn the terminal resistor setting switch (SW3) ON to set the terminal resistor for RS-485 communication (120  $\Omega$ ). Factory setting OFF (terminal resistor disabled)

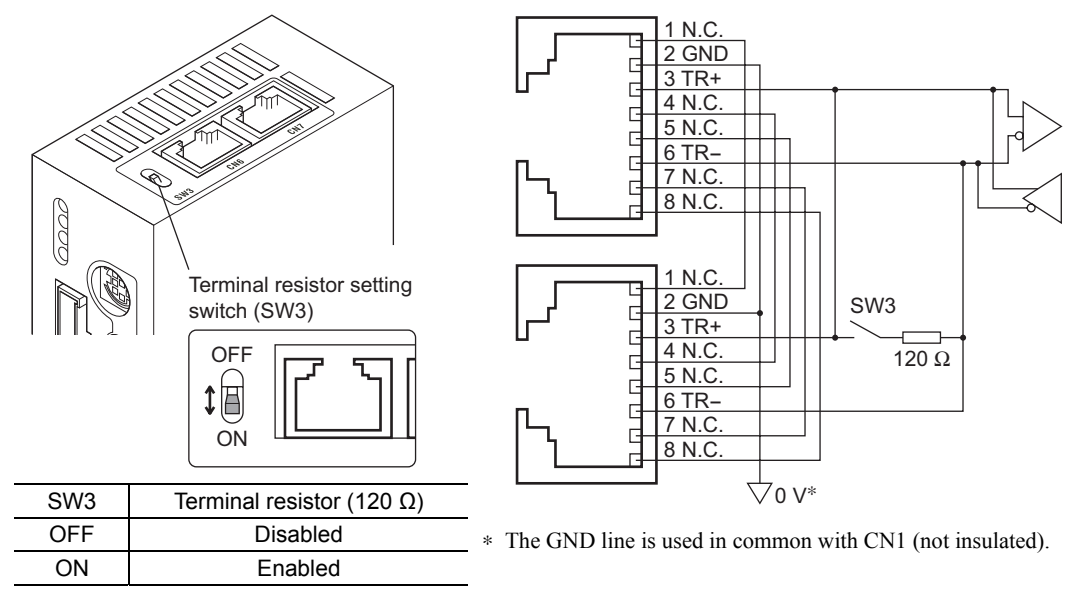

### **13.4 Communication mode**

This products uses the communication mode where one programmable controller acts as master and this driver serves as the slave, and the slave returns one frame in response to each frame received from the master. Frames are sent in one of three methods.

• Individual send

Send a frame to each slave.

• Simultaneous send

Send a frame to all slaves simultaneously. In simultaneous send, no response is returned from the slaves. The operation specifications and commands that can be sent via simultaneous send are limited.

• Group send

A frame is sent simultaneously to all of the slaves comprising one group. Each group consists of one master axis and one or more slave axes, and only the master axis returns a response. The commands that can be sent via group send are limited.

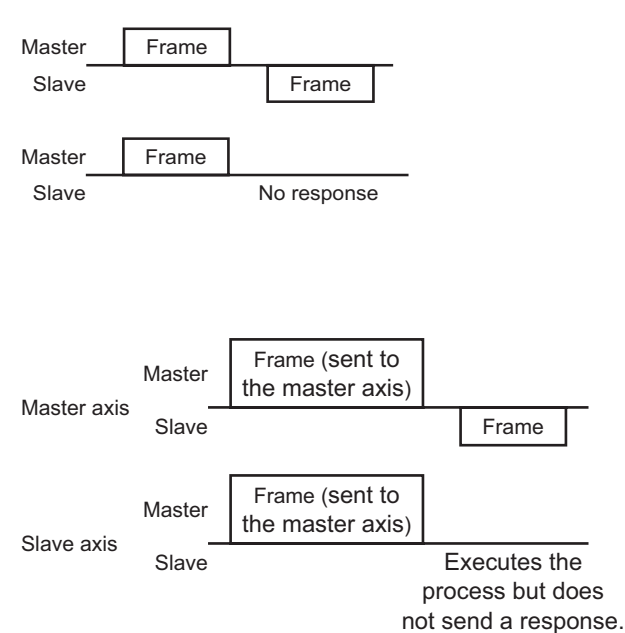

### **13.5 Communication timing**

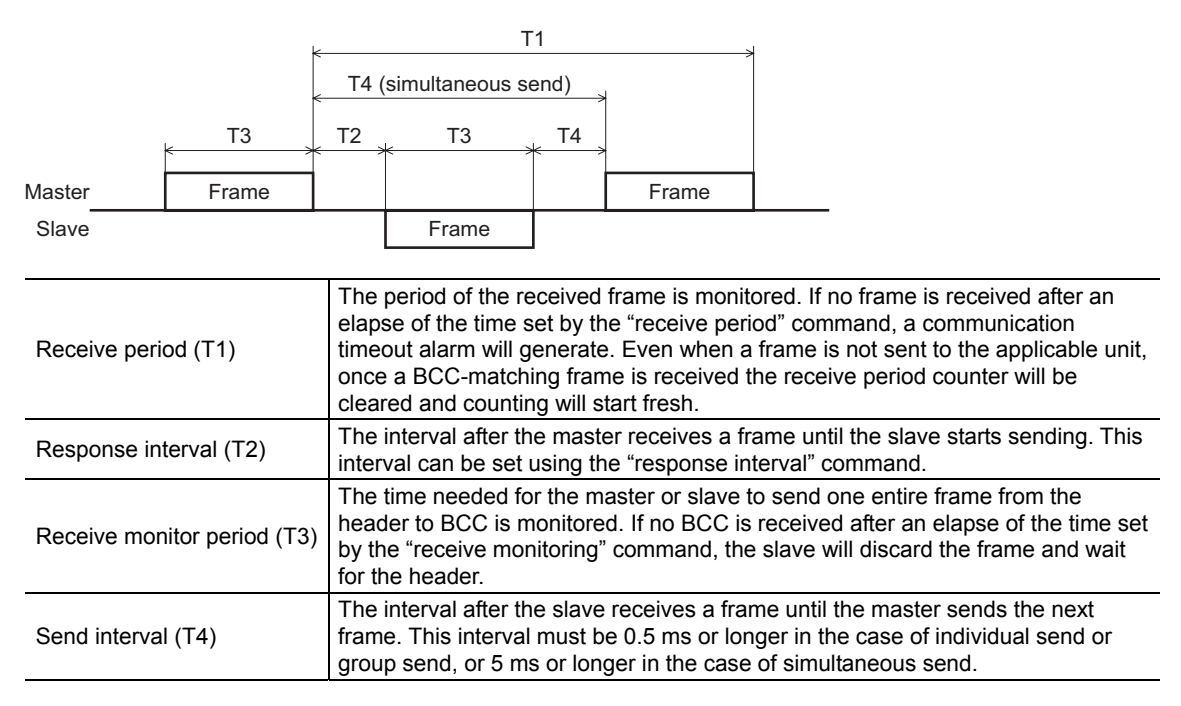

### **13.6 Frame structures**

The frame structure used for sending data from the master to the slave is shown below.

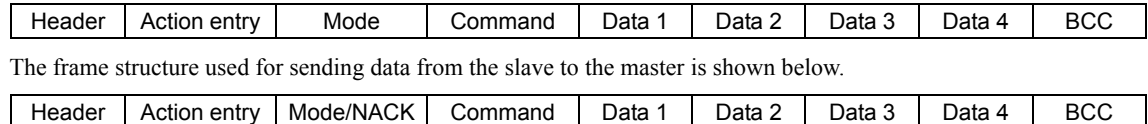

#### **Header**

Master: Specify the receiving slave.

Slave: Change the sender to "slave" and send a response.

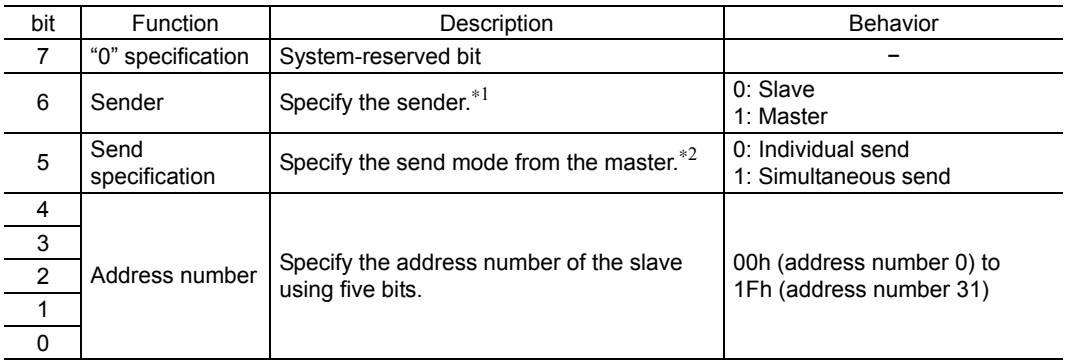

∗1 Send the frame after setting the programmable controller (master device) to "1: Master".

∗2 Simultaneous send can be specified only for the master. If simultaneous send is specified, send the frame after setting the address number to "0".

#### ■ Action entry

Master: Specify the operation to be performed by the slave. Slave: Sends directly the action entry data received from the master.

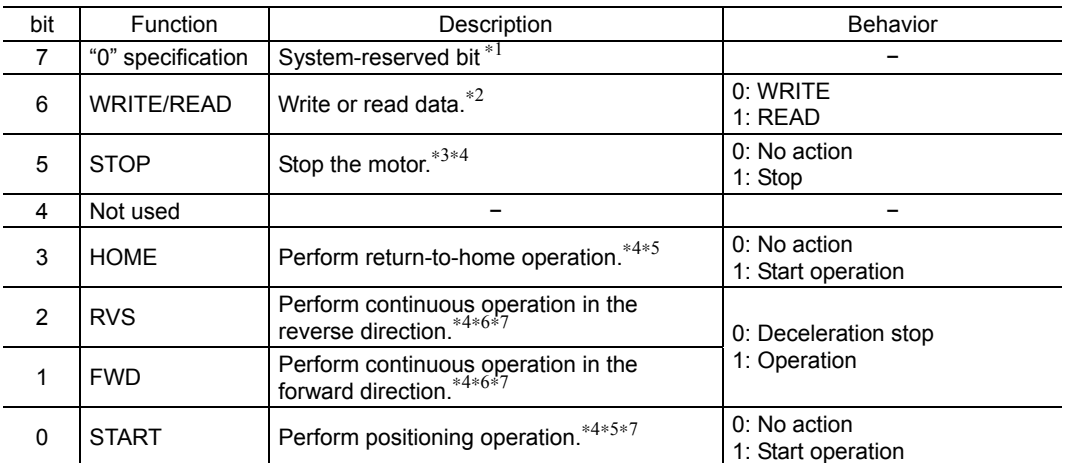

∗1 When "1" is specified, a reception failure will be recognized. Accordingly, the frame will be discarded and NACK will be returned.

∗2 Specify whether it is a WRITE or READ command. Other operation command bits are executed regardless of the WRITE/READ specification.

∗3 The stopping method can be set using the "STOP action (13h)" command.

- ∗4 The operation command bits have priorities. Specifically, "1" is detected in the order of STOP > FWD/RVS > HOME > START.
- ∗5 Operation is started at the ON edge of this bit (when the bit changes from 0 to 1). Once the operation has started, return this bit to "0".
- ∗6 Operation continues while this bit remains "1". Returning it to "0" will cause the motor to decelerate to a stop.
- ∗7 Select the operation data number using the "data number selection" command and specify it using the mode command.

**Note** Commands (WRITE/READ) and operation commands (STOP, HOME, RVS, FWD, START) can be sent simultaneously. Since the operation is started after writing, data setting and operation can be performed simultaneously.

#### ■ Mode

Master: Specify the data number. If any out-of-range mode is specified, a reception failure will be recognized. Accordingly, the frame will be discarded and NACK will be returned.

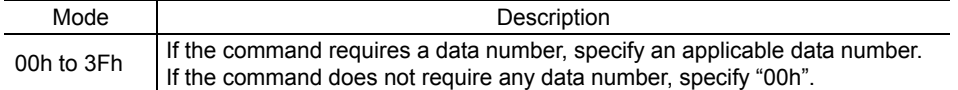

Slave: If the communication is performed successfully, the master mode will be returned directly.

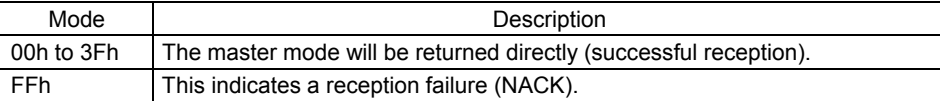

If any of the following conditions are met, the frame will be discarded and NACK will be returned. The reason for NACK can be checked by the applicable communication error record.

- The system reservation bit of the operation specification is "1".
- An undefined mode is specified.
- An undefined command is specified.
- A command that cannot WRITE is specified.
- A command that cannot READ is specified.
- The value in the data area was outside the specified range.
- The command was specified in one of the following conditions:

· An EEPROM error alarm was present.

· The OPX-2A is currently connected in a mode other than the monitor mode.

- · Downloading or initialization is currently in progress via the MEXE02.
- · Internal processing was in progress.

#### **Command**

Master: Specify the command.

Slave: Sends directly the command received from the master.

The commands are classified into the following six types:

- Operation data... WRITE/READ operation data. (These commands can also be set using the **OPX-2A** or MEXE02.)
- Parameter .......... WRITE/READ parameter. (These commands can also be set using the **OPX-2A** or **MEXE02**.)
- Operation .......... Specify operations.
- Monitor ............. Monitor the current speed, position, I/O status, etc.
- Maintenance...... Used in maintenance processes.
- Special .............. Set group send.

See p.106 for command details.

#### **Data area**

Specify the value to be set in the command. Specify data in the signed four-byte binary format.

The four-byte data is expressed in the little endian order.

Master: With a WRITE command, specify the data to be written.

Slave: With a WRITE command, the master data will be returned directly. With a READ command, the data that has been read will be returned. If the reception failed (NACK), the master data will be returned directly. Any numerical value included in the master data will be ignored.

#### Example) When the "01234567h" is set in the data area

The data is sent from the lower byte, so the following values will be stored in the data area:

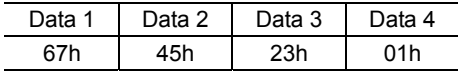

**Note** If the value set in a WRITE command is outside the setting range for the applicable command, the frame will be discarded and NACK will be returned. If a function is assigned to any bit in the data area of the command [Example: I/O status (39h)], "0" will always be returned whenever a bit to which no function is assigned is read.

#### **BCC**

A horizontal parity used to detect errors in the frame data.

The CRC is a logical sum of all bytes from the header to data 4, calculated by the exclusive-OR gate.

#### **Example of frame transmission/reception**

An example of setting the position (travel amount) for operation data No. 1 to 500 pulses is given.

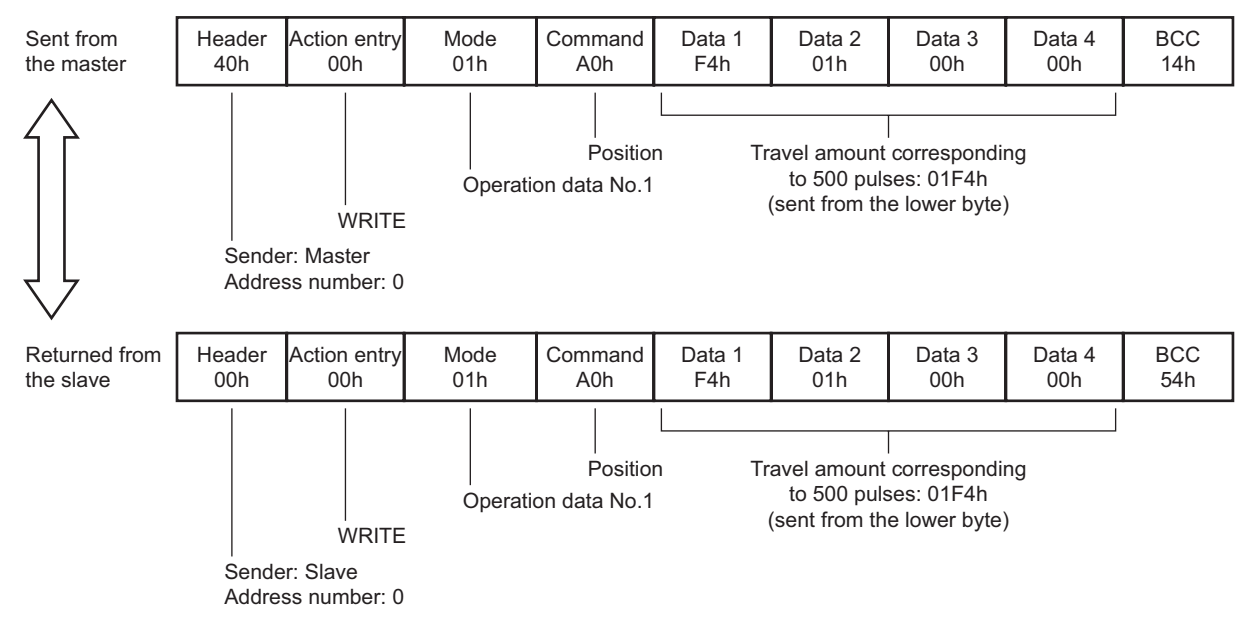

### **13.7 Control method selection**

#### ■ Setting the communication protocol

To implement controls using GW Protocol Version 1, set the "communication protocol" parameter to "1: GW Ver. 1" using the OPX-2A or MEXE02.

**Note** The "communication protocol" parameter cannot be set via RS-485 communication.

#### ■ Selection from I/O control and RS-485 communication control

Prior to shipment, I/O control is set as the method to select the operation command input method or operation data number. To change this control method to RS-485 communication, change the applicable settings using the **OPX-2A**, MEXE02 or via RS-485 communication.

The table below lists the items whose control can be switched between I/O and RS-485 communication. You can use both methods simultaneously, such as controlling the operation via RS-485 communication and inputting a stop signal via I/O.

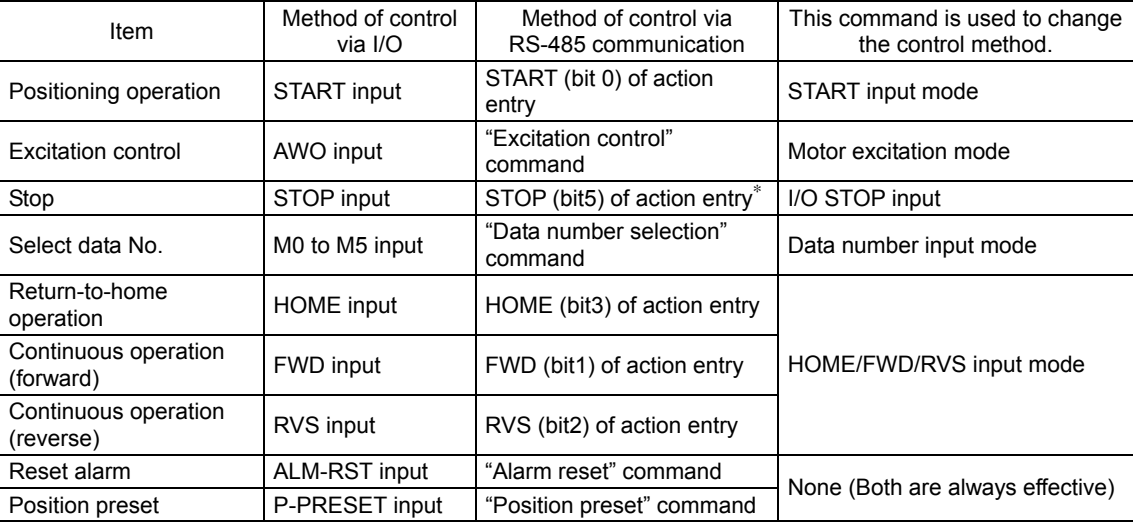

∗ The operation specification STOP is always effective. Even when the "I/O STOP input" parameter is set to "Enable", the motor will stop when the operation specification STOP is executed.

### **13.8 Example of communication setting**

The data required for each operation is set using the OPX-2A, MEXE02 or via RS-485 communication.

#### ■ Positioning operation

See p.46 for details on the positioning operation.

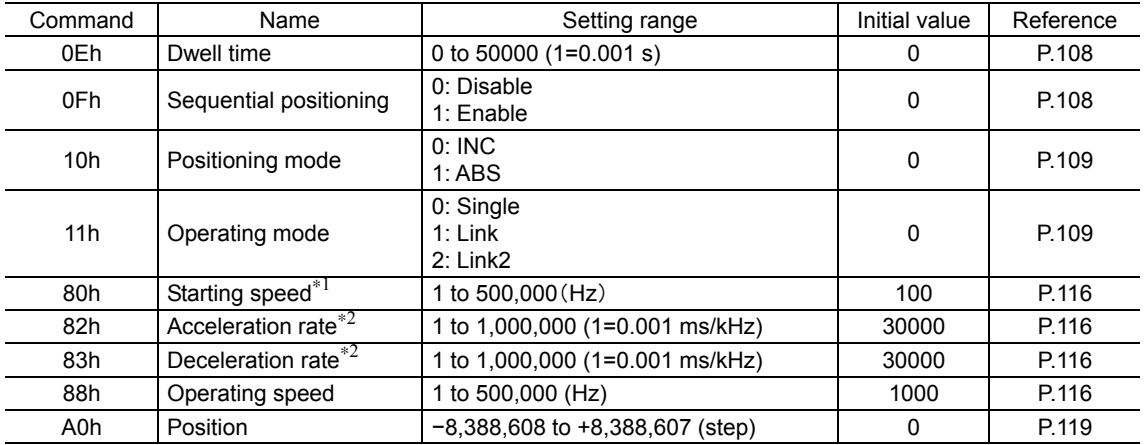

∗1 The starting speed is common to all operation data used in a positioning operation and continuous operation. Other commands can be set for each operation data.

∗2 This command is effective when the "acceleration (deceleration) rate type" parameter is set to "separate". If this parameter is set to "common", the values of common acceleration rate and common deceleration rate become effective (initial value: common).

- **Note**  The excitation condition of the motor at the power ON varies depending on the "C-ON logic configuration" parameter. The motor is not excited if the "C-ON logic configuration" parameter is set to "0," and excited if the parameter is set to "1."
	- The factory setting of the STOP input is normally closed. Accordingly, turn the I/O STOP input ON before commencing the operation if the "I/O STOP input" parameter is set to "enable". The operation cannot be performed if the STOP input remains OFF. For your information, the STOP input logic can be changed using the "STOP contact configuration" command.
	- The motor will operate at the starting speed if the operating speed is below the starting speed.

#### • Setting example

How to perform the following positioning operation is explained as an example.

- Address number: 0
- Position (distance): 1000 step
- Operating speed: 5000 Hz
- 1. Set the respective parameters as follows using the OPX-2A, MEXE02 or via RS-485 communication:

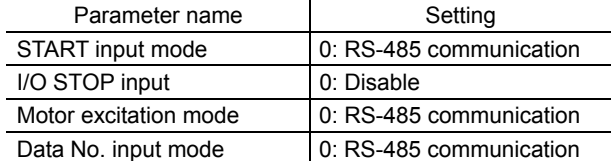

2. Send the following frame to turn ON the motor excitation.

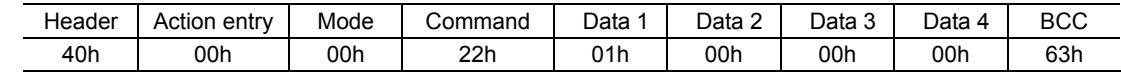

3. Send the following frame to set the position (travel amount) for operation number No. 1 to 1000 steps.

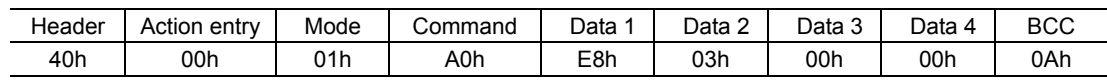

4. Send the following frame to set the operating speed for operation data No. 1 to 5000 Hz.

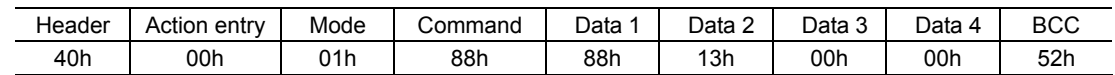

5. Send the following frame to select operation data No. 1 and change the START bit to 1 (operation start).

Positioning operation will start at the ON edge of the bit (when the bit changes from 0 to 1).

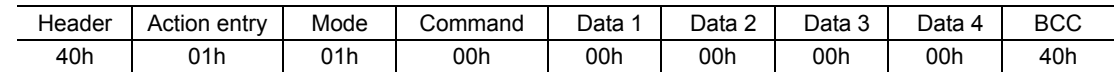

6. Once the positioning operation has started, send the following frame to return the START bit to 0 (no operation).

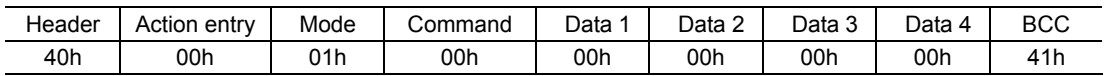

#### ■ Continuous operation

See p.50 for details on the continuous operation.

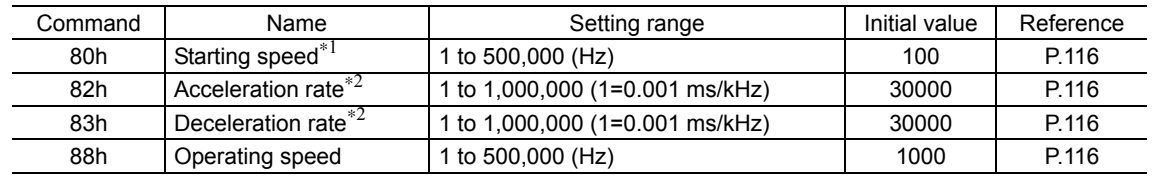

∗1 The starting speed is common to all operation data used in a positioning operation and continuous operation. Other commands can be set for each operation data.

- **Note**  The excitation condition of the motor at the power ON varies depending on the "C-ON logic configuration" parameter. The motor is not excited if the "C-ON logic configuration" parameter is set to "0," and excited if the parameter is set to "1."
	- The factory setting of the STOP input is normally open. Accordingly, turn the I/O STOP input ON before commencing the operation if the "I/O STOP input" parameter is set to "enable". The operation cannot be performed if the STOP input remains OFF. For your information, the STOP input logic can be changed using the "STOP contact configuration" command.
	- The motor will operate at the starting speed if the operating speed is below the starting speed.

#### • Setting example

How to perform the following continuous operation is explained as an example.

- Access number: 0
- Rotation direction: Forward
- Operating speed: 5000 Hz
- 1. Set the respective parameters as follows using the OPX-2A, MEXE02 or via RS-485 communication:

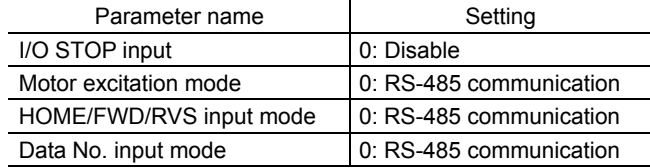

2. Send the following frame to turn ON the motor excitation.

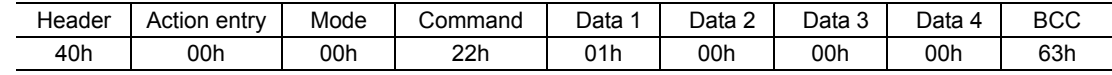

3. Send the following frame to set the operating speed for operation number No. 1 to 5000 Hz.

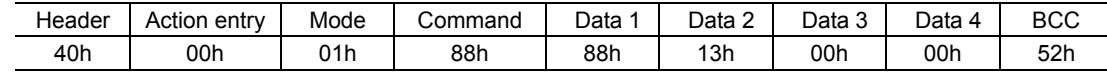

4. Send the following frame to select operation data No. 1 and change the FWD bit to 1 (operation start). Continuous operation will start.

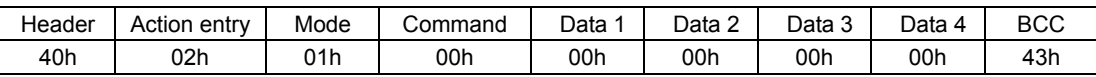

5. To stop the continuous operation, send the following frame to return the FWD bit to 0 (deceleration stop).

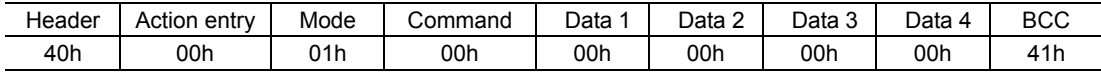

<sup>∗2</sup> This command is effective when the "acceleration (deceleration) rate type" parameter is set to "separate". If this parameter is set to "common", the values of common acceleration rate and common deceleration rate become effective. (initial value: common)

#### ■ Return-to-home operation

See p.50 for details on the return-to-home operation.

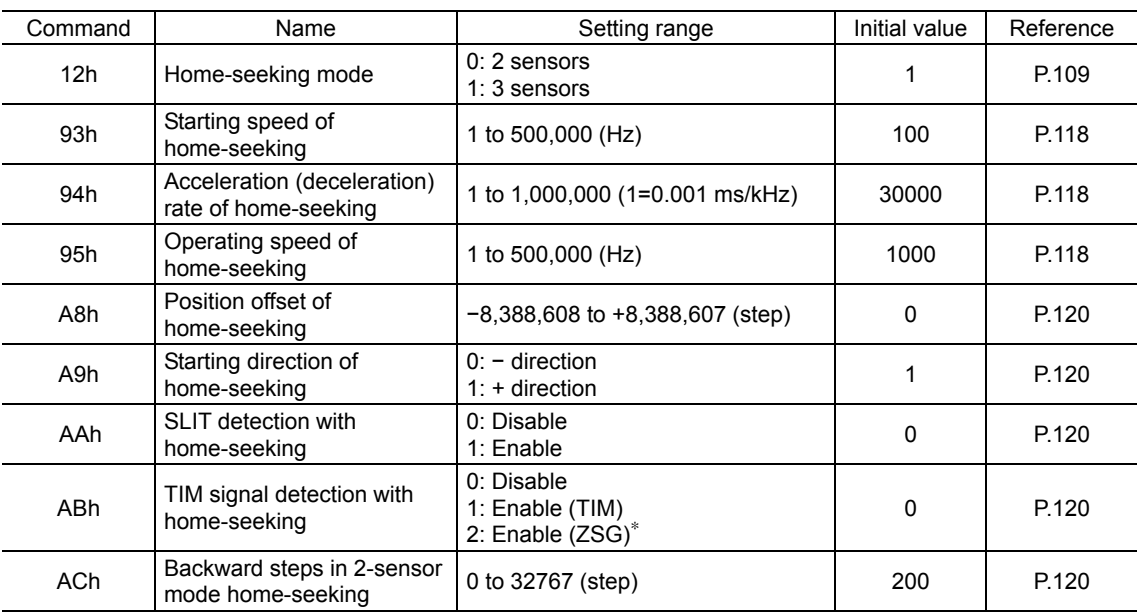

∗ This signal is used when an encoder is connected.

- **Note**  The excitation condition of the motor at the power ON varies depending on the "C-ON logic configuration" parameter. The motor is not excited if the "C-ON logic configuration" parameter is set to "0," and excited if the parameter is set to "1."
	- The factory setting of the STOP input is normally open. Accordingly, turn the I/O STOP input ON before commencing the operation if the "I/O STOP input" parameter is set to "enable". The operation cannot be performed if the STOP input remains OFF. For your information, the STOP input logic can be changed using the "STOP contact configuration" command.
	- The motor will operate at the starting speed if the operating speed is below the starting speed.

#### • Setting example

How to perform the following return-to-home operation is explained as an example.

#### • Address number: 0

1. Set the respective parameters as follows using the OPX-2A, MEXE02 or via RS-485 communication:

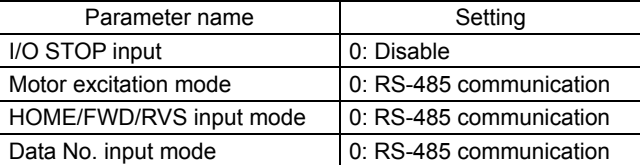

#### 2. Send the following frame to turn ON the motor excitation.

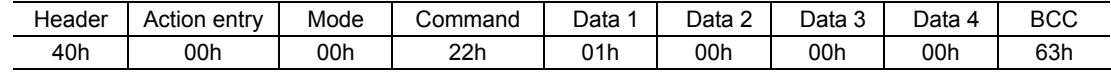

3. Send the following frame to change the HOME bit to 1 (operation start).

Return-to-home operation will start at the ON edge of the bit (when the bit changes from 0 to 1).

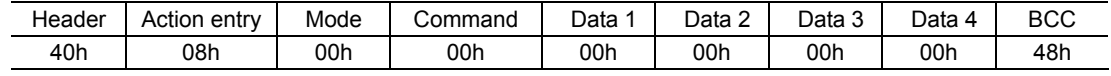

4. Once the return-to-home operation has started, send the following frame to return the HOME bit to 0 (no operation).

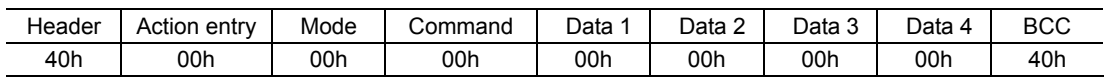

### **13.9 Command list**

∗ : This command is used when an encoder is connected.

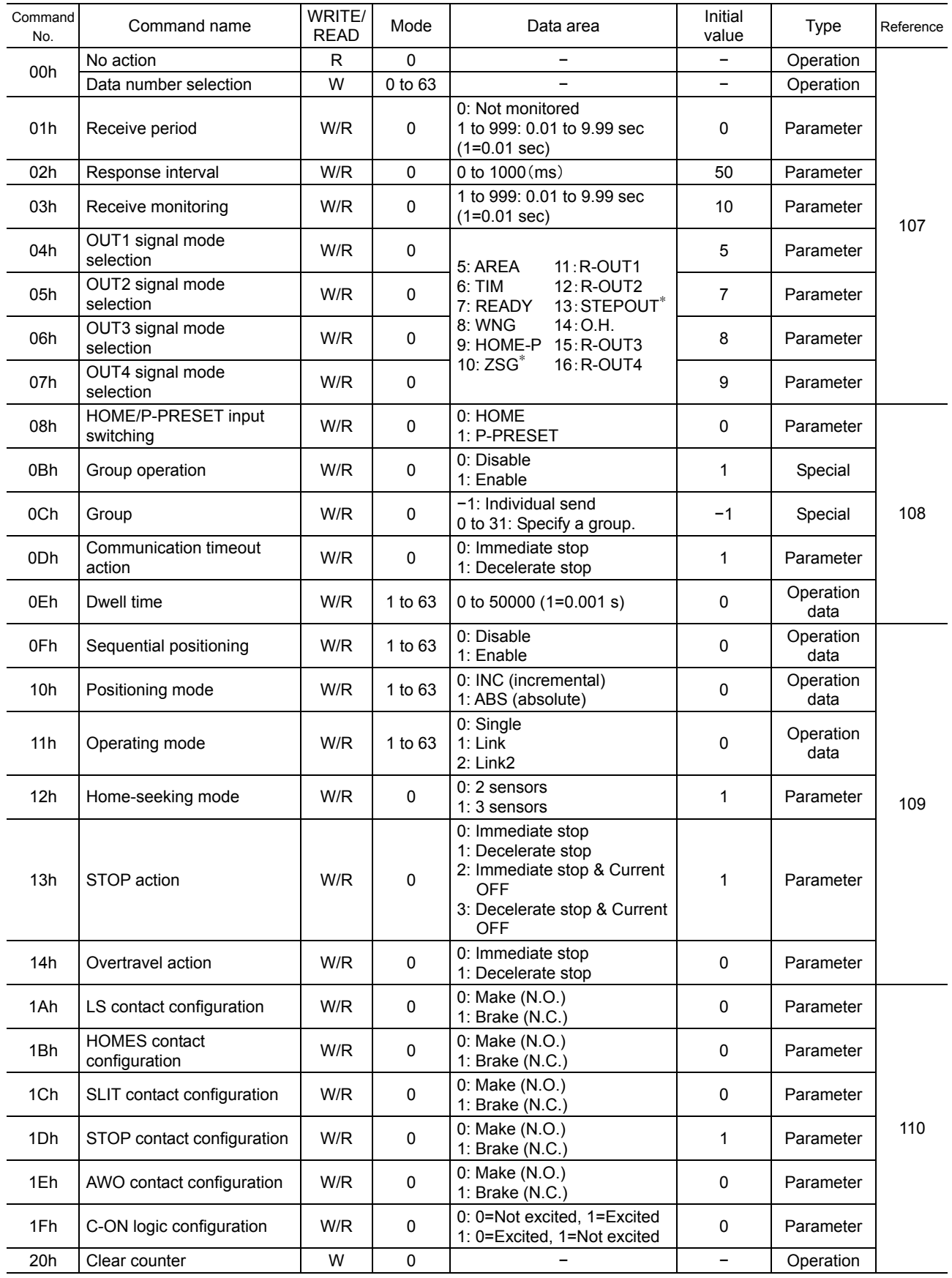

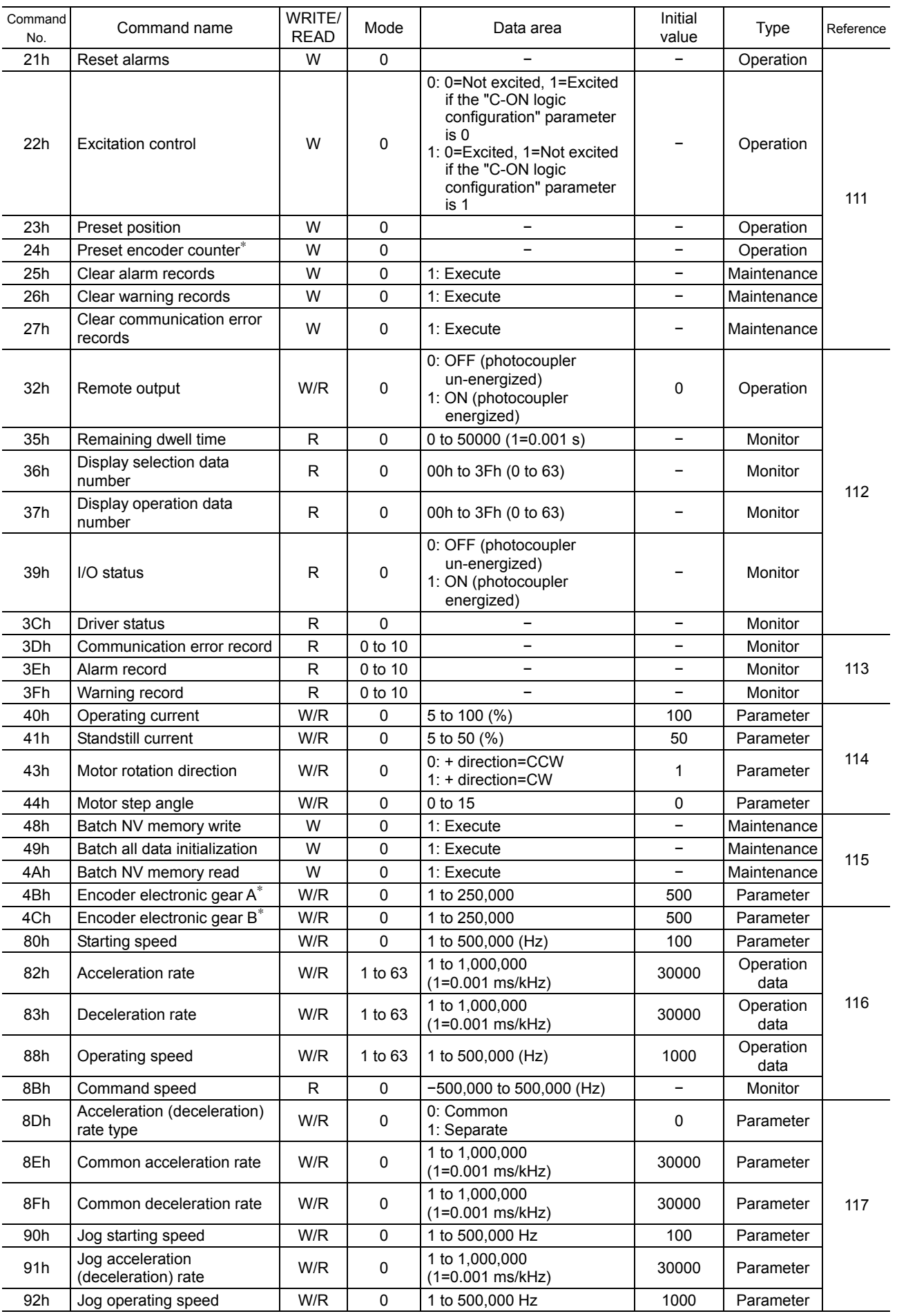

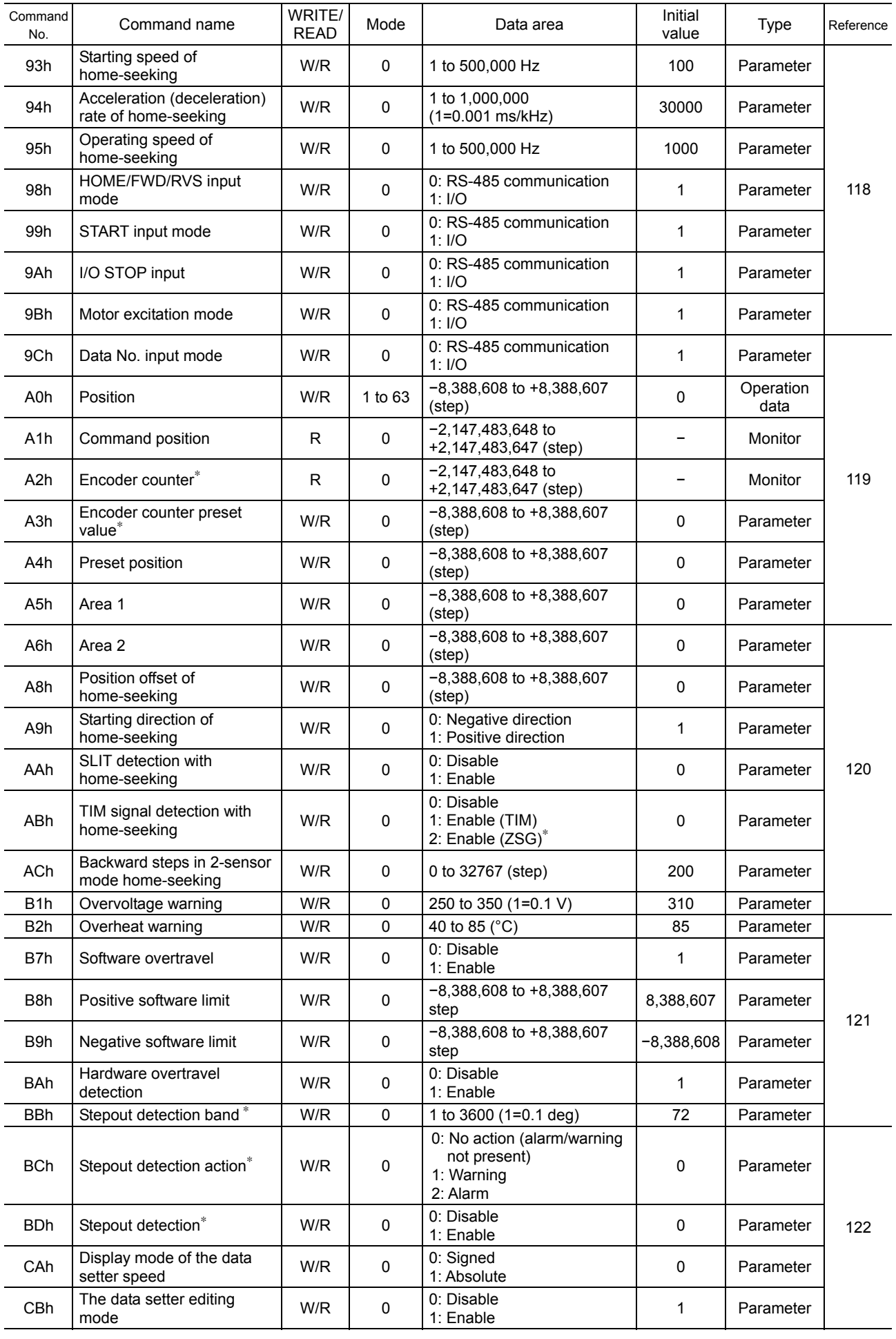

### **13.10 Command details**

**Note** Data set via RS-485 communication is stored in the driver's RAM. The data saved in the RAM will be erased once the power is turned off. To retain the data in the RAM, write it to the NV memory. For details, refer to the "NV memory batch write" command (p.115).

#### ■ Command types

#### • Operation data

These commands are used to WRITE/READ operation data. They can also be set using the **OPX-2A** or **MEXE02**. If the value set in a WRITE command is outside the setting range for the applicable command, the frame will be discarded and NACK will be returned.

If data is written under any of the following conditions, the command execution will fail. Accordingly, the frame will be discarded and NACK will be returned. If data is read under any of these conditions, an incorrect value may be read. For these reasons, do not write or read data under these conditions.

- An EEPROM error alarm was present.
- The **OPX-2A** is currently connected in a mode other than the monitor mode.
- Downloading or initialization is currently in progress via the MEXE02.
- Internal processing was in progress. (S-BSY is ON.)

#### • Parameter

These commands are used to WRITE/READ parameter. They can also be set using the **OPX-2A** or **MEXE02**. If the value set in a WRITE command is outside the setting range for the applicable command, the frame will be discarded and NACK will be returned.

If data is written under any of the following conditions, the command execution will fail. Accordingly, the frame will be discarded and NACK will be returned. If data is read under any of these conditions, an incorrect value may be read. For these reasons, do not write or read data under these conditions.

- An EEPROM error alarm was present.
- The **OPX-2A** is currently connected in a mode other than the monitor mode.
- Downloading or initialization is currently in progress via the MEXE02.
- Internal processing was in progress. (S-BSY is ON.)

#### • Maintenance

These commands are used to clear alarm or warning records or perform batch processing of the NV memory. When a maintenance command is executed, the internal process in-progress bit (S-BSY) will turn ON.

If data is written under any of the following conditions, the command execution will fail. Accordingly, the frame will be discarded and NACK will be returned. (However, this does not apply to the "communication error record clear" command.)

- An EEPROM error alarm was present. (The "NV memory batch initialization" command can be executed in this condition.)
- The OPX-2A is currently connected in a mode other than the monitor mode.
- Downloading or initialization is currently in progress via the MEXE02.
- Internal processing was in progress. (S-BSY is ON.)

#### • Operation

These commands specify operations. The setting will be reflected immediately after the reception analysis.

• Monitor

These commands are used to monitor the current speed, position, I/O status, etc. After the reception analysis, the applicable status will be returned.

#### • Special

Set group send. The setting will be reflected immediately after the reception analysis.

#### ■ No action (00h)

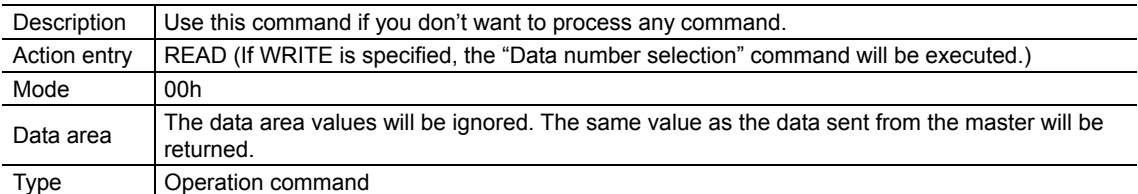

#### ■ Data number selection (00h)

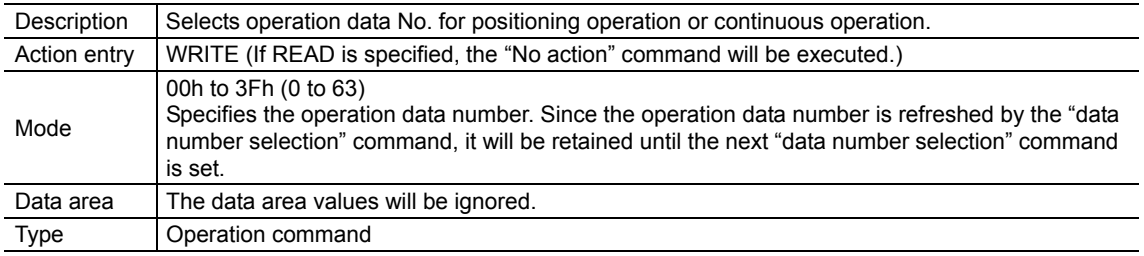

#### ■ Receive period (01h)

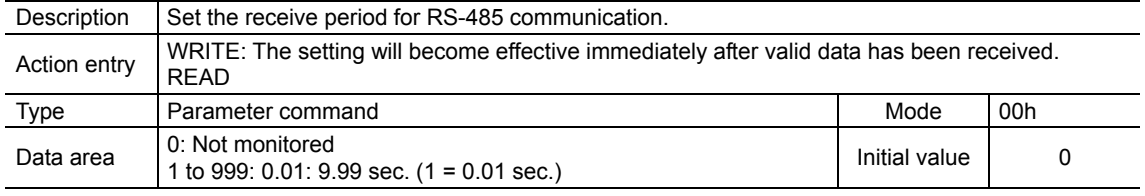

**Note** Set the receive period to "receive monitoring (T3) × 2 + response interval (T2) + send interval (T4)" or more. If this formula is not satisfied, a communication timeout error may occur during communication.

#### ■ Response interval (02h)

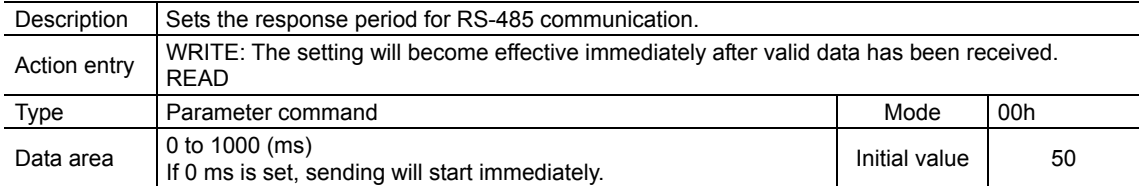

#### ■ Receive monitor period (03h)

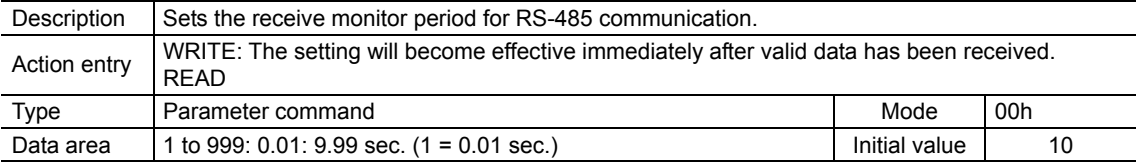

### ■ OUT1 to 4 signal mode selection (04h to 07h)

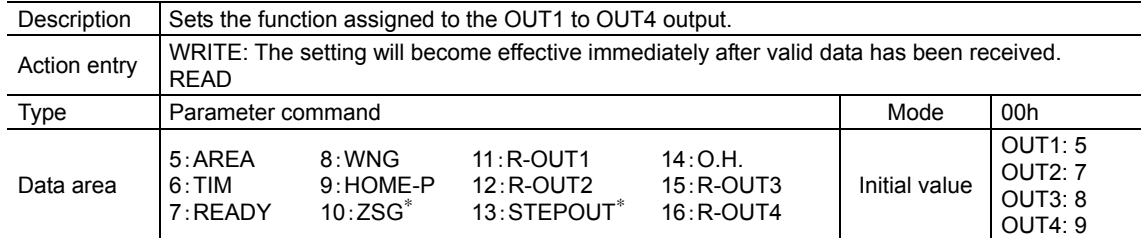

∗ These signals are used when an encoder is connected.

### **HOME/P-PRESET input mode (08h)**

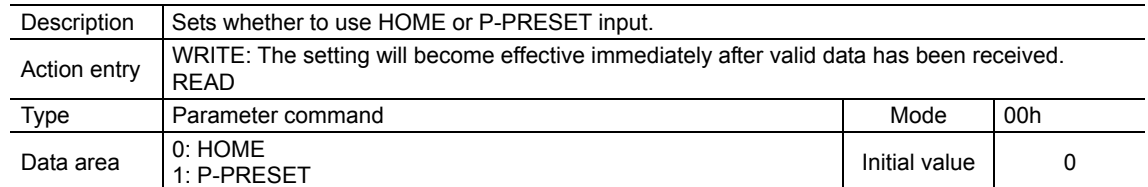

### **Group operation (0Bh)**

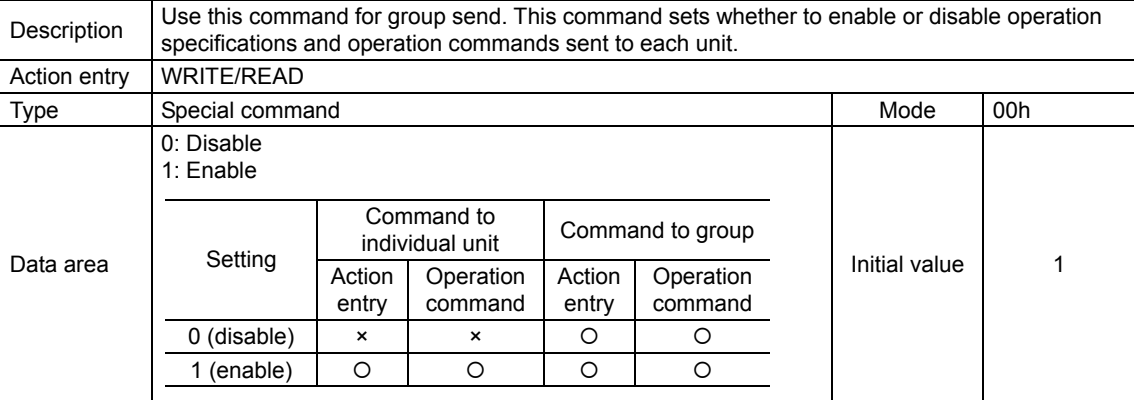

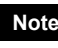

**Note** The specified group operation is not saved in the NV memory, and therefore the initial value will be restored once the power is cut off.

### **Group (0Ch)**

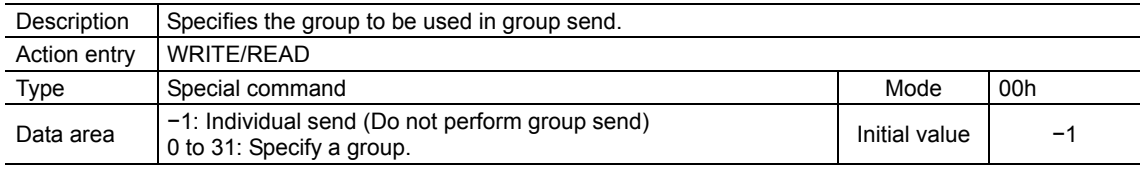

**Note** The specified group operation is not saved in the NV memory, and therefore the initial value will be restored once the power is cut off.

### ■ Communication timeout action (0Dh)

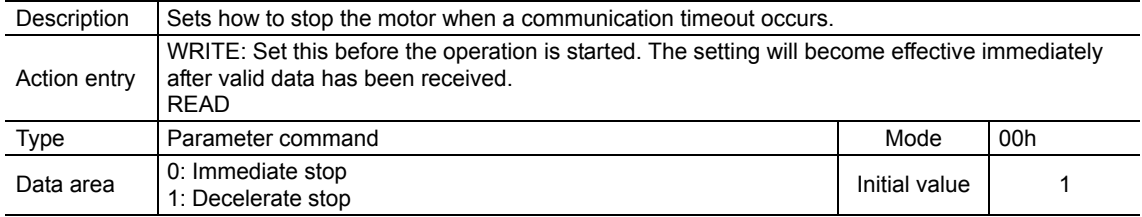

### **Dwell time (0Eh)**

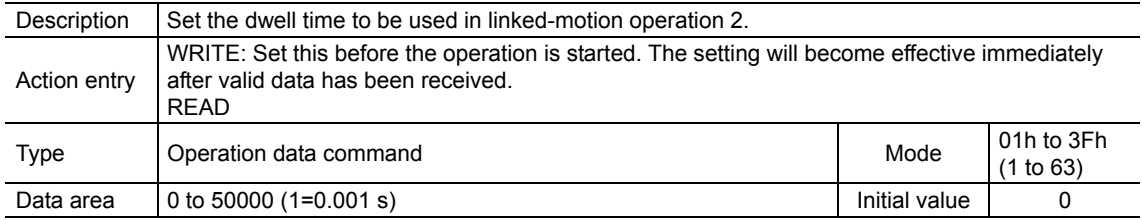
# **Sequential positioning (0Fh)**

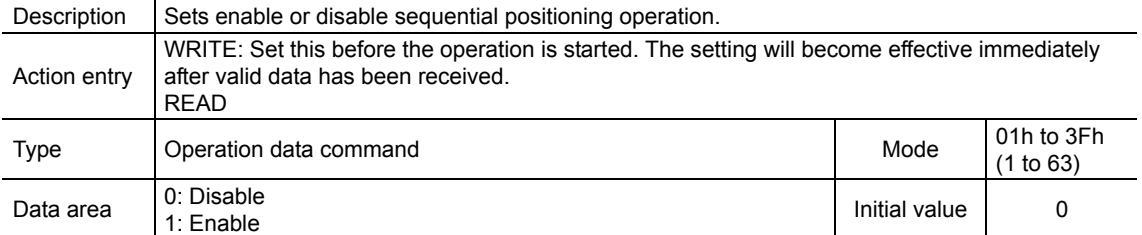

# **Positioning mode (10h)**

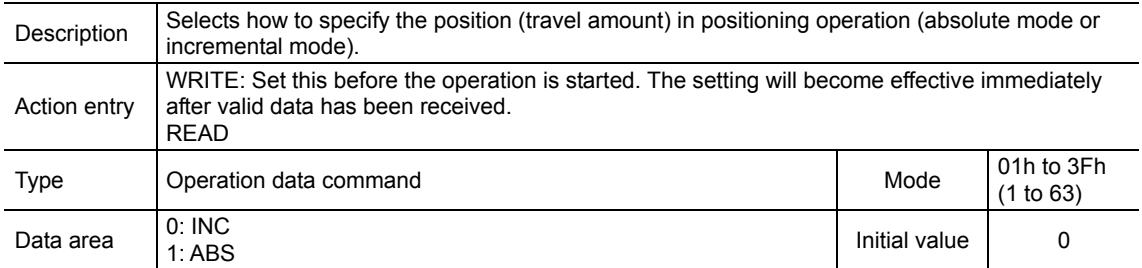

# **Operating mode (11h)**

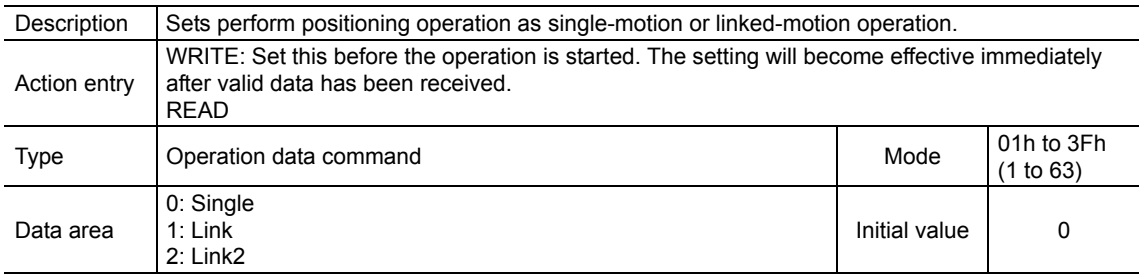

# **Home-seeking mode (12h)**

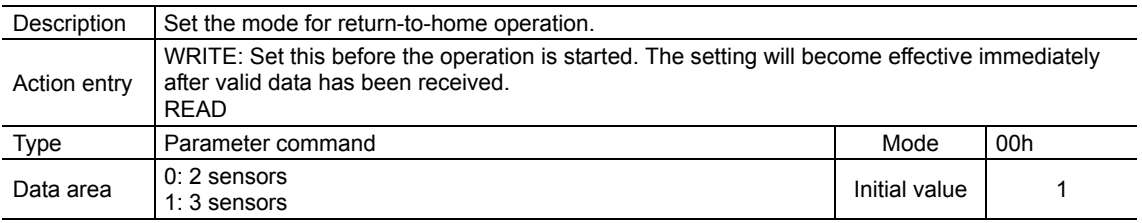

# **STOP action (13h)**

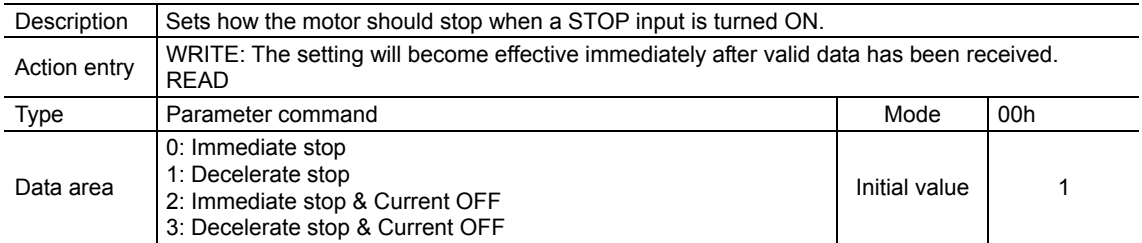

# **Overtravel action (14h)**

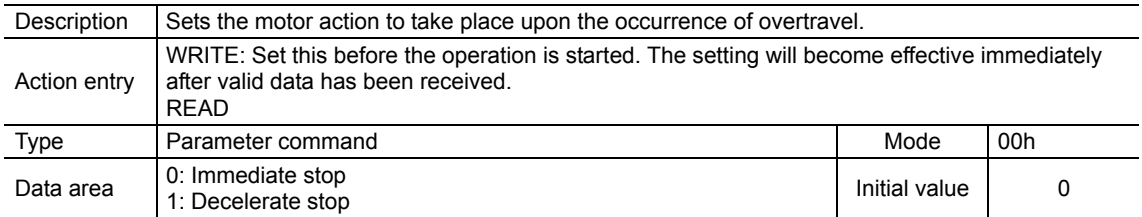

# ■ LS contact configuration (1Ah)

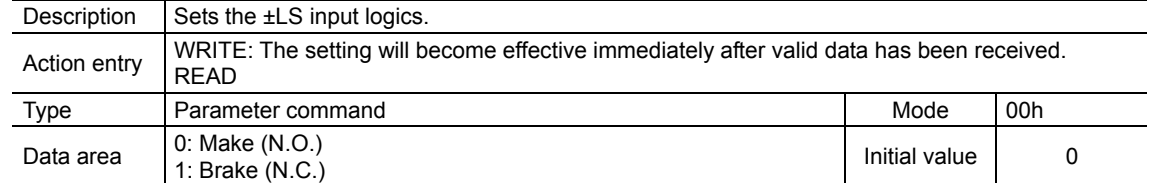

# ■ HOMES contact configuration (1Bh)

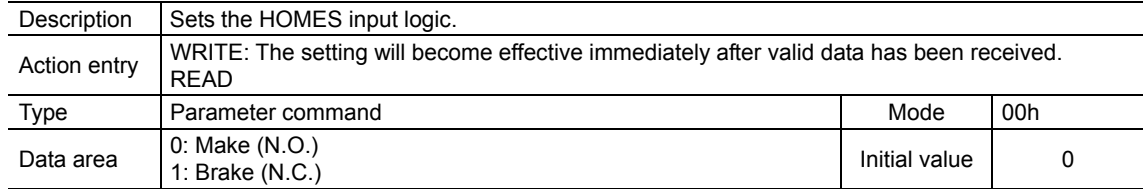

# ■ SLIT contact configuration (1Ch)

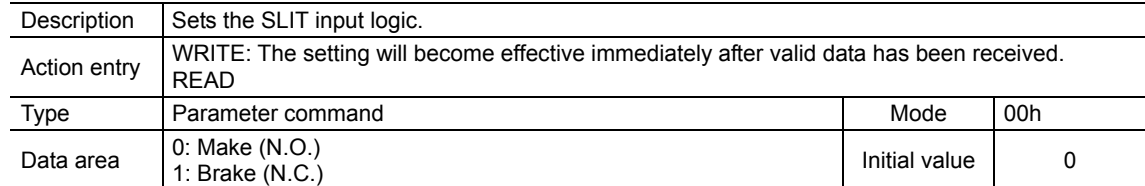

# **STOP contact configuration (1Dh)**

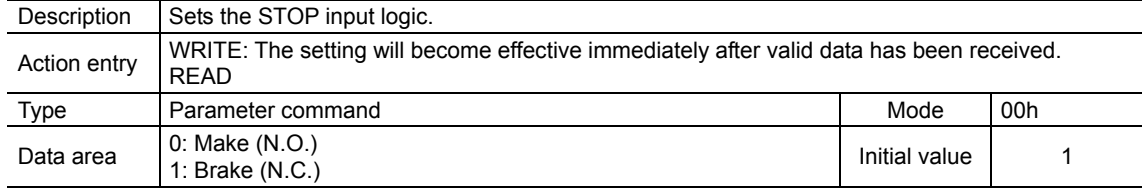

# ■ AWO contact configuration (1Eh)

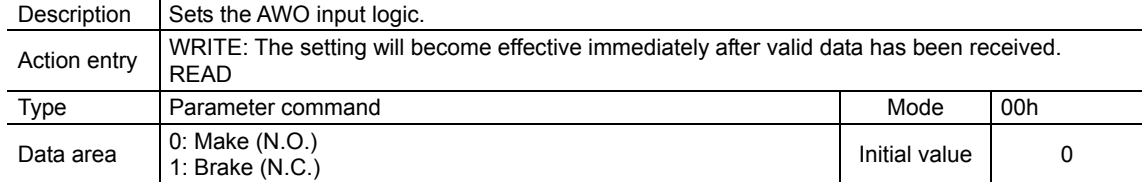

# ■ C-ON logic configuration (1Fh)

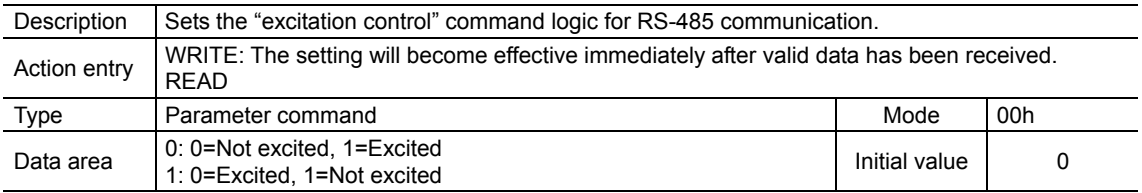

## **Clear counter (20h)**

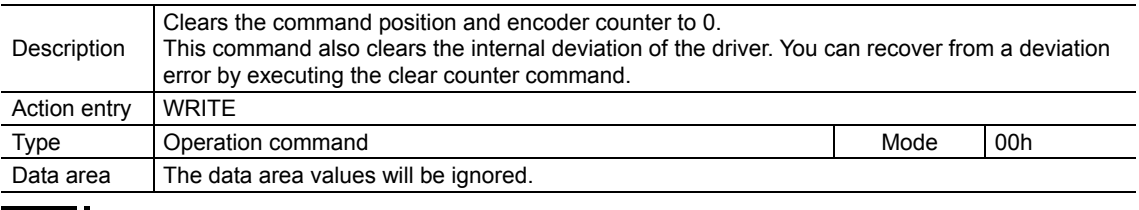

**Note** Perform a counter clear while the motor is stopped.

## ■ Reset alarms (21h)

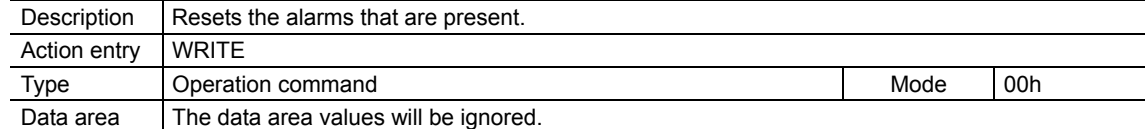

#### **Excitation control (22h)**

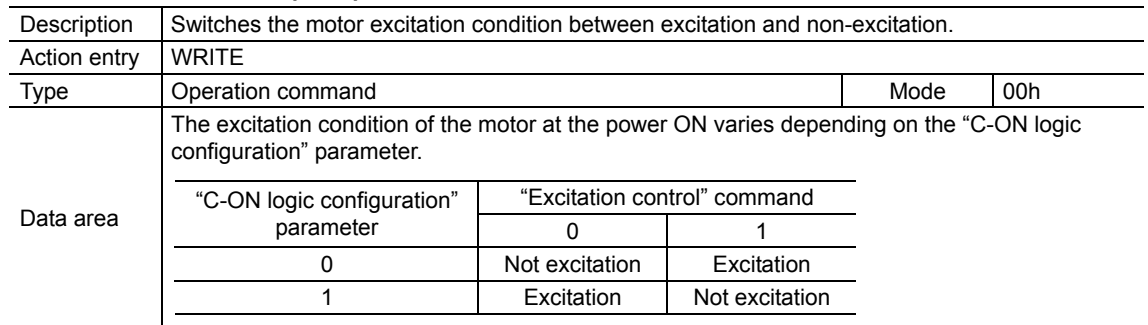

#### **Preset position (23h)**

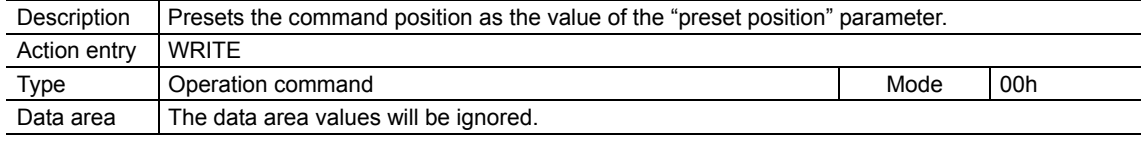

**Note** Perform a preset position while the motor is stopped.

#### **Preset encoder counter (24h)**

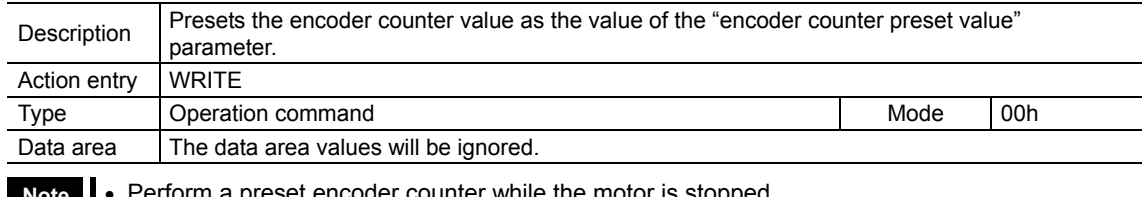

**Note** • Perform a preset encoder counter while the motor is stopped.

• This parameter is used when an encoder is connected.

# **Clear alarm records (25h)**

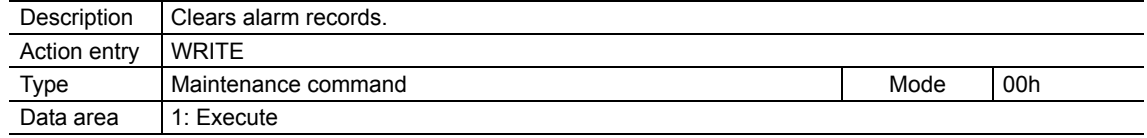

# **Clear warning records (26h)**

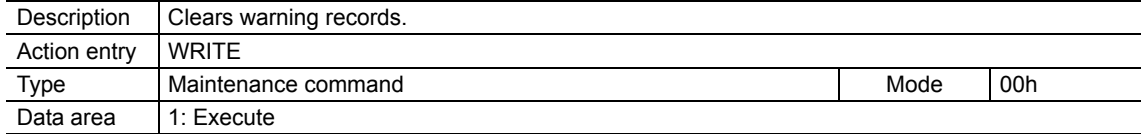

## **Clear communication error records (27h)**

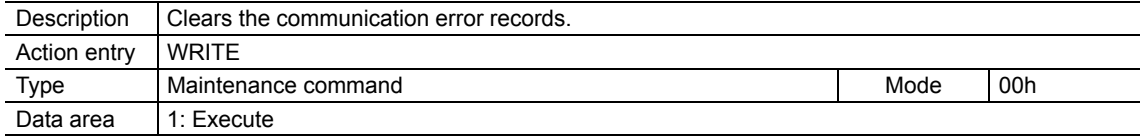

#### ■ Remote output (32h)

Sets ON/OFF of the R-OUT1 to R-OUT4 output. Data 1 in the data area is assigned as shown in the table below.

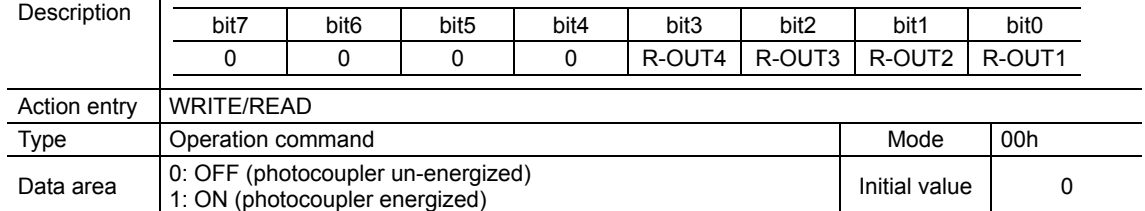

#### ■ Remaining dwell time (35h)

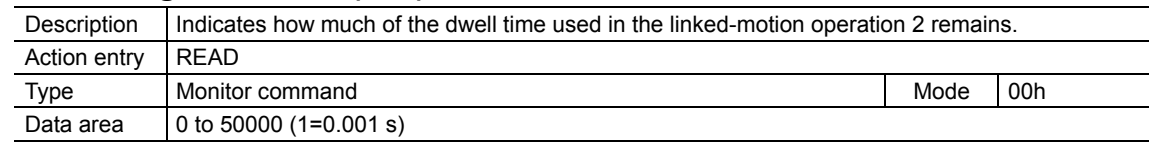

#### **Display selection data number (36h)**

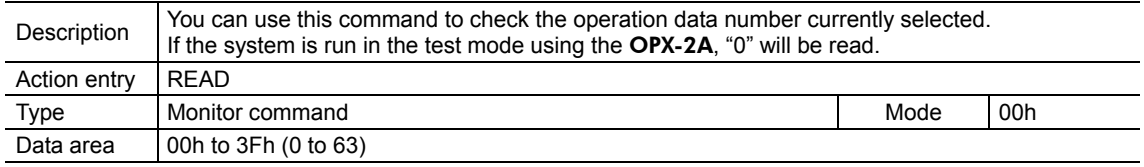

# **Display operation data number (37h)**

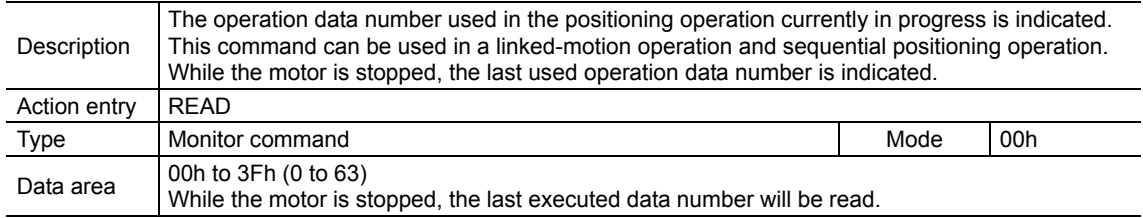

## **I/O status (39h)**

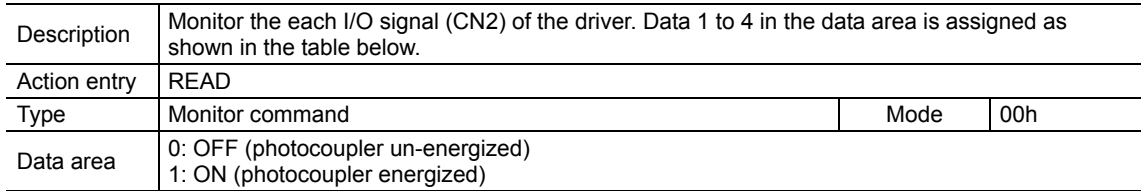

#### Assignment table for data 1 to 4

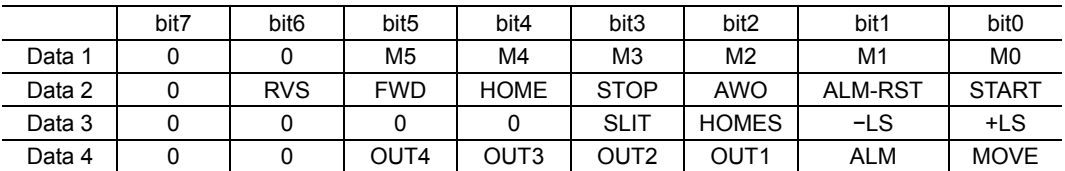

#### ■ Driver status (3Ch)

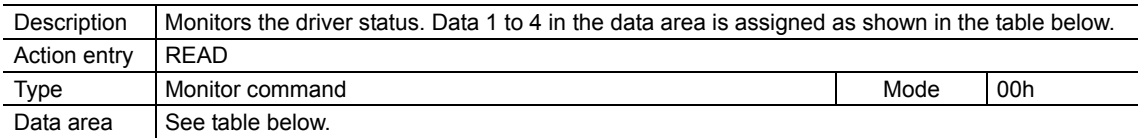

#### Assignment table for data 1 to 4

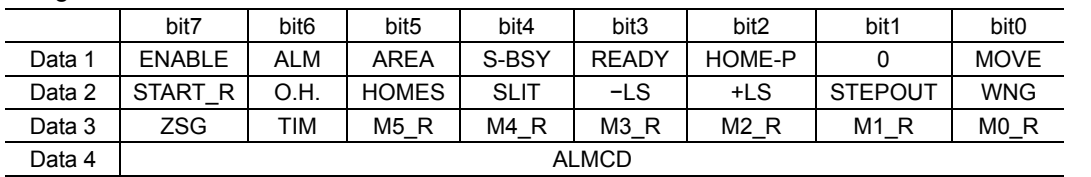

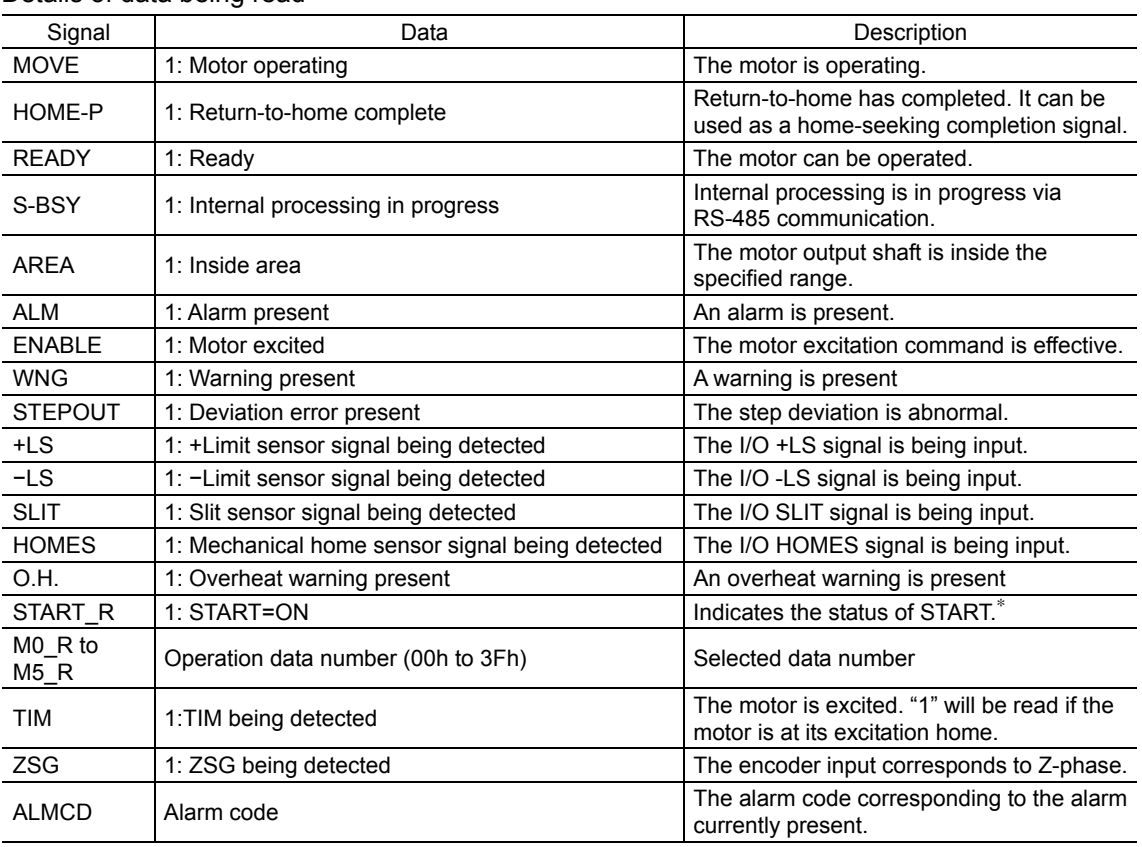

#### Details of data being read

∗ START and M0 to M5 can be turned ON/OFF via I/O or RS-485 communication. If these signals are controlled via I/O, the I/O-controlled ON/OFF status is returned. If the signals are controlled via RS-485 communication, the RS-485-communication-controlled ON/OFF status is returned. I/O control is selected as the default prior to shipment.

#### ■ Communication error record (3Dh)

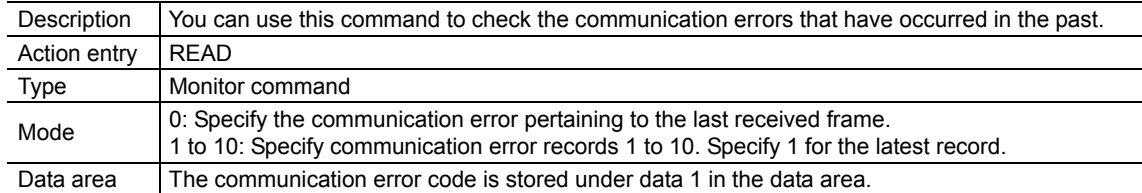

## **Alarm record (3Eh)**

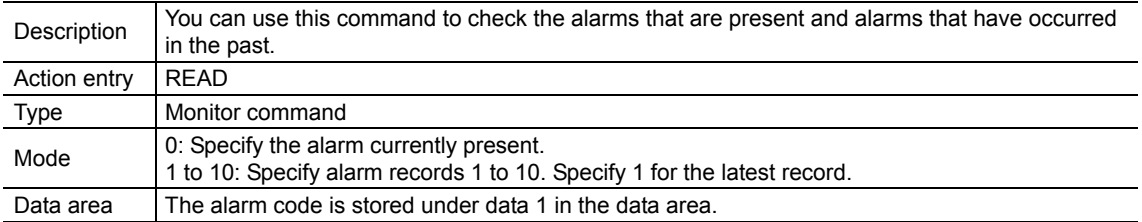

## **Warning record (3Fh)**

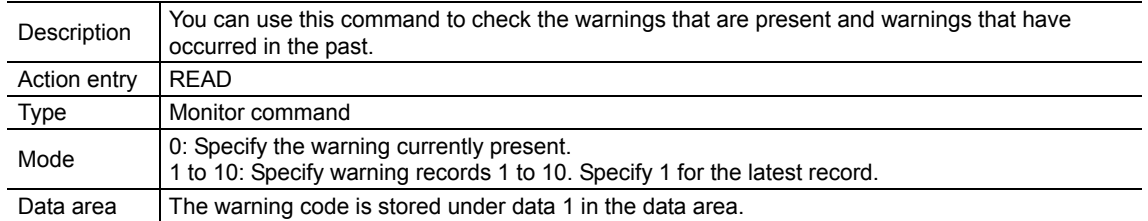

# ■ Operating current (40h)

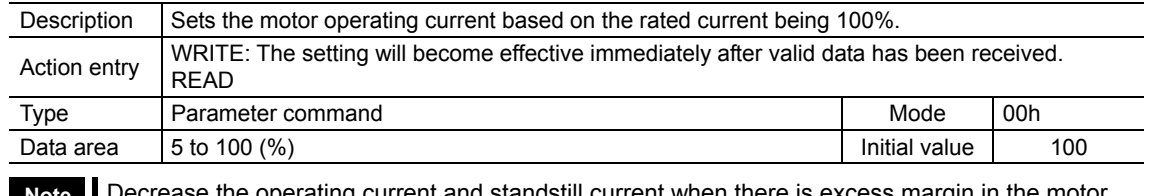

Necrease the operating current and standstill current when there is excess margin in the motor torque and you wish to reduce vibration during operation or suppress heat generation from the motor. However, be careful of an excessive decrease in current, since the motor torque and holding brake force will drop in rough proportion to the operating current.

## **Standstill current (41h)**

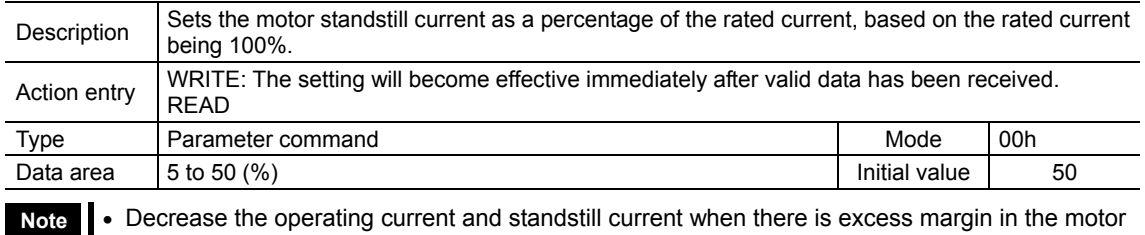

torque and you wish to reduce vibration during operation or suppress heat generation from the motor. However, be careful of an excessive decrease in current, since the motor torque and holding brake force will drop in rough proportion to the operating current.

• The standstill current is the rated current (100%) multiplied by the standstill current ratio.

# ■ Motor rotation direction (43h)

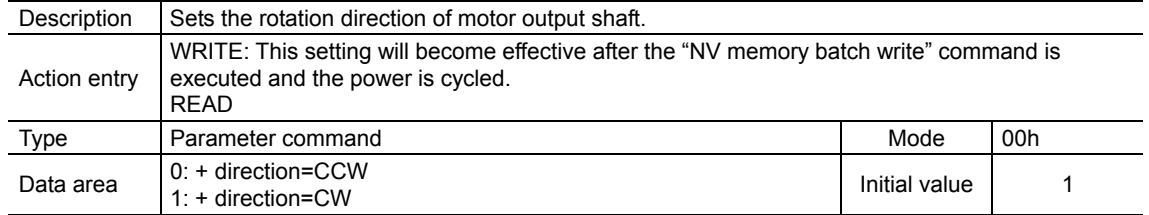

### ■ Motor step angle (44h)

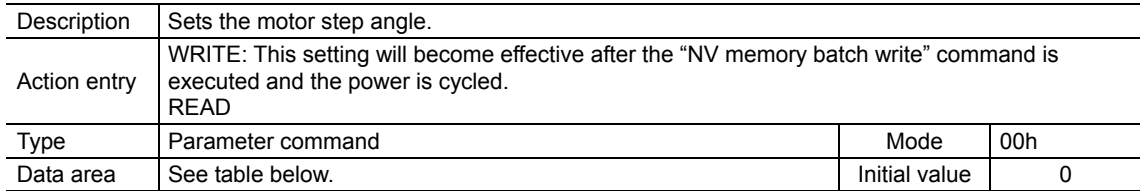

#### • Motor step angle: If the base step angle of the motor is 0.72°

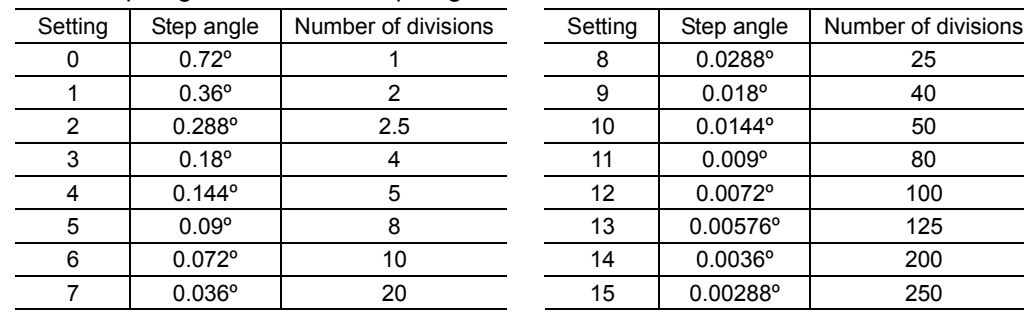

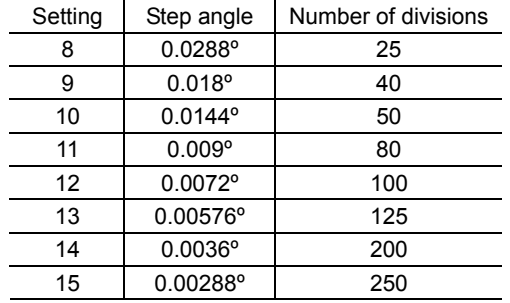

#### Motor step angle: If the base step angle of the motor is 0.36°

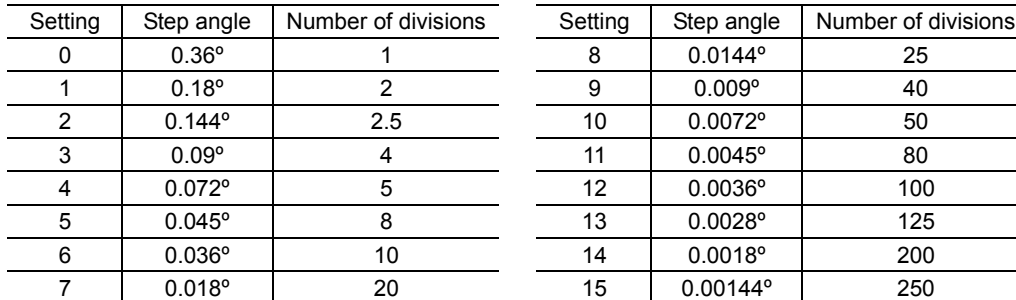

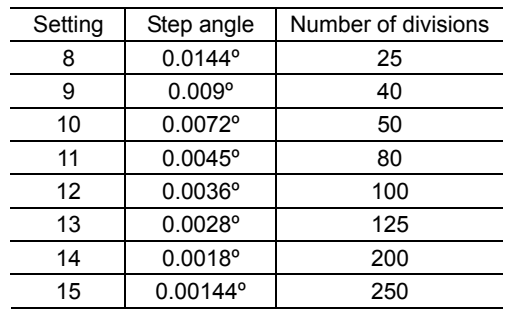

**Note** • Step angles are theoretical values.

- With the geared type, the value of "step angle/gear ratio" becomes the actual step angle.
- The base step angle is 0.36° for high-resolution type motors.

#### **Batch NV memory write (48h)**

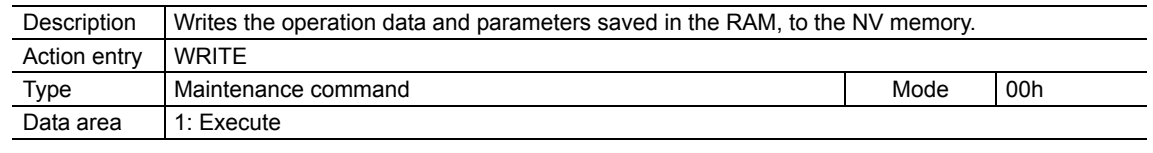

**Note** • Perform the batch NV memory write while the motor is stopped.

• The NV memory can be rewritten 100,000 times.

## **Batch all data initialization (49h)**

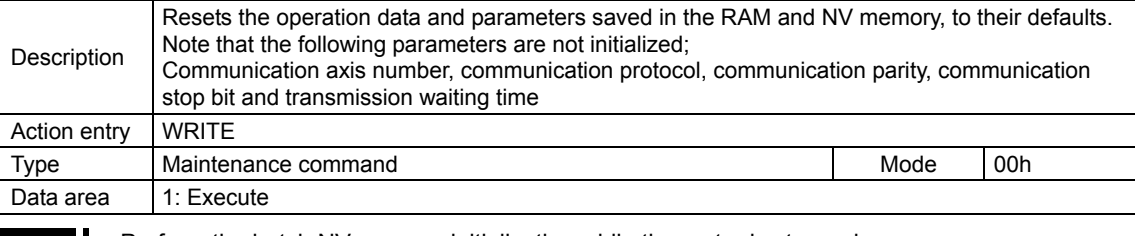

**Note** • Perform the batch NV memory initialization while the motor is stopped.

• The NV memory can be rewritten 100,000 times.

# ■ Batch NV memory read (4Ah)

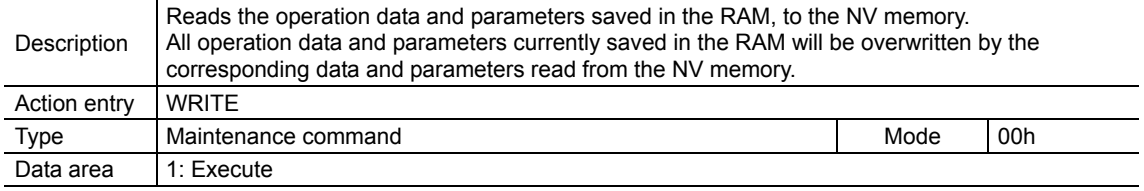

**Note** Perform the batch NV memory read while the motor is stopped.

#### **Encoder electronic gear A (4Bh)**

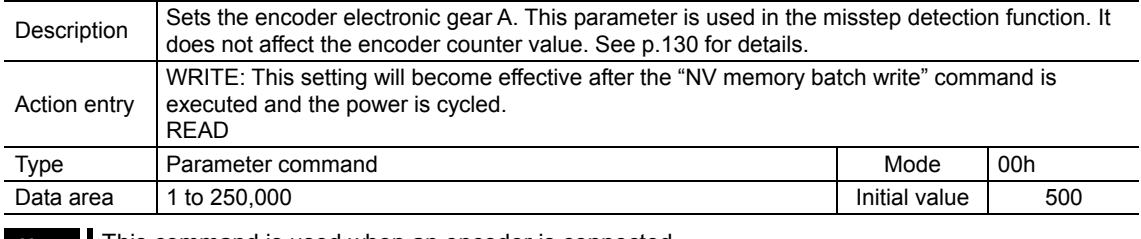

**Note** This command is used when an encoder is connected.

# **Encoder electronic gear B (4Ch)**

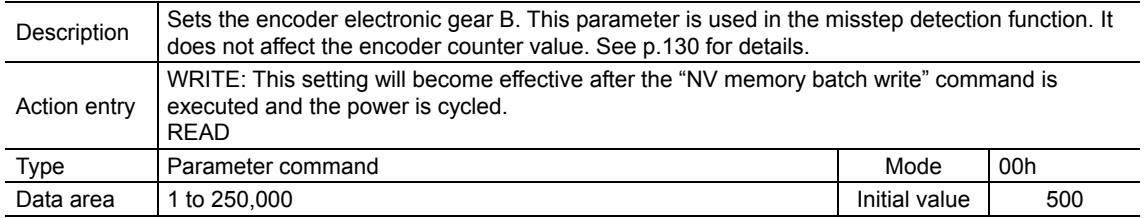

**Note** This command is used when an encoder is connected.

# **Starting speed (80h)**

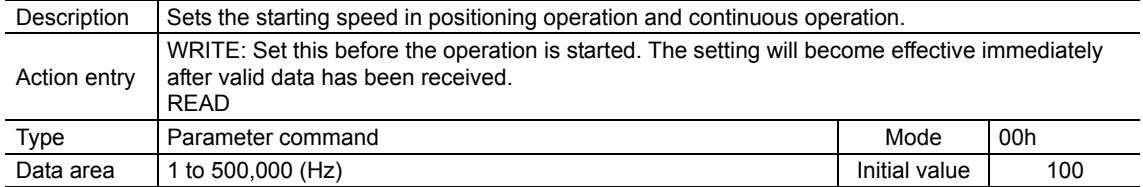

# **Acceleration rate (82h)**

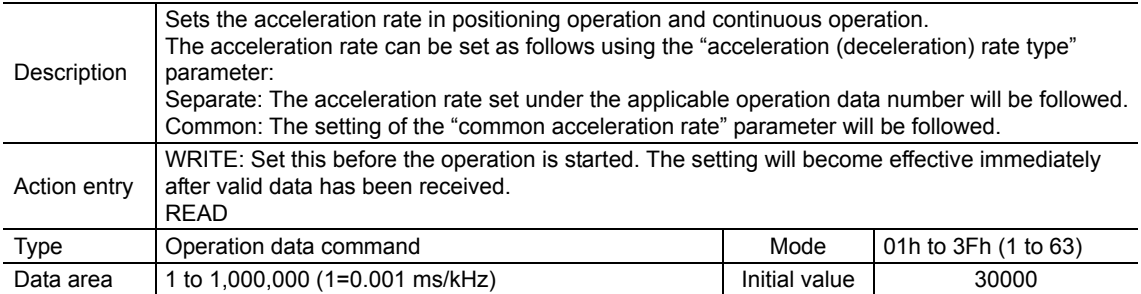

# **Deceleration rate (83h)**

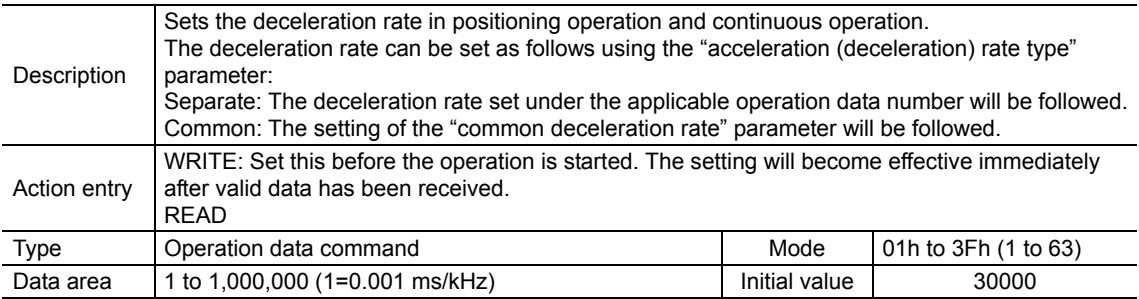

# ■ Operating speed (88h)

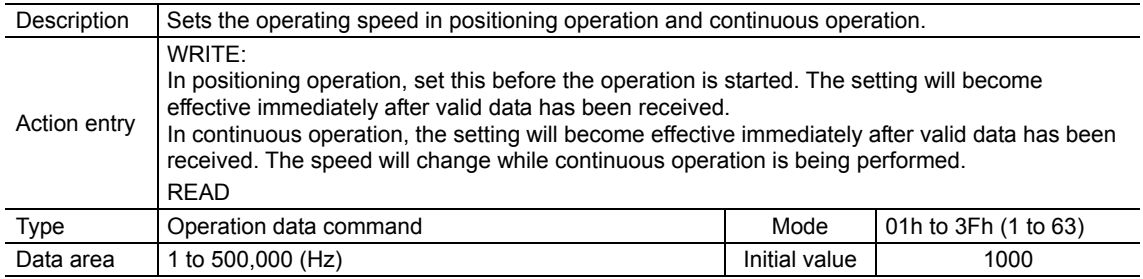

# **Command speed (8Bh)**

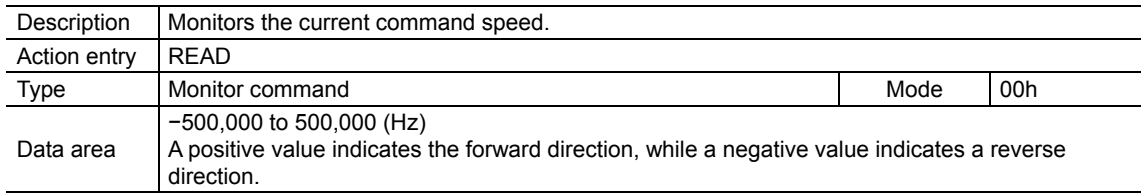

# **Acceleration (deceleration) rate type (8Dh)**

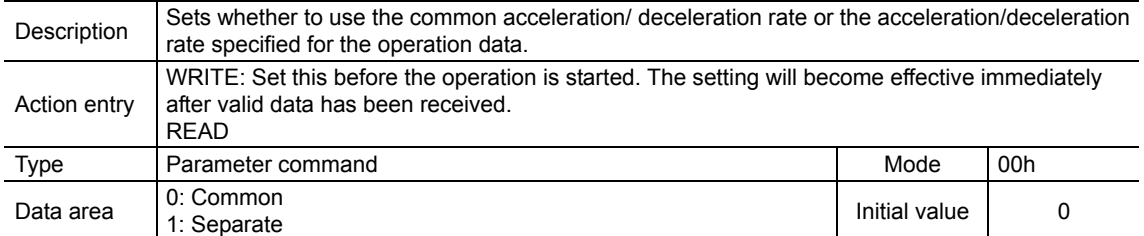

# ■ Common acceleration rate (8Eh)

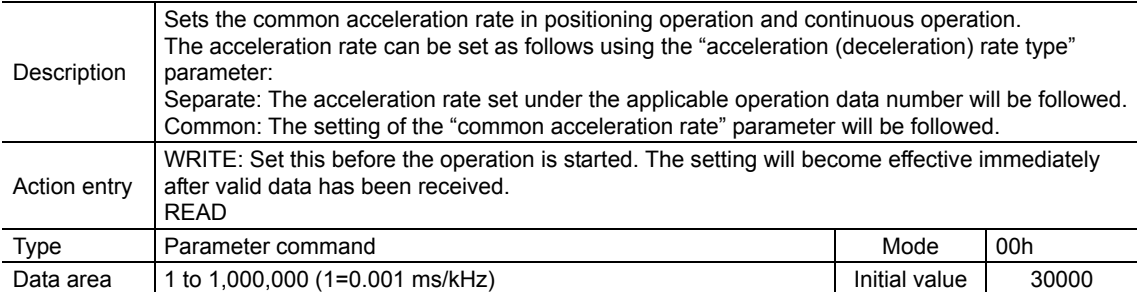

# ■ Common deceleration rate (8Fh)

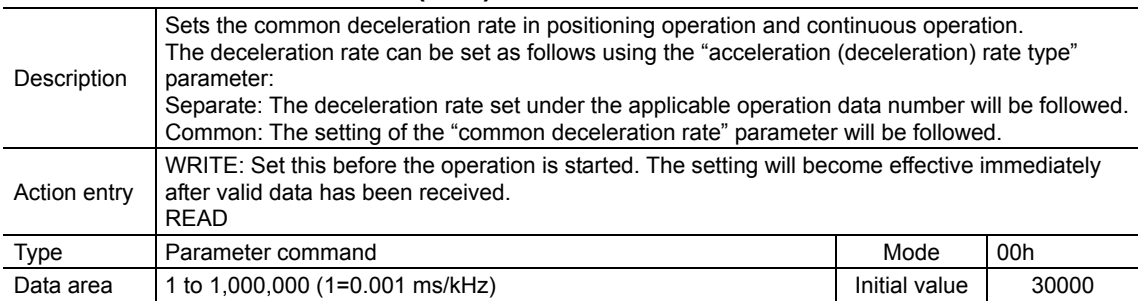

## **Jog starting speed (90h)**

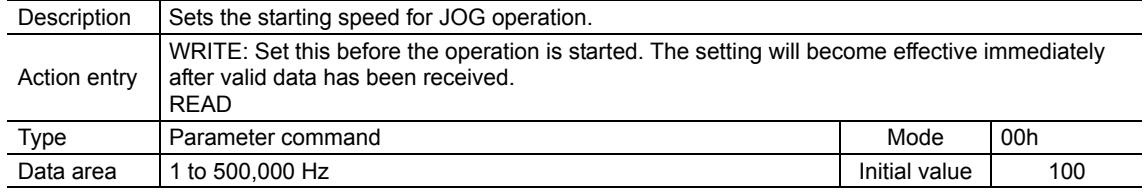

# ■ Jog acceleration (deceleration) rate (91h)

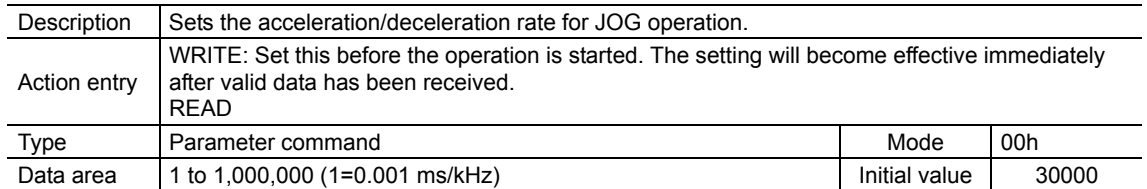

# **Jog operating speed (92h)**

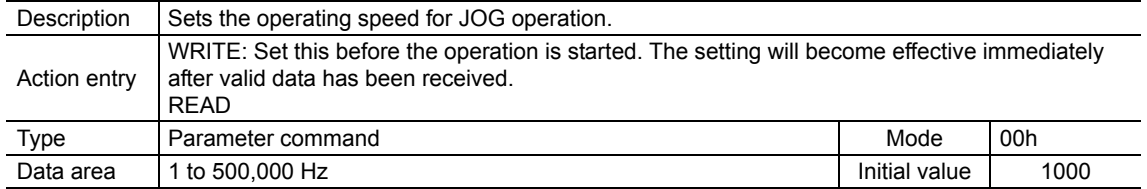

# **Starting speed of home-seeking (93h)**

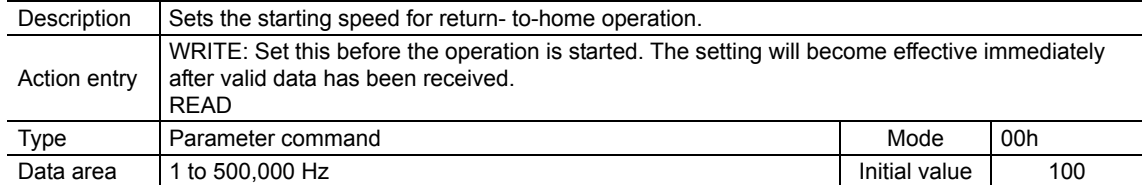

# **Acceleration (deceleration) rate of home-seeking (94h)**

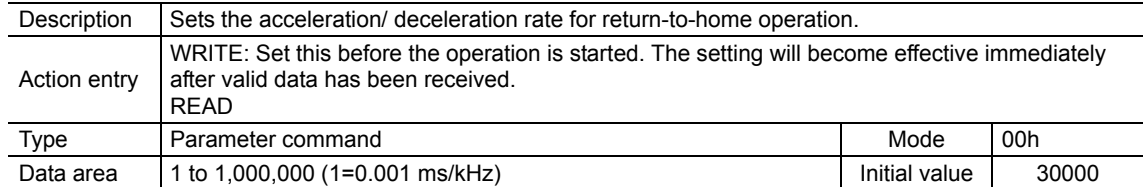

# ■ Operating speed of home-seeking (95h)

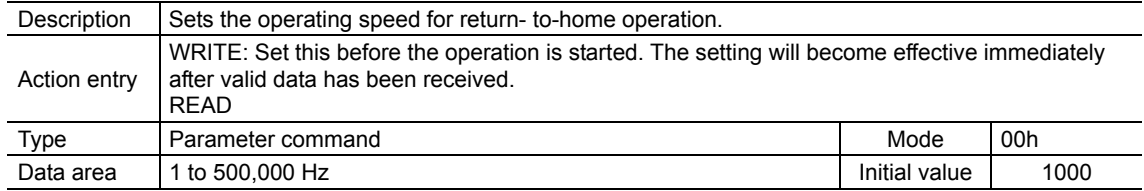

## ■ HOME/FWD/RVS input mode (98h)

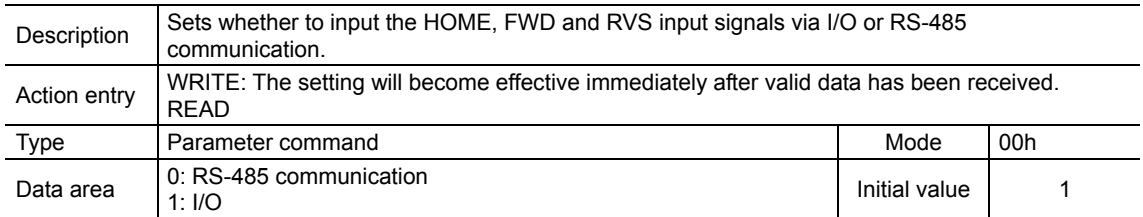

## **START input mode (99h)**

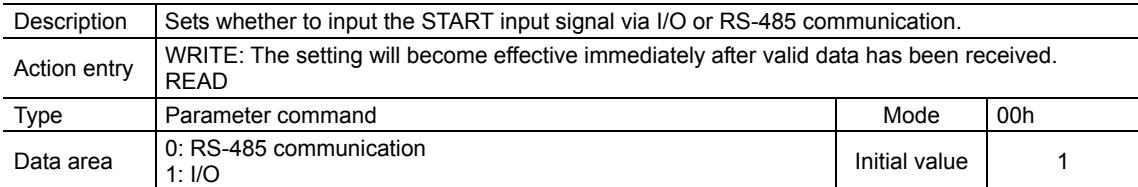

# **I/O STOP input (9Ah)**

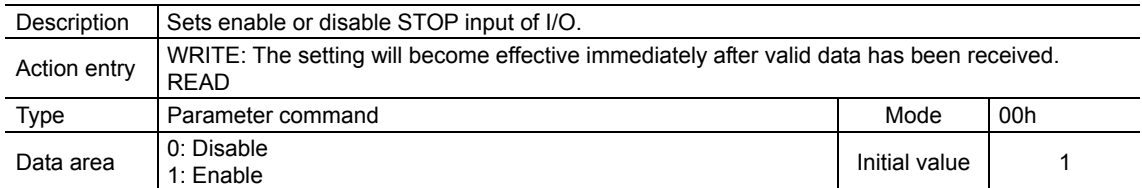

# ■ Motor excitation mode (9Bh)

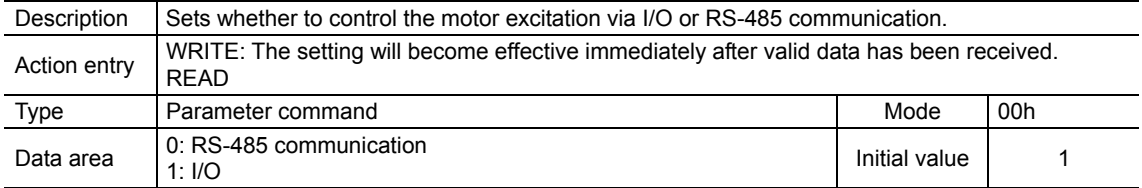

# ■ Data No. input mode (9Ch)

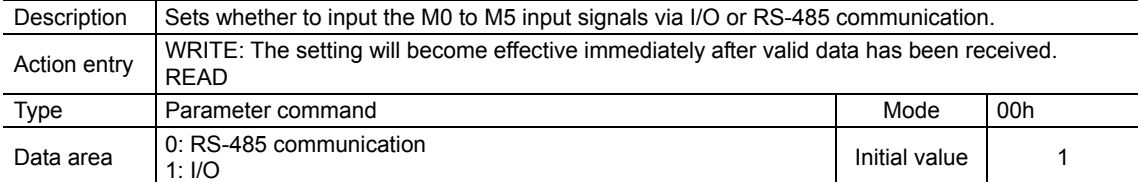

## ■ Position (A0h)

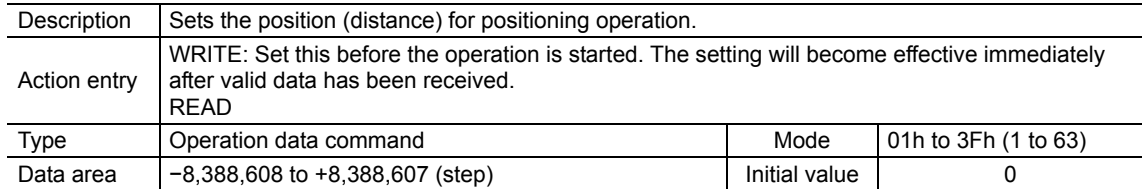

## ■ Command position (A1h)

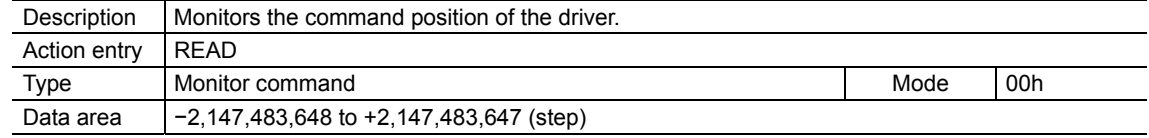

# **Encoder counter (A2h)**

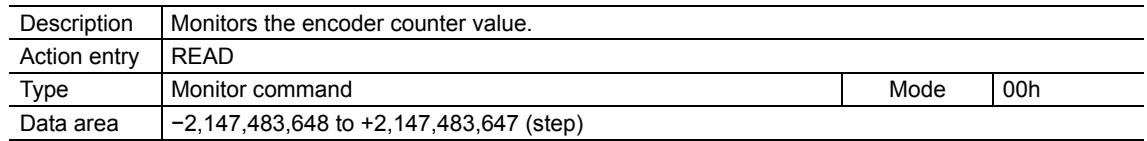

**Note** This command is used when an encoder is connected.

# **Encoder counter preset value (A3h)**

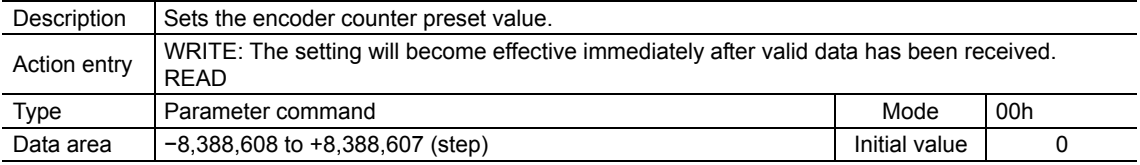

**Note** This command is used when an encoder is connected.

# **Preset position (A4h)**

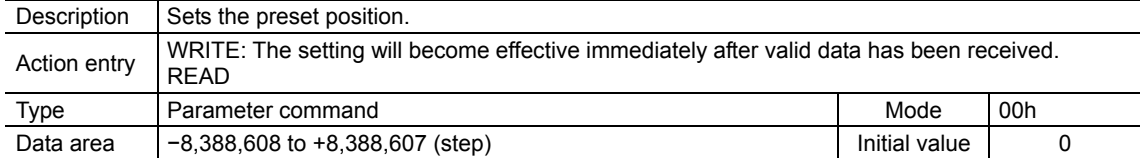

# ■ Area 1 (A5h)

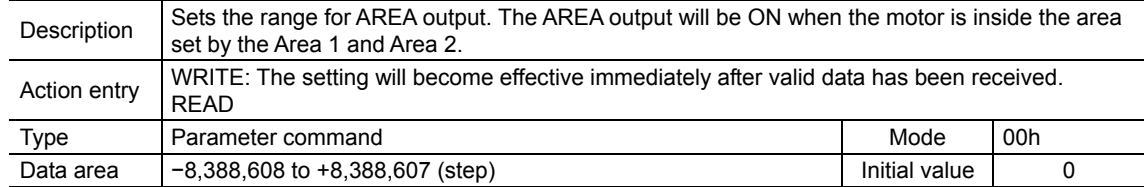

## ■ Area 2 (A6h)

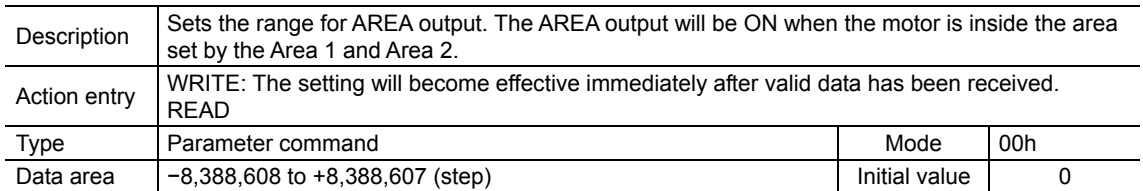

## **Position offset of home-seeking (A8h)**

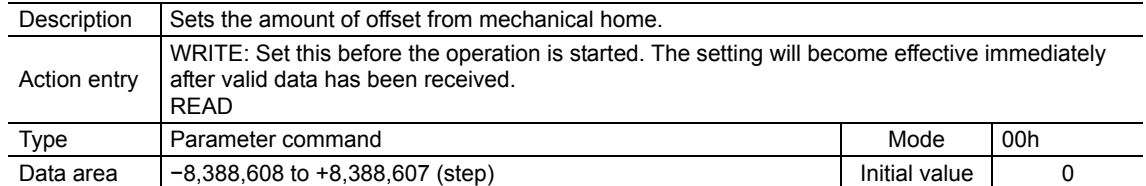

## ■ Starting direction of home-seeking (A9h)

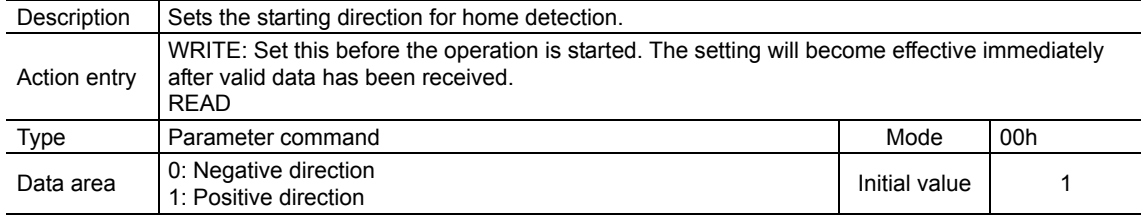

# **SLIT detection with home-seeking (AAh)**

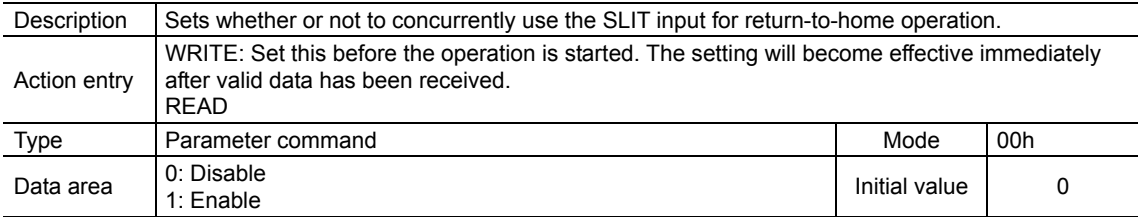

## ■ TIM signal detection with home-seeking (ABh)

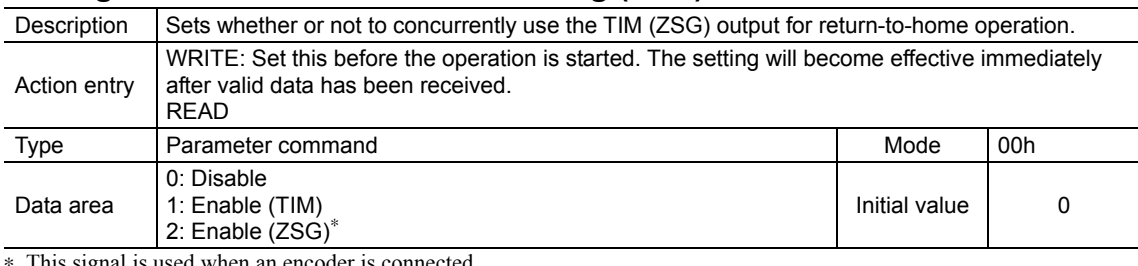

∗ This signal is used when an encoder is connected.

# ■ Backward steps in 2-sensor mode home-seeking (ACh)

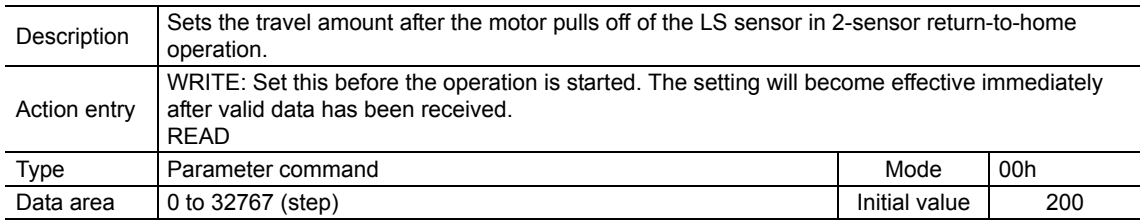

## ■ Overvoltage warning (B1h)

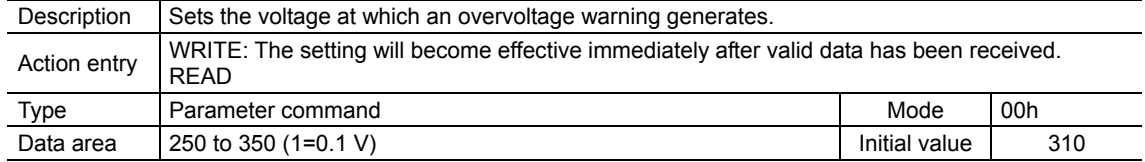

# **Overheat warning (B2h)**

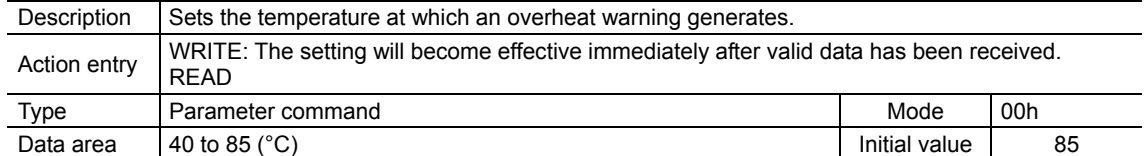

## ■ Software overtravel (B7h)

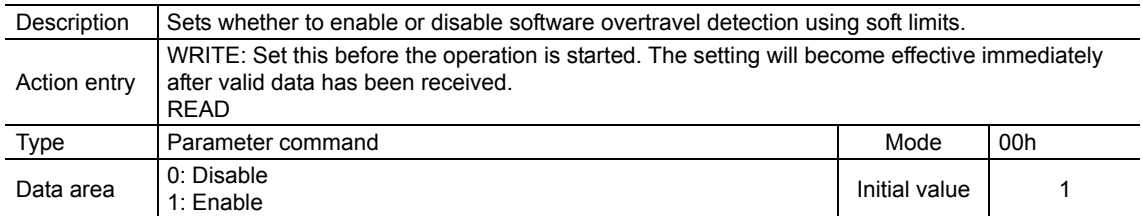

### ■ Positive software limit (B8h)

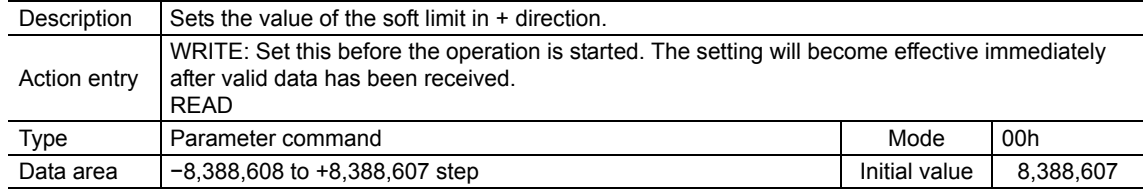

## ■ Negative software limit (B9h)

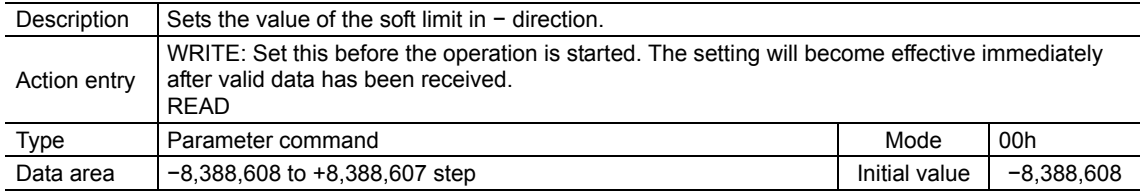

### ■ Hardware overtravel detection (BAh)

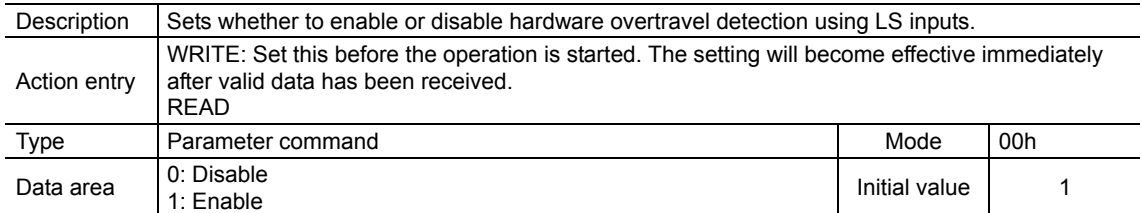

# **Stepout detection band (BBh)**

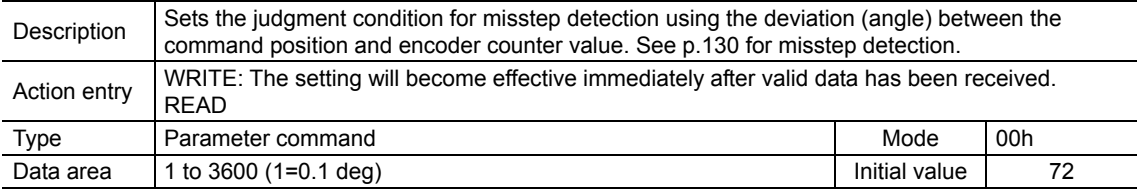

**Note** • This command is used when an encoder is connected.

• To use misstep detection, set the "stepout detection" parameter to "enable".

# ■ Stepout detection action (BCh)

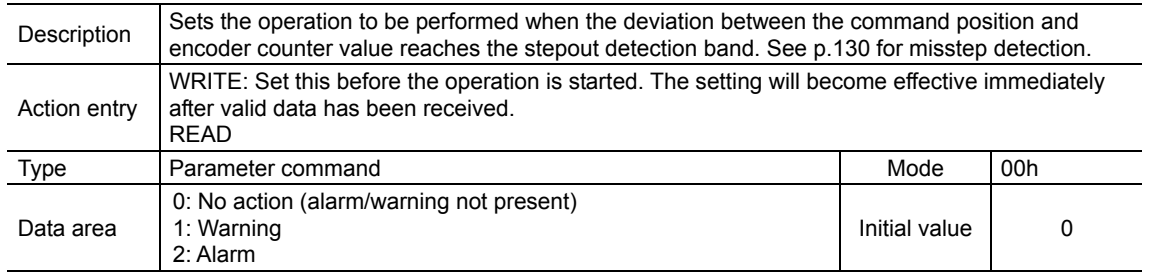

**Note** • This command is used when an encoder is connected.

• To use misstep detection, set the "stepout detection" parameter to "enable".

# ■ Stepout detection (BDh)

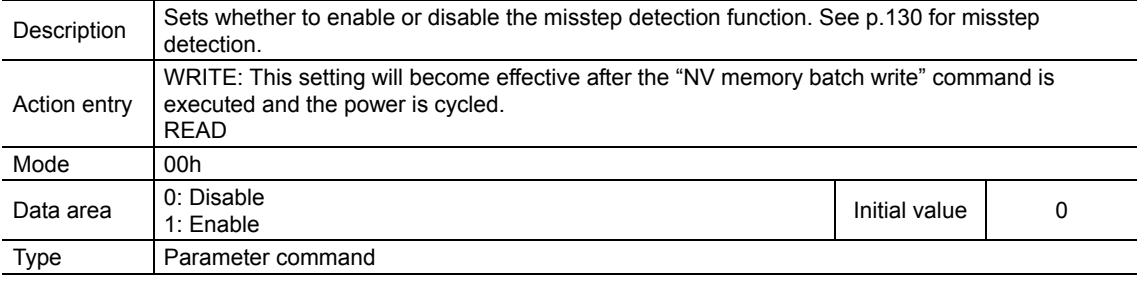

**Note** This command is used when an encoder is connected.

# ■ Display mode of the data setter speed (CAh)

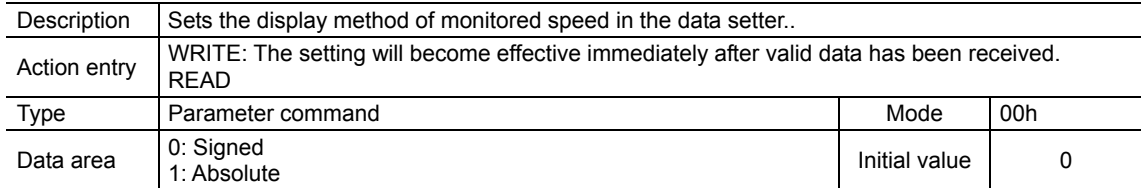

# ■ The data setter editing mode (CBh)

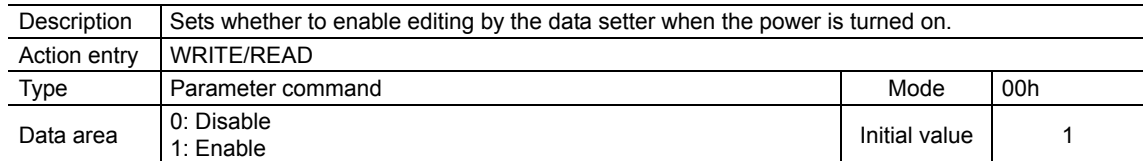

# **13.11 Simultaneous send**

One frame can be sent to all slaves connected to the master. The slaves do not respond in the case of simultaneous send.

#### Operation specifications/commands that can be sent simultaneously

The operation specifications and commands that can be sent via simultaneous send are limited. The invalid operation specifications and commands are ignored.

• Operation specifications that can be executed via simultaneous send

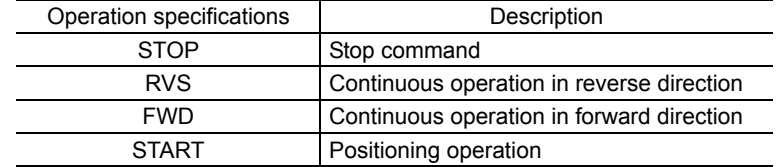

#### • Commands that can be executed via simultaneous send

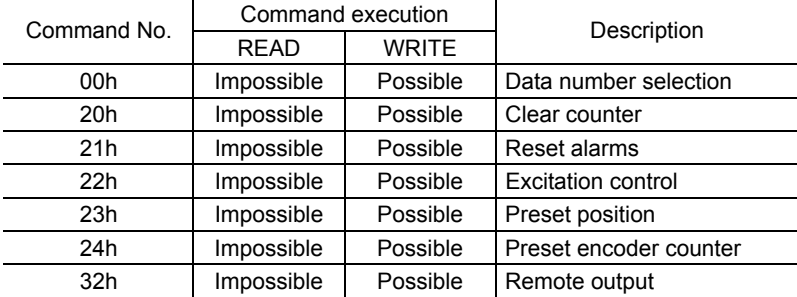

## **13.12 Group send**

A frame is sent simultaneously to all of the slaves comprising one group.

• Group composition Each group consists of one master axis and one or more slave axes, and only the master axis returns a response. • Group axis number To perform a group send, set a group axis number to the slave axes to be included in the group. Frame (sent to the master axis) Frame (sent to Slave axis Slave Master axis Frame Master Master Slave Executes the process but does not send a response.

The slave axes to which the group axis number has been set can receive a frame sent to the master axis. Accordingly, you can send a frame to all of the master and slave axes in the group by sending it to the master axis only.

• Master axis

No special setting is required on the master axis to perform a group send. The axis number of the master axis becomes the group axis number. When a command is sent to the master axis from the master, the master axis executes the requested process and then returns a response.

• Slave axis

Use a "group" command to set a group axis number to each slave axis.

The master axis is not always required, and a group may consist only of slave axes if no response is required. In this case, set an available axis number for the group. When a frame is sent from the master to this axis number, the frame is sent to all members of the group simultaneously.

• Operation specifications that can be executed via group send

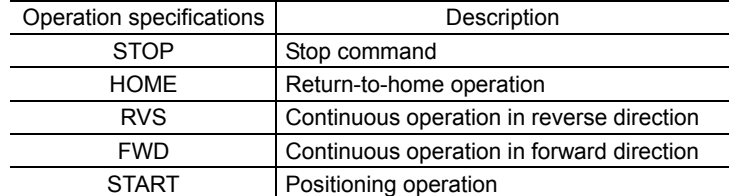

• Commands that can be executed via group send

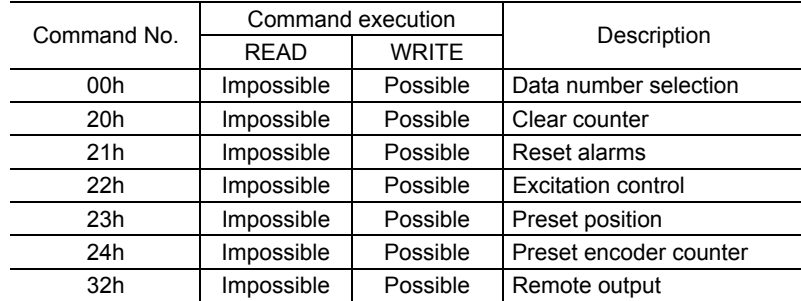

#### Example of group send

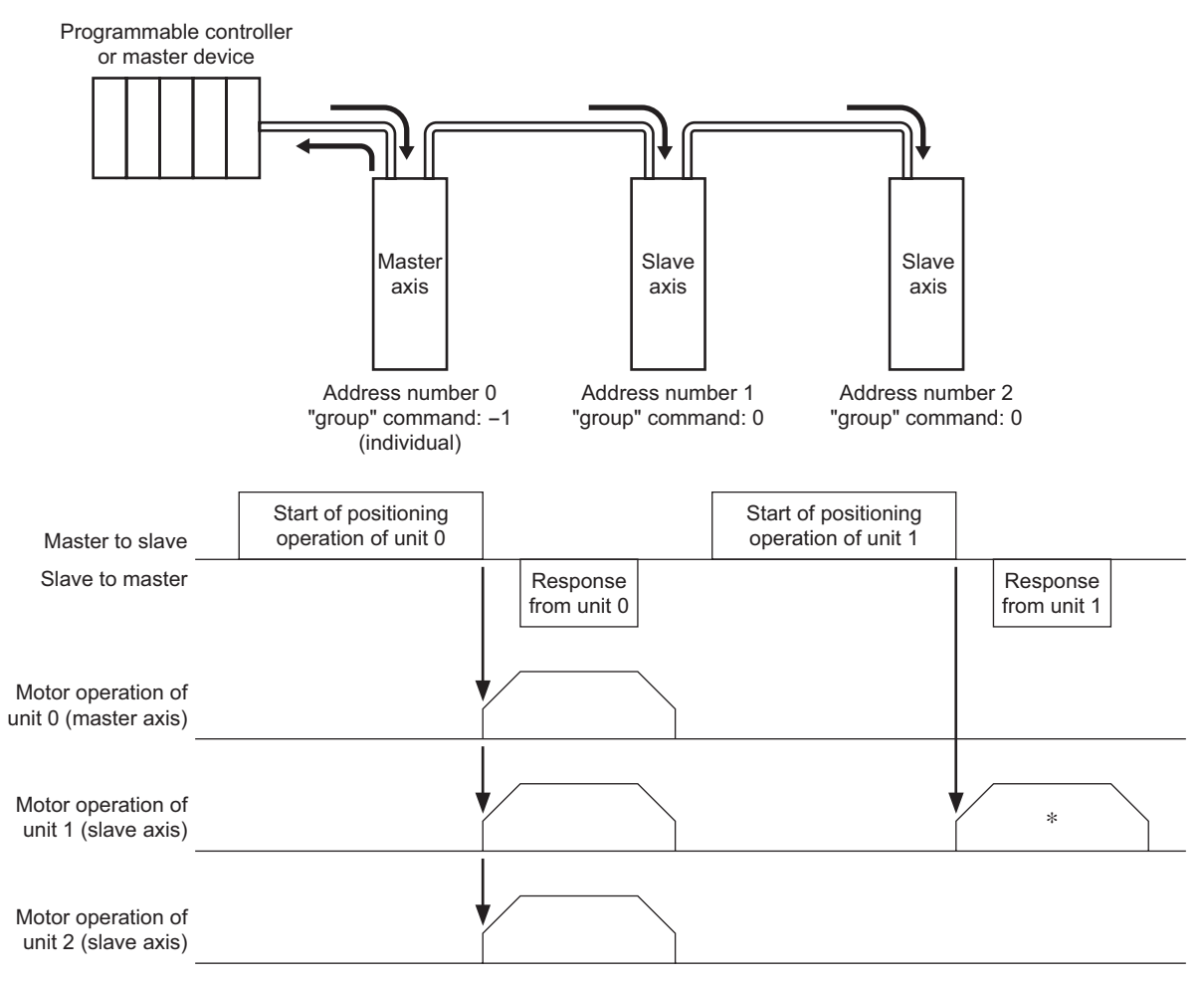

∗ This operation assumes that the "group operation" parameter is set to "enable" (initial value). If this parameter is set to "disable", the slave axes will receive frames only via group send and thus the operation specifications and commands sent individually to a given unit will not be executed.

# **13.13 Detection of communication errors**

This function detects abnormalities that may occur during RS-485 communication. The abnormalities that can be detected include alarms, warnings and communication errors.

#### **Communication errors**

If the frame is discarded due to a reception failure (NACK) or RS-485 communication error (84h), a communication error record will be saved in the RAM. You can check the communication errors using the "communication error record" command.

**Note** The communication error record will be cleared once the driver power is turned off.

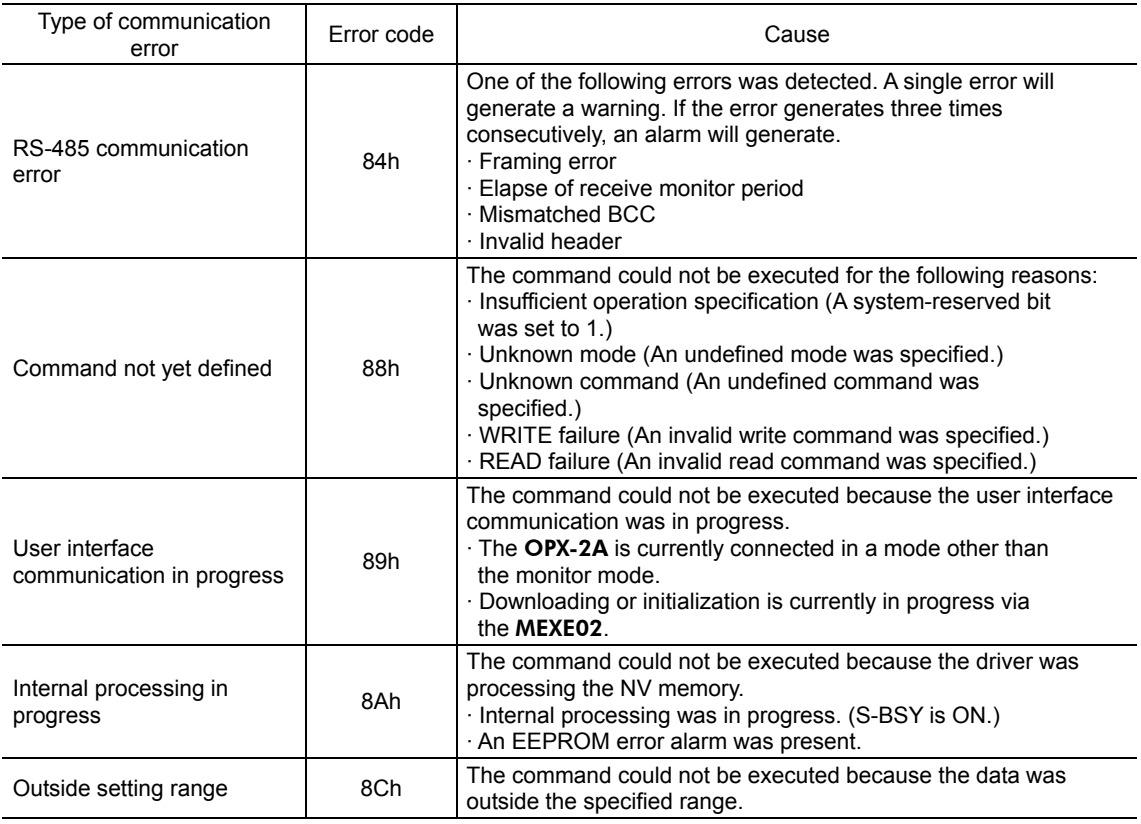

#### **Alarms and warnings**

When an alarm generates, the ALM output will turn OFF and the motor will stop. At the same time, the ALARM LED will start blinking.

When a warning generates, the WNG output will turn ON. The motor will continue to operate. Once the cause of the warning is removed, the WNG output will turn OFF automatically.

**Note** You can also clear the warning records by turning off the driver power.

#### • RS-485 communication error (84h)

The table below shows the relationship between alarms and warnings when an RS-485 communication error occurs.

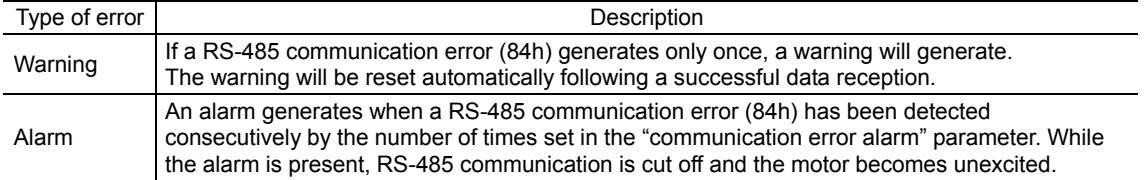

The causes of RS-485 communication error (84h) and remedial action taken by the slave are shown below.

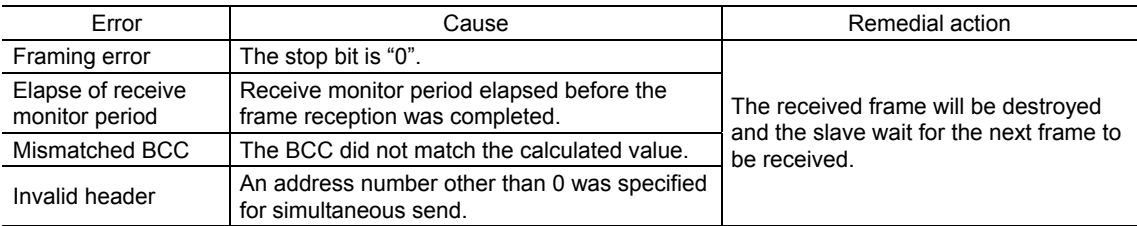

**Note** Even when a RS-485 communication error (84h) occurs, the slave does not send a reply. Accordingly, the master should perform an appropriate action such as resending the command. Before resending the command from the master, wait for at least T2 (response time)+T3 (receive monitoring). If the command is resent before the receive monitoring period elapses, the next frame may not be received properly.

#### • RS-485 communication timeout (85h)

If communication is not established with the master device after an elapse of the time set by the "receive period" parameter, a RS-485 communication timeout alarm will generate.

The motor stopping method can be set using the "communication timeout action" parameter.

# **13.14 Timing charts**

## ■ Communication start

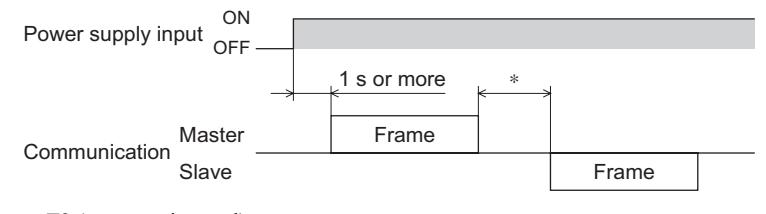

∗ T2 (response interval)

### ■ Operation start

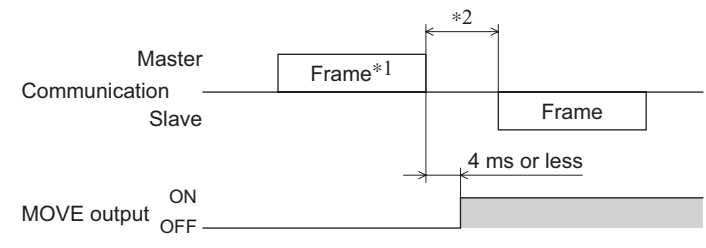

∗1 Frame containing an operation specification (HOME, RVS, FWD or START)

∗2 T2 (response interval)

### ■ Operation stop, speed change

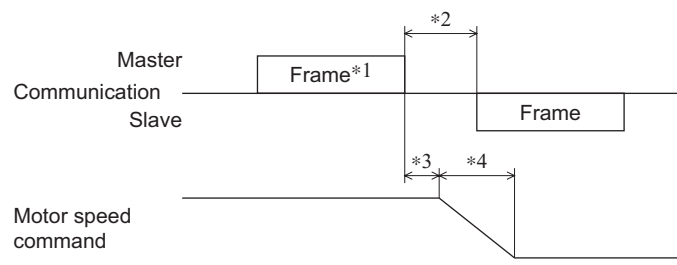

- ∗1 Frame containing the operation specification STOP or "data number selection" command
- ∗2 T2 (response interval)
- ∗3 The specific time varies depending on the command speed.
- ∗4 The deceleration method to be applied at the time of stopping varies according to the value set by the "STOP action" command.

### **Excitation control**

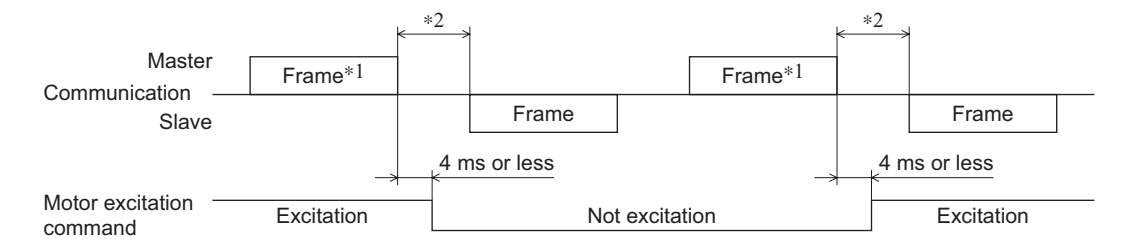

∗1 Frame containing the "excitation control" command

∗2 T2 (response interval)

#### ■ Remote output

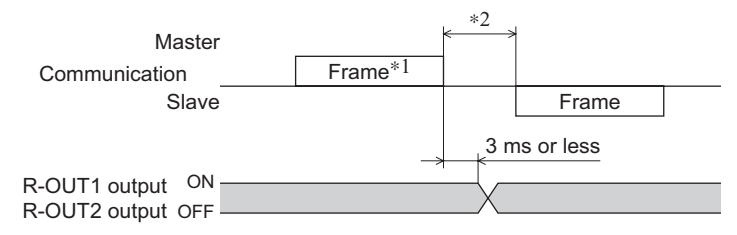

∗1 Frame containing the "remote output" command

∗2 T2 (response interval)

# **14 Related functions**

This chapter explains the useful functions that facilitate operation, functions that become available when an encoder is connected, and the like.

# **14.1 Software overtravel**

The software overtravel is a function that limits the range of movement via software settings.

When a positioning operation or continuous operation is started where the position specified by a "positive software" limit" parameter or "negative software limit" parameter is to be exceeded, the motor will decelerate to a stop and a software overtravel alarm will generate.

If software overtravel is to be used, set the "software overtravel" parameter to "enable". The operation pattern shown below applies when an operation where a soft limit is to be exceeded is started.

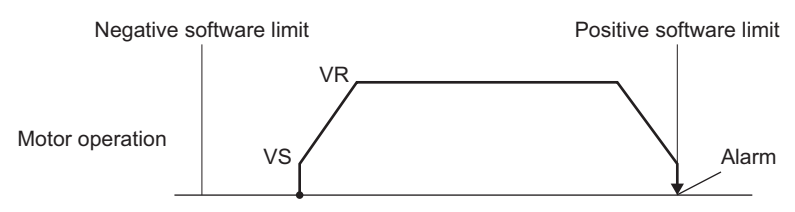

Software overtravel will become effective after the home is set. For the method to set the home, refer to p.42.

# **14.2 Hardware overtravel**

Hardware overtravel is a function that limits the range of movement using limit sensors ( $\pm$ LS).

If the +LS or –LS signal is input during positioning operation or continuous operation, the motor will stop and a hardware overtravel alarm will generate.

When the +LS or −LS input is turned ON during positioning operation or continuous operation, the motor will stop and hardware overtravel alarm will generate.

You can change the input logic for  $\pm LS$  sensors using the "LS contact configuration" parameter. The stopping method to be applied upon detection of a limit sensor signal can be set using the "overtravel action" parameter.

If the limit sensor input is turned ON, issuing a positioning operation start command will only generate an alarm and the operation will not be started.

Continuous operation can be performed in − direction while the +LS input is ON, or in + direction while the −LS input is ON. The motor operates at the starting speed within range between the limit sensors. Once the motor deviates from the limit sensor range, it will operate at the operating speed.

# **14.3 Position control**

The driver has an internal oscillating-pulse counter. The command position can be read from this counter using the OPX-2A, MEXE02 or RS-485 communication. You can also check the command position by counting the number of times a PLS-OUT or DIR-OUT output signal has been output.

The control range of command positions is  $-2,147,483,648$  to  $2,147,483,647$ .

The command position will be cleared to 0 once the return-to-home operation ends successfully. If a preset is performed using the P-PRESET input, the command position will change to the value set in the "preset position" parameter.

If an encoder is connected and the "stepout detection" parameter is set to "enable", the command position will be refreshed by the encoder counter value while the motor is not excited.

# **14.4 Encoder input**

- You can use the **OPX-2A, MEXE02** or RS-485 communication command's "encoder counter" to read the 90° phase difference signal that is input from the encoder. The read value has been multiplied by 1.
- The encoder counter can be cleared to 0 by executing the RS-485 communication command's "clear counter". Also, a successful completion of return-to-home operation resets the encoder counter to 0.
- Executing the OPX-2A, MEXE02 or RS-485 communication command's "preset encoder counter" changes the encoder counter value to the one set as the "encoder counter preset value".
- When an encoder is connected, the misstep detection function becomes available. Take note that the encoder input is counted even when the misstep detection function is not used.

**Note** Perform a counter clear or encoder counter preset while the motor is stopped.

#### Encoder input specifications

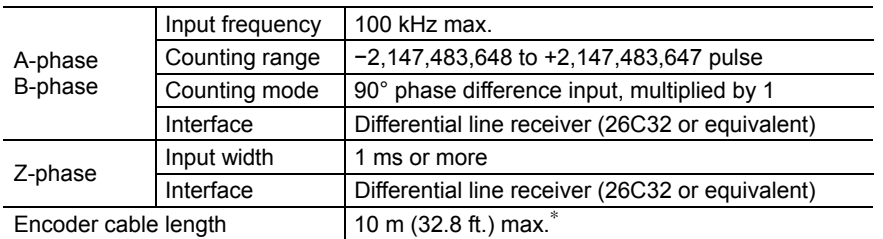

∗ If you want to extend the leads between the encoder and driver, use wires of AWG24 to 22 (0.2 to 0.3 mm2 ).

• Increment • **Decrement** 

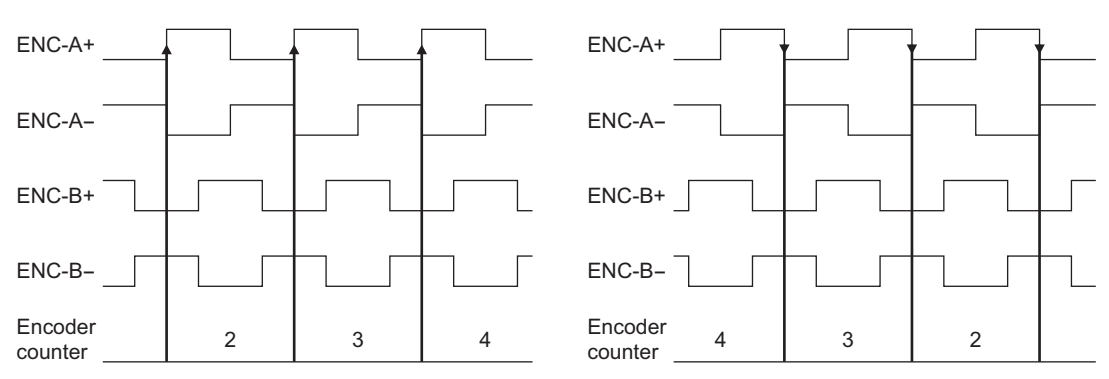

This example assumes that the "motor rotation direction" parameter is set to "+ direction=CW". If this parameter is set to "+ direction=CCW", the counter value will decrease with each increment, and increase with each decrement.

# **14.5 Misstep detection function**

This function becomes effective when an encoder is connected. Specifically, the deviation between the command position and encoder counter is monitored.

The sub-functions specified below become available when the "stepout detection" parameter is set to "enable".

#### • Deviation error detection

When the deviation reaches the value set in the "stepout detection band" parameter (initial value: 7.2°), a deviation error will be recognized.

If the base step angle of the motor is 0.72°, set the value of the "stepout detection band" parameter to 7.2°. If the base step angle of the motor is 0.36°, set the value of the "stepout detection band" parameter to 3.6°. Deviation error detection will start after the motor has remained excited for 500 ms. This function is disabled during return to mechanical home operation.

#### • STEPOUT output

This signal notifies a deviation error. Assign the STEPOUT output to one of the OUT0 to OUT4 outputs.

#### • Alarm/warning

You can cause an alarm or warning to be generated upon detection of a deviation error.

- Generate an excessive position deviation alarm: Set the "stepout detection action" parameter to "alarm".
- Generate an excessive position deviation warning: Set the "stepout detection action" parameter to "warning".
- Do not generate an alarm or warning: Set the "stepout detection action" parameter to "no operation".

#### • Command position update

The command position is corrected by the encoder counter while the motor is not excited. The command position will still be refreshed even when the motor output shaft is turned by an external force while the motor excitation is stopped.

#### ■ How to recover from deviation error

Perform one of the following operations to recover from the deviation error:

- Stop the motor excitation.
- Perform return to mechanical home.
- Clear the counter.

#### When the "stepout detection action" parameter is set to "alarm"

When a deviation error is detected, an excessive position deviation alarm will generate. In this case, reset the alarm by following the procedure below:

- 1. Stop the motor excitation or clear the counter to recover from the deviation error.
- 2. Turn the ALM-RST input ON to reset the alarm.
- 3. Perform return-to-home operation, if necessary.

**Note** If an excessive position deviation alarm generates, turning the ALM-RST input ON alone will not reset the alarm. Be sure to recover from the deviation error first, and then reset the alarm.

#### **Encoder electronic gear settings**

Even when the motor resolution is different from the encoder resolution, you can still detect a deviation error by setting the encoder electronic gears. The encoder electronic gears are used to determine a deviation error and will not affect the encoder counter value.

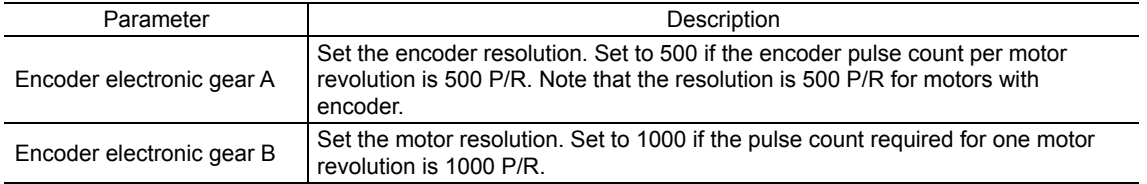

#### • Setting example 1

A setting example where the base step angle is 0.72° and encoder resolution is 500 P/R is given below.

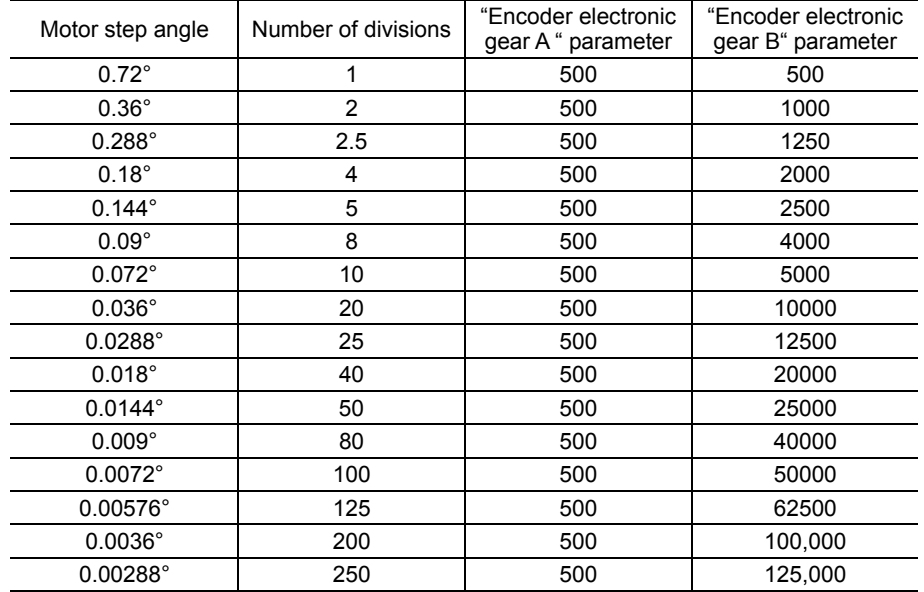

#### • Setting example 2

A setting example where the base step angle is 0.36° and encoder resolution is 500 P/R is given below.

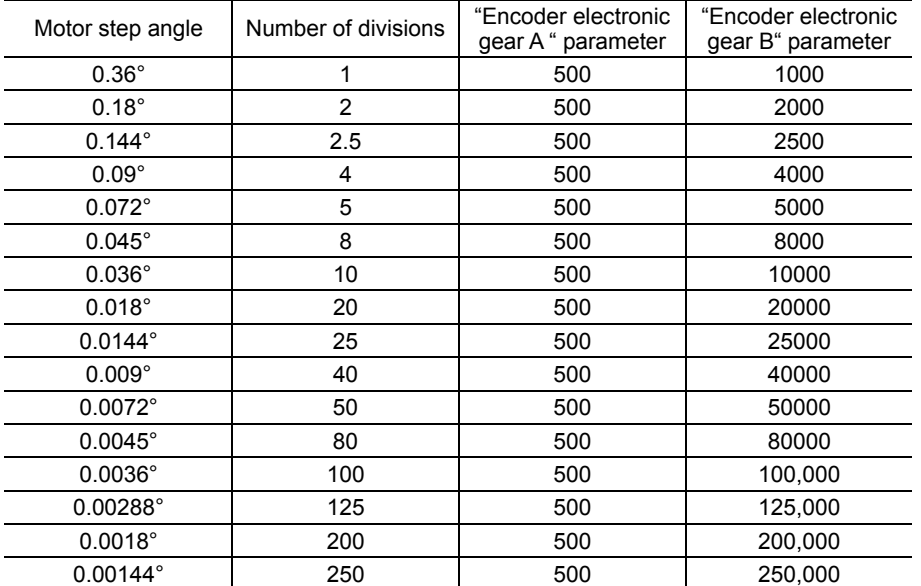

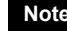

**Note** • The accuracy of deviation varies depending on the operating speed and load. Be sure to check the deviation on the actual system.

- If you are providing the encoder on your own and installing it to the motor, take note that the accuracy of deviation error detection is also affected by the encoder resolution and assembly accuracy. Be sure to check the deviation on the actual system.
- If misstep occurs, the home position on the equipment side deviates from the home position recognized by the driver. If the operation is continued in this condition, the equipment may be damaged. Accordingly, take prompt actions if misstep is detected.
- If the motor step angle has been changed, be sure to change the value of the "encoder electronic gear B" parameter accordingly. Similarly if the encoder resolution has changed, be sure to change the value of the "encoder electronic gear A" parameter accordingly. If the gears are not set properly, the command position will not be updated correctly and a deviation error will be detected.

#### ■ Resolution

If the misstep function is used, use of an encoder with a resolution of 500 P/R.

Note **If you are providing the encoder on your own, use the one that meets the specifications on p.129.** 

# **15 Alarms and warnings**

The driver provides alarms that are designed to protect the driver from overheating, poor connection, misoperation, etc. (protective functions), as well as warnings that are output before the corresponding alarms generate (warning functions).

# **15.1 Alarms**

When an alarm generates, the ALM output will turn OFF and the motor will stop. When an alarm generates, the ALARM LED will blink. The cause of the alarm can be checked by counting the number of times the ALARM LED blinks.

Present alarms can be checked using the OPX-2A, MEXE02 or RS-485 communication. You can also check the records of up to ten most recent alarms starting from the latest one, or clear the alarm records.

Example: Overvoltage alarm (number of blinks: 3)

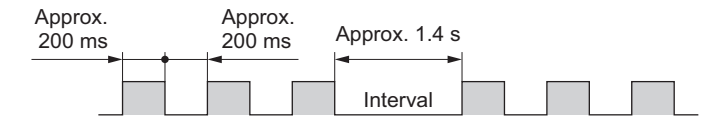

#### **Alarm reset**

Perform one of the reset operations specified below.

Before resetting an alarm, always remove the cause of the alarm and ensure safety. Refer to p.53 for the timing chart.

- Turn the ALM-RST input to ON and then OFF. (The alarm will be reset at the OFF edge of the input.)
- Perform an alarm reset using the OPX-2A, MEXE02 or RS-485 communication.
- Cycle the power.

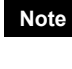

**Note** Some alarms cannot be reset with the ALM-RST input, OPX-2A, MEXE02 or RS-485 communication. Check the following table to identify which alarms meet this condition. To reset these alarms, you must cycle the power.

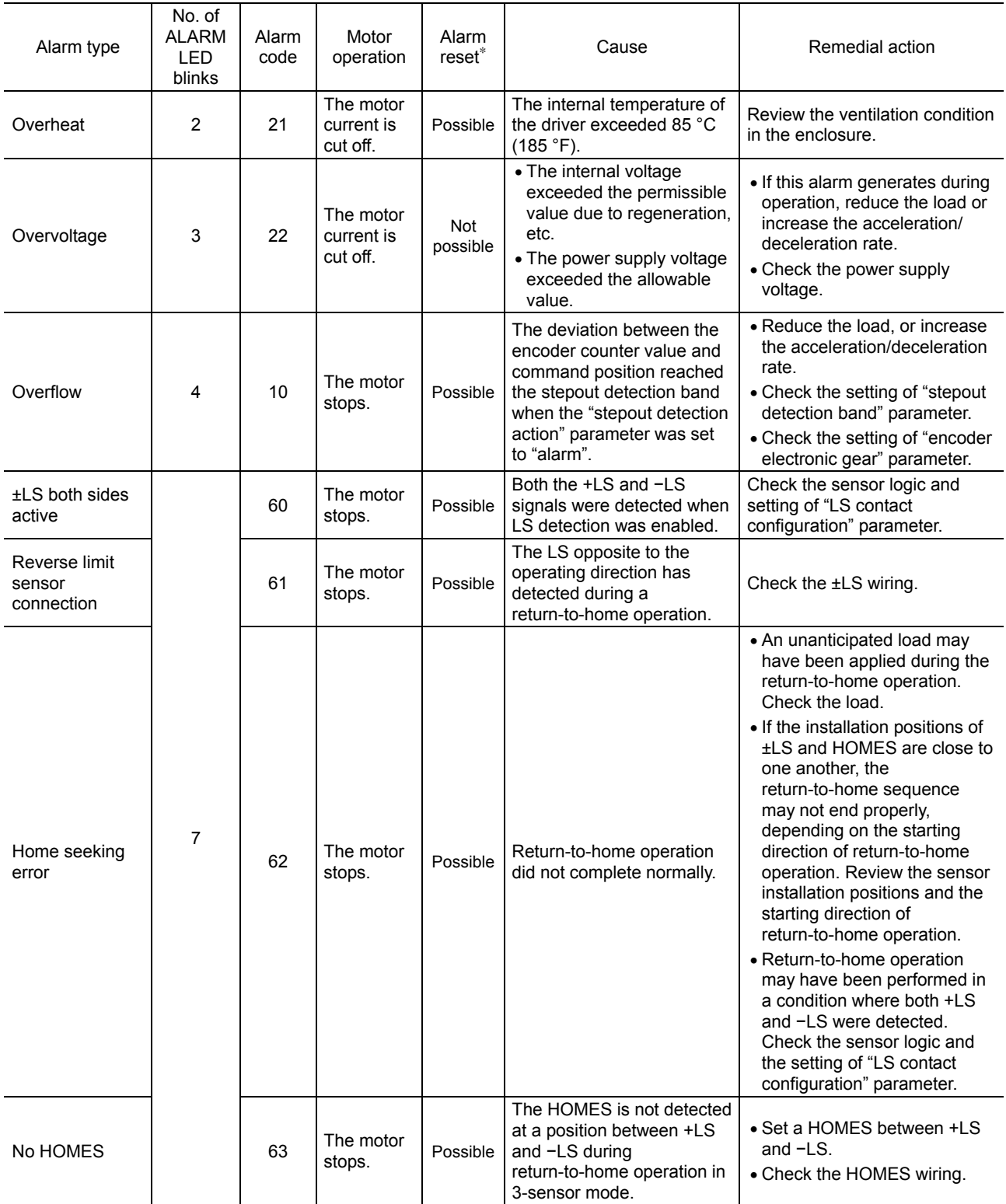

∗ Reset alarm using the ALM-RST input/OPX-2A/MEXE02/RS-485 communication.

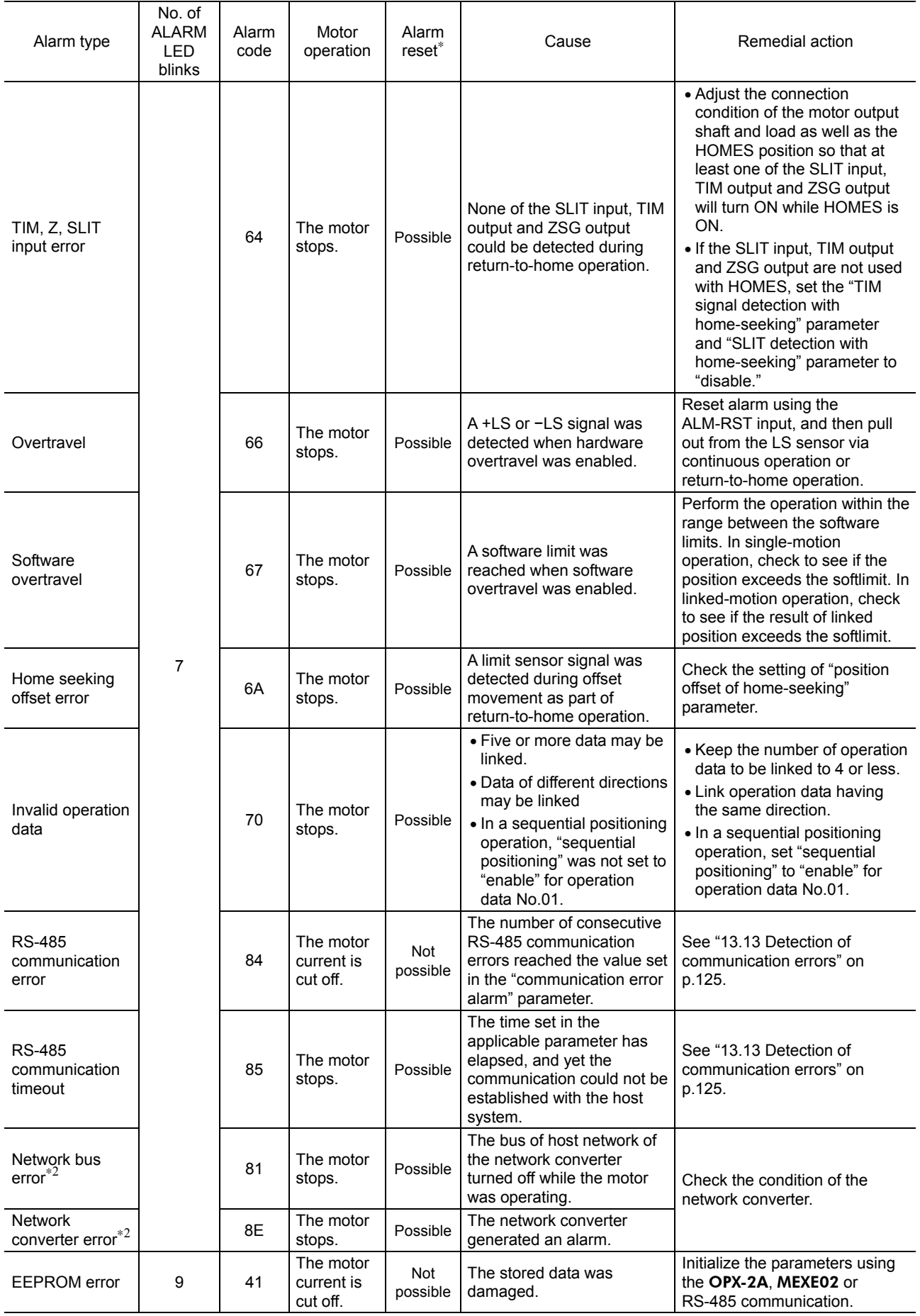

∗1 Reset alarm using the ALM-RST input/OPX-2A/MEXE02/RS-485 communication.

∗2 This error is detected when a network converter is used in combination.

# **15.2 Warnings**

When a warning generates, the WNG output will turn ON. The motor will continue to operate. Once the cause of the warning is removed, the WNG output will turn OFF automatically. Present warnings can be checked using the OPX-2A, MEXE02 or RS-485 communication. You can also check the records of up to ten most recent warnings starting from the latest one, or clear the warning records.

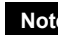

**Note** You can also clear the warning records by turning off the driver power.

## ■ Descriptions of warnings

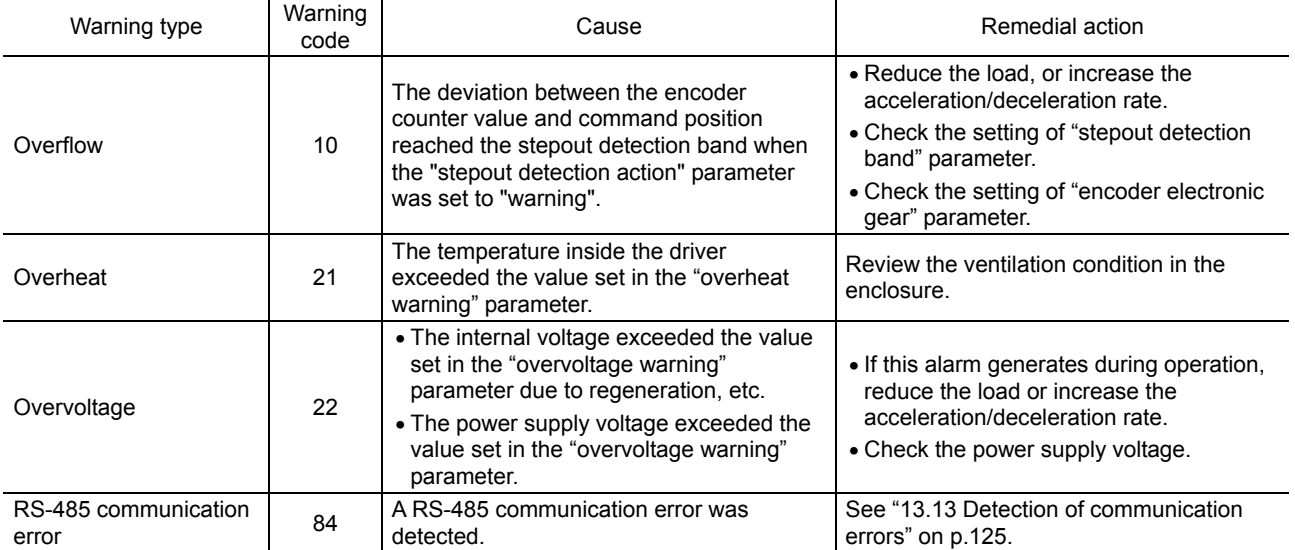

# **16 Troubleshooting and remedial actions**

During motor operation, the motor or driver may fail to function properly due to an improper speed setting or wiring. When the motor cannot be operated correctly, refer to the contents provided in this section and take appropriate action. If the problem persists, contact your nearest office.

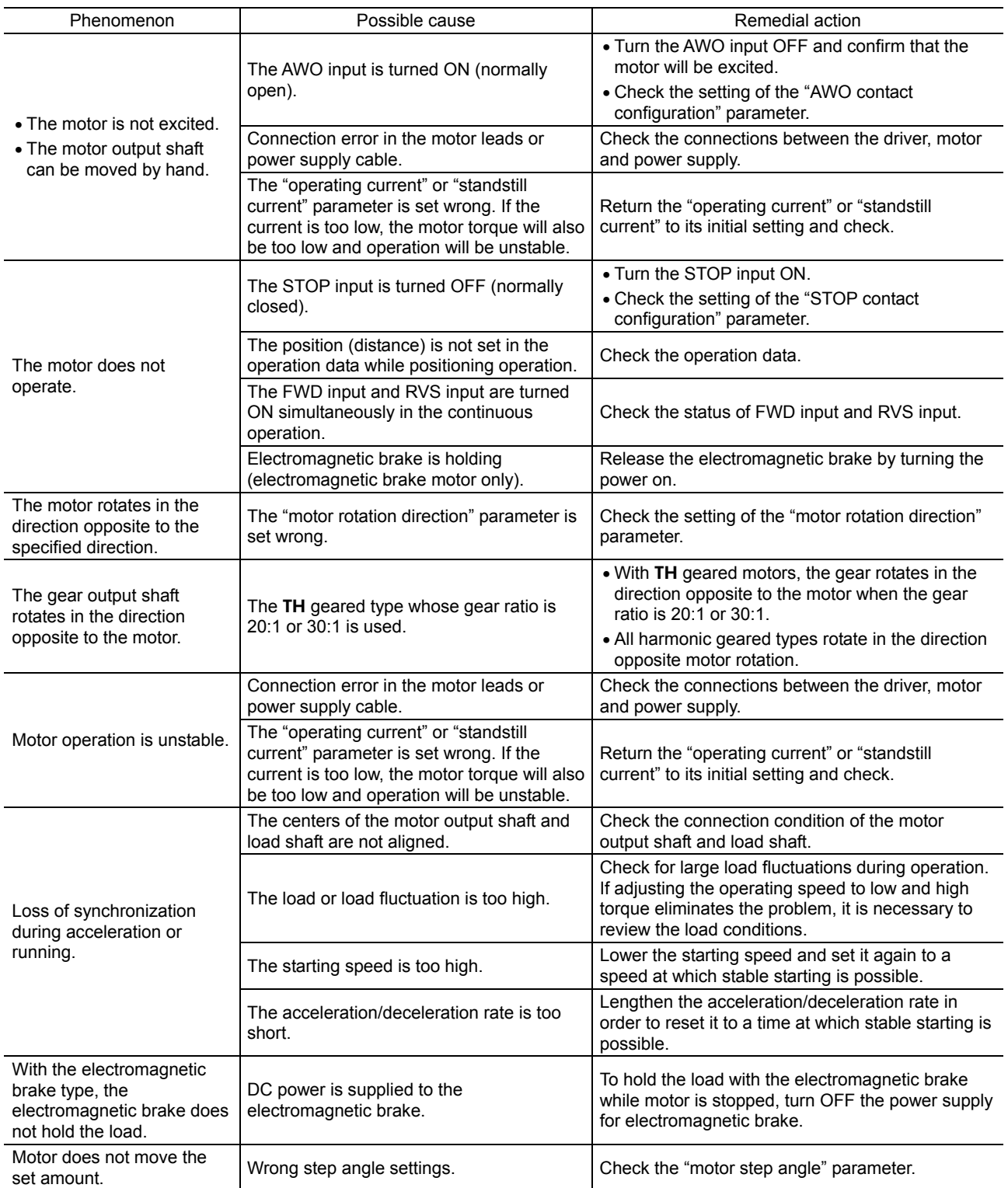

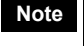

**Note** I/O signals can be monitored using the OPX-2A, MEXE02 or RS-485 communication. Use these options to check the wiring conditions of I/O signals.

# **17 Inspection**

It is recommended that periodic inspections be conducted for the items listed below after each operation of the motor. If an abnormal condition is noted, discontinue any use and contact your nearest office.

# ■ During inspection

- Are any of motor mounting screws loose?
- Check for any unusual noises in the motor's bearings (ball bearings) or other moving parts.
- Are there any scratches, signs of stress or loose driver connection in the motor lead wires?
- Are the motor's output shaft (or gear output shaft) and load shaft out of alignment?
- Is there any looseness at the driver mounting points on the DIN rail?
- Is there any loose driver connector?
- Is there attachment of dust, etc., on the driver?
- Are there any strange smells or appearances within the driver?

**Note** The driver uses semiconductor elements, so be extremely careful when handling them. Static electricity may damage the driver.

# **18 General specifications**

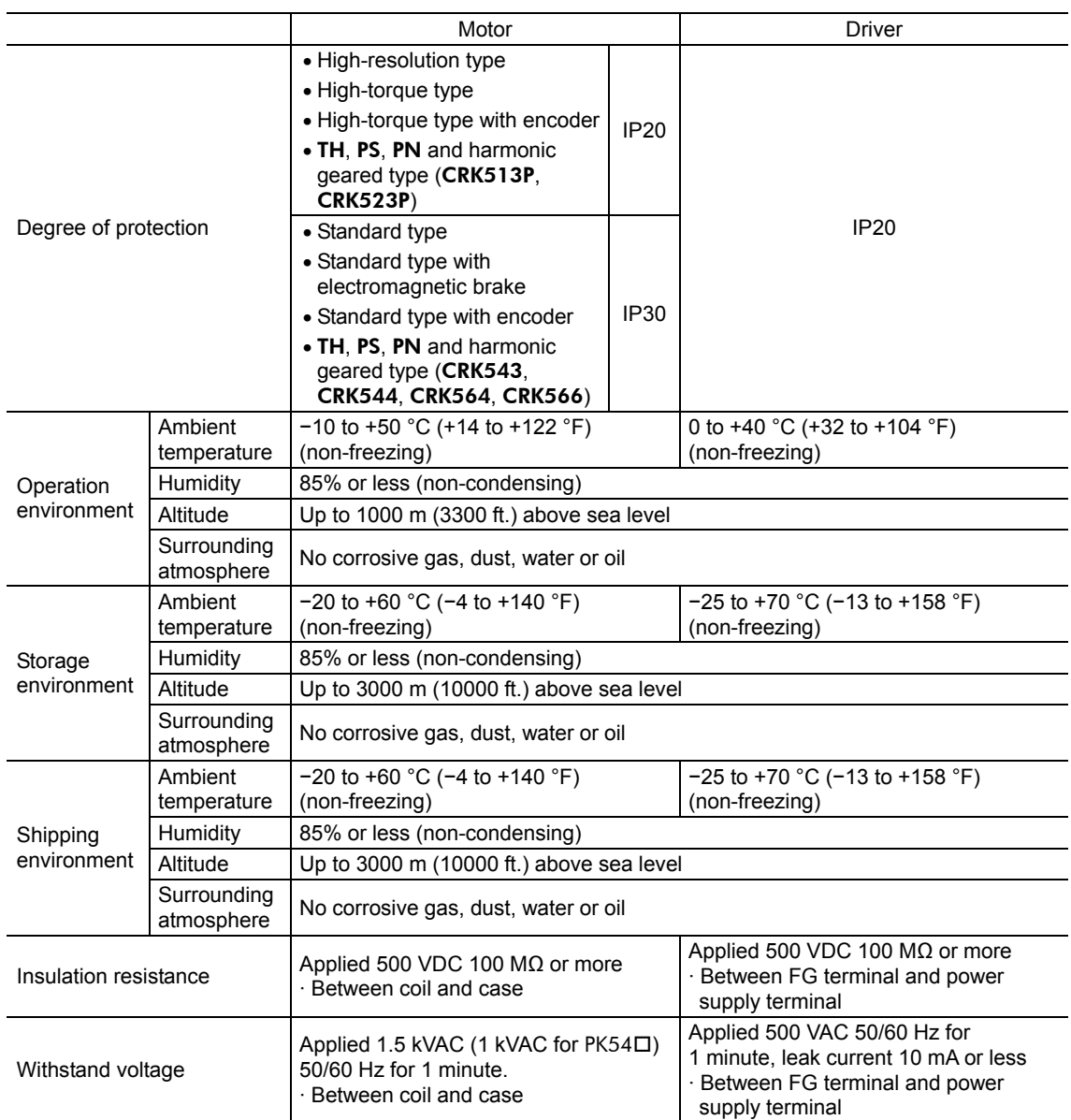

# **19 Options (sold separately)**

#### ■ Data setter

The data setter lets you set data and parameters for your CRK series built-in controller with ease and also functions as a monitor.

Model: OPX-2A

#### ■ Data setting software

The data setting software lets you set operation data and parameters for your CRK series built-in controller and monitor its operating condition using a PC. The software comes with a PC interface cable [5 m (16.4 ft.)]. The cable is connected to the USB port on the PC.

Model: MEXE02

#### ■ Extension cable

This cable is used to extend the wiring distance between the driver and motor.

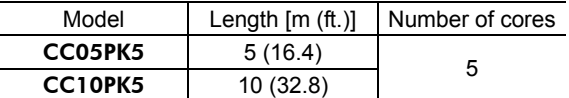

#### ■ Connector lead wire

The lead wires come preassembled with a crimped connector for easy connection of a encoder and driver.

Model: LC09A-006 [0.6 m (2 ft.)]

#### ■ RS-485 communication cable

You can link drivers using this cable connected to the RS-485 communication connectors (CN6, CN7).

Model: CC001-RS4 [0.1 m (0.3 ft.)]

# **20 Related products (sold separately)**

#### ■ Network converter

## NETC01-CC**; supporting CC-Link communication** NETC01-M2**; supporting MECHATROLINK-**Ⅱ**communication** NETC01-M3**; supporting MECHATROLINK-**Ⅲ**communication**

If you are using your CRK series built-in controller in a CC-Link system or MECHATROLINK system, you can connect the CRK series built-in controller via the network converter so as to convert data from the each communication protocol to the RS-485 communication protocol and send the converted data to the driver. Alarms and other data output from the driver, which normally conform to the RS-485 communication protocol, can also be converted to the each communication protocol and sent to the master station accordingly.

Example: Connecting to the network converter NETC01-CC

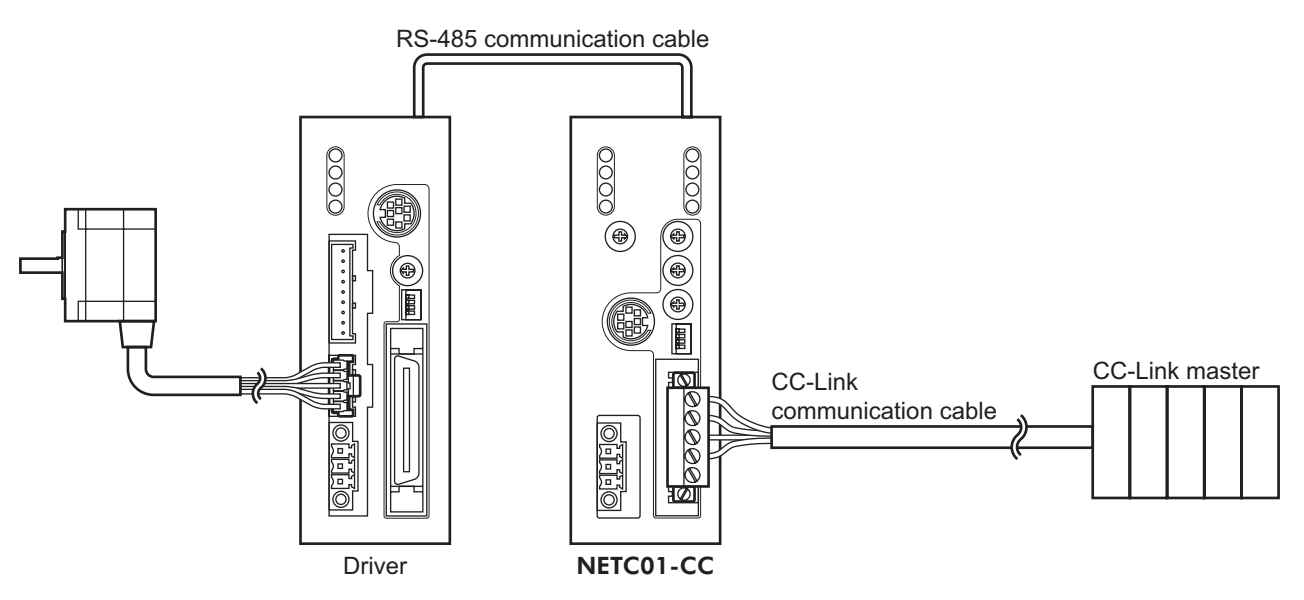

- Unauthorized reproduction or copying of all or part of this manual is prohibited. If a new copy is required to replace an original manual that has been damaged or lost, please contact your nearest Oriental Motor branch or sales office.
- Oriental Motor shall not be liable whatsoever for any problems relating to industrial property rights arising from use of any information, circuit, equipment or device provided or referenced in this manual.
- Characteristics, specifications and dimensions are subject to change without notice.
- While we make every effort to offer accurate information in the manual, we welcome your input. Should you find unclear descriptions, errors or omissions, please contact the nearest office.
- **Orientalmotor** is a registered trademark or trademark of Oriental Motor Co., Ltd., in Japan and other countries. CC-Link is a registered trademark of the CC-Link Partner Association. MECHATROLINK is a registered trademark of the MECHATROLINK Members Association. Other product names and company names mentioned in this manual may be registered trademarks or trademarks of their respective companies and are hereby acknowledged. The third-party products mentioned in this manual are recommended products, and references to their names shall not be construed as any form of performance guarantee. Oriental Motor is not liable whatsoever for the performance of these third-party products.

© Copyright ORIENTAL MOTOR CO., LTD. 2010

• Please contact your nearest Oriental Motor office for further information.

ORIENTAL MOTOR U.S.A. CORP. Technical Support Tel:(800)468-3982 8:30 A.M. to 5:00 P.M., P.S.T. (M-F) 7:30 A.M. to 5:00 P.M., C.S.T. (M-F) E-mail: techsupport@orientalmotor.com www.orientalmotor.com

ORIENTAL MOTOR (EUROPA) GmbH Headquarters and Düsseldorf Office<br>Tel:0211-52067-00 Fax:0211-520 Fax:0211-52067-099 Munich Office<br>Tel:089-3181225-00 Fax:089-3181225-25 Hamburg Office Tel:040-76910443 Fax:040-76910445 ORIENTAL MOTOR (UK) LTD. Tel:01256-347090 Fax:01256-347099 ORIENTAL MOTOR (FRANCE) SARL Tel:01 47 86 97 50 Fax:01 47 82 45 16 ORIENTAL MOTOR ITALIA s.r.l. Tel:02-93906346 Fax:02-93906348

TAIWAN ORIENTAL MOTOR CO., LTD. Tel:(02)8228-0707 Fax:(02)8228-0708 SINGAPORE ORIENTAL MOTOR PTE LTD Tel:(6745)7344 Fax:(6745)9405 ORIENTAL MOTOR (MALAYSIA) SDN, BHD. Tel:(03)22875778 Fax:(03)22875528 ORIENTAL MOTOR (THAILAND) CO.,LTD. Tel:66-2-254-6113 Fax:66-2-254-6114INA ORIENTAL MOTOR CO., LTD. KOREA Tel:(032)822-2042~3 Fax:(032)819-8745 ORIENTAL MOTOR CO., LTD. Headquarters Tokyo, Japan Fax:(03)3835-1890